# **YASKAWA**

# Σ-7/Σ-X-Series AC Servo Drive MECHATROLINK-III **Communications** Standard Servo Profile Command Manual

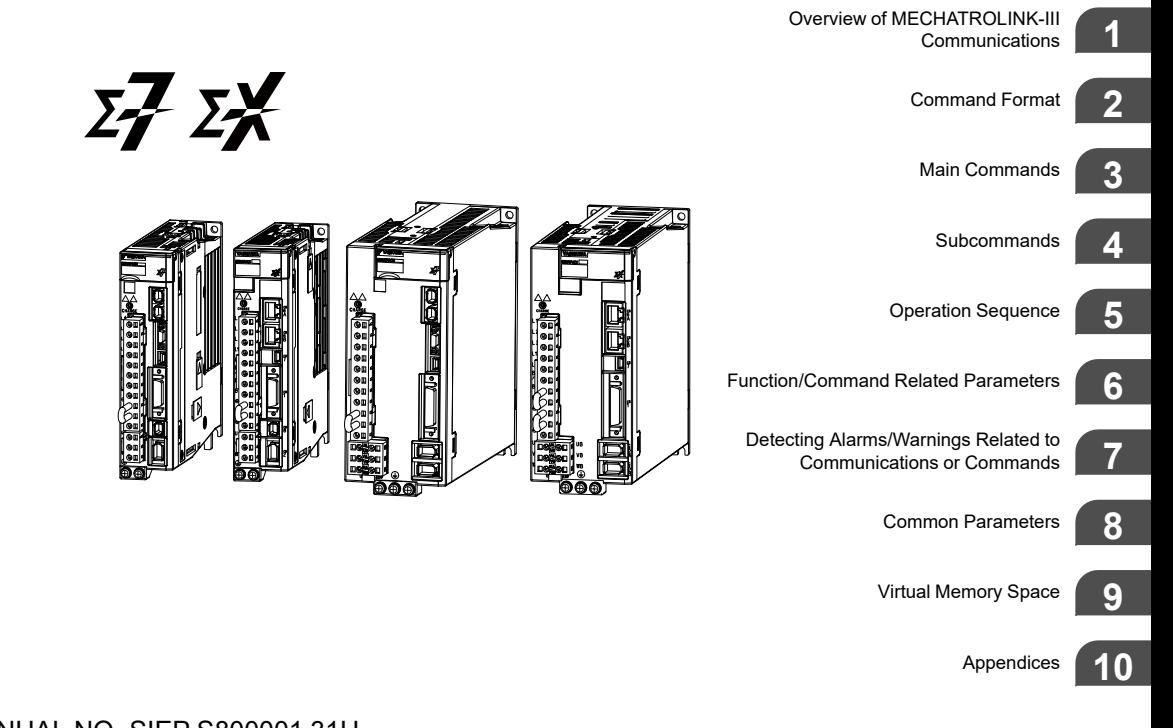

# **Table of Contents**

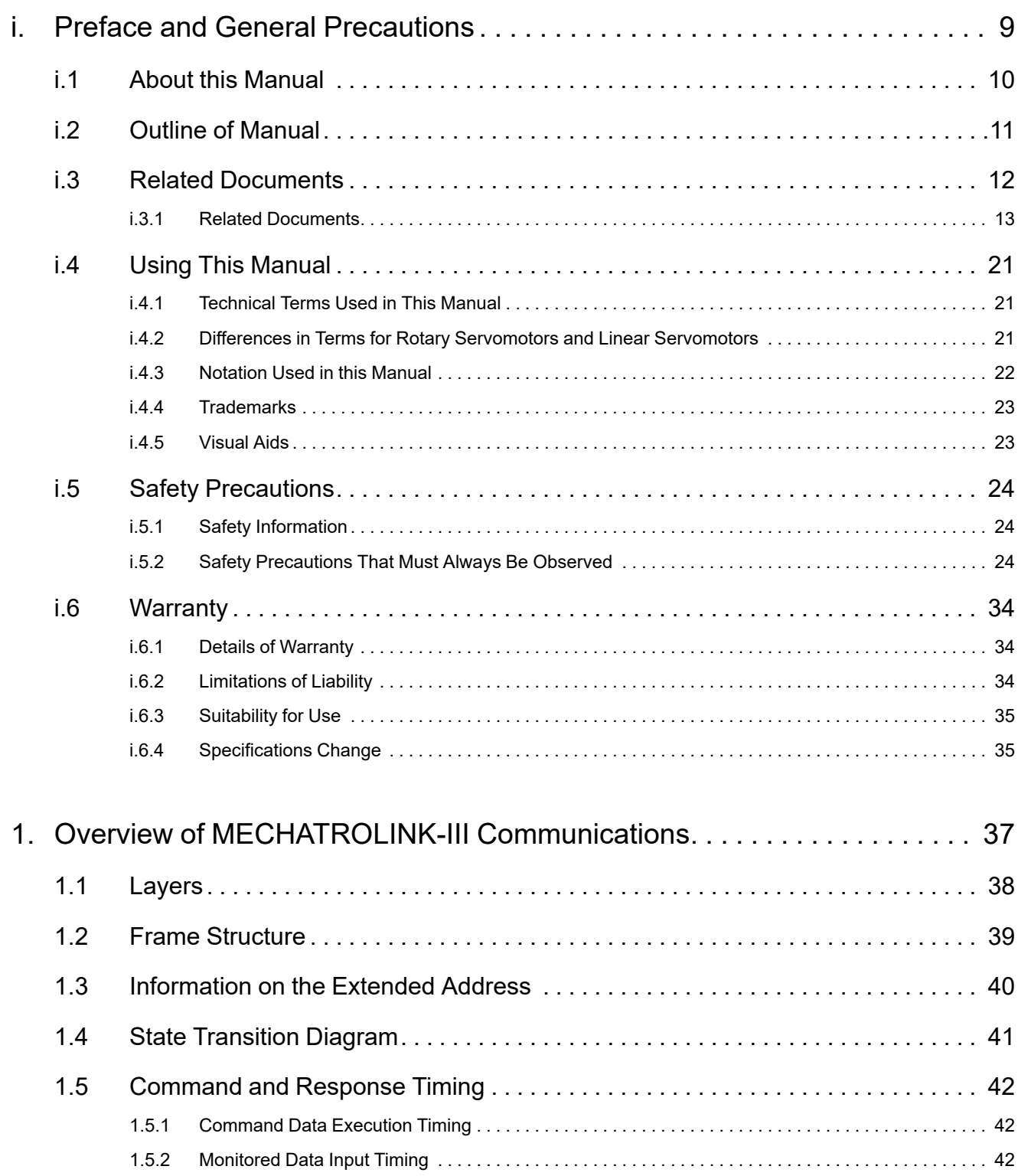

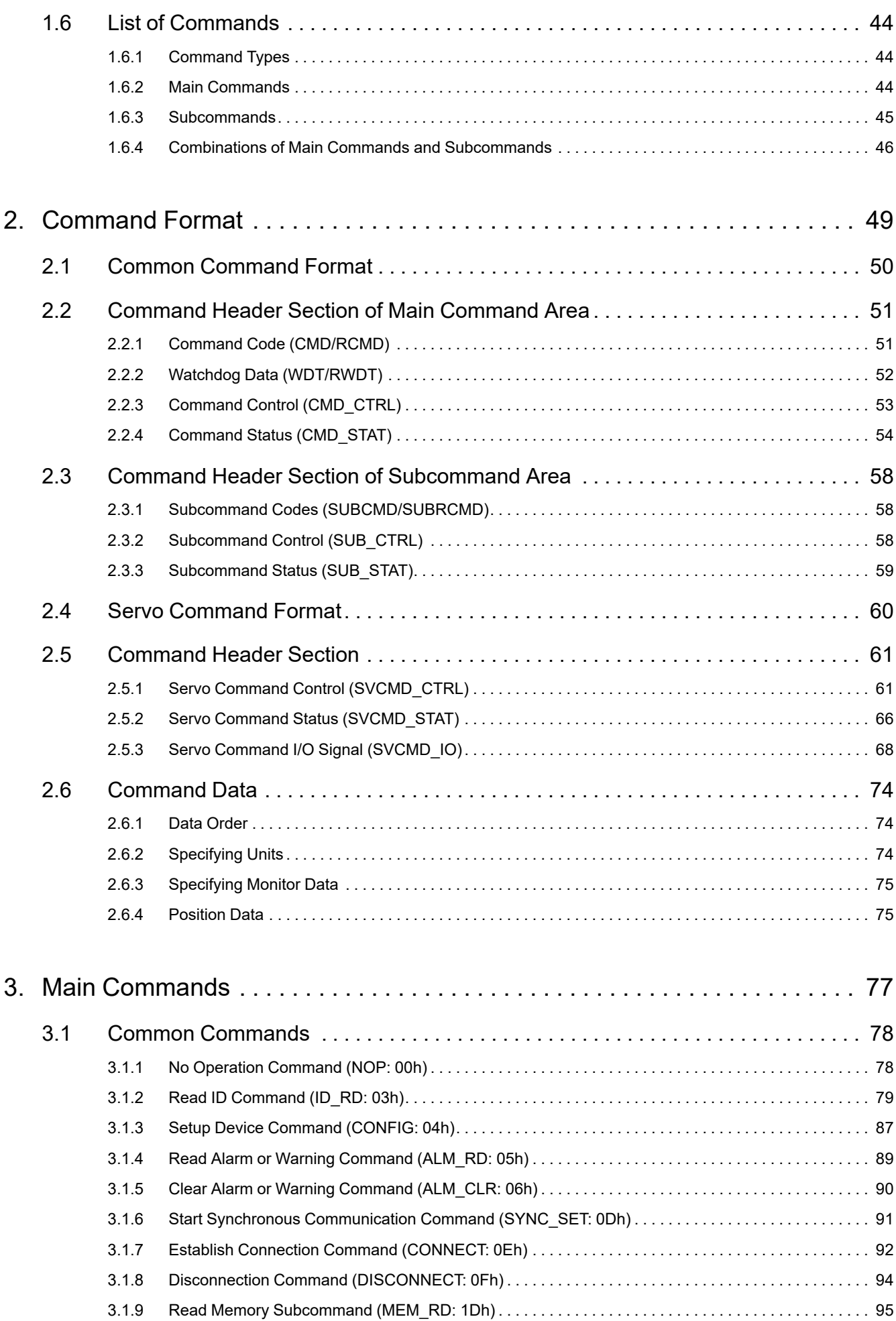

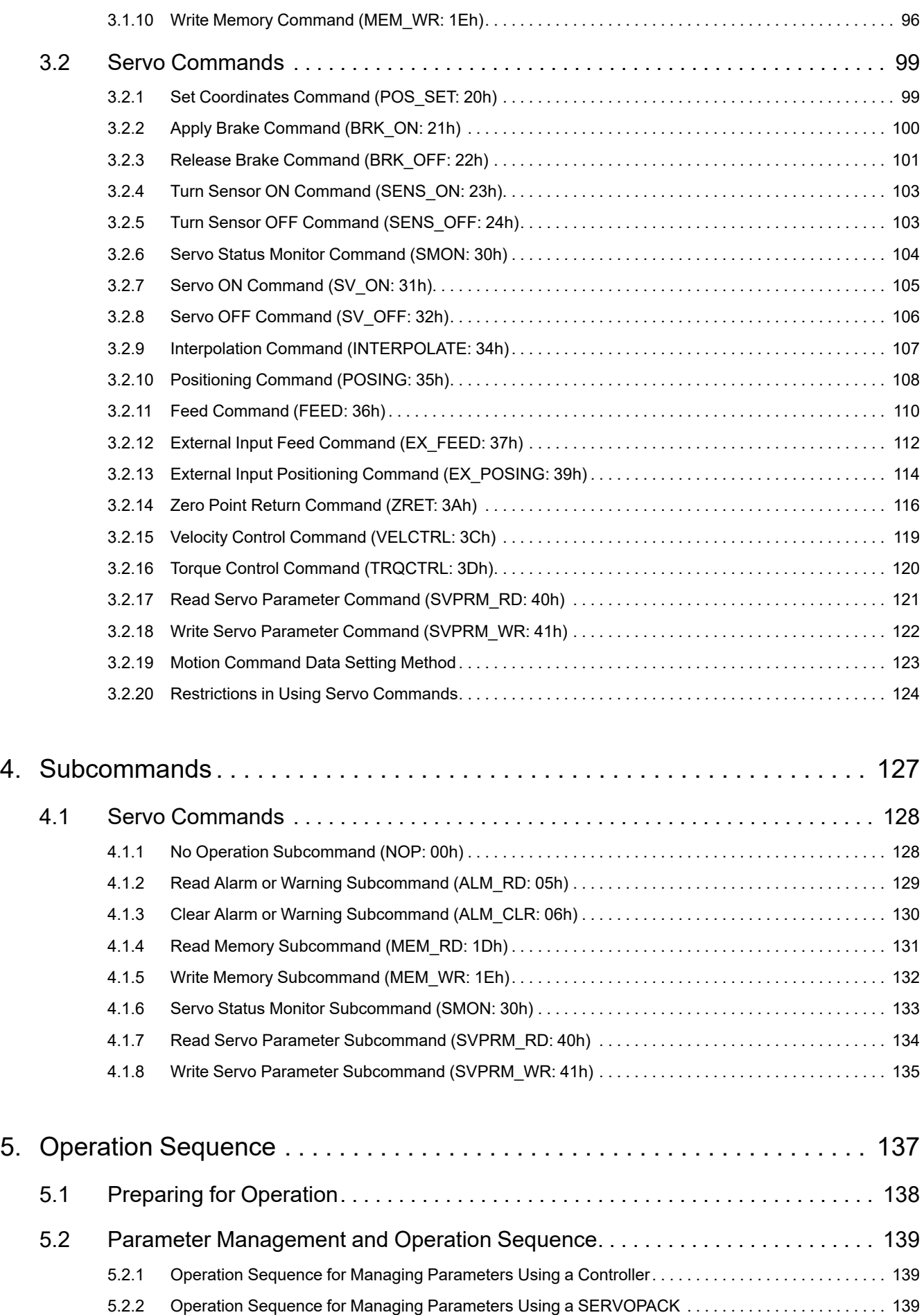

[5.3 Setting the Zero Point before Starting Operation. . . . . . . . . . . . . . . . . . . . . . . . . . 141](#page-140-0)

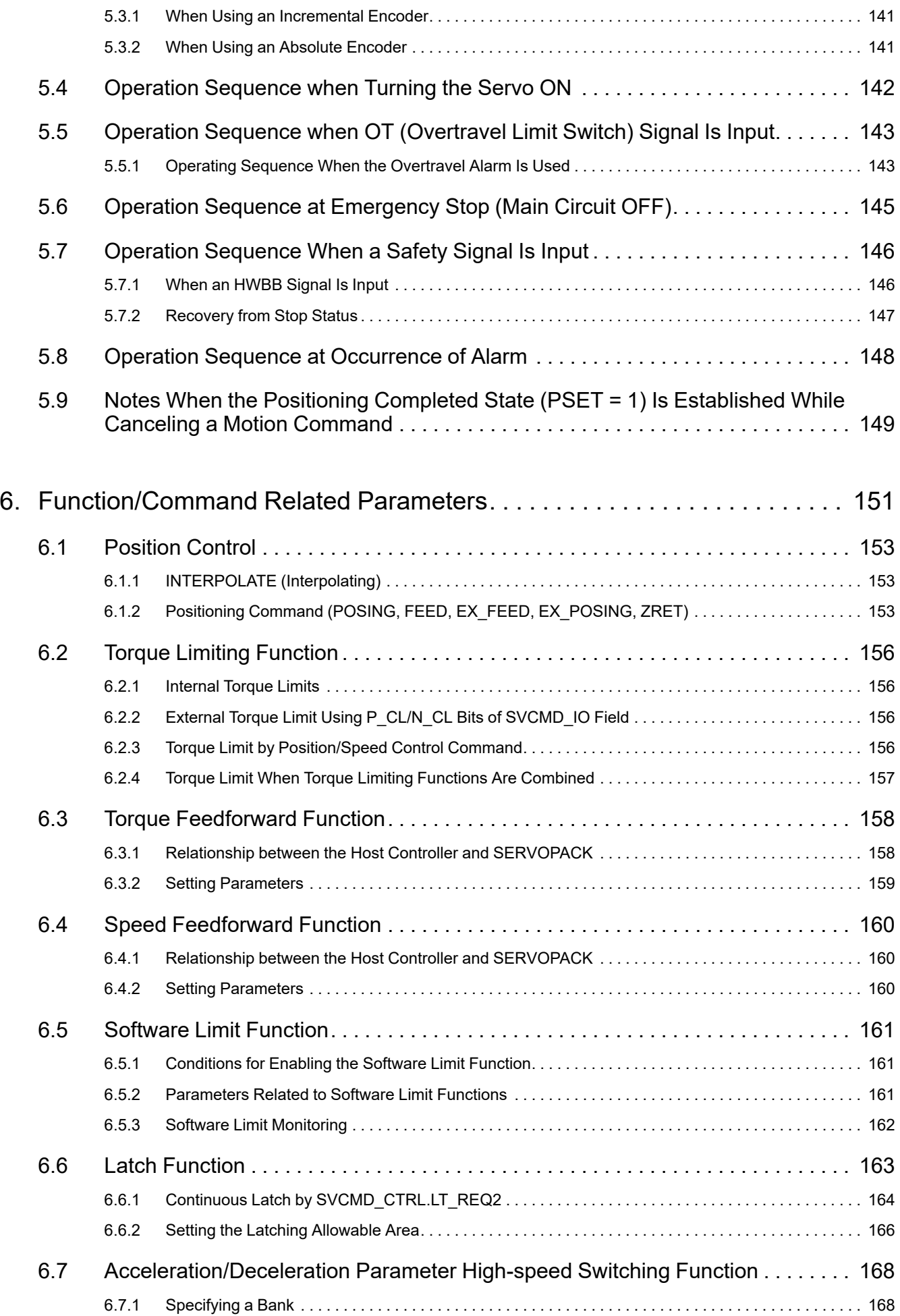

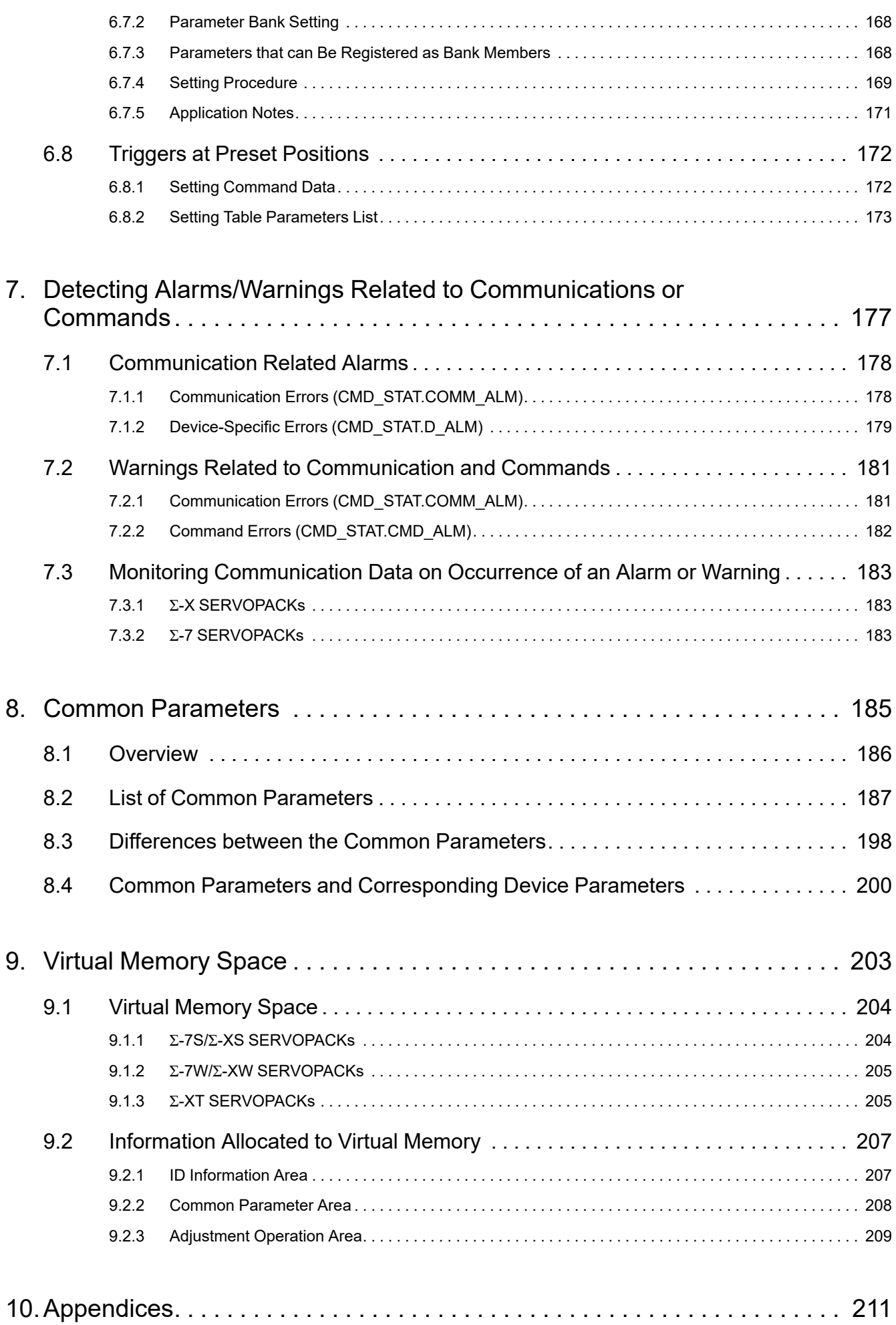

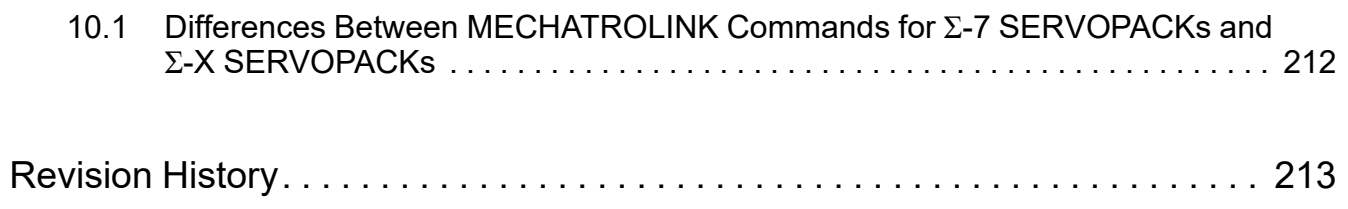

# <span id="page-8-0"></span>**Preface and General Precautions**

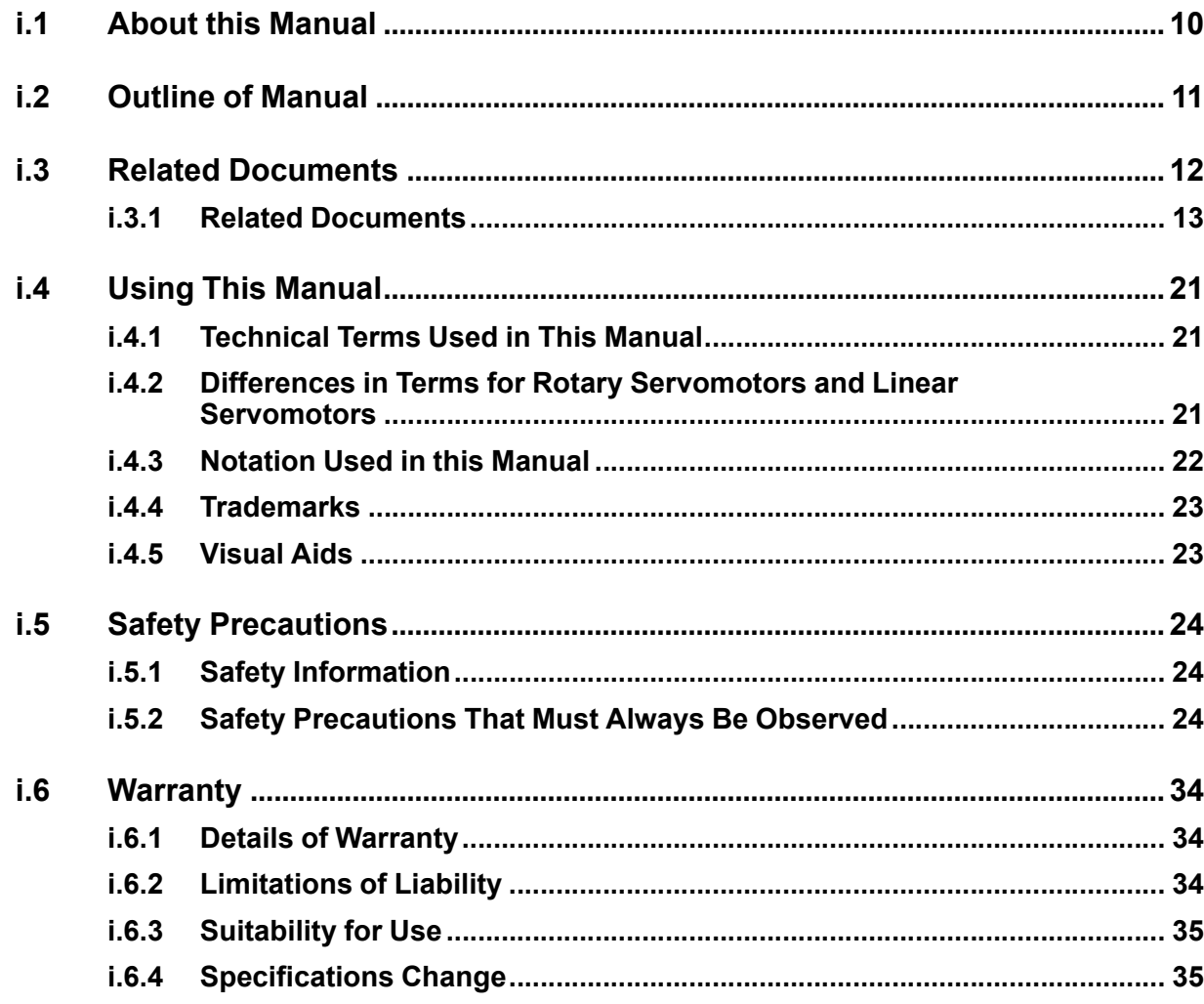

 $\blacksquare$ 

## **i.1 About this Manual**

<span id="page-9-0"></span>This manual describes the specifications of standard servo profile commands used in MECHATROLINK-III communications for the following MECHATROLINK-III communications reference input type SERVOPACKs, the basic operations using these commands, and the parameters for these commands.

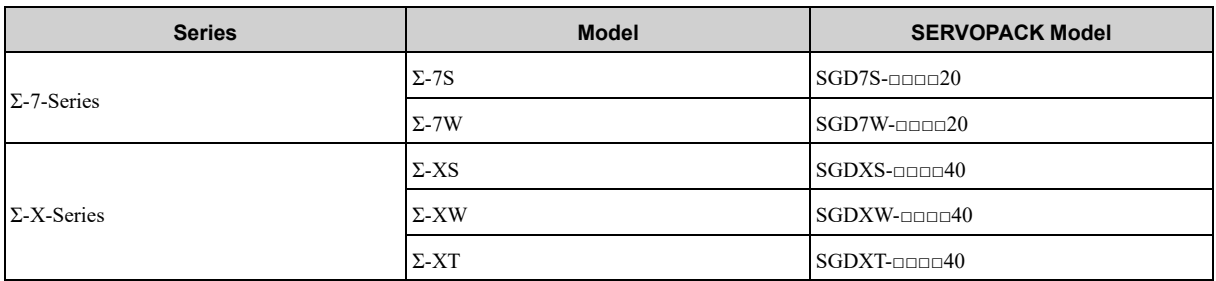

Read and understand this manual to ensure correct usage of the  $\Sigma$ -7/ $\Sigma$ -X-series AC servo drives.

Keep this manual in a safe place so that it can be referred to whenever necessary.

Targeted Readers

- Users who incorporate the MECHATROLINK-III standard servo profile commands in controllers
- Users who design applications for host controllers that use MECHATROLINK-III standard servo profile commands directly

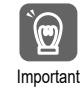

• This manual does not apply to users who use MP-series motion controllers for controlling Σ-7/Σ-X-series SERVOPACKs. • Be sure that you fully understand each command and use the commands in the order appropriate for your application. Incorrect usage of the commands can result not only unexpected motions, but in a serious accident. Special care and verification must be taken for usage of the commands in order to avoid accidents. Be sure to also establish safety measures for the system.

## **i.2 Outline of Manual**

<span id="page-10-0"></span>The contents of the chapters of this manual are described in the following table.

Refer to these chapters as required.

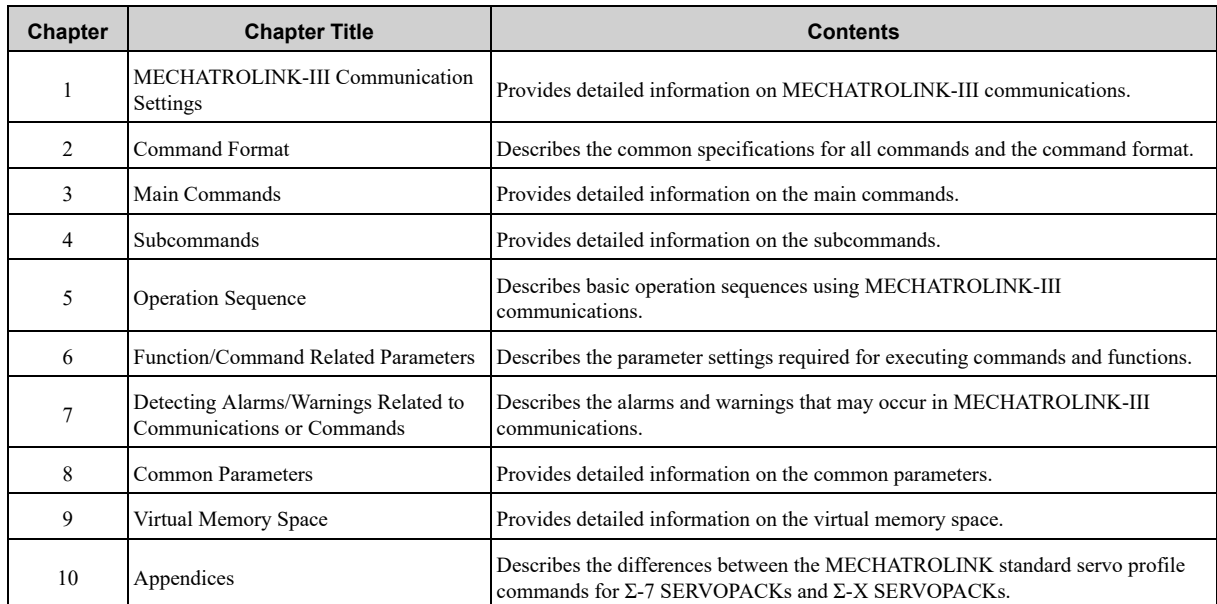

## **i.3 Related Documents**

<span id="page-11-0"></span>The relationships between the documents that are related to the servo drives are shown in the following figure. The numbers in the figure correspond to the numbers in the table on the following pages. Refer to these documents as required.

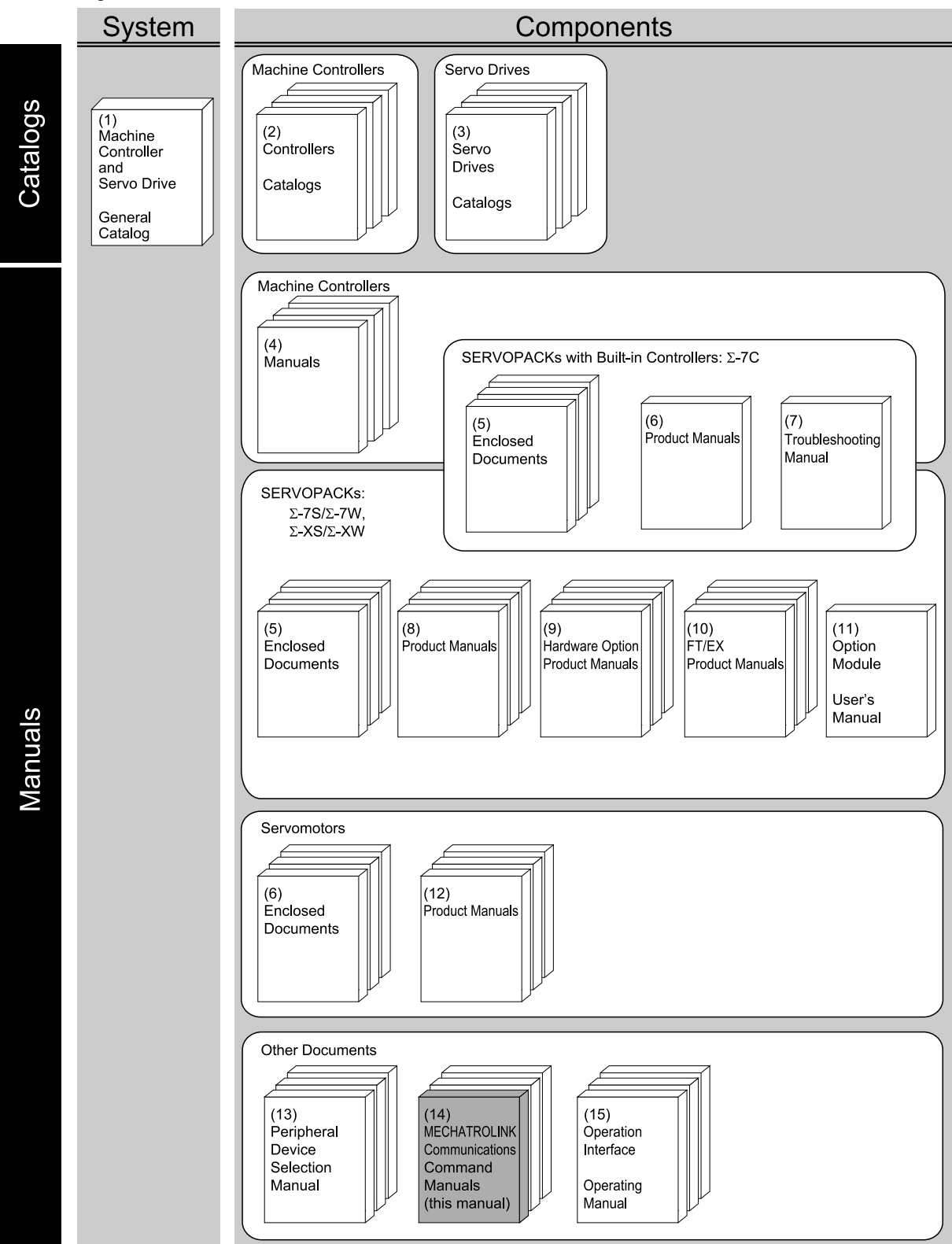

### **i.3.1 Related Documents**

### <span id="page-12-0"></span>**(1) Machine Controllers and Servo Drives General Catalog**

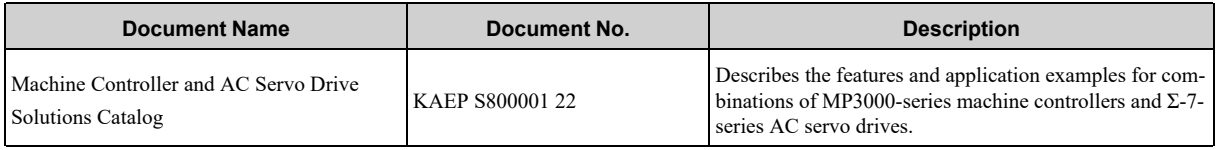

## **(2) Machine Controllers Catalogs**

You can check for products related to YASKAWA controllers. Refer to these documents as required.

## **(3) Servo Drives Catalogs**

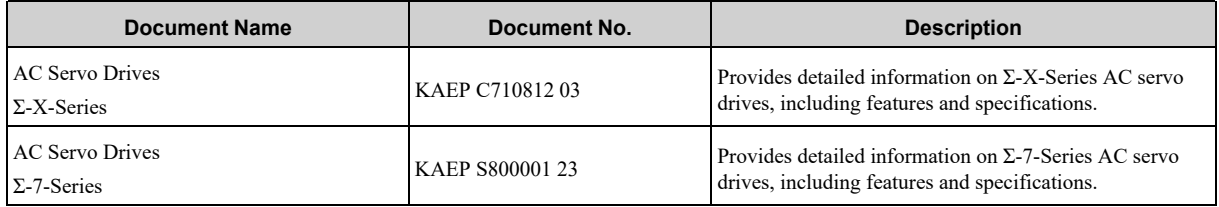

### **(4) Machine Controllers Manuals**

The machine controller to use depends on the SERVOPACK that is used. Refer to the manual for the machine controller as required.

## **(5) Enclosed Documents**

#### **(a) SERVOPACK**

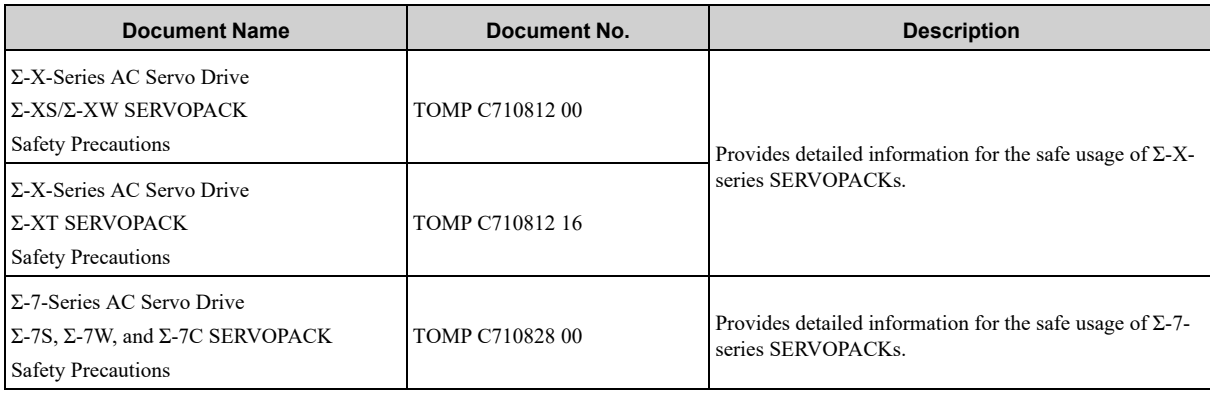

#### **(b) Servomotors**

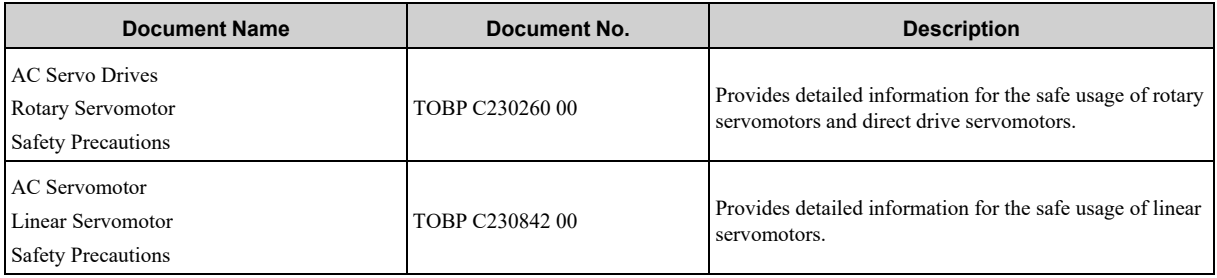

#### **(c) Option Modules**

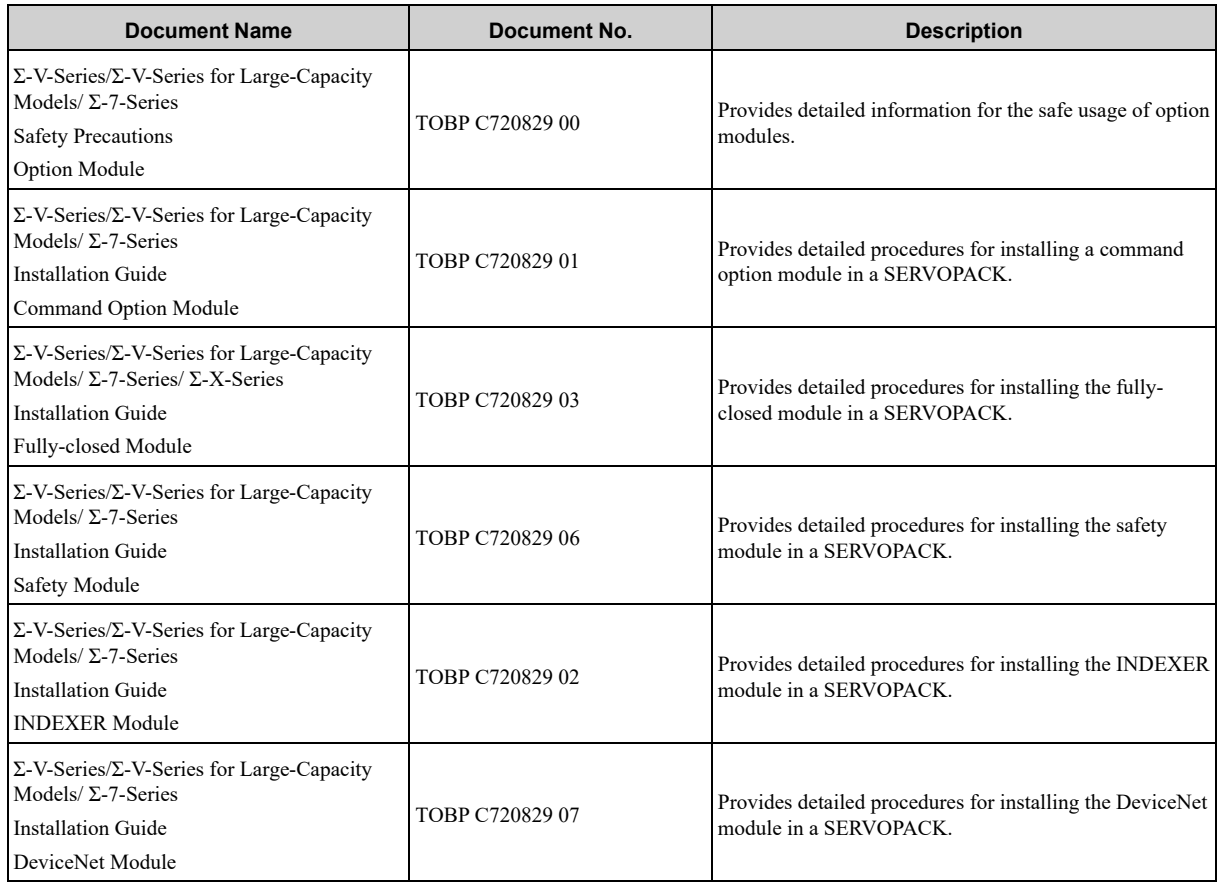

#### **(d) Peripheral Device**

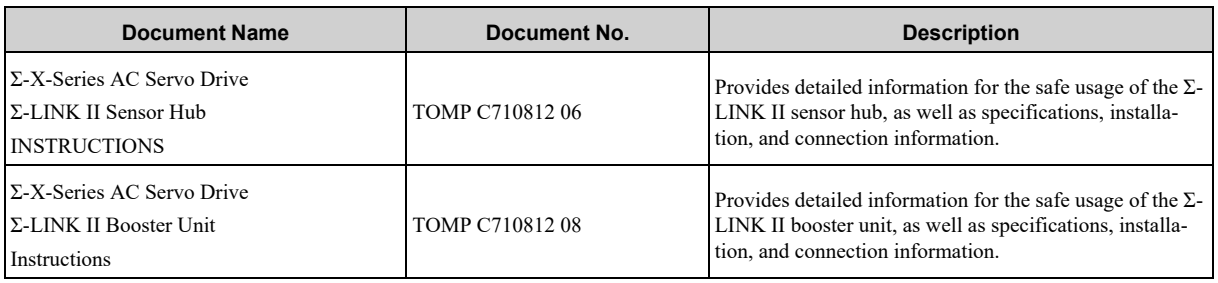

### **(6) Σ-7-Series Σ-7C SERVOPACK Product Manual**

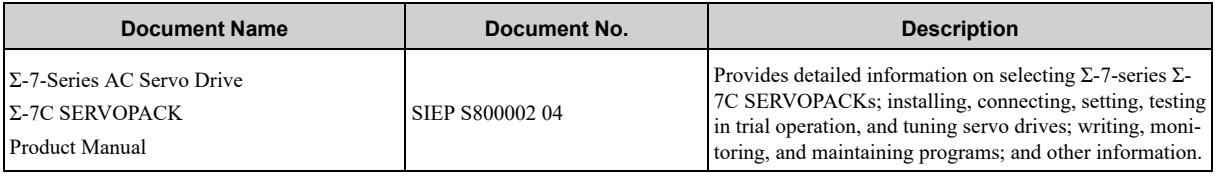

## **(7) Σ-7-Series Σ-7C SERVOPACK Troubleshooting Manual**

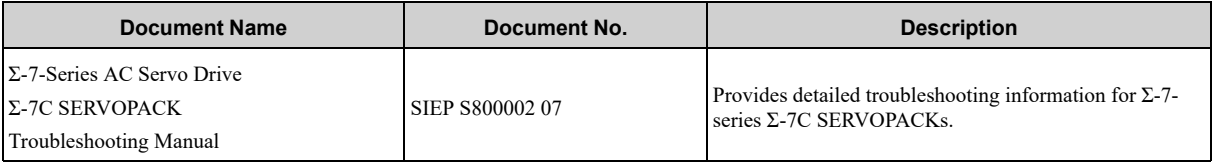

## **(8) Σ-7/Σ-X-Series SERVOPACK Product Manuals**

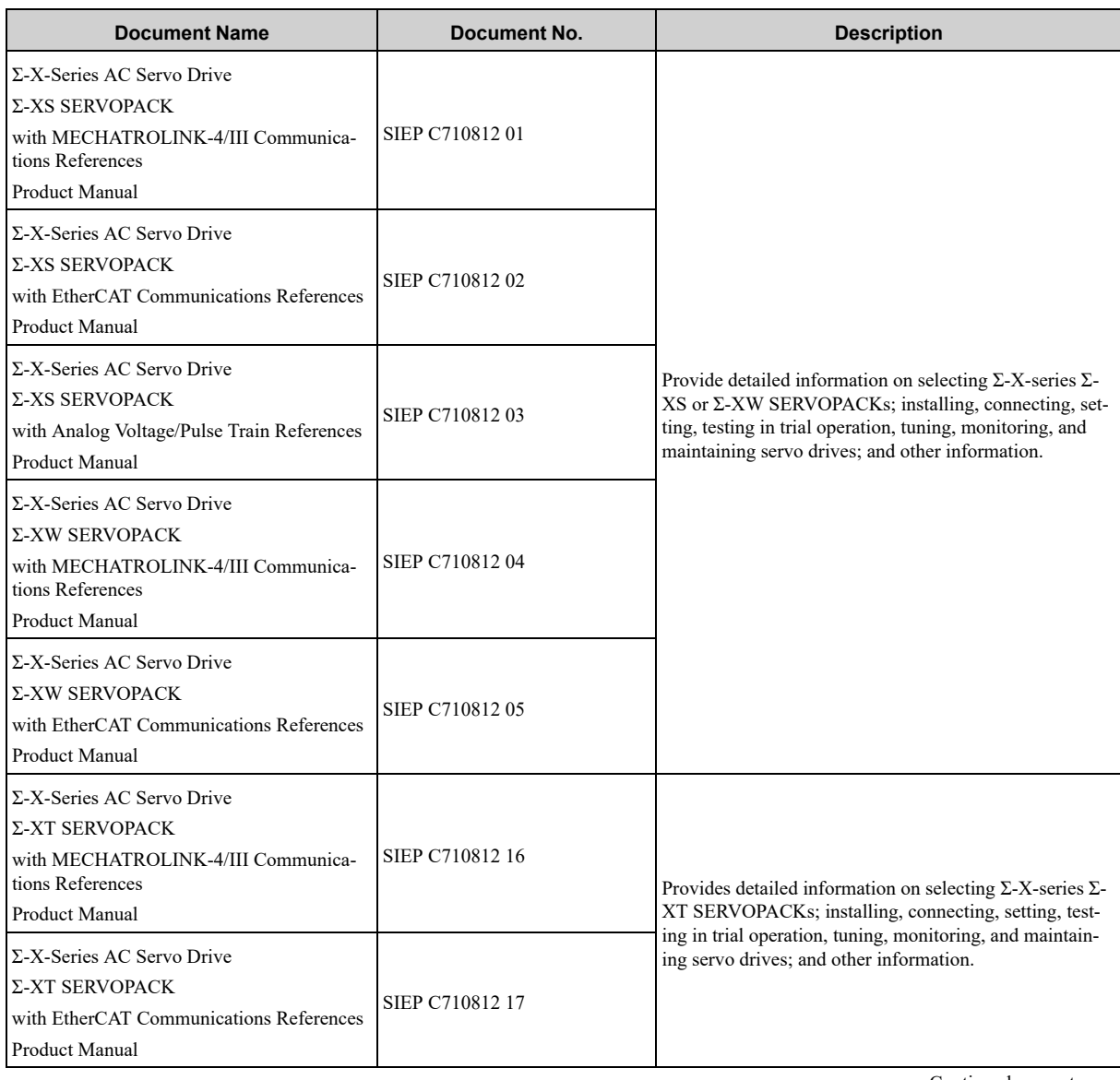

Continued on next page.

Continued from previous page.

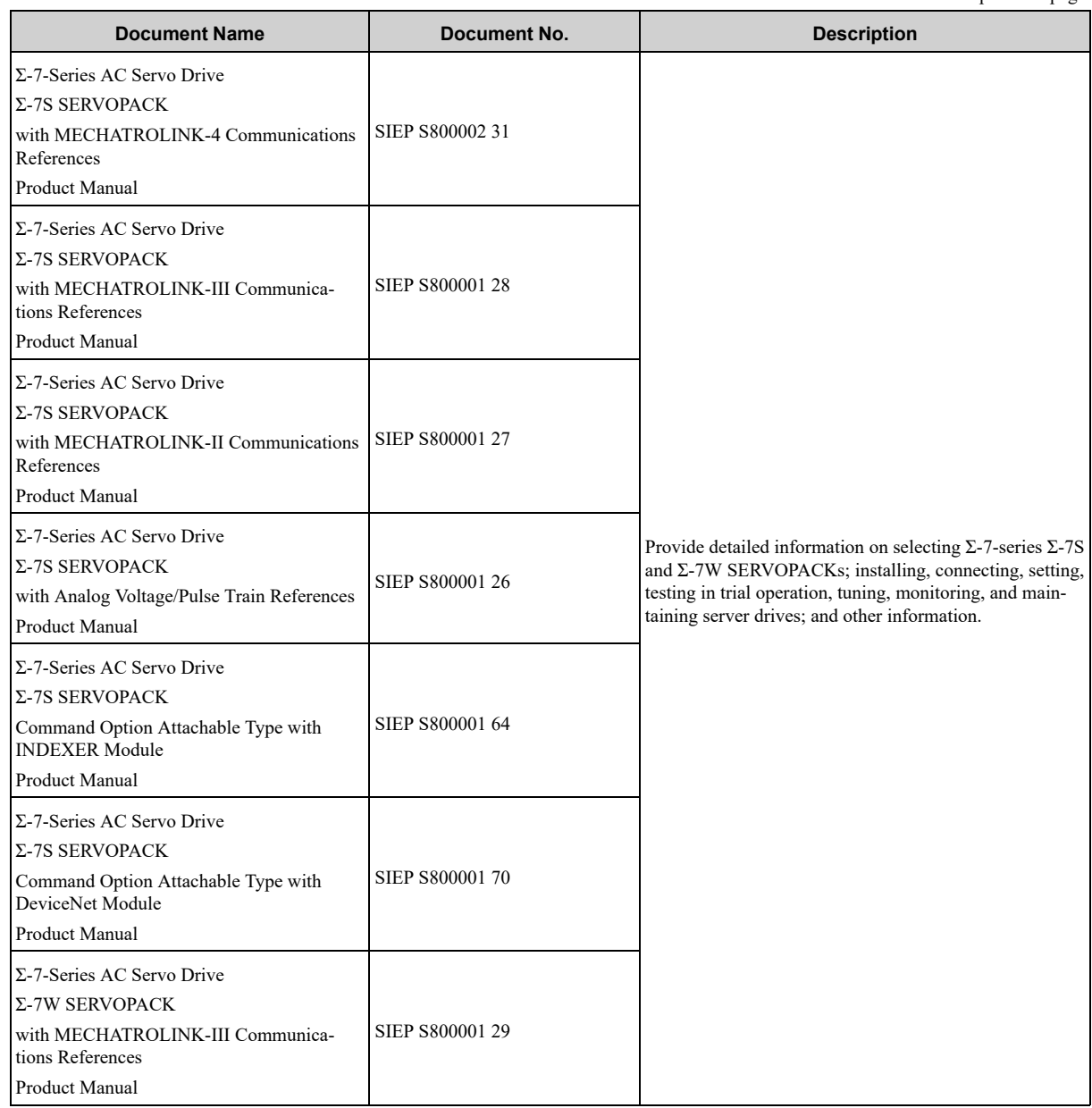

### **(9) Σ-7/Σ-X-Series SERVOPACKs with Hardware Option Specifications Product Manuals**

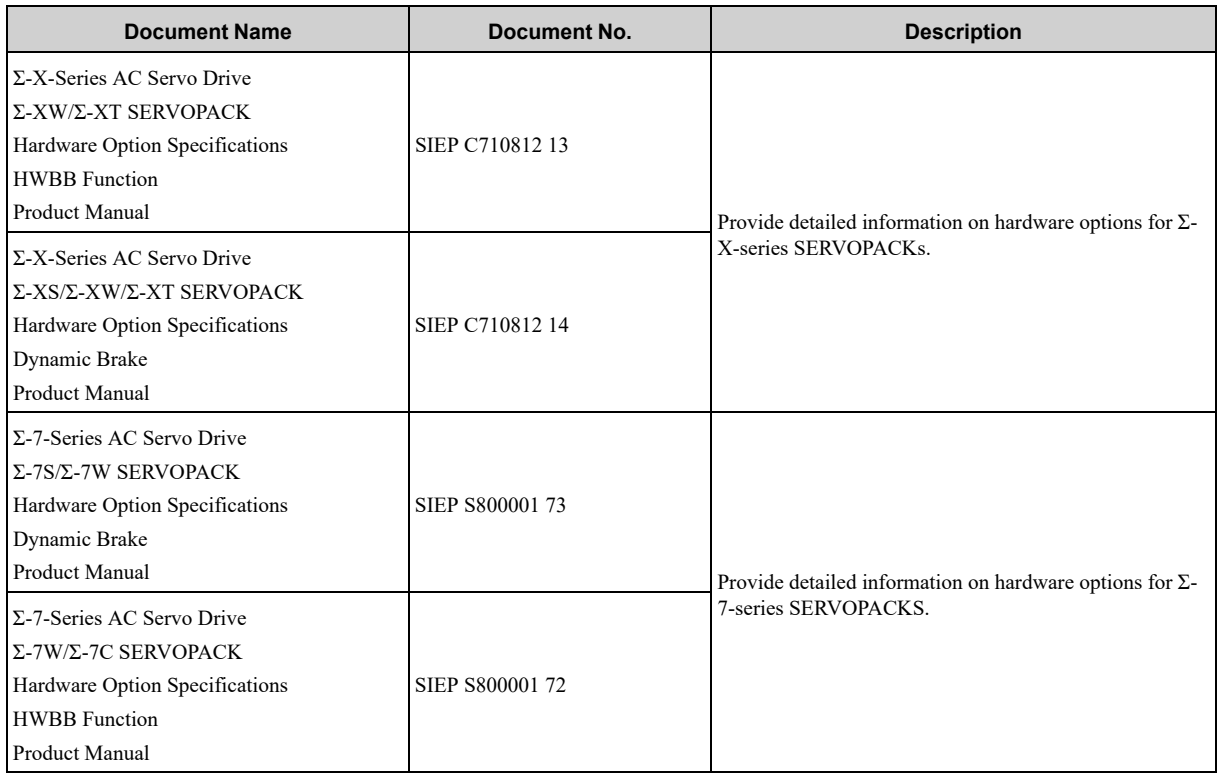

## **(10) Σ-7/Σ-X-Series SERVOPACK FT/EX Specifications Product Manuals**

Provide detailed information on the FT/EX option for Σ-7/Σ-X-series SERVOPACKs.

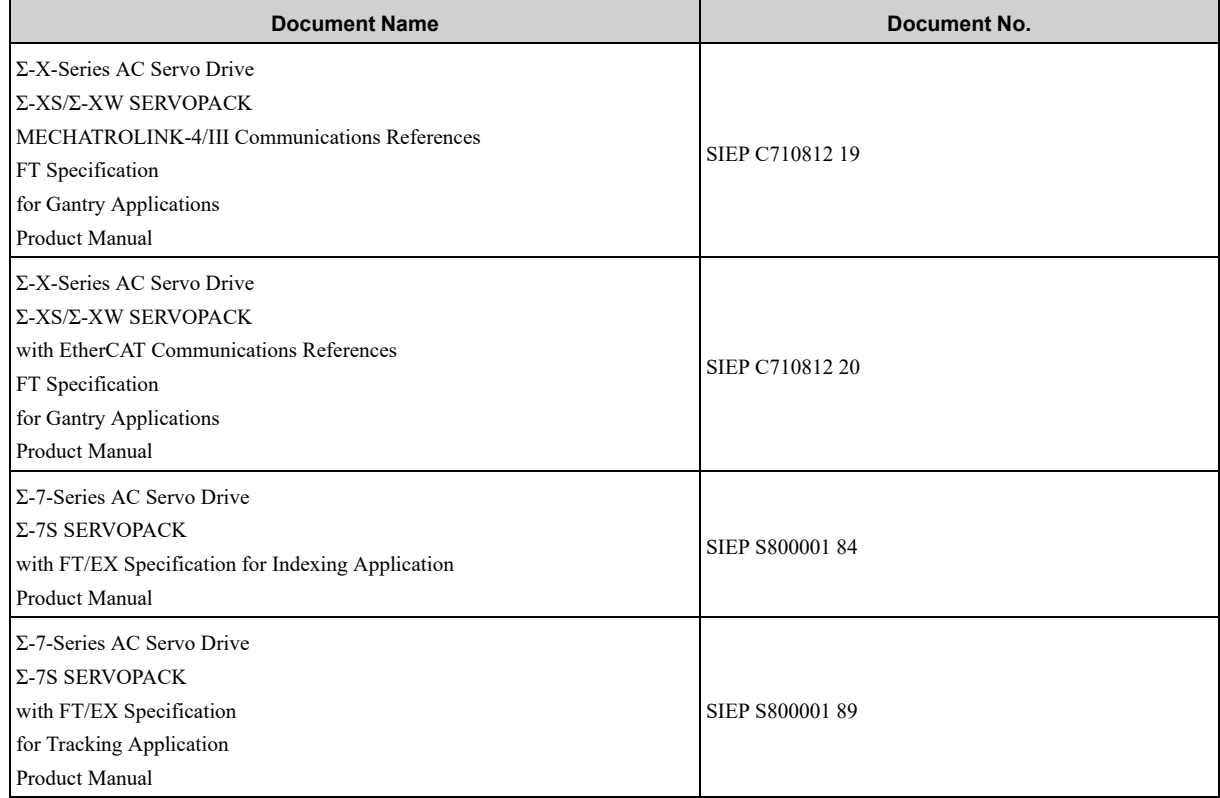

Continued on next page.

Continued from previous page.

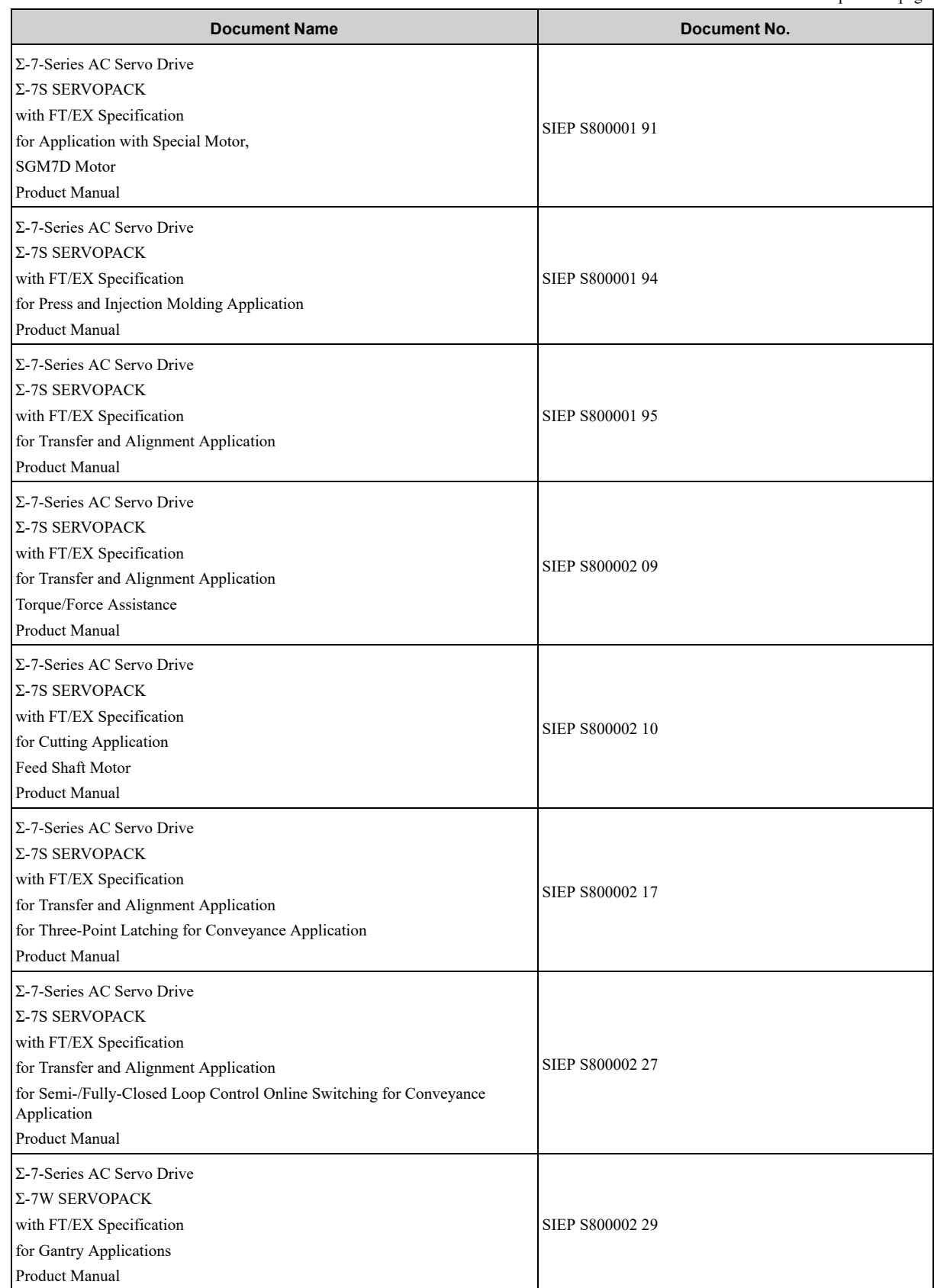

## **(11) Option Module User's Manual**

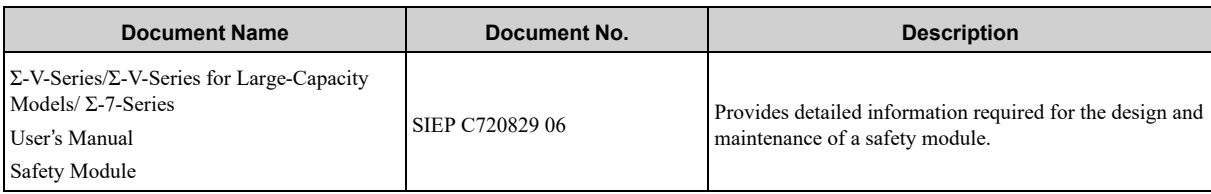

## **(12) Σ-7/Σ-X-Series Servomotor Product Manuals**

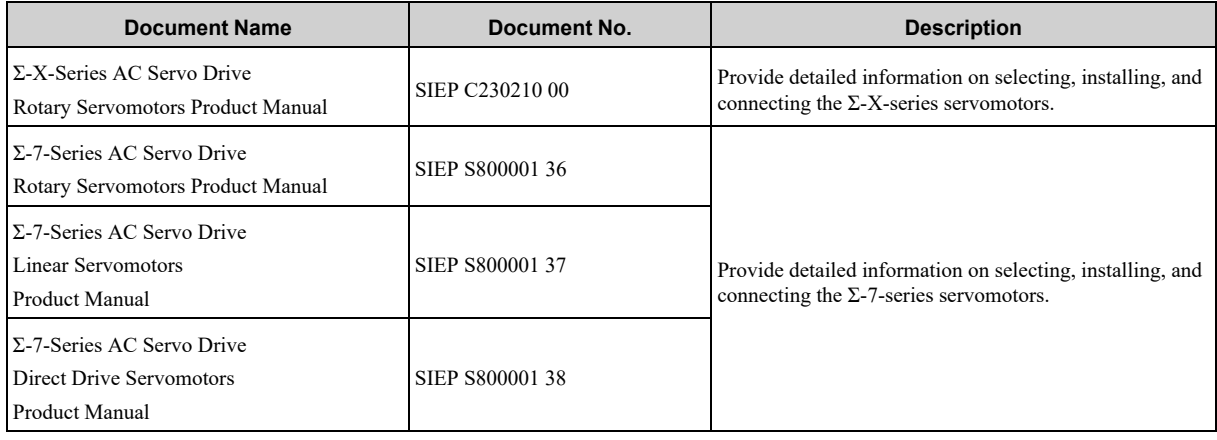

## **(13) Σ-7/Σ-X-Series Peripheral Device Selection Manuals**

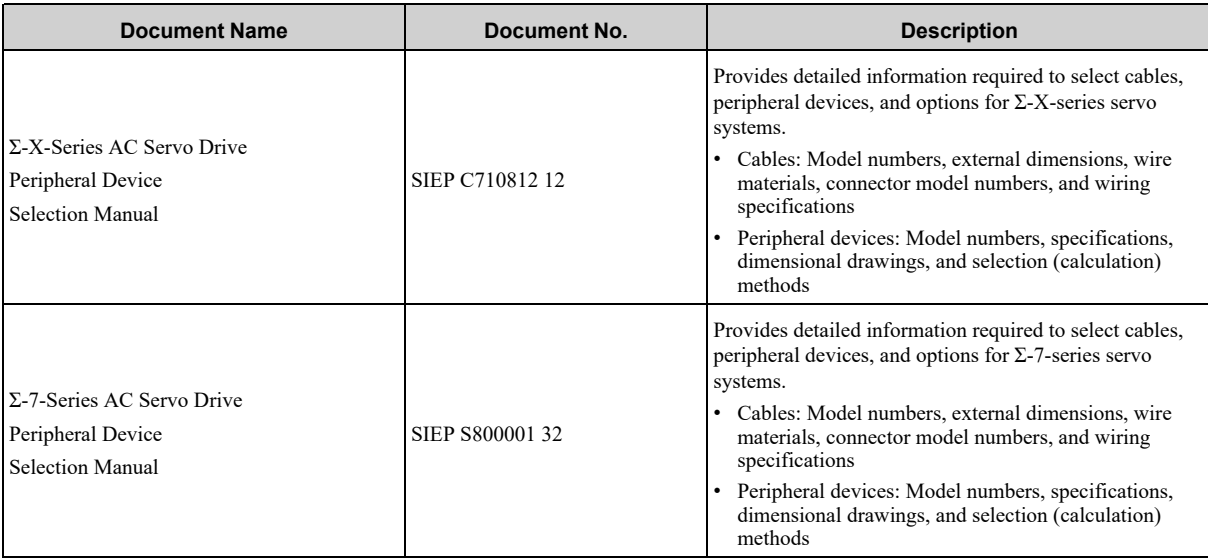

## **(14) Σ-7/Σ-X-Series MECHATROLINK Communications Command Manuals**

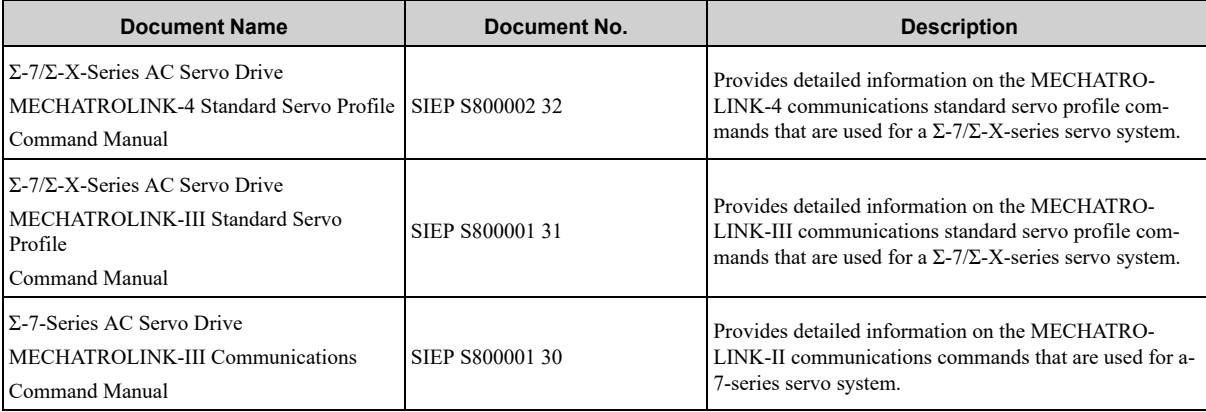

## **(15) Operation Interface Operating Manuals**

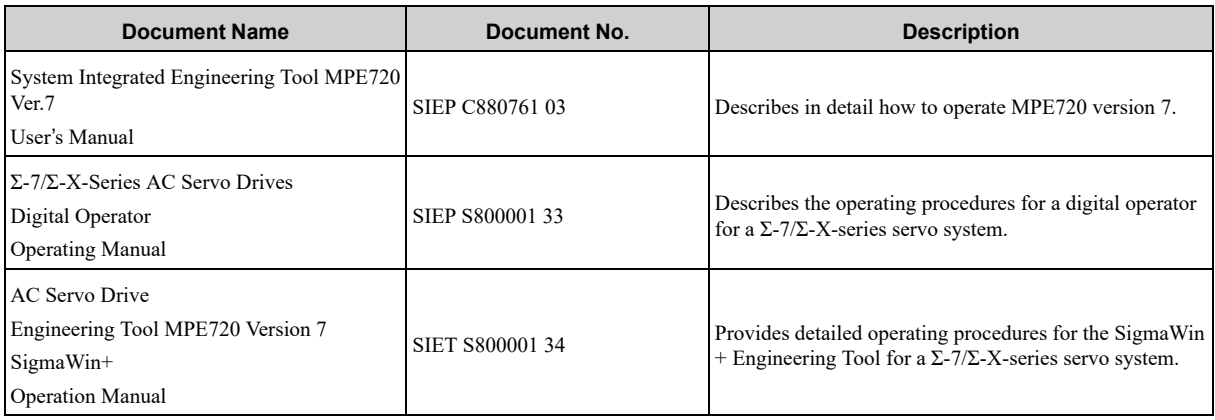

### **(16) Additional Documents: Issued by the MECHATROLINK Members Association**

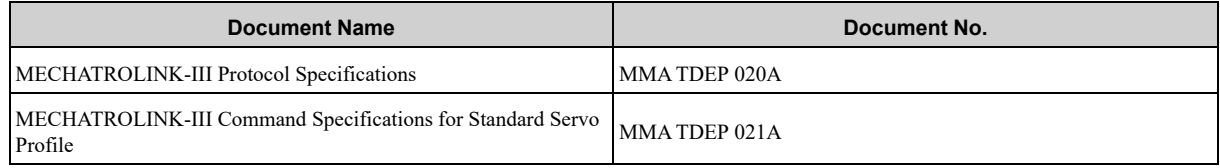

## <span id="page-20-0"></span>**i.4 Using This Manual**

## **i.4.1 Technical Terms Used in This Manual**

<span id="page-20-1"></span>The following terms are used in this manual.

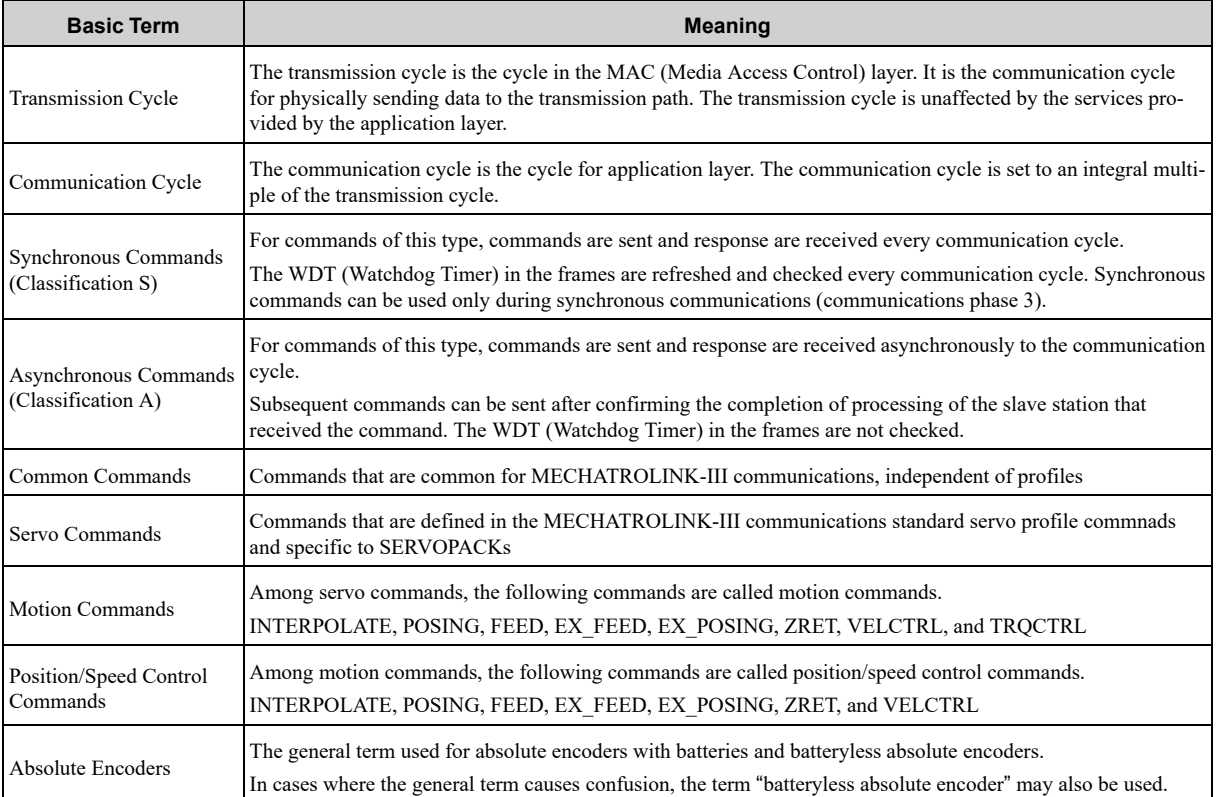

### **i.4.2 Differences in Terms for Rotary Servomotors and Linear Servomotors**

<span id="page-20-2"></span>There are differences in the terms that are used for rotary servomotors and linear servomotors. This manual primarily describes rotary servomotors. If you are using a linear servomotor, you need to interpret the terms as given in the following table.

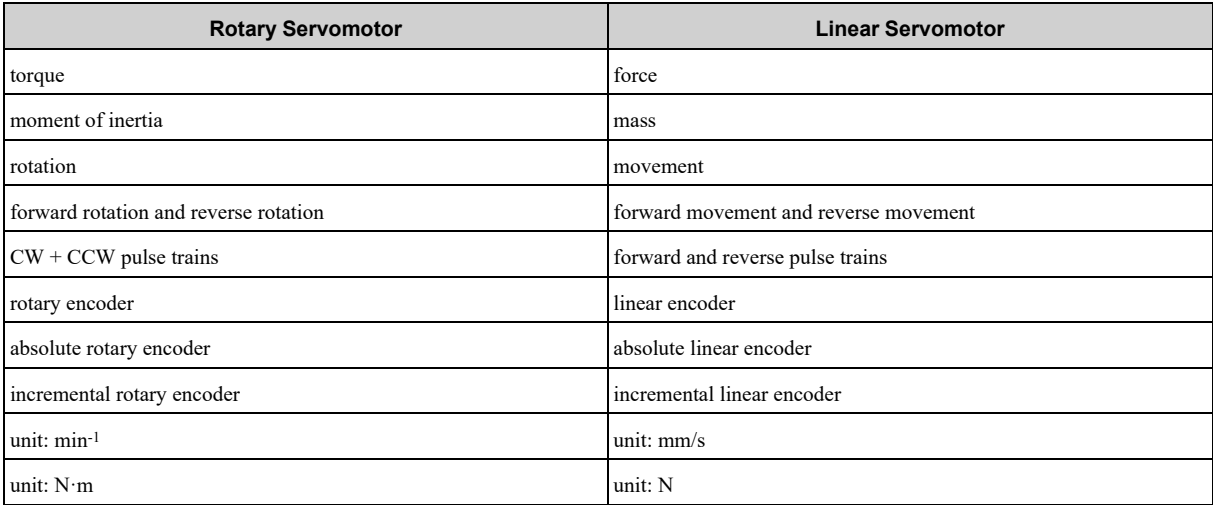

## **i.4.3 Notation Used in this Manual**

### <span id="page-21-0"></span>**(1) Notation for Parameters**

The notation depends on whether the parameter requires a numeric setting (parameter for numeric setting) or requires the selection of a function (parameter for selecting functions).

#### **(a) Parameters for Numeric Settings**

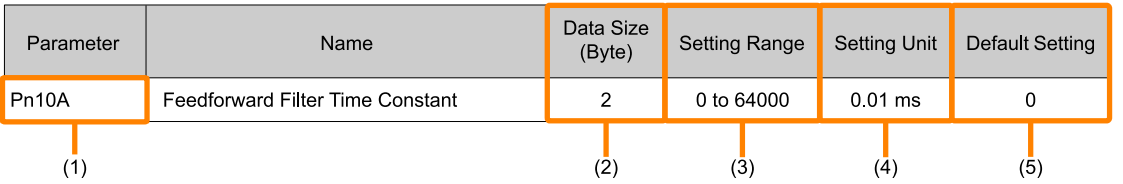

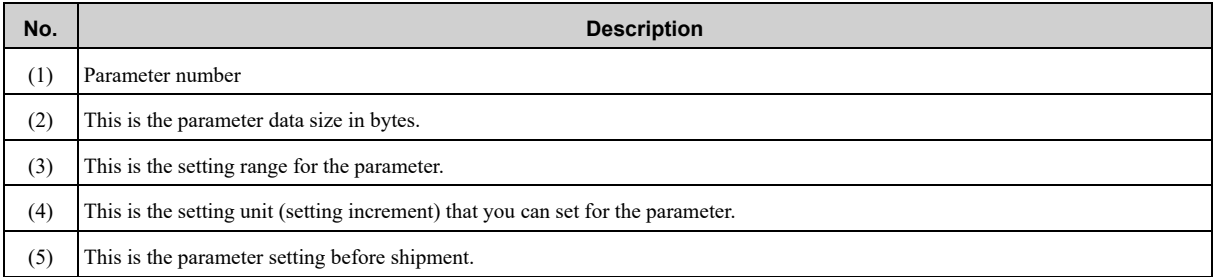

#### **(b) Parameters for Selecting Functions**

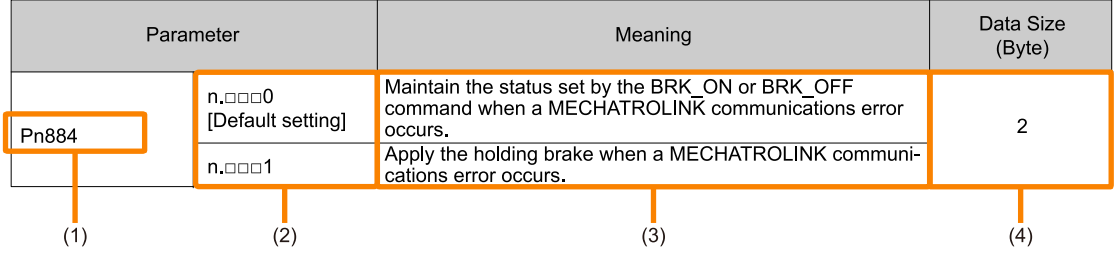

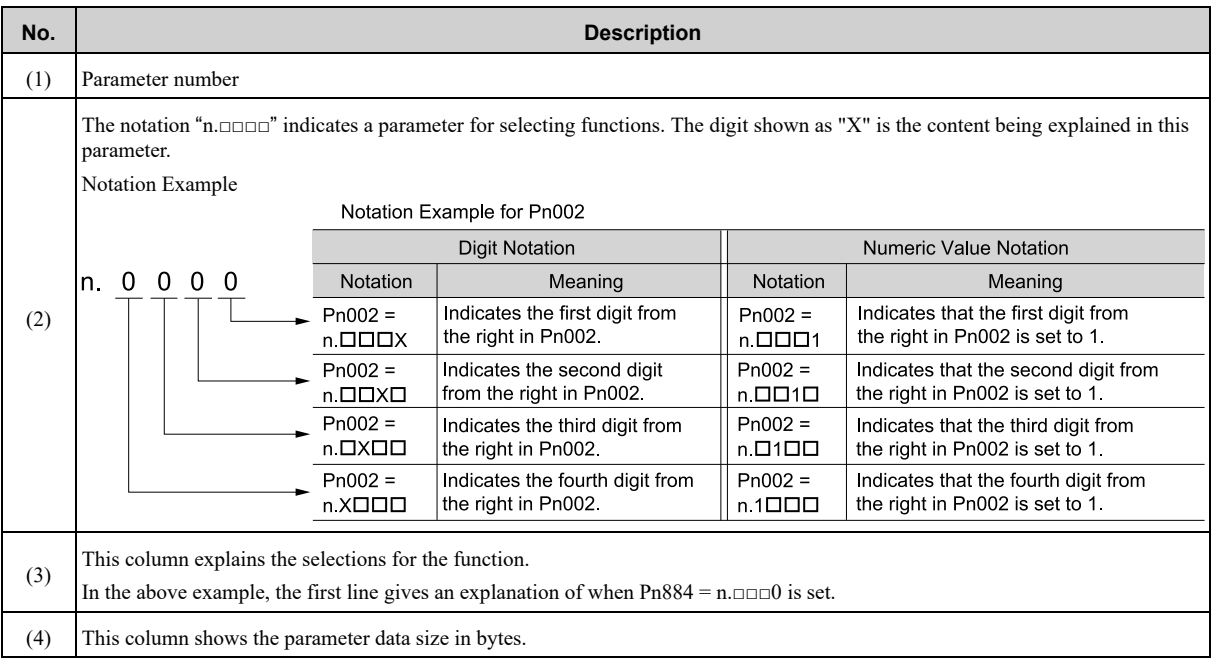

### **i.4.4 Trademarks**

- <span id="page-22-0"></span>• MECHATROLINK is a trademark of the MECHATROLINK Members Association.
- Σ-LINK is a trademark of the MECHATROLINK Members Association.
- Other product names and company names are the trademarks or registered trademarks of their respective companies. "TM" and the ® mark do not appear with product or company names in this manual.

## **i.4.5 Visual Aids**

<span id="page-22-1"></span>The following aids are used to indicate certain types of information for easier reference.

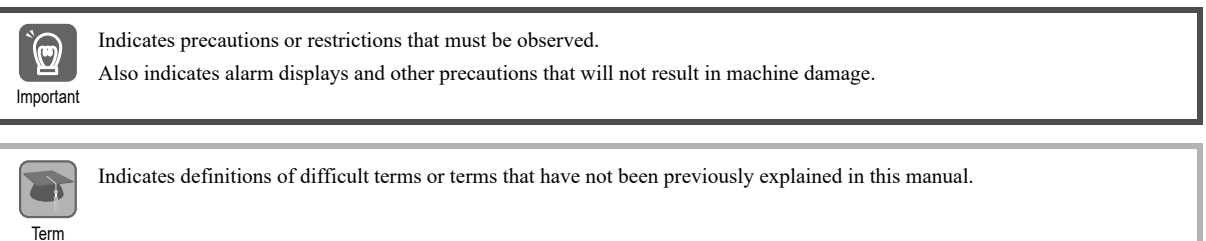

Information Indicates supplemental information to deepen understanding or useful information.

## <span id="page-23-0"></span>**i.5 Safety Precautions**

## **i.5.1 Safety Information**

<span id="page-23-1"></span>To prevent personal injury and equipment damage in advance, the following signal words are used to indicate safety precautions in this document. The signal words are used to classify the hazards and the degree of damage or injury that may occur if a product is used incorrectly. Information marked as shown below is important for safety. Always read this information and heed the precautions that are provided.

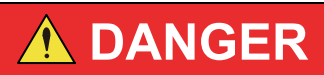

**Indicates precautions that, if not heeded, are likely to result in loss of life, serious injury, or fire.**

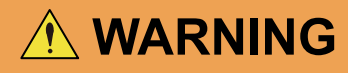

**Indicates precautions that, if not heeded, could result in loss of life, serious injury, or fire.**

 $\land$  **CAUTION** 

**Indicates precautions that, if not heeded, could result in relatively serious or minor injury, or in fire.**

**NOTICE**

**Indicates precautions that, if not heeded, could result in property damage.**

## **i.5.2 Safety Precautions That Must Always Be Observed**

#### <span id="page-23-2"></span>**(1) General Precautions**

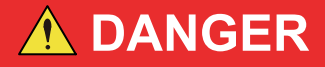

**Read and understand this manual to ensure the safe usage of the product.**

**Keep this manual in a safe, convenient place so that it can be referred to whenever necessary. Make sure that it is delivered to the final user of the product.**

**Do not remove covers, cables, connectors, or optional devices while power is being supplied to the SERVOPACK.**

There is a risk of electric shock, operational failure of the product, or burning.

## **WARNING**

**Use a power supply with specifications (number of phases, voltage, frequency, and AC/DC type) that are appropriate for the product.**

There is a risk of burning, electric shock, or fire.

**Connect the ground terminals on the SERVOPACK and servomotor to ground poles according to local electrical codes (100 Ω or less for a SERVOPACK with a 100-VAC or 200-VAC power supply, and 10 Ω or less for a SERVOPACK with a 400-VAC power supply).**

There is a risk of electric shock or fire.

**Do not attempt to disassemble, repair, or modify the product.**

There is a risk of fire or failure. The warranty is void for the product if you disassemble, repair, or modify it.

## **CAUTION**

**The SERVOPACK heat sinks, regenerative resistors, external dynamic brake resistors, servomotors, and other components can be very hot while power is ON or soon after the power is turned OFF. Implement safety measures, such as installing covers, so that hands and parts such as cables do not come into contact with hot components.**

There is a risk of burning.

**For a 24-VDC power supply, use a power supply device with double insulation or reinforced insulation.**

There is a risk of electric shock.

**Do not damage, pull on, apply excessive force to, place heavy objects on, or pinch cables.**

There is a risk of failure, damage, or electric shock.

**The person who designs the system that uses the hard wire base block safety function must have a complete knowledge of the related safety standards and a complete understanding of the instructions in this document.**

There is a risk of injury, product damage, or machine damage.

**Do not place the product in locations where it is subject to water, corrosive gases, flammable gases, potentially explosive atmospheres, or near flammable materials.**

There is a risk of electric shock or fire.

## **NOTICE**

**Do not attempt to use a SERVOPACK or servomotor that is damaged or that has missing parts.**

**Install external emergency stop circuits that shut OFF the power and stops operation immediately when an error occurs.**

**In locations with poor power supply conditions, install the necessary protective devices (such as AC reactors) to ensure that the input power is supplied within the specified voltage range.**

There is a risk of damage to the SERVOPACK.

**Use a noise filter to minimize the effects of electromagnetic interference.**

Electronic devices used near the SERVOPACK may be affected by electromagnetic interference.

**Always use a servomotor and SERVOPACK in one of the specified combinations.**

#### **Do not touch a SERVOPACK or servomotor with wet hands.**

There is a risk of product failure.

### **(2) Storage Precautions**

## A CAUTION

**Do not place an excessive load on the product. (Follow all instructions on the packages.)**

There is a risk of injury or damage.

## **NOTICE**

**Do not install or store the product in any of the following locations.**

- **Locations that are subject to direct sunlight**
- **Locations that are subject to surrounding temperatures that exceed product specifications**
- **Locations that are subject to relative humidities that exceed product specifications**
- **Locations that are subject to condensation as the result of extreme changes in temperature**
- **Locations that are subject to corrosive or flammable gases**
- **Locations that are near flammable materials**
- **Locations that are subject to dust, salts, or iron powder**
- **Locations that are subject to water, oil, or chemicals**
- **Locations that are subject to vibration or shock that exceeds product specifications**
- **Locations that are subject to radiation**

If you store or install the product in any of the above locations, the product may fail or be damaged.

### **(3) Transportation Precautions**

## **CAUTION**

**Transport the product in a way that is suitable to the mass of the product.**

**Do not use the eyebolts on a SERVOPACK or servomotor to move the machine.**

There is a risk of damage or injury.

**When you handle a SERVOPACK or servomotor, be careful of sharp parts, such as the corners.**

There is a risk of injury.

**Do not place an excessive load on the product. (Follow all instructions on the packages.)** There is a risk of injury or damage.

## **NOTICE**

**Do not hold onto the front cover or connectors when you move a SERVOPACK.**

There is a risk of the SERVOPACK falling.

**SERVOPACK or servomotor is a precision device. Do not drop it or subject it to strong shock.**

There is a risk of failure or damage.

#### **Do not subject connectors to shock.**

There is a risk of faulty connections or damage.

## **NOTICE**

**If disinfectants or insecticides must be used to treat packing materials such as wooden frames, plywood, or pallets, use a method other than fumigation. For example, use heat sterilization (core temperature of 56°C or higher for 30 minutes or longer). Treat the packing materials before the product is packaged instead of using a method that treats the entire packaged product.**

If the electronic products, which include stand-alone products and products installed in machines, are packed with fumigated wooden materials, the electrical components may be greatly damaged by the gases or fumes resulting from the fumigation process. In particular, disinfectants containing halogen, which includes chlorine, fluorine, bromine, or iodine can contribute to the erosion of the capacitors.

#### **Do not overtighten the eyebolts on a SERVOPACK or servomotor.**

If you use a tool to overtighten the eyebolts, the tapped holes may be damaged.

#### **(4) Installation Precautions**

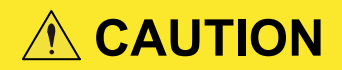

**Install the servomotor or SERVOPACK in a way that will support the mass given in technical documents.**

**Install SERVOPACKs, servomotors, regenerative resistors, and external dynamic brake resistors on nonflammable materials.**

Installation directly onto or near flammable materials may result in fire.

**Provide the specified clearances between the SERVOPACK and the control panel as well as with other devices.**

There is a risk of fire or failure.

#### **Install the SERVOPACK in the specified orientation.**

There is a risk of fire or failure.

#### **Do not step on or place a heavy object on the product.**

There is a risk of failure, damage, or injury.

#### **Do not allow any foreign matter to enter the SERVOPACK or servomotor.**

There is a risk of failure or fire.

## **NOTICE**

**Do not install or store the product in any of the following locations.**

- **Locations that are subject to direct sunlight**
- **Locations that are subject to surrounding temperatures that exceed product specifications**
- **Locations that are subject to relative humidities that exceed product specifications**
- **Locations that are subject to condensation as the result of extreme changes in temperature**
- **Locations that are subject to corrosive or flammable gases**
- **Locations that are near flammable materials**
- **Locations that are subject to dust, salts, or iron powder**
- **Locations that are subject to water, oil, or chemicals**
- **Locations that are subject to vibration or shock that exceeds product specifications**
- **Locations that are subject to radiation**

If you store or install the product in any of the above locations, the product may fail or be damaged.

#### **Use the product in an environment that is appropriate for the product specifications.**

If you use the product in an environment that exceeds product specifications, the product may fail or be damaged.

## **NOTICE**

**SERVOPACK or servomotor is a precision device. Do not drop it or subject it to strong shock.**

There is a risk of failure or damage.

**Always install a SERVOPACK in a control panel.**

**Do not allow any foreign matter to enter a SERVOPACK or a servomotor with a cooling fan and do not cover the outlet from the servomotor's cooling fan.**

There is a risk of failure.

## **(5) Wiring Precautions**

## **DANGER**

**Do not change any wiring while power is being supplied.**

There is a risk of electric shock or injury.

# **WARNING**

#### **Wiring and inspections must be performed only by qualified engineers.**

There is a risk of electric shock or product failure.

#### **Check all wiring and power supplies carefully.**

Incorrect wiring or incorrect voltage application to the output circuits may cause short-circuit failures. If a short-circuit failure occurs as a result of any of these causes, the holding brake will not work. This could damage the machine or cause an accident that may result in death or injury. There is also a risk that some parts damaged by the short-circuit failure may fall from the SERVOPACK.

**Connect the AC or DC power supplies to the specified SERVOPACK terminals.**

- **Connect an AC power supply to the L1, L2, and L3 terminals and the L1C and L2C terminals on the SERVOPACK.**
- Connect a DC power supply to the B1/ $\oplus$  and  $\ominus$  2 terminals and the L1C and L2C termi**nals on the SERVOPACK.**

There is a risk of failure or fire.

#### **If you use a SERVOPACK with the dynamic brake hardware option, connect an external dynamic brake resistor that is suitable for the machine and equipment specifications to the specified terminals.**

There is a risk of unexpected operation, machine damage, burning, or injury when an emergency stop is performed.

# **CAUTION**

**Wait for at least the amount of time listed below for your SERVOPACK after turning OFF the power supply and then make sure that the CHARGE indicator is not lit before starting wiring or inspection work. Do not touch the main circuit terminals while the CHARGE indicator is lit because high voltage may still remain in the SERVOPACK even after turning OFF the power.**

- **• Σ-X-series SERVOPACK: 20 minutes or longer**
- **• Σ-7-series SERVOPACK with 200-VAC power supply input: 6 minutes or longer**
- **• Σ-7-series SERVOPACK with 100-VAC power supply input: 9 minutes or longer**

There is a risk of electric shock.

#### **Observe the precautions and instructions for wiring and trial operation precisely as described in this document.**

Failures caused by incorrect wiring or incorrect voltage application in the brake circuit may cause the SER-VOPACK to fail, damage the equipment, or cause an accident resulting in death or injury.

## **CAUTION**

**Check the wiring to be sure it has been performed correctly. Connectors and pin layouts are sometimes different for different models. Always confirm the pin layouts in technical documents for your model before operation.**

There is a risk of failure or malfunction.

**Connect wires to main circuit terminals and motor connection terminals securely with the specified methods and tightening torque.**

Insufficient tightening may cause wires and terminal blocks to generate heat due to faulty contact, possibly resulting in fire.

**Use shielded twisted-pair cables or screened unshielded multi-twisted-pair cables for I/O signal cables and encoder cables.**

**The maximum wiring length is 3 m for I/O signal cables and 50 m for servomotor main circuit cables and encoder cables.**

**Observe the following precautions when wiring the SERVOPACK's main circuit terminals.**

- **Turn ON the power to the SERVOPACK only after all wiring, including the main circuit terminals, has been completed.**
- **If a connector is used for the main circuit terminals, remove the main circuit connector from the SERVOPACK before you wire it.**
- **Insert only one wire per insertion hole in the main circuit terminals.**
- **When you insert a wire, make sure that the conductor wire (e.g., whiskers) does not come into contact with adjacent wires and cause a short-circuit.**

**Install molded-case circuit breakers and other safety measures to provide protection against short circuits in external wiring.**

There is a risk of fire or failure.

## **NOTICE**

**Whenever possible, use the cables specified by Yaskawa. If you use any other cables, confirm the rated current and application environment of your model and use the wiring materials specified by Yaskawa or equivalent materials.**

**Securely tighten connector screws and lock mechanisms.**

Insufficient tightening may result in connectors falling off during operation.

**Do not bundle power lines (e.g., the main circuit cable) and low-current lines (e.g., the I/O signal cables or encoder cables) together or run them through the same duct. If you do not place power lines and low-current lines in separate ducts, separate them by at least 30 cm.**

If the cables are too close to each other, malfunctions may occur due to noise affecting the low-current lines.

#### **Install a battery at either the host controller or on the encoder cable.**

If you install batteries both at the host controller and on the encoder cable at the same time, you will create a loop circuit between the batteries, resulting in a risk of damage or burning.

#### **When connecting a battery, connect the polarity correctly.**

There is a risk of battery rupture or encoder failure.

### **(6) Operation Precautions**

## **WARNING**

**Before starting operation with a machine connected, change the settings of the switches and parameters to match the machine.**

Unexpected machine operation, failure, or personal injury may occur if operation is started before appropriate settings are made.

**Do not radically change the settings of the parameters.**

There is a risk of unstable operation, machine damage, or injury.

**Install limit switches or stoppers at the ends of the moving parts of the machine to prevent unexpected accidents.**

There is a risk of machine damage or injury.

**For trial operation, securely mount the servomotor and disconnect it from the machine.** There is a risk of injury.

**Forcing the motor to stop for overtravel is disabled when the Jog, Origin Search, or Easy FFT utility function is executed. Take necessary precautions.**

There is a risk of machine damage or injury.

**When an alarm occurs, the servomotor will coast to a stop or stop with the dynamic brake according to the SERVOPACK option and settings. The coasting distance will change with the moment of inertia of the load and the external dynamic brake resistance. Check the coasting distance during trial operation and implement suitable safety measures on the machine.**

**Do not enter the machine's range of motion during operation.**

There is a risk of injury.

**Do not touch the moving parts of the servomotor or machine during operation.**

There is a risk of injury.

**Perform the correct operation with the servomotor connected to the machine.**

There is a risk of machine damage or personal injury.

# **CAUTION**

**Design the system to ensure safety even when problems, such as broken signal lines, occur. For example, the P-OT and N-OT signals are set in the default settings to operate on the safe side if a signal line breaks. Do not change the polarity of this type of signal.**

**When overtravel occurs, the power to the motor is turned OFF and the brake is released. If you use the servomotor to drive a vertical load, set the servomotor to enter a zero-clamped state after the servomotor stops. Also, install safety devices (such as an external brake or counterweight) to prevent the moving parts of the machine from falling.**

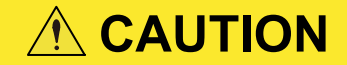

**Always turn OFF the servo before you turn OFF the power. If you turn OFF the main circuit power or control power during operation before you turn OFF the servo, the servomotor will stop as follows:**

- **If you turn OFF the main circuit power during operation without turning OFF the servo, the servomotor will stop abruptly with the dynamic brake.**
- **If you turn OFF the control power without turning OFF the servo, the stopping method that is used by the servomotor depends on the model of the SERVOPACK. For details, refer to the manual for the SERVOPACK.**
- **If you use a SERVOPACK with the dynamic brake hardware option, the servomotor stopping methods will be different from the stopping methods used without the option or with other hardware options.**

**Do not use the dynamic brake for any application other than an emergency stop.**

There is a risk of failure due to rapid deterioration of elements in the SERVOPACK and the risk of unexpected operation, machine damage, burning, or injury.

## **NOTICE**

**When you adjust the gain during system commissioning, use a measuring instrument to monitor the torque waveform and speed waveform and confirm that there is no vibration.**

If a high gain causes vibration, the servomotor will be damaged quickly.

**Do not frequently turn the power ON and OFF. After you have started actual operation, allow at least one hour between turning the power ON and OFF (as a guideline). Do not use the product in applications that require the power to be turned ON and OFF frequently.**

The elements in the SERVOPACK will deteriorate quickly.

**An alarm or warning may occur if communications are performed with the host controller while the SigmaWin+ or digital operator is operating.**

If an alarm or warning occurs, it may interrupt the current process and stop the system.

**After you complete trial operation of the machine and facilities, use the SigmaWin+ to back up the settings of the SERVOPACK parameters. You can use them to reset the parameters after SERVOPACK replacement.**

If you do not copy backed up parameter settings, normal operation may not be possible after a faulty SER-VOPACK is replaced, possibly resulting in machine or equipment damage.

#### **(7) Maintenance and Inspection Precautions**

## **DANGER**

**Do not change any wiring while power is being supplied.**

There is a risk of electric shock or injury.

**WARNING**

#### **Wiring and inspections must be performed only by qualified engineers.**

There is a risk of electric shock or product failure.

## **CAUTION**

**Wait for at least the amount of time listed below for your SERVOPACK after turning OFF the power supply and then make sure that the CHARGE indicator is not lit before starting wiring or inspection work. Do not touch the main circuit terminals while the CHARGE indicator is lit because high voltage may still remain in the SERVOPACK even after turning OFF the power.**

- **• Σ-X-series SERVOPACK: 20 minutes or longer**
- **• Σ-7-series SERVOPACK with 200-VAC power supply input: 6 minutes or longer**
- **• Σ-7-series SERVOPACK with 100-VAC power supply input: 9 minutes or longer**

There is a risk of electric shock.

**Before you replace a SERVOPACK, back up the settings of the SERVOPACK parameters. Copy the backed up parameter settings to the new SERVOPACK and confirm that they were copied correctly.**

If you do not copy backed up parameter settings or if the copy operation is not completed correctly, normal operation may not be possible, possibly resulting in machine or equipment damage.

## **NOTICE**

**Discharge all static electricity from your body before you operate any of the buttons or switches inside the front cover of the SERVOPACK.**

There is a risk of equipment damage.

### **(8) Troubleshooting Precautions**

## **DANGER**

**If the safety device (molded-case circuit breaker or fuse) installed in the power supply line operates, remove the cause before you supply power to the SERVOPACK again. If necessary, repair or replace the SERVOPACK, check the wiring, and remove the factor that caused the safety device to operate.**

There is a risk of fire, electric shock, or injury.

## **WARNING**

**The product may suddenly start to operate when the power supply is recovered after a momentary power interruption. Design the machine to ensure human safety when operation restarts.**

There is a risk of injury.

# **CAUTION**

**When an alarm occurs, remove the cause of the alarm and ensure safety. Then reset the alarm or turn the power OFF and ON again to restart operation.**

There is a risk of injury or machine damage.

**If the Servo ON signal is input to the SERVOPACK and an alarm is reset, the servomotor may suddenly restart operation. Confirm that the servo is OFF and ensure safety before you reset an alarm.**

There is a risk of injury or machine damage.

**Always insert a magnetic contactor in the line between the main circuit power supply and the main circuit terminals on the SERVOPACK so that the power can be shut OFF at the main circuit power supply.**

If a magnetic contactor is not connected when the SERVOPACK fails, a large current may flow continuously, possibly resulting in fire.

## **CAUTION**

**If an alarm occurs, shut OFF the main circuit power supply.**

There is a risk of fire due to a regenerative resistor overheating as the result of regenerative transistor failure.

**Install a ground fault detector against overloads and short-circuiting or install a moldedcase circuit breaker combined with a ground fault detector.**

There is a risk of SERVOPACK failure or fire if a ground fault occurs.

**The holding brake on a servomotor will not ensure safety if there is the possibility that an external force (including gravity) may move the current position and create a hazardous situation when power is interrupted or an error occurs. If an external force may cause movement, install an external braking mechanism that ensures safety.**

#### **(9) General Precautions**

- Figures provided in this manual are typical examples or conceptual representations. There may be differences between them and actual wiring, circuits, and products.
- The products shown in illustrations in this manual are sometimes shown with their covers or protective guards removed to illustrate detail. Always replace all covers and protective guards before you use the product.
- If you need a new copy of this manual because it has been lost or damaged, contact your nearest Yaskawa representative or one of the offices listed on the back of this manual.
- This manual is subject to change without notice for product improvements, specifications changes, and improvements to the manual itself. We will update the manual number of the manual and issue revisions when changes are made.
- Any and all quality guarantees provided by Yaskawa are null and void if the customer modifies the product in any way. Yaskawa disavows any responsibility for damages or losses that are caused by modified products.

## <span id="page-33-0"></span>**i.6 Warranty**

### **i.6.1 Details of Warranty**

#### <span id="page-33-1"></span>**(1) Warranty Period**

The warranty period for a product that was purchased (hereinafter called the "delivered product") is one year from the time of delivery to the location specified by the customer or 18 months from the time of shipment from the Yaskawa factory, whichever is sooner.

## **(2) Warranty Scope**

Yaskawa shall replace or repair a defective product free of charge if a defect attributable to Yaskawa occurs during the above warranty period. This warranty does not cover defects caused by the delivered product reaching the end of its service life and replacement of parts that require replacement or that have a limited service life.

This warranty does not cover failures that result from any of the following causes.

- Improper handling, abuse, or use in unsuitable conditions or in environments not described in product catalogs or manuals, or in any separately agreed-upon specifications
- Causes not attributable to the delivered product itself
- Modifications or repairs not performed by Yaskawa
- Use of the delivered product in a manner in which it was not originally intended
- Causes that were not foreseeable with the scientific and technological understanding at the time of shipment from Yaskawa
- Events for which Yaskawa is not responsible, such as natural or human-made disasters

#### **i.6.2 Limitations of Liability**

- <span id="page-33-2"></span>• Yaskawa shall in no event be responsible for any damage or loss of opportunity to the customer that arises due to failure of the delivered product.
- Yaskawa shall not be responsible for any programs (including parameter settings) or the results of program execution of the programs provided by the user or by a third party for use with programmable Yaskawa products.
- The information described in product catalogs or manuals is provided for the purpose of the customer purchasing the appropriate product for the intended application. The use thereof does not guarantee that there are no infringements of intellectual property rights or other proprietary rights of Yaskawa or third parties, nor does it construe a license.
- Yaskawa shall not be responsible for any damage arising from infringements of intellectual property rights or other proprietary rights of third parties as a result of using the information described in catalogs or manuals.

#### **i.6.3 Suitability for Use**

- <span id="page-34-0"></span>• It is the customer's responsibility to confirm conformity with any standards, codes, or regulations that apply if the Yaskawa product is used in combination with any other products.
- The customer must confirm that the Yaskawa product is suitable for the systems, machines, and equipment used by the customer.
- Consult with Yaskawa to determine whether use in the following applications is acceptable. If use in the application is acceptable, use the product with extra allowance in ratings and specifications, and provide safety measures to minimize hazards in the event of failure.
	- Outdoor use, use involving potential chemical contamination or electrical interference, or use in conditions or environments not described in product catalogs or manuals
	- Nuclear energy control systems, combustion systems, railroad systems, aviation systems, vehicle systems, medical equipment, amusement machines, and installations subject to separate industry or government regulations
	- Systems, machines, and equipment that may present a risk to life or property
	- Systems that require a high degree of reliability, such as systems that supply gas, water, or electricity, or systems that operate continuously 24 hours a day
	- Other systems that require a similar high degree of safety
- Never use the product for an application involving serious risk to life or property without first ensuring that the system is designed to secure the required level of safety with risk warnings and redundancy, and that the Yaskawa product is properly rated and installed.
- The circuit examples and other application examples described in product catalogs and manuals are for reference. Check the functionality and safety of the actual devices and equipment to be used before using the product.
- Read and understand all use prohibitions and precautions, and operate the Yaskawa product correctly to prevent accidental harm to third parties.

### **i.6.4 Specifications Change**

<span id="page-34-1"></span>The names, specifications, appearance, and accessories of products in product catalogs and manuals may be changed at any time based on improvements and other reasons. The next editions of the revised catalogs or manuals will be published with updated code numbers. Consult with your Yaskawa representative to confirm the actual specifications before purchasing a product.
# <span id="page-36-0"></span>**Overview of MECHATROLINK-III Communications**

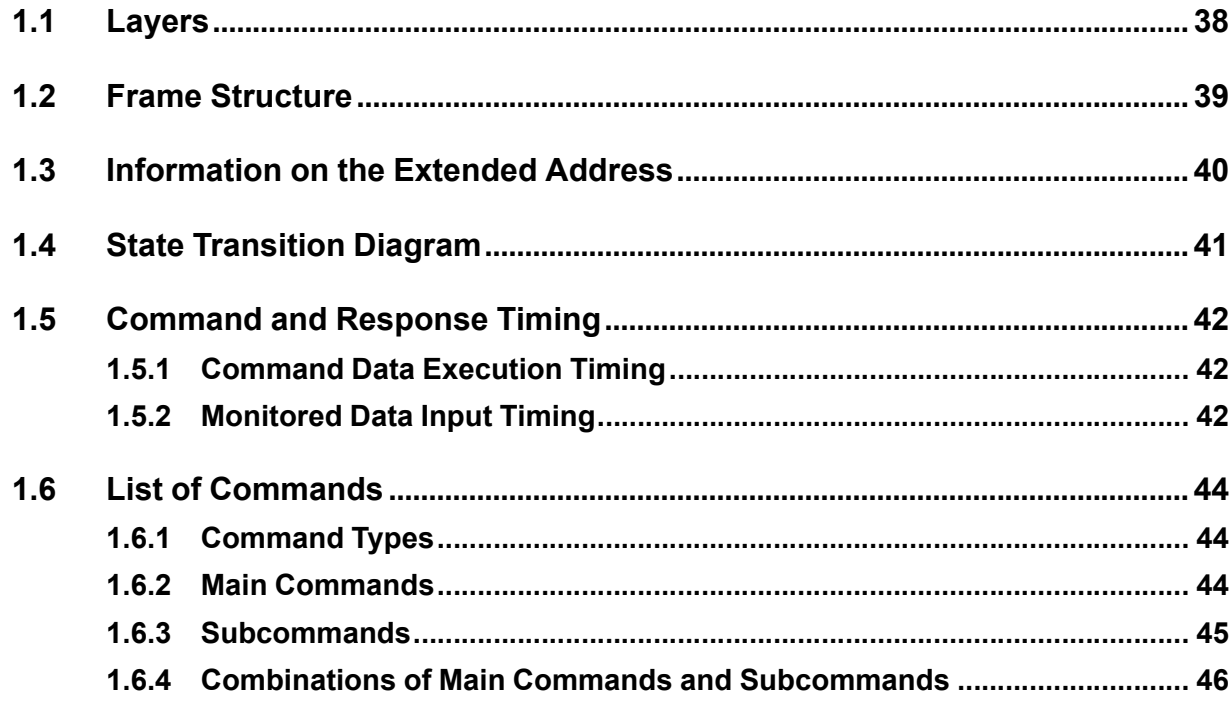

## **1.1 Layers**

<span id="page-37-0"></span>The MECHATROLINK-III communications layers have functions equivalent to layers 1, 2, and 7 in the OSI (Open System Interconnection) reference model.

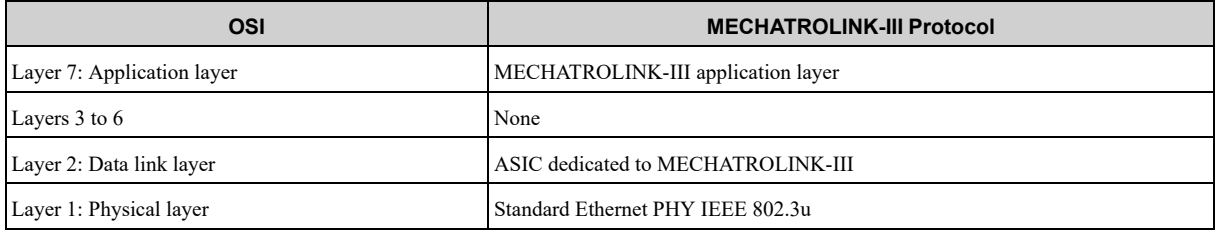

This manual describes standard servo profile commands for the application layer.

## **1.2 Frame Structure**

<span id="page-38-0"></span>A standard servo profile command is composed of the combination of a main command and a subcommand as shown below. It is also possible to use a main command alone.<br>Byte 0 31 32

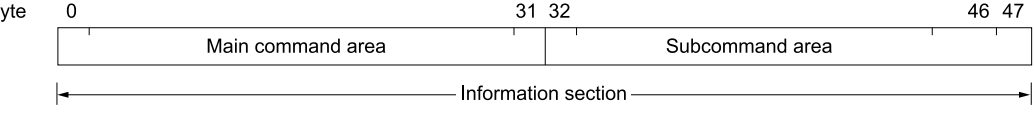

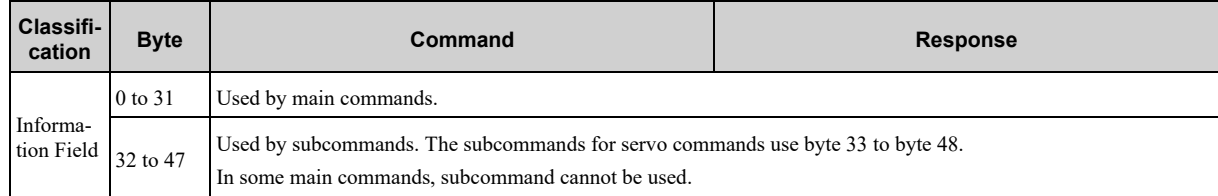

The application layer interfaces with only the information field.

## **1.3 Information on the Extended Address**

<span id="page-39-0"></span>If you are using a SERVOPACK that can control multiple servomotors in a single unit (e.g., Σ-XW SERVO-PACK for two-axis control or Σ-XT SERVOPACK for three-axis control), the extended addresses are used to identify the axes.

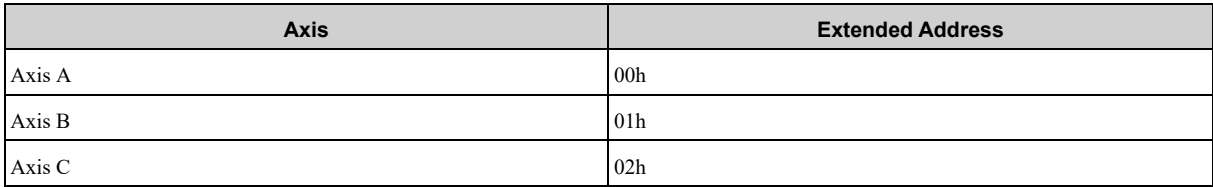

## **1.4 State Transition Diagram**

<span id="page-40-0"></span>The master and slave station state transitions are shown in the following diagrams.

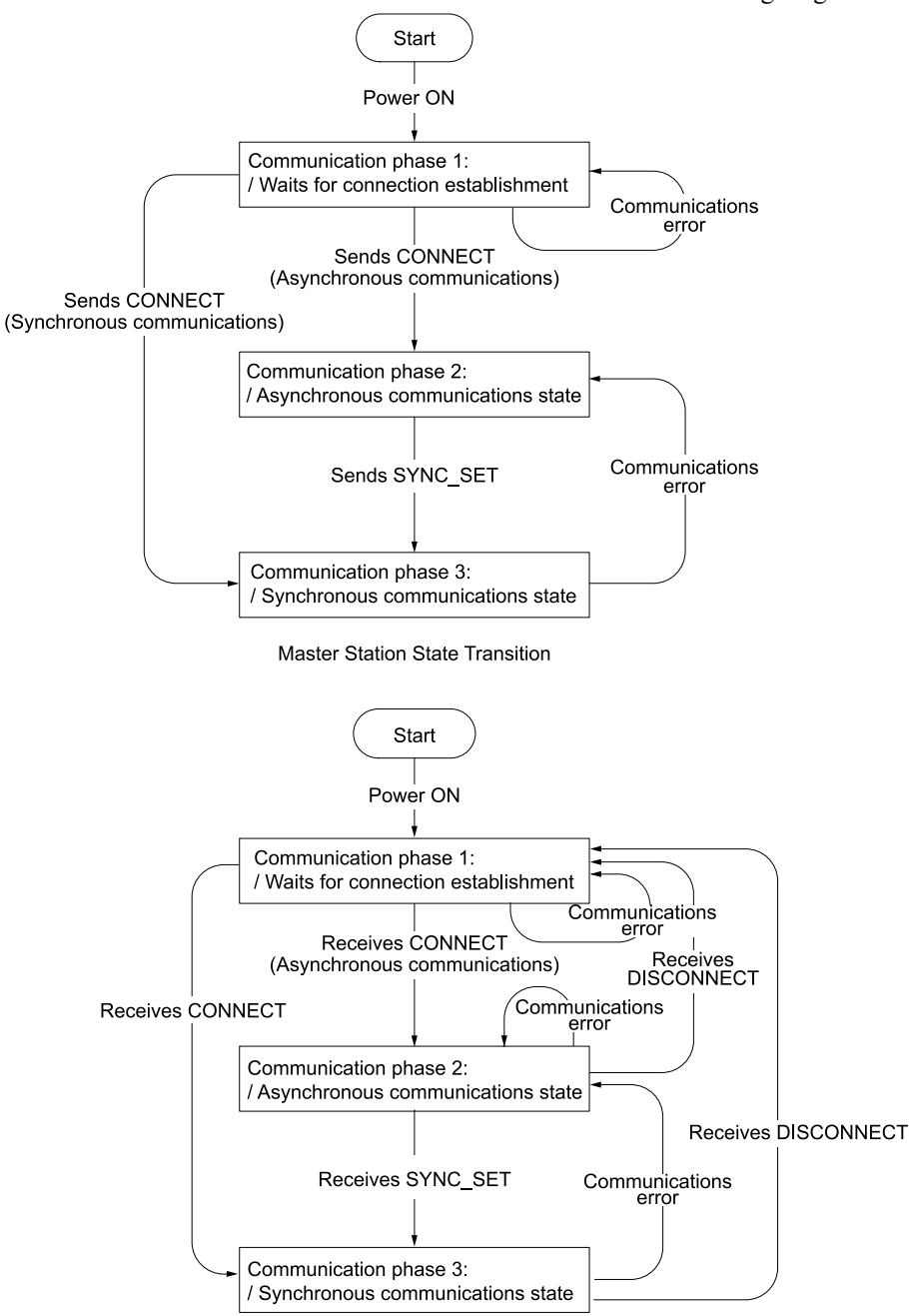

Slave Station State Transition

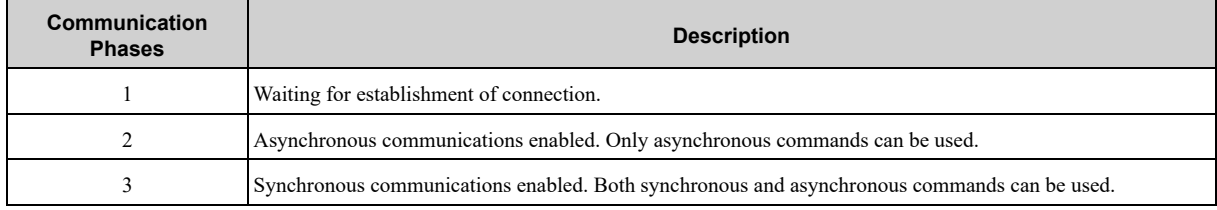

## **1.5 Command and Response Timing**

<span id="page-41-0"></span>This section describes command execution timing at the SERVOPACK and monitored data input timing at the master station.

These timings are constant, regardless of the transmission cycle and communication cycle.

### **1.5.1 Command Data Execution Timing**

<span id="page-41-1"></span>There is a delay in the time until the motor starts because motion commands (such as POSING and INTERPO-LATE), and the servo command control and servo command I/O signals (SVCMD\_CTRL and SVCMD\_IO) are executed with a slight delay after command reception. The delay time depends on your SERVOPACK. *[\\*1](#page-41-3)*

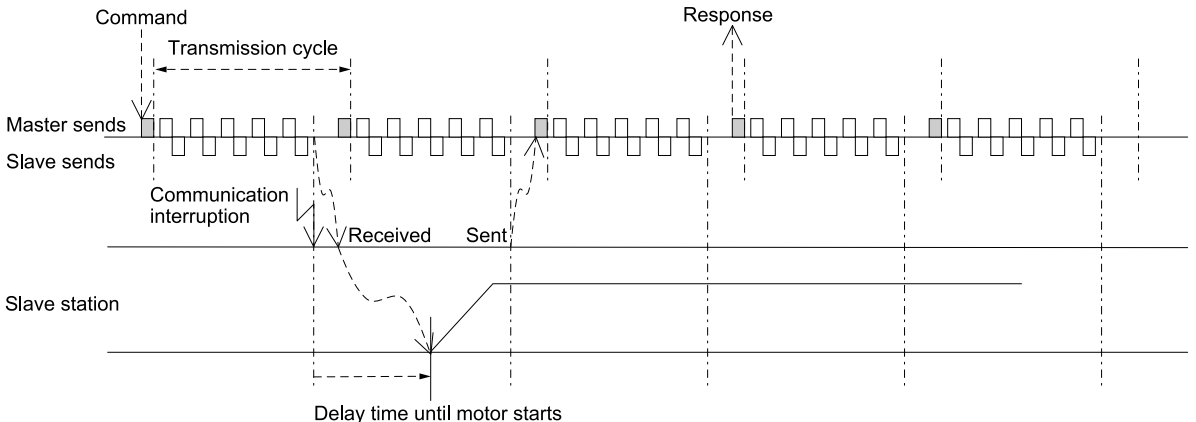

\*1 The time until the motor starts is given below.

<span id="page-41-3"></span>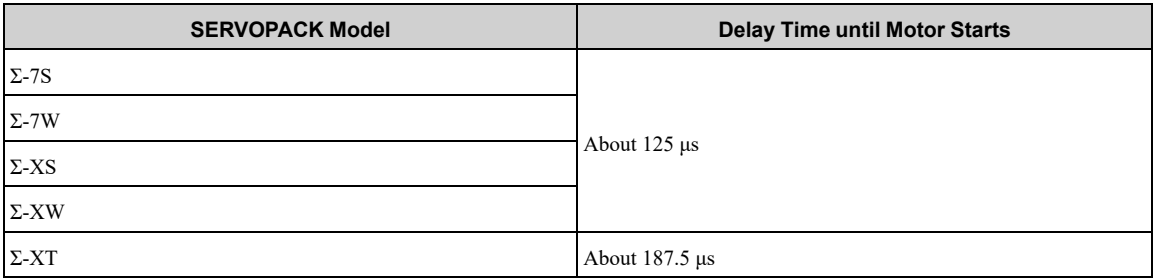

### **1.5.2 Monitored Data Input Timing**

<span id="page-41-2"></span>The monitor, I/O, and status data are the data of about 125 μs to 187.5 μs before the response is sent. The time depends on your SERVOPACK. *[\\*1](#page-42-0)*

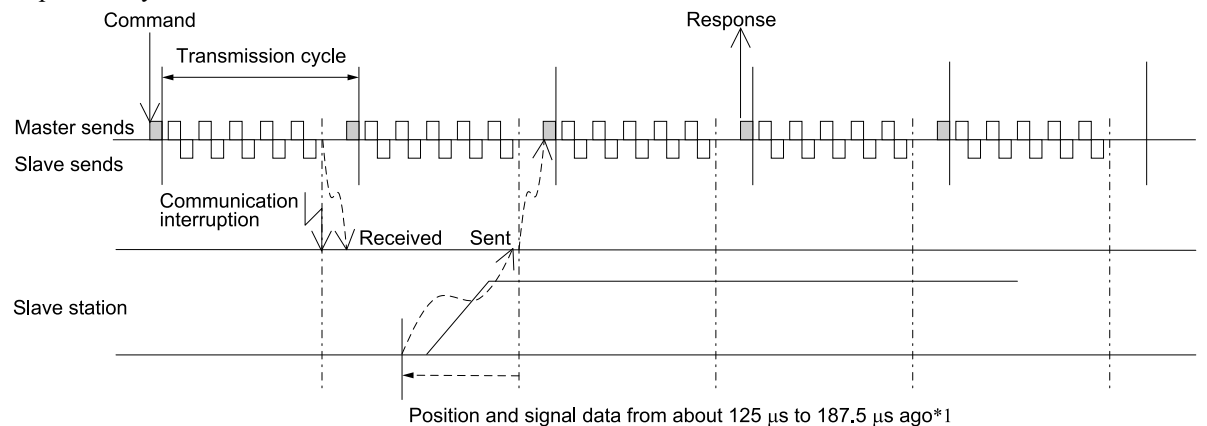

\*1 The data displayed as monitors is given below.

<span id="page-42-0"></span>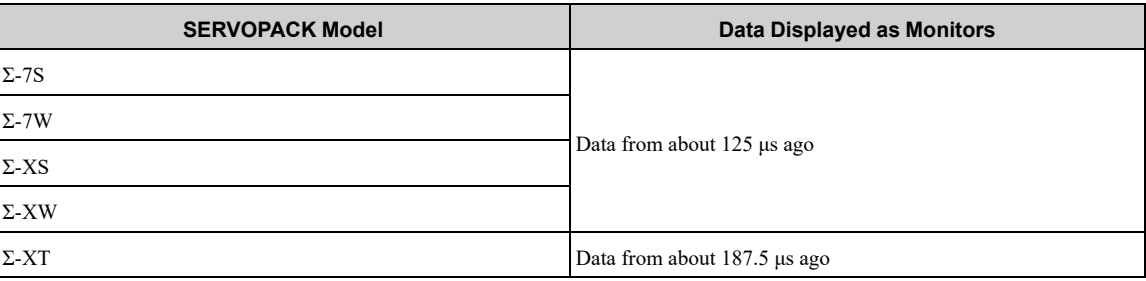

## <span id="page-43-0"></span>**1.6 List of Commands**

## **1.6.1 Command Types**

<span id="page-43-1"></span>MECHATROLINK-III standard servo profile commands are classified into common commands and servo commands.

Common commands: Commands that are common for MECHATROLINK communications, independent of profiles

Servo commands: Commands that are defined in the MECHATROLINK-III standard servo profile and specific to SERVOPACKs

### **1.6.2 Main Commands**

<span id="page-43-2"></span>The MECHATROLINK-III standard servo profile main commands used for the SERVOPACK are listed below.

#### **(1) Common commands**

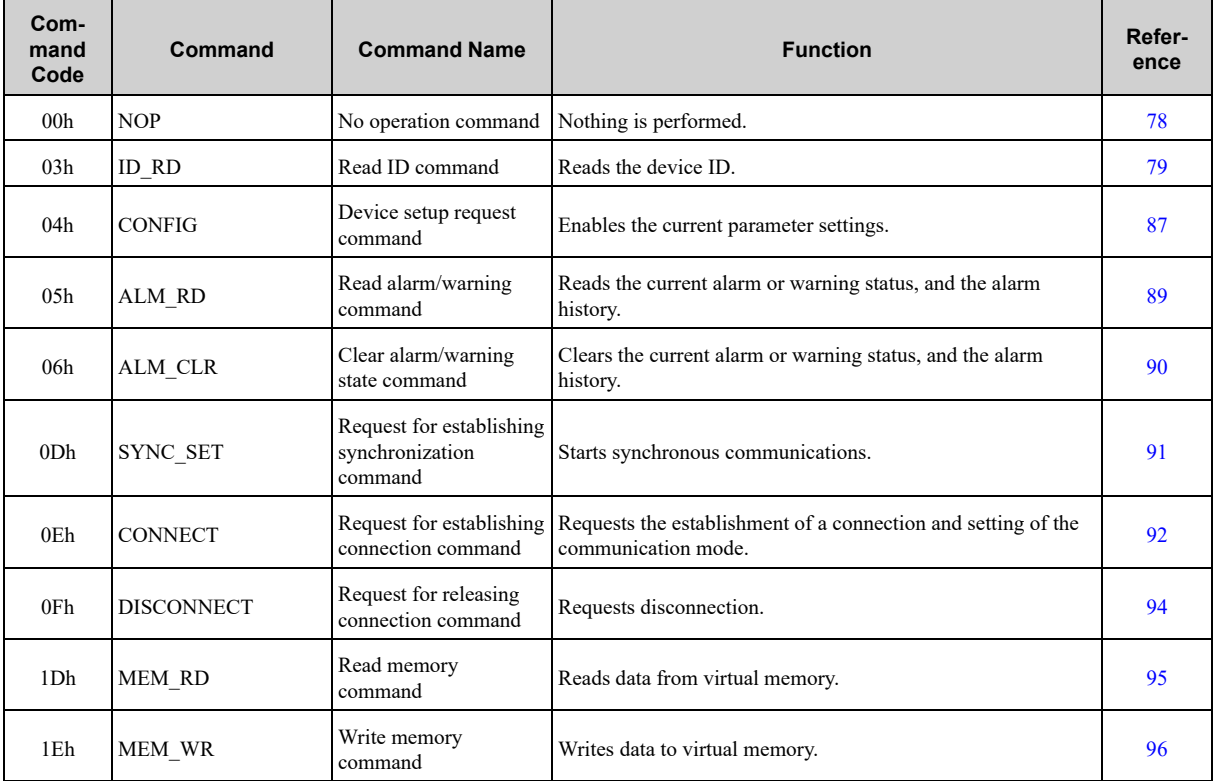

### **(2) Servo Commands**

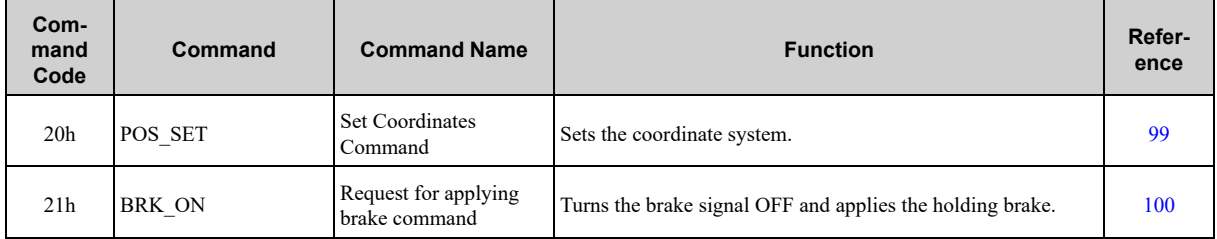

Continued on next page.

#### [1.6 List of Commands](#page-43-0)

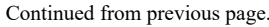

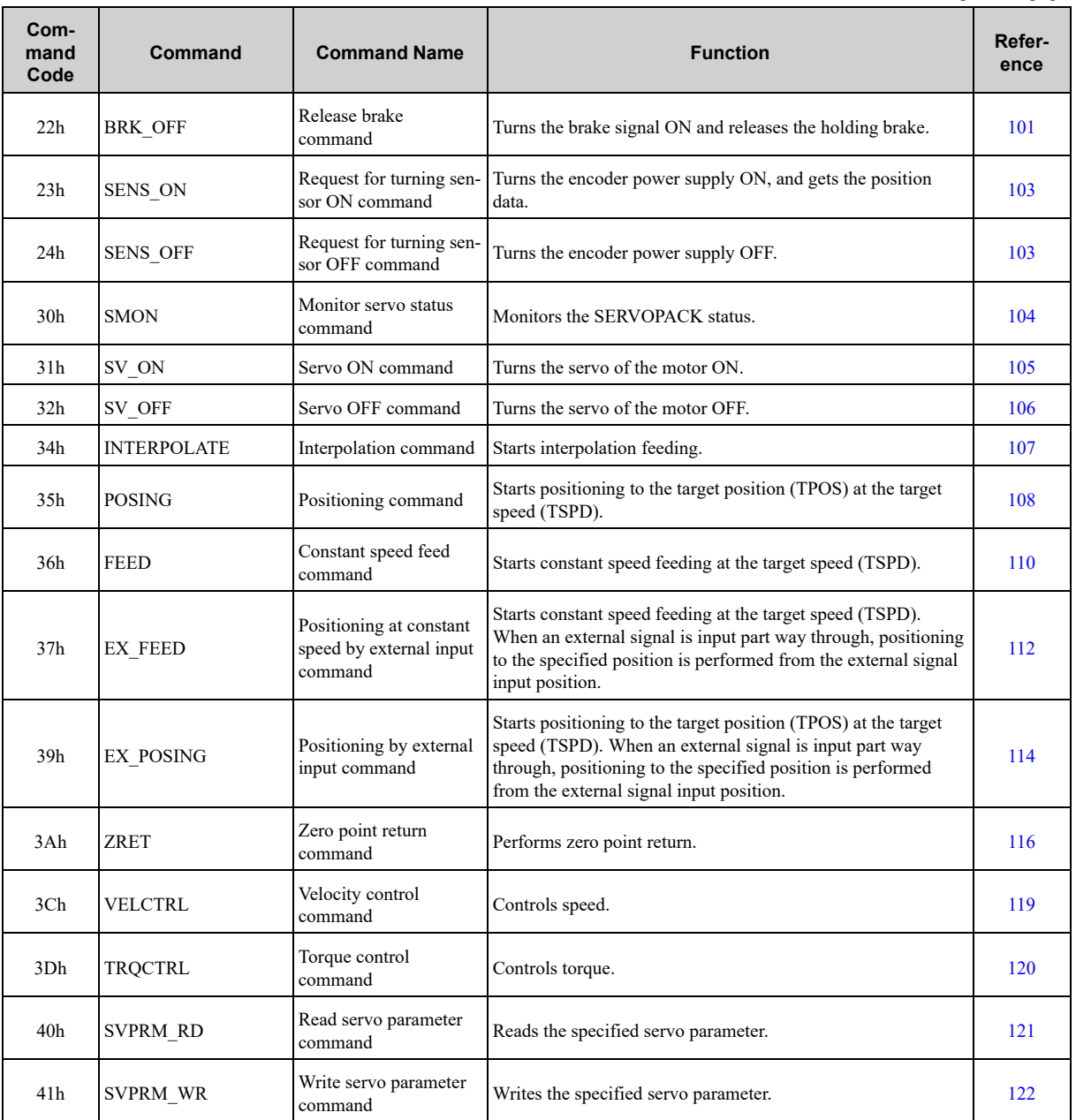

## **1.6.3 Subcommands**

<span id="page-44-0"></span>The MECHATROLINK-III standard servo profile subcommands used for the SERVOPACK are listed below.

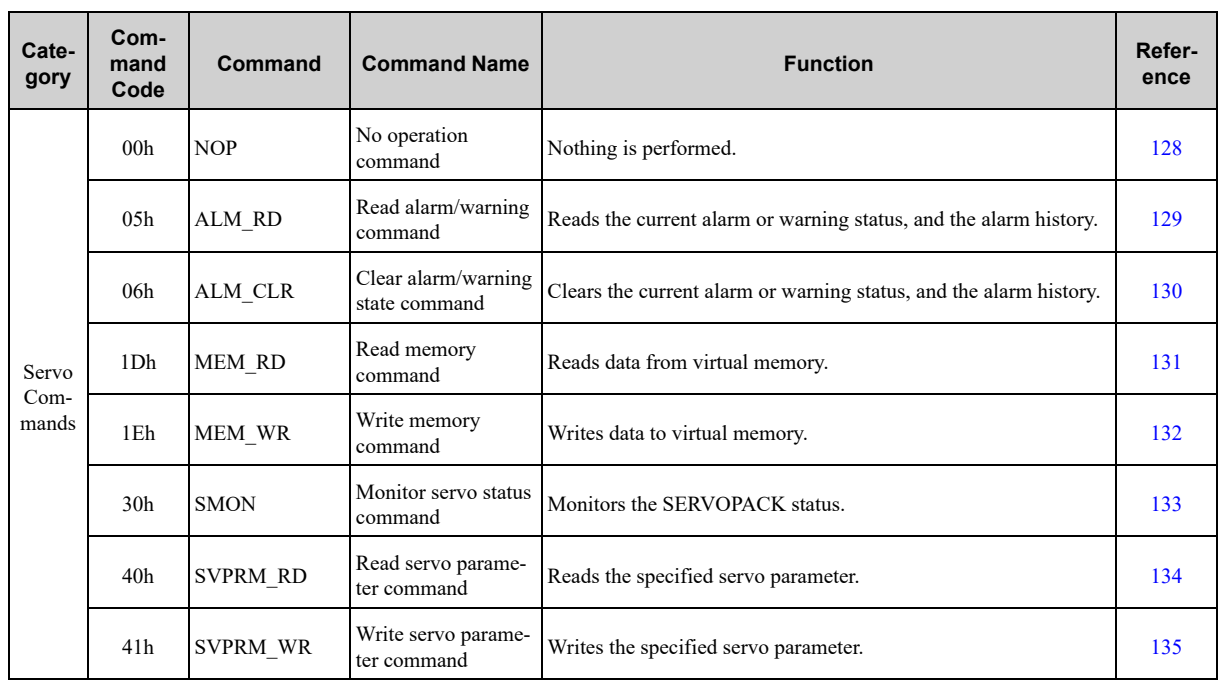

### **1.6.4 Combinations of Main Commands and Subcommands**

<span id="page-45-0"></span>The combinations of main commands and subcommands are listed below. When an invalid combination is specified, an alarm (SUBCMD\_ALM = Bh (A.95E)) occurs.

For example, if initialization of a parameter is attempted by the MEM\_WR command while sending the SV\_ON command (during the servo ON state), a command error (A.95A) occurs. A command interference error (A.95E) does not occur.

## **(1) Σ-7 SERVOPACKs**

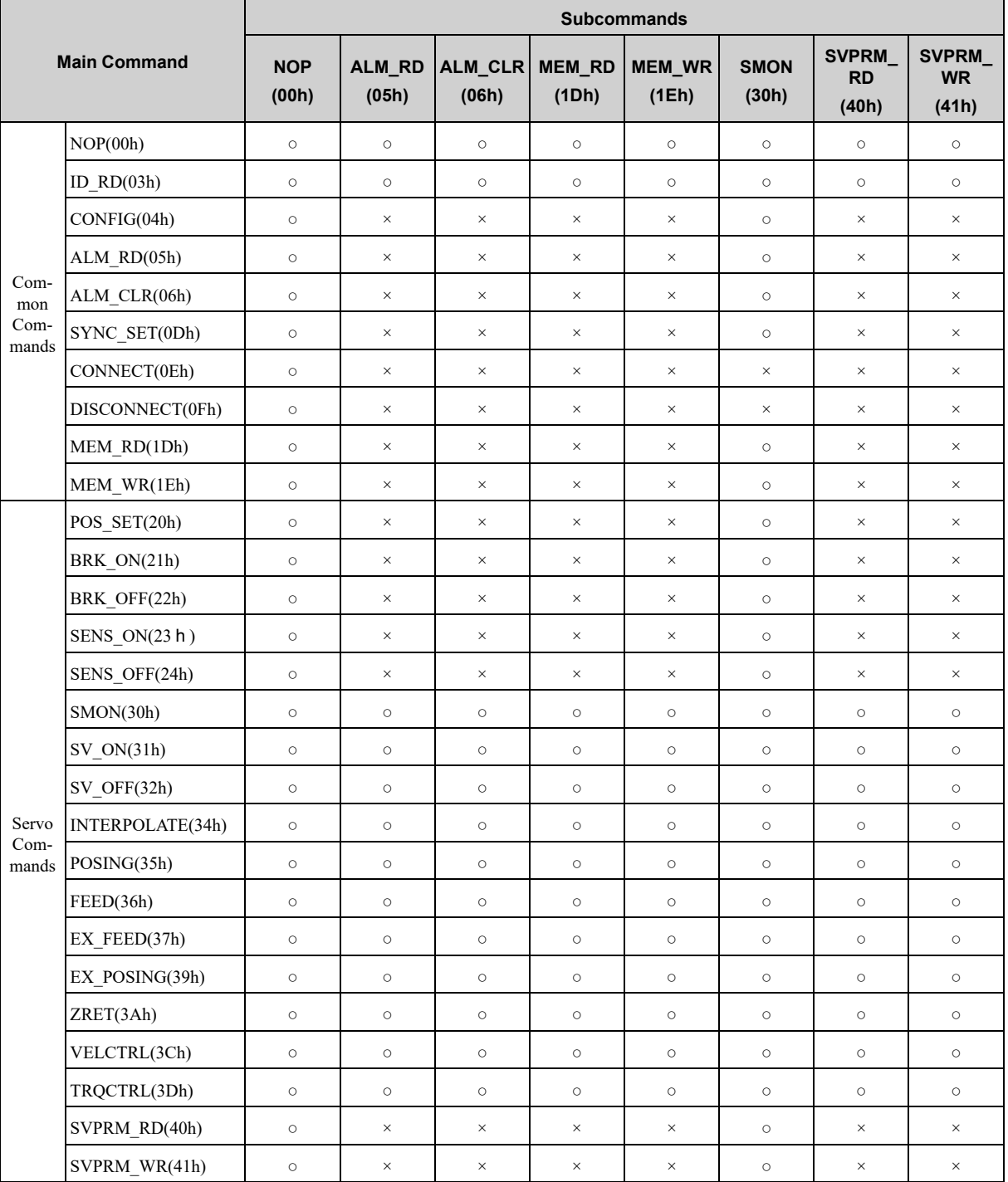

○: Can be combined

×: Cannot be combined

Information Even for a valid combination, a command error (A.95A) occurs if the execution conditions of the commands are not satisfied.

### **(2) Σ-X SERVOPACKs**

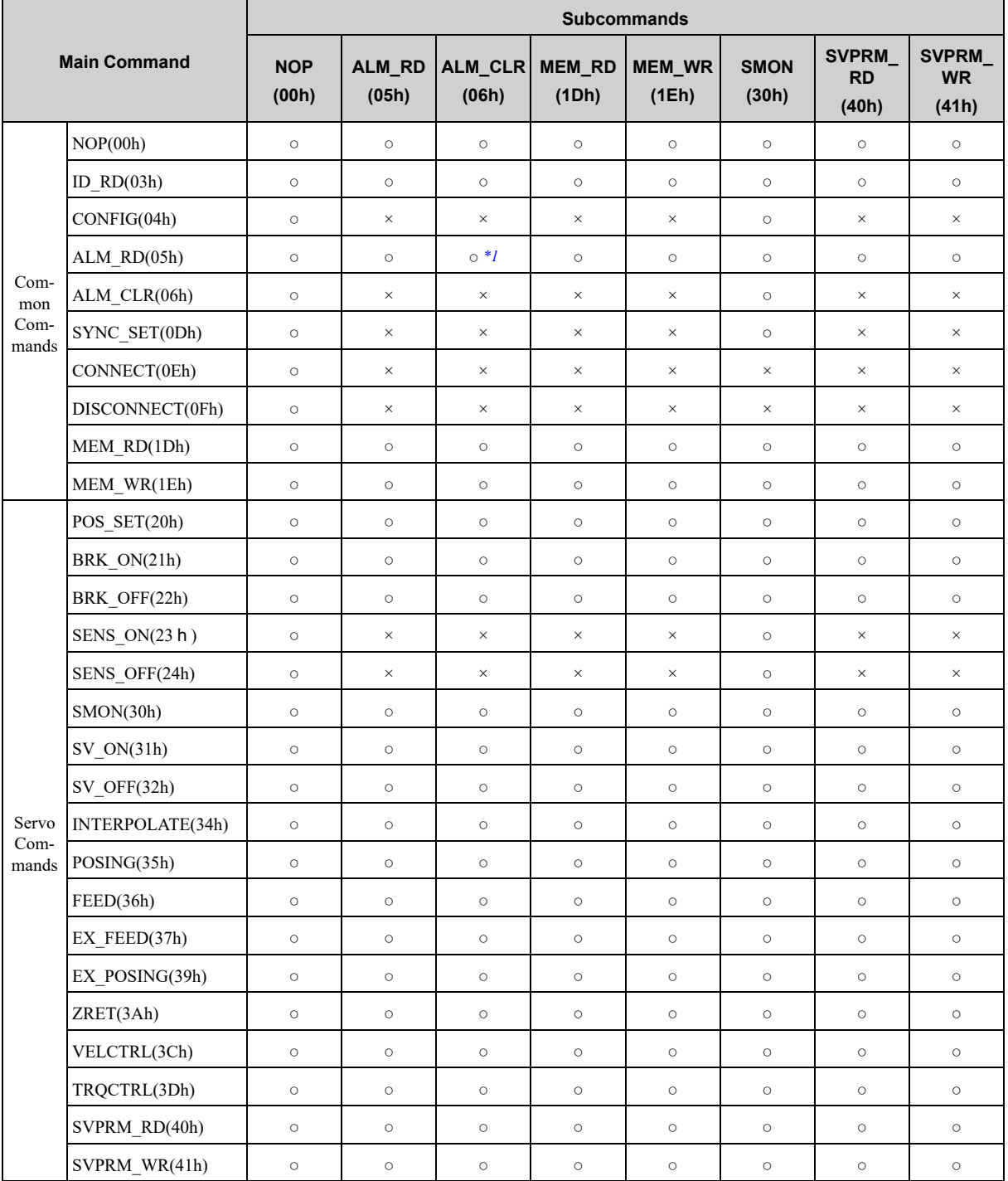

○: Can be combined

×: Cannot be combined

<span id="page-47-0"></span>\*1 An alarm (command combination error (SUBCMD\_ALM = BH) (= command interference error (A.95E)) will not occur, but the value read with the ALM\_RD command will be indefinite.

Information Even for a valid combination, a command error (A.95A) occurs if the execution conditions of the commands are not satisfied.

# **Command Format**

<span id="page-48-0"></span>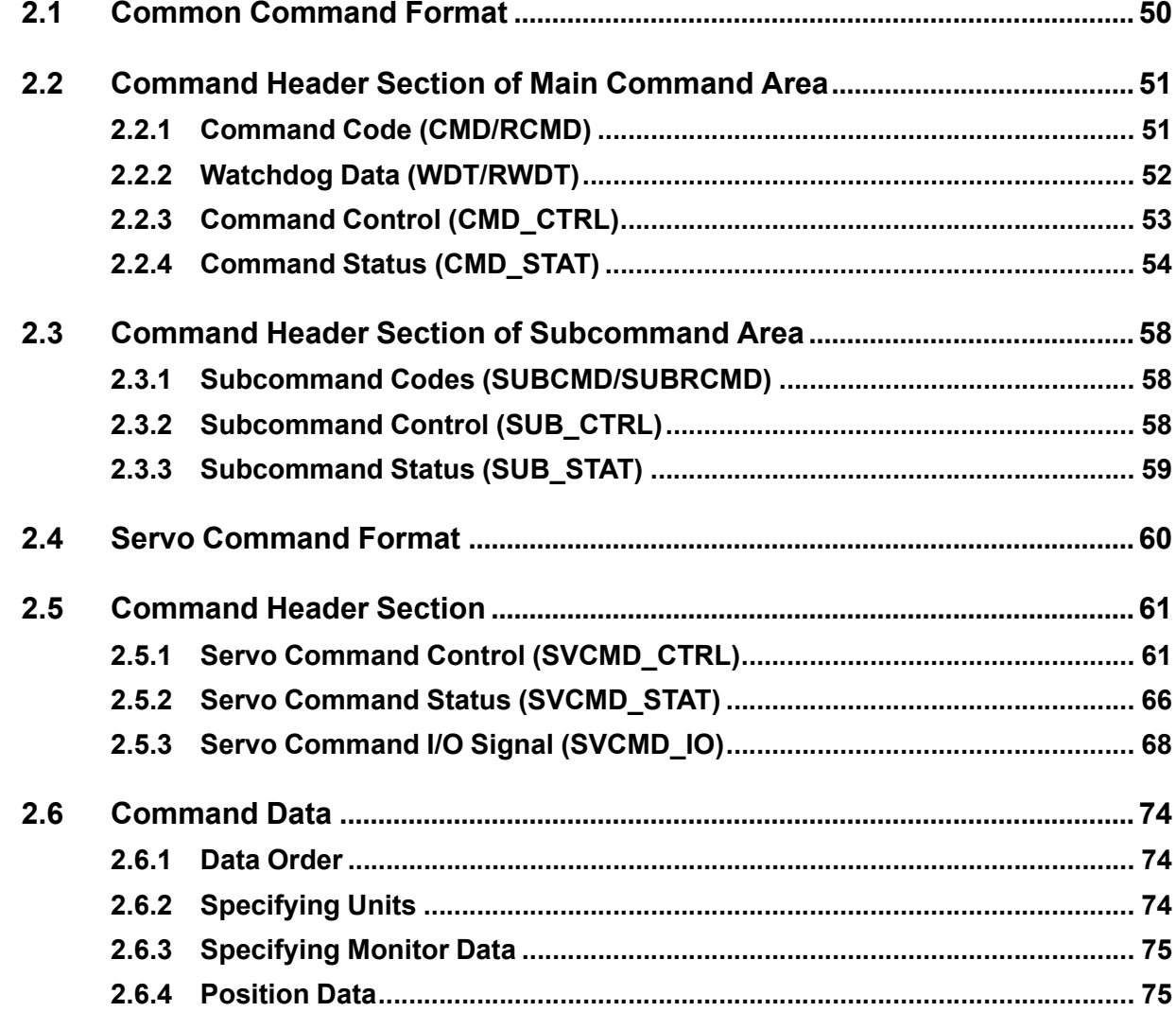

## **2.1 Common Command Format**

<span id="page-49-0"></span>This section describes the specifications that are common for all commands.

The format that is common for the commands sent from the master station and the responses returned from slave stations is shown below.

The format of a command can be divided into the main command area (32 bytes) and the subcommand area (16 bytes). The subcommand area is used to supplement the main command with another command. Whether the subcommand area is used or not is determined by the setting of the number of transmission bytes. When the number of transmission bytes is 32, the subcommand area is not used.

Both the main command area and subcommand area are divided into the command header section and the command data section.

- Fields in the command header section of the main command area Command: CMD, WDT, CMD\_CTRL Response: RCMD, RWDT, CMD\_STAT
- Fields in the command header section of the subcommand area Command: SUBCMD, SUB\_CTRL Response: RSUBCMD, SUB\_STAT

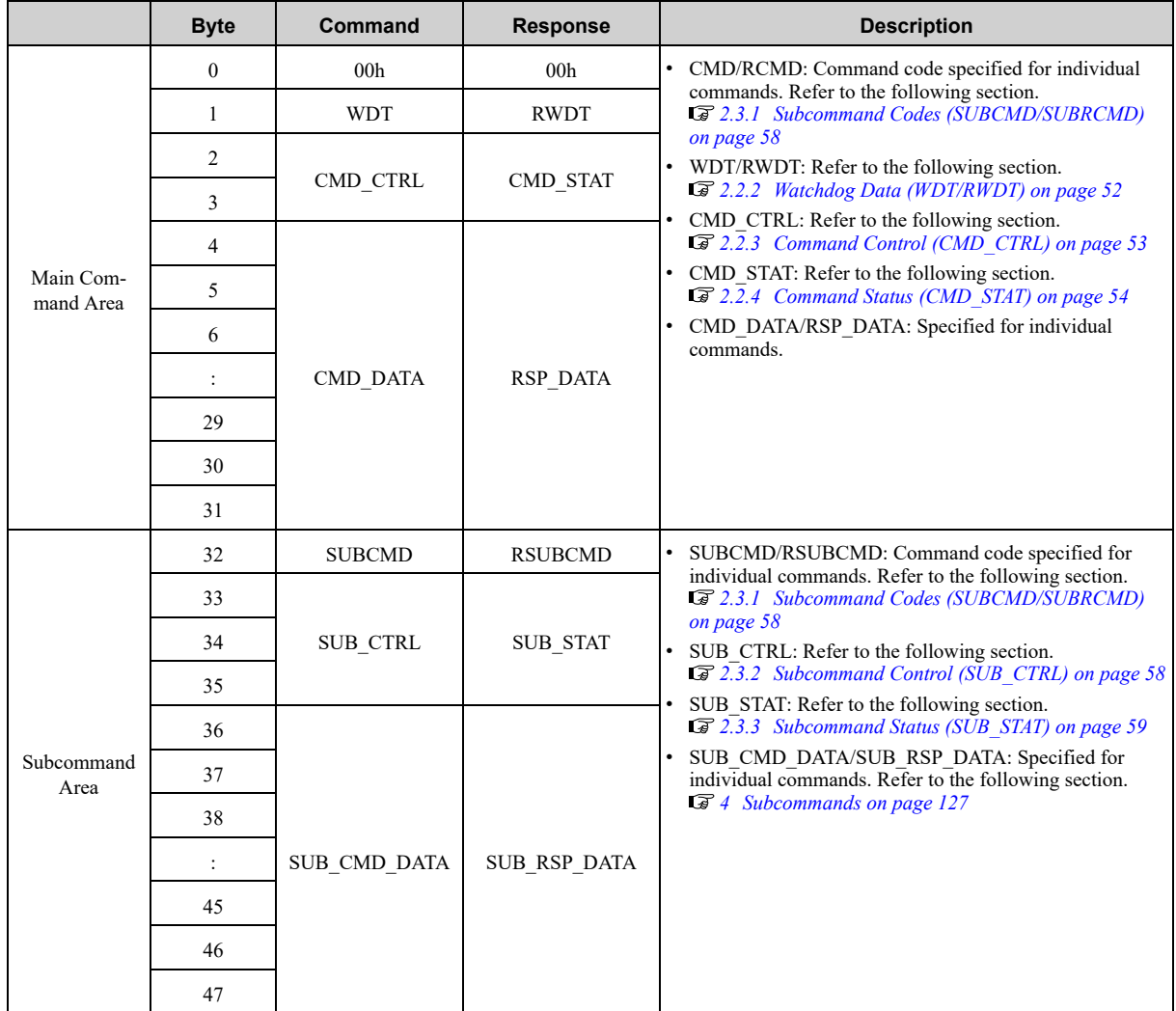

## **2.2 Command Header Section of Main Command Area**

<span id="page-50-0"></span>This section describes the command header section of the main command area.

### **2.2.1 Command Code (CMD/RCMD)**

<span id="page-50-1"></span>This is the command code that defines the meaning of the messaging. Byte 0 of the command format is defined as the CMD/RCMD field. The data set in this field of the response data is a copy of that of the command data. The following table shows the command codes.

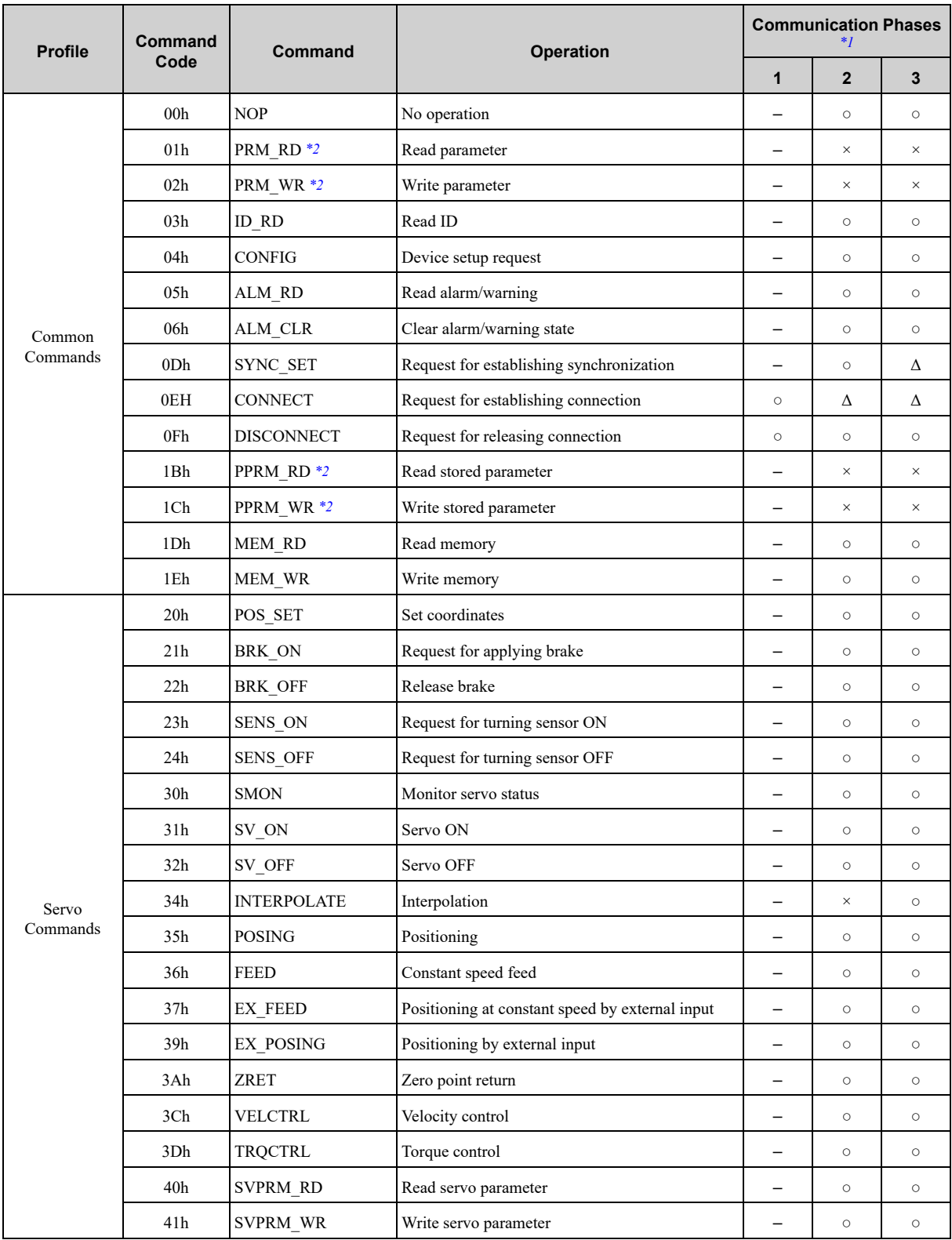

<span id="page-51-1"></span>\*1 ○: Can be executed, Δ: Ignored, ×: Command error, –: Indefinite response data Refer to the following section for details. *[1.4 State Transition Diagram on page 41](#page-40-0)*

<span id="page-51-2"></span>\*2 The standard servo command profile does not use PRM\_RD, PRM\_WR, PPRM\_RD and PPRM\_WR, but uses SVPRM\_RD and SVPRM\_WR instead.

## **2.2.2 Watchdog Data (WDT/RWDT)**

<span id="page-51-0"></span>Byte 1 of the main command is defined as the WDT/RWDT field.

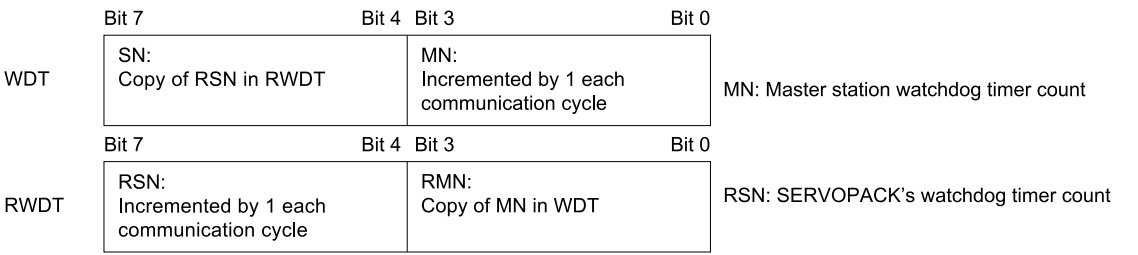

The watchdog data (WDT) is checked after establishing synchronous communications (communications phase 3).

The watchdog data (RWDT) at the SERVOPACK will be refreshed regardless of the establishment of synchronous communications.

### **2.2.3 Command Control (CMD\_CTRL)**

<span id="page-52-0"></span>The following describes the control data of the main command.

Byte 2 and 3 of the command area of the main command are defined as the CMD\_CTRL field.

The designation in the CMD\_CTRL field is valid even when an alarm specified by CMD\_ALM has occurred.

The CMD CTRL field is specified as shown below by the communication specification.

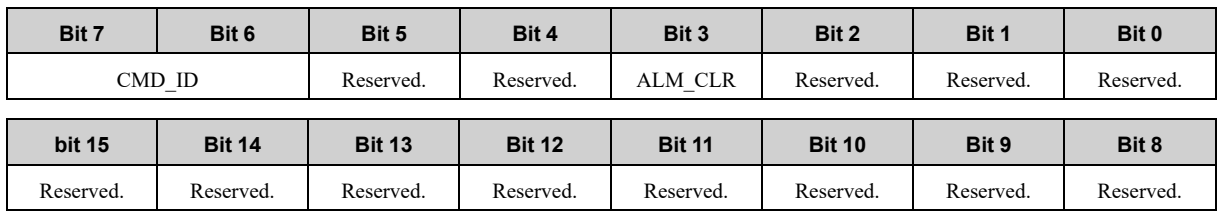

### **(1) ALM\_CLR: Clear Alarm/Warning State**

#### **(a) Definition**

Clears the alarms and warnings that have occurred in the SERVOPACK. 0: Clear alarm/warning disabled

1: Clear alarm/warning triggered

#### **(b) Description**

Clears the alarm/warning state at the leading edge.

The same processing as when ALM\_CLR\_MOD = 0 for the ALM\_CLR command (the currently occurring alarm/warning state is cleared) is performed.

#### **(2) CMD\_ID: Command ID**

#### **(a) Definition**

The master station uses the command ID to have a slave station acknowledge that the command is a new command when the master station sends the same command repeatedly to the slave station.

Applicable commands: EX\_FEED, EX\_POSING, ZRET

A value in the range 0 to 3 is used.

#### **(b) Description**

The slave station returns the CMD\_ID of the command being executed. The master station can decisively judge the command for which the slave station sent the response.

While CMDRDY =  $0$  (command reception disabled), the slave station disregards commands that have a different CMD ID and continues the execution of the command being executed.

### **2.2.4 Command Status (CMD\_STAT)**

<span id="page-53-0"></span>The following describes the status of main command responses.

Byte 2 and 3 of the response area of the main command are defined as the CMD\_STAT field.

The CMD\_STAT field is specified as shown below by the communication specification.

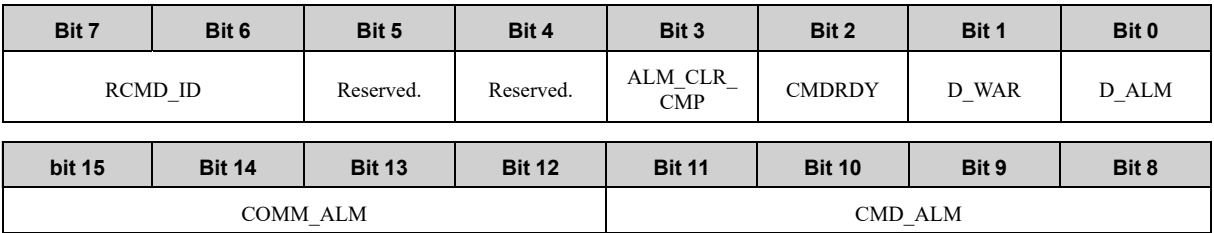

### **(1) D\_ALM**

#### **(a) Definition**

This bit indicates the device alarm state of the slave station.

- 1: A device-specific alarm has occurred.
- 0: Other state (normal state, or the alarm specified by COMM\_ALM or CMD\_ALM has occurred.)

#### **(b) Description**

- When a device-specific alarm other than the alarm state specified by COMM\_ALM and CMD\_ALM has occurred, the D\_ALM status bit is set to "1." D\_ALM is independent of COMM\_ALM and CMD\_ALM.
- When a device-specific alarm has occurred and D\_ALM is set to "1" in the servo ON state, the servo OFF state is established.
- When the slave station shifts from the alarm state to the normal state as a result of the execution of the ALM\_ CLR command or CMD\_CTRL.ALM\_CLR, this bit is set to "0."

 $\leq$  Example > Device alarm: Position Deviation Overflow (A.D00)  $\rightarrow$  D\_ALM = 1

### **(2) D\_WAR**

#### **(a) Definition**

This bit indicates the device warning state of the slave station.

1: A device-specific warning has occurred.

0: Other state (normal state, or the alarm specified by COMM\_ALM or CMD\_ALM has occurred.)

#### **(b) Description**

- When a device-specific warning other than the warning state specified by COMM\_ALM or CMD\_ALM has occurred, the D\_WAR status bit is set to "1."
	- D\_ALM is independent of COMM\_ALM and CMD\_ALM.
- When a device-specific warning has occurred and the D\_WAR status bit is set to "1" in the servo ON state, the servo ON state is retained.
- When the slave station shifts from the warning state to the normal state as a result of the execution of the ALM\_CLR command or CMD\_CTRL.ALM\_CLR, D\_WAR is set to "0."
- $\leq$  Example > Device warning: Overload Warning (A.910)  $\rightarrow$  D\_WAR = 1

### **(3) CMDRDY**

#### **(a) Definition**

This bit indicates whether the slave station is ready to receive commands.

- 1: Command reception enabled
- 0: Command reception disabled

#### **(b) Description**

• CMDRDY = 0 means that command processing is in progress. While CMDRDY = 0, the slave station continues to process the current command, but the slave station will discard new commands received while  $CMDY = 0.$ 

Only the DISCONNECT command is executed immediately regardless of the CMDRDY value.

- Completion of command execution is confirmed in accordance with the completion confirmation method of each command.
- The hold time for CMDRDY = 0 is specified for each command.
- If command execution is possible despite an alarm or warning state, CMDRDY is set to "1."

### **(4) ALM\_CLR\_CMP**

#### **(a) Definition**

This bit indicates the execution state of the CMD\_CTRL.ALM\_CLR command.

1: CMD\_CTRL.ALM\_CLR execution completed

0: Other

#### **(b) Description**

• ALM CLR CMP is set to "1" in the following cases.

- When the alarm clear processing executed by the CMD\_CTRL.ALM\_CLR command has been completed. ALM\_CLR\_CMP is set to "1" when the alarm cannot be cleared as well.
- When the alarm clear processing time (approx. 200 ms) has elapsed after receiving the CMD\_CTRL.ALM\_ CLR command.

ALM\_CLR\_CMP is set to "1" when the alarm cannot be cleared as well.

• ALM\_CLR\_CMP can be cancelled by setting "0" for CMD\_CTRL.ALM\_CLR.

### **(5) RCMD\_ID**

#### **(a) Definition**

This is the echo-back of CMD\_CTRL.CMD\_ID.

#### **(b) Description**

- This is the identification code of the same commands that the slave station has received contiguously.
- Returns the CMD ID of the command format.

#### **(6) CMD\_ALM**

#### **(a) Definition**

This bit indicates the validation result of the command.

#### **(b) Description**

- CMD ALM indicates whether the command is valid or not. The results of validations of the command codes, and the combinations of commands and the data in the command frame are notified.
- COMM\_ALM is independent of D\_ALM and D\_WAR.
- If a normal command is received after the occurrence of a command error, CMD\_ALM is automatically cleared.
- The phase doesn't change even if the status of CMD ALM is not "0." The servo ON/OFF state doesn't change either.

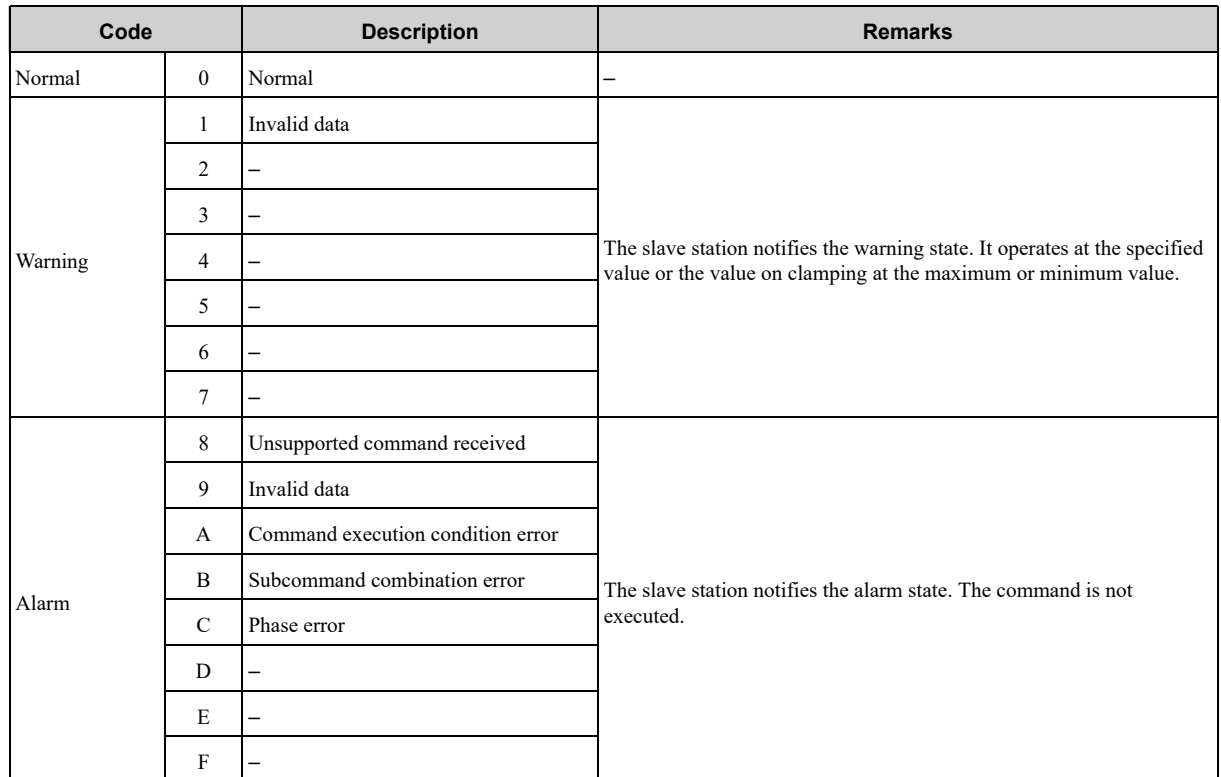

 $\leq$  Example > Command error: Data Setting Warning 2 (A.94B)  $\rightarrow$  CMD\_ALM = 9h

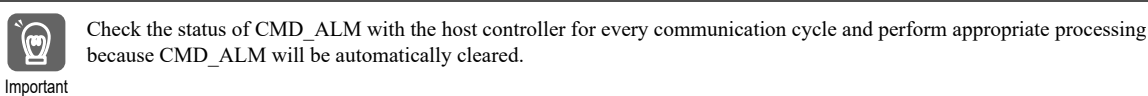

### **(7) COMM\_ALM**

#### **(a) Definition**

This bit indicates the MECHATROLINK communications error status.

#### **(b) Description**

- COMM\_ALM shows if the data transmission in the physical or application layer has completed normally or not.
- COMM\_ALM is independent of CMD\_ALM, D\_ALM and D\_WAR.
- COMM\_ALM is cleared by the ALM\_CLR command or CMD\_CTRL.ALM\_CLR.

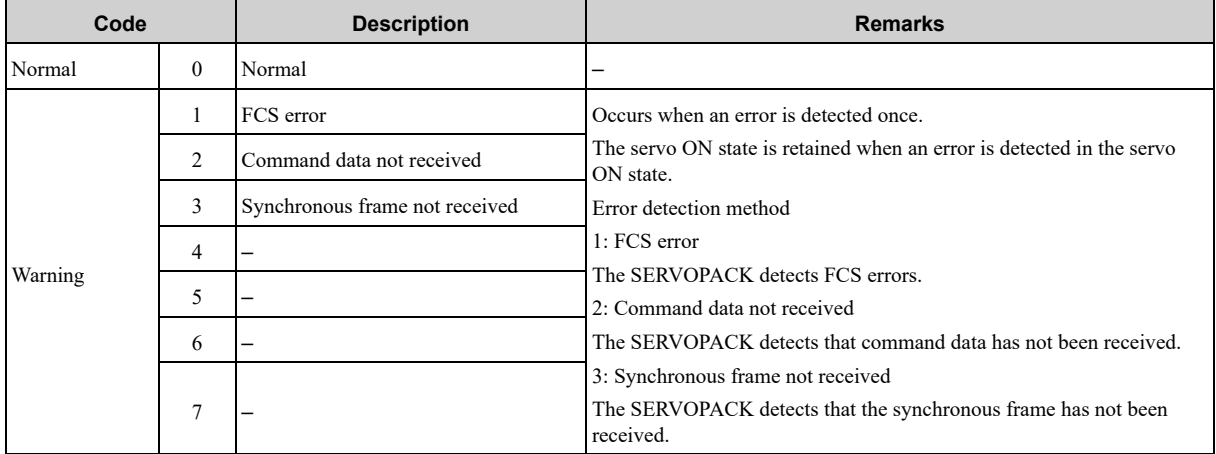

Continued on next page.

Continued from previous page.

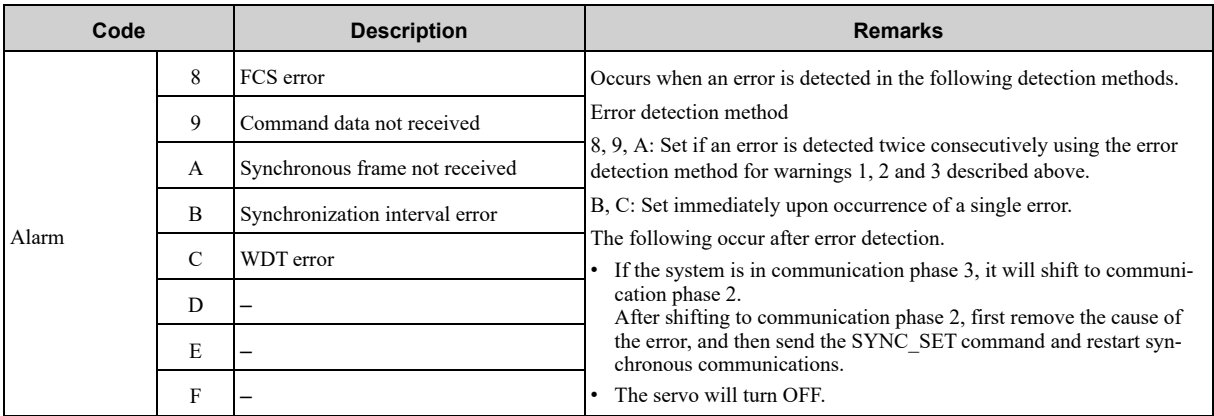

<Example>

Communications error (warning): MECHATROLINK Communications Warning (A.960) → COMM\_ALM = 2h

Communications error (alarm): Reception Error in MECHATROLINK Communications  $(A.E60) \rightarrow$  COMM  $ALM = 9h$ 

## **2.3 Command Header Section of Subcommand Area**

<span id="page-57-0"></span>Subcommands use byte 32 to byte 47 of the data field and function as a supplementary command to the main command. This subsection describes the command header of the subcommand area.

### **2.3.1 Subcommand Codes (SUBCMD/SUBRCMD)**

<span id="page-57-1"></span>This is the subcommand code that specifies the meaning of the subcommand messaging. Byte 32 of the command format is defined as the SUBCMD/SUBRCMD field. The data set in this field of the response data is a copy of that of the command data.

The following table shows the command codes of the subcommand.

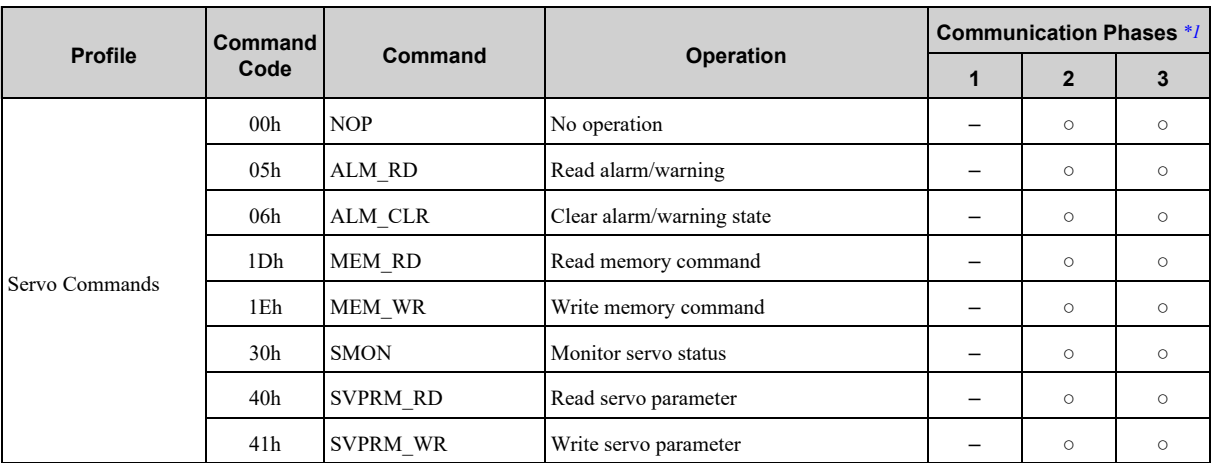

<span id="page-57-3"></span>\*1 ○: Can be executed, Δ: Ignored, ×: Command error, –: Indefinite response data

### **2.3.2 Subcommand Control (SUB\_CTRL)**

<span id="page-57-2"></span>The following describes the subcommand control data.

Byte 33 to byte 35 of the command format are specified as the SUB\_CTRL field.

The SUB\_CTRL field is specified as shown below by the communication specification.

### **(1) SUB\_CTRL Field**

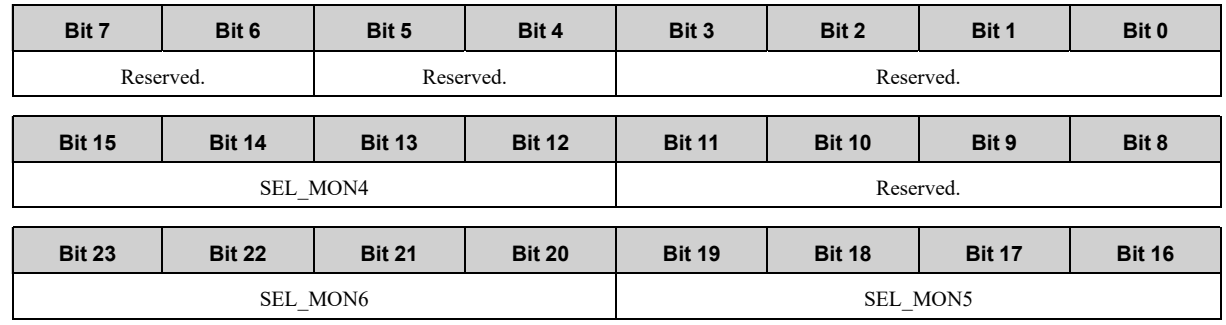

### **(2) Details of Control Bits**

The following table shows the details of the control bits.

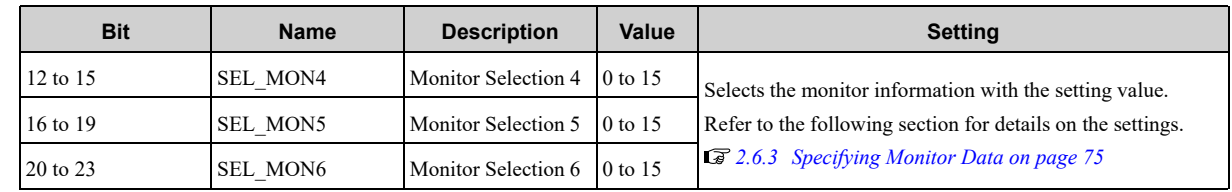

### **2.3.3 Subcommand Status (SUB\_STAT)**

<span id="page-58-0"></span>The following describes the status of subcommand responses. Byte 33 to 35 of the response area of the subcommand are defined as the SUB\_STAT field. The SUB\_STAT field is specified as shown below by the communication specification.

### **(1) SUB\_STAT Field**

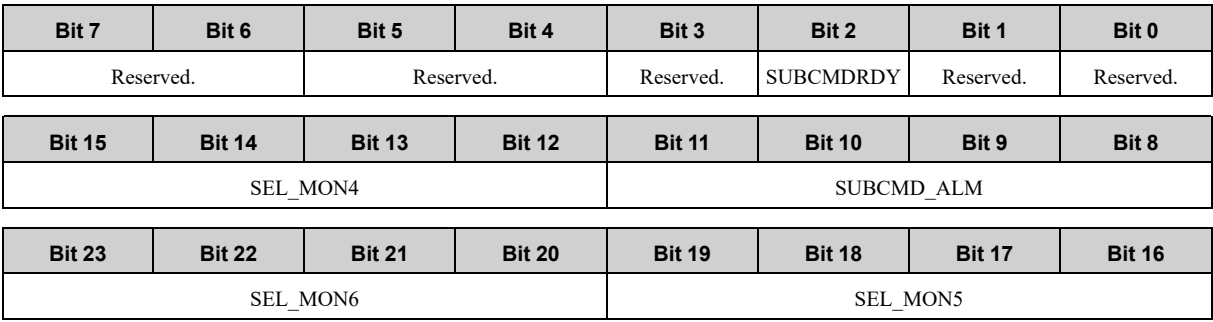

### **(2) Details of Status Bits**

The following table shows the details of the status bits.

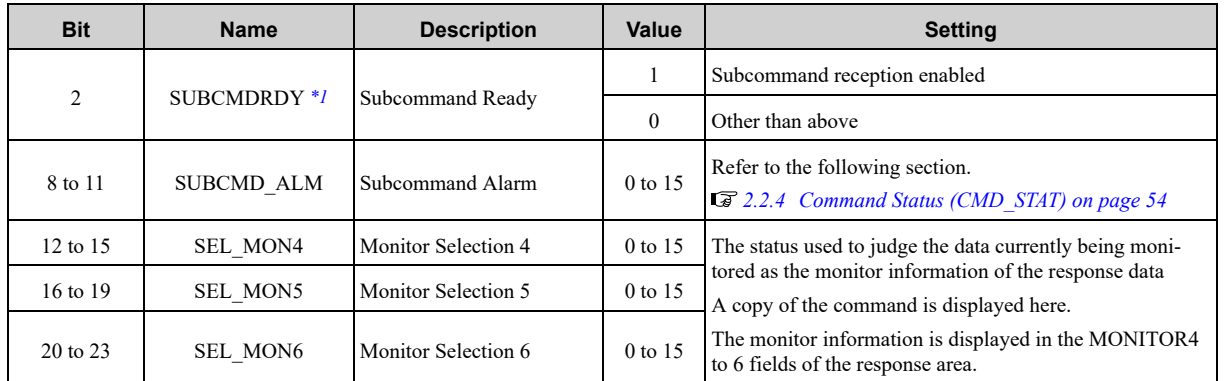

<span id="page-58-1"></span>\*1 When no subcommand is used, the SUBCMDRDY status bit is set to "1."

## **2.4 Servo Command Format**

<span id="page-59-0"></span>This section describes the specifications of the servo commands.

The servo commands are specified by the 32-byte command and response data in the communication specifications as shown in the table below.

The command/response data area can be expanded to 48 bytes by using subcommands. For the subcommands, refer to the following chapter.

#### *[4 Subcommands on page 127](#page-126-0)*

The following table shows the format of the servo command and response data.

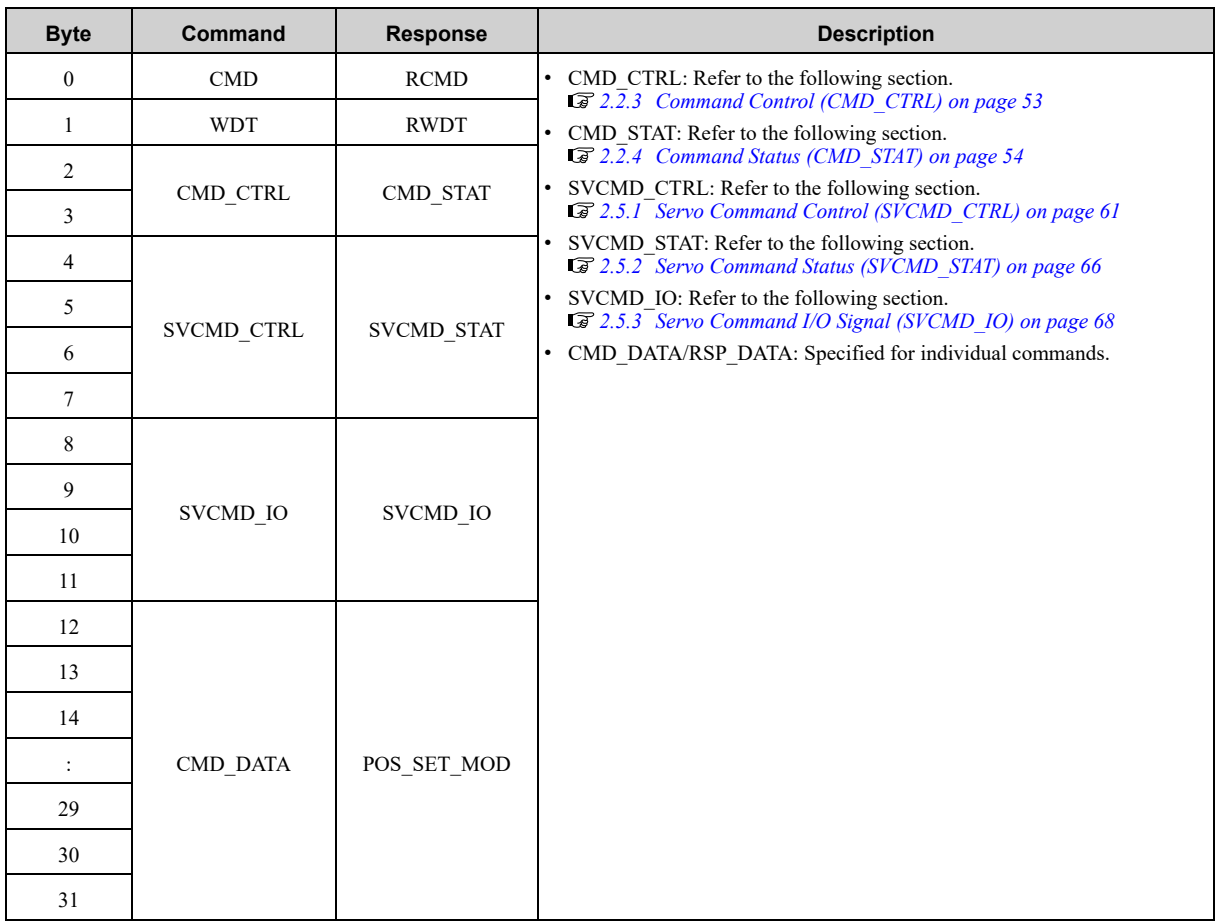

## **2.5 Command Header Section**

<span id="page-60-0"></span>For the details of the command header section (command code, watchdog data and command control fields), refer to the following section.

*[2.2 Command Header Section of Main Command Area on page 51](#page-50-0)*

### **2.5.1 Servo Command Control (SVCMD\_CTRL)**

<span id="page-60-1"></span>The following describes the servo command control data.

Byte 4 to 7 of the command area of the servo command are defined as the SVCMD\_CTRL field. The control bit specifies a motion command for a slave station.

The SVCMD\_CTRL field contains auxiliary data for the specified command and the control bits have no meaning with commands other than the command that specified the data.

Note that the commands in this field are valid even when a CMD\_ALM has occurred.

The SVCMD CTRL field is specified as shown below by the communication specification.

### **(1) SVCMD\_CTRL Field**

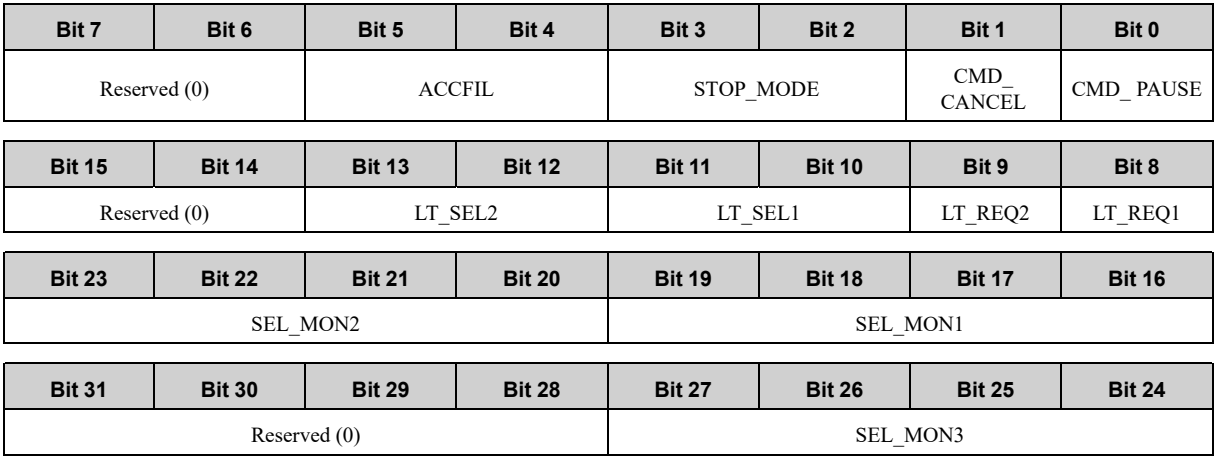

### **(2) Details of Control Bits**

The following table shows the details of the control bits.

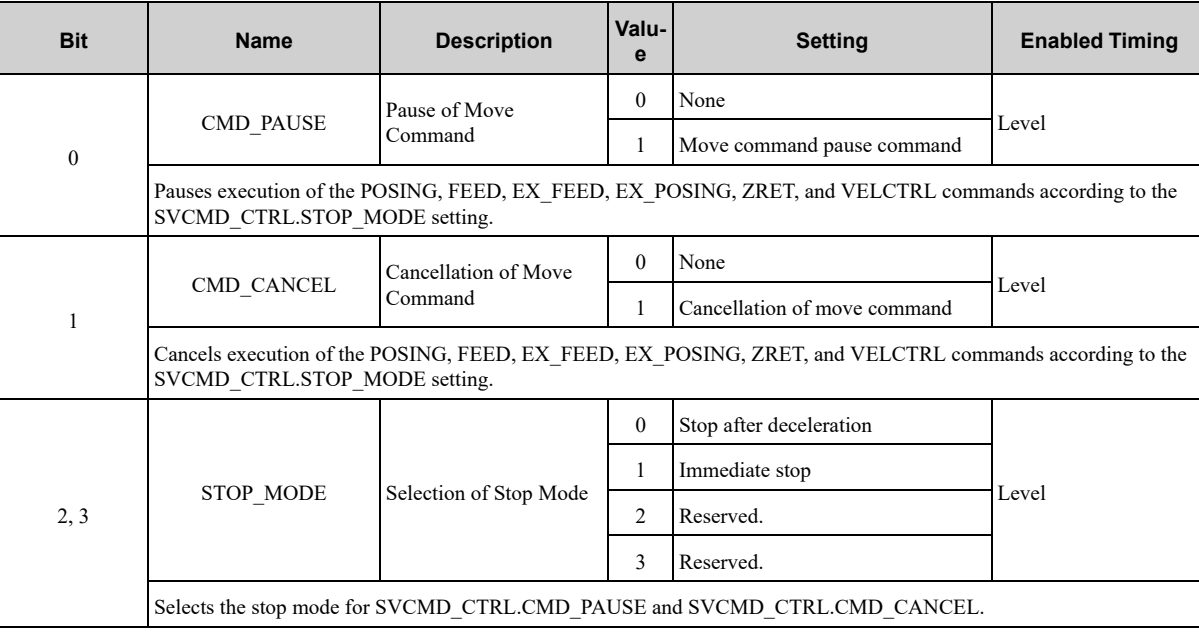

Continued on next page.

[Command](#page-48-0) Format

**Command Format** 

Continued from previous page.

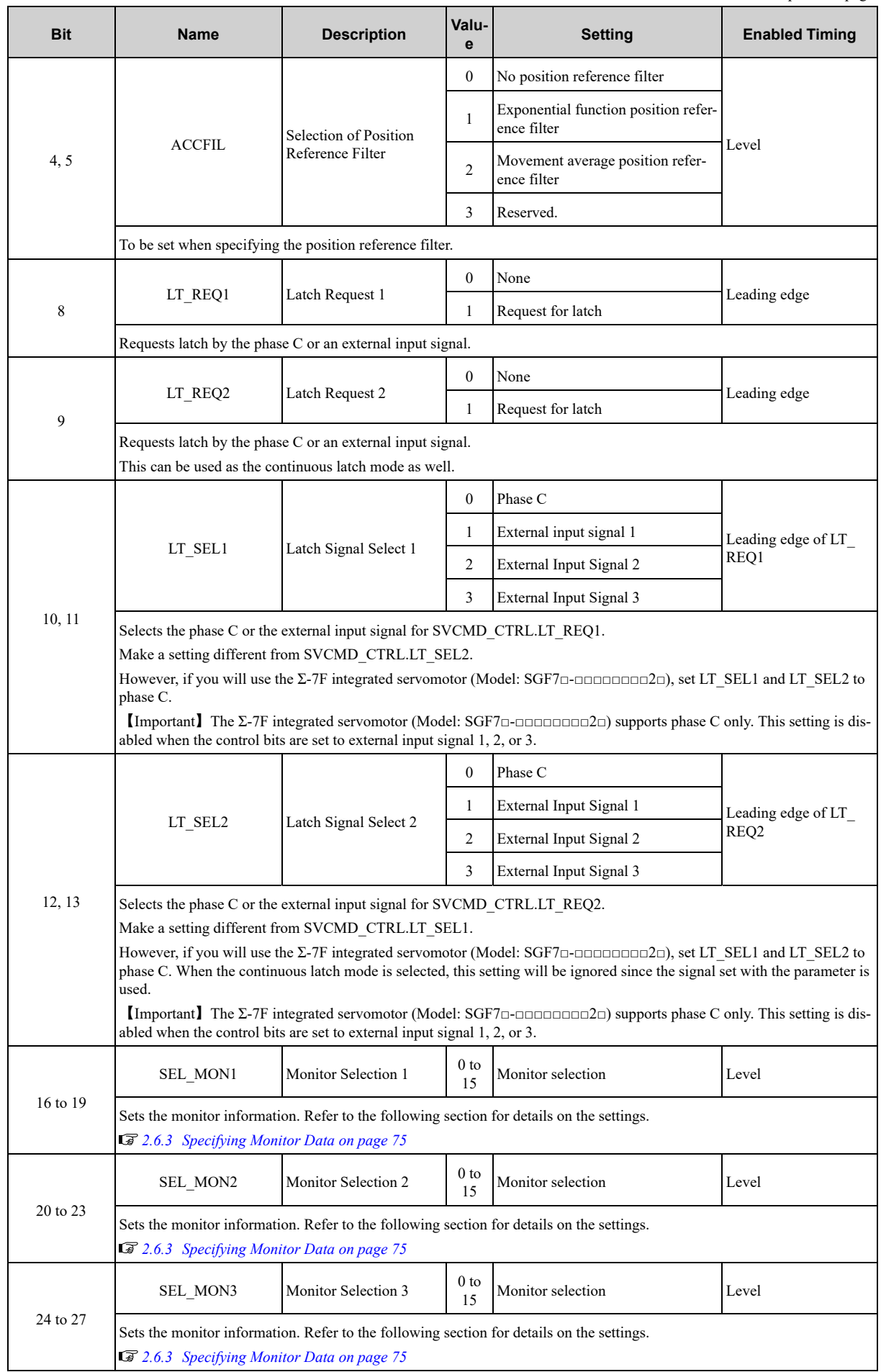

### **(3) Supplementary Information on SVCMD\_CTRL.CMD\_PAUSE and SVCMD\_CTRL.CMD\_CANCEL**

#### **(a) SVCMD\_CTRL.CMD\_PAUSE (Pausing a Command Operation)**

- SVCMD\_CTRL.CMD\_PAUSE is used to pause motion command operation. (Motion command processing continues. Motion command operation can be resumed by clearing CMD\_PAUSE.)
- SVCMD\_CTRL.CMD\_PAUSE is valid only when the POSING, FEED, EX\_FEED, EX\_POSING, ZRET, and VELCTRL commands are operating.

#### **Pausing Procedure**

 $\Theta$ 

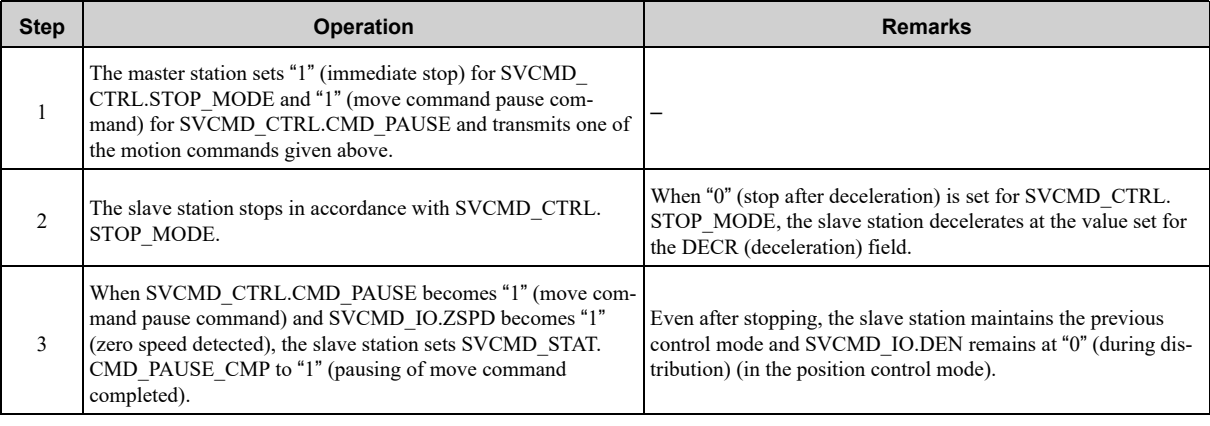

• SVCMD\_CTRL.CMD\_PAUSE is disregarded for commands for which CMD\_PAUSE is not valid, and SVCMD\_STAT. CMD\_PAUSE\_CMP remains "0" (incomplete).

Important • When using SVCMD\_CTRL.CMD\_PAUSE, execute the relevant motion command continuously until SVCMD\_STAT. CMD\_PAUSE\_CMP becomes "1" (pausing of move command completed). • By setting "0" (none) for SVCMD\_CTRL.CMD\_PAUSE, the pausing operation is canceled and the motion command operation is resumed.

#### **Example of Pausing the POSING Command**

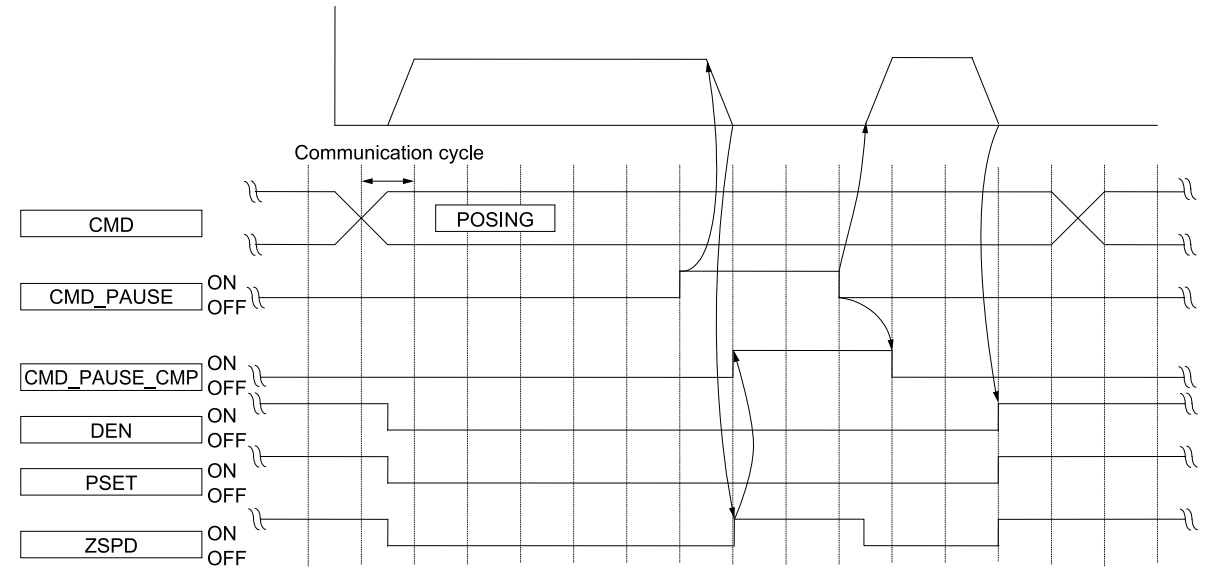

#### **Example of Pausing the VELCTRL Command**

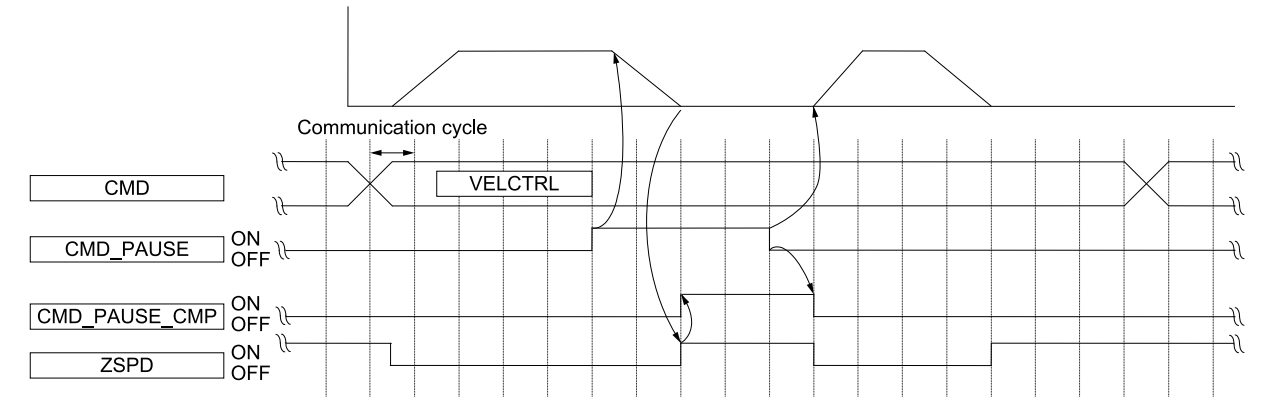

#### **(b) SVCMD\_CTRL.CMD\_CANCEL (Canceling a Command Operation)**

- SVCMD\_CTRL.CMD\_CANCEL is used to interrupt motion command operation. (Motion command processing is cleared.)
- SVCMD\_CTRL.CMD\_CANCEL is valid only when the POSING, FEED, EX\_FEED, EX\_POSING, ZRET, and VELCTRL commands are operating.

#### **Canceling Procedure**

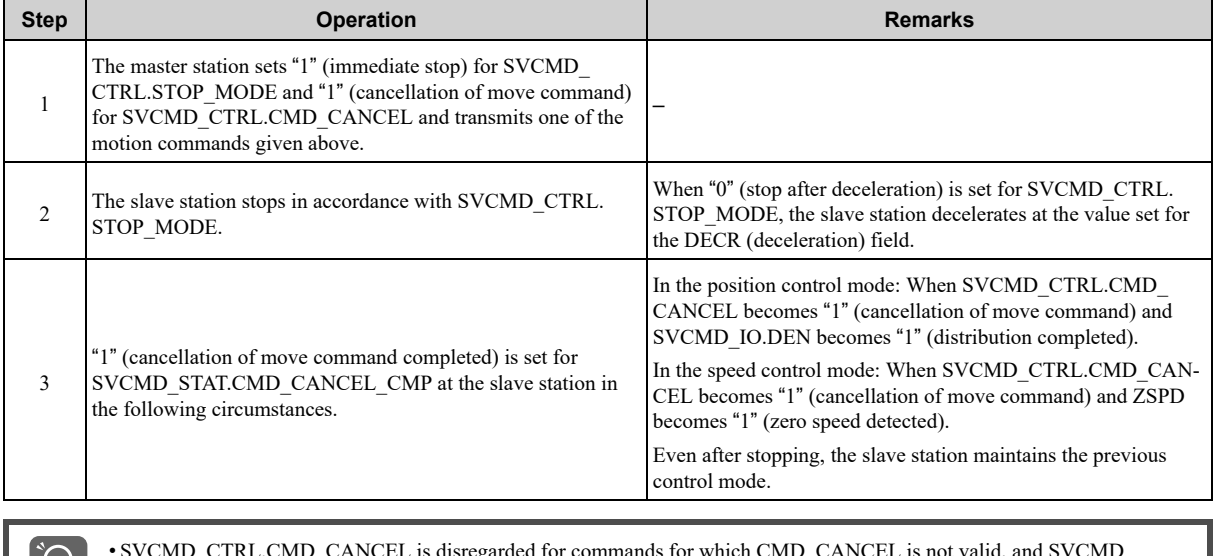

• SVCMD\_CTRL.CMD\_CANCEL is disregarded for commands for which CMD\_CANCEL is not valid, and SVCMD\_ STAT.CMD\_CANCEL\_CMP remains "0" (incomplete).

- Important • When SVCMD\_CTRL.CMD\_PAUSE and CMD\_CANCEL are simultaneously turned ON or when CMD\_CANCEL is turned ON after CMD\_PAUSE, CMD\_CANCEL takes priority.
	- When using SVCMD\_CTRL.CMD\_CANCEL, execute the relevant motion command continuously until SVCMD\_STAT. CMD\_CANCEL\_CMP becomes " $1\frac{1}{2}$ " (cancellation of move command completed).
	- By setting "0" (none) for SVCMD\_CTRL.CMD\_CANCEL, the cancellation operation is canceled and the motion command is processed as a new motion command.

#### ◆ **Example of Canceling the POSING Command**

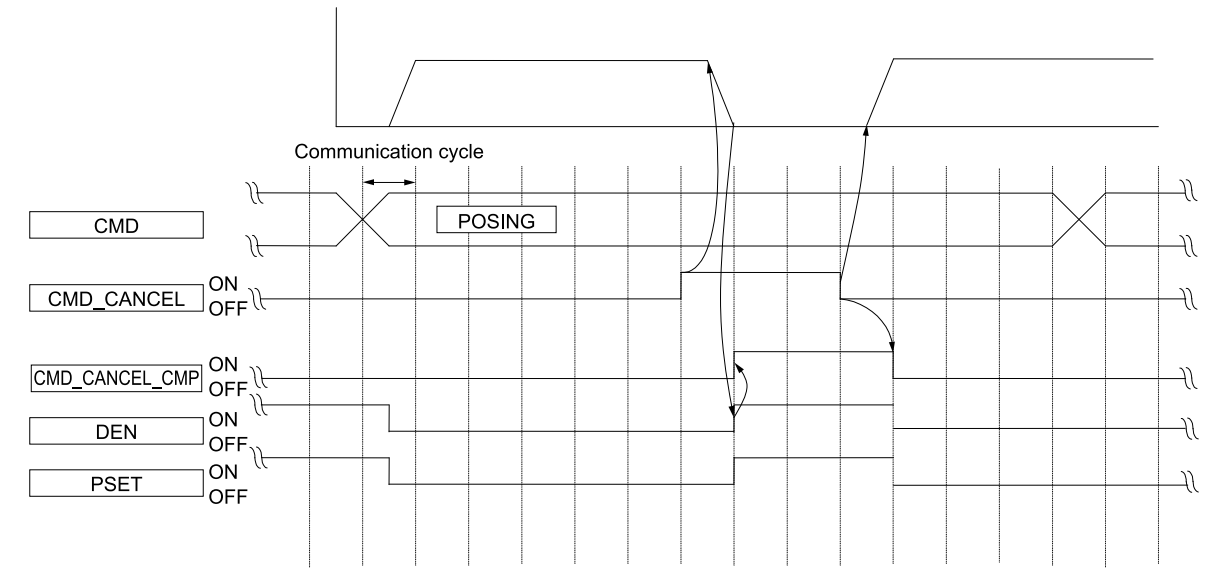

#### **Example of Canceling the VELCTRL Command**

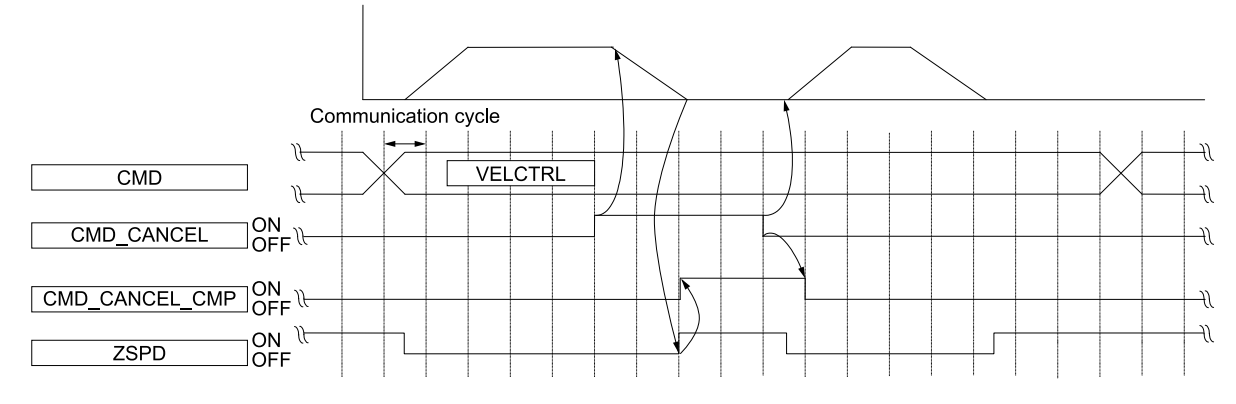

### **(4) Supplementary Information on Latching Operation**

The latch operation is enabled at the leading edge of SVCMD\_CTRL.LT\_REQ1 and SVCMD\_CTRL. LT REQ2. The operations to be performed when commands are changed after enabling the latch operation are specified in the table below. (The value of SVCMD\_CTRL.LT\_SEL is an example.)

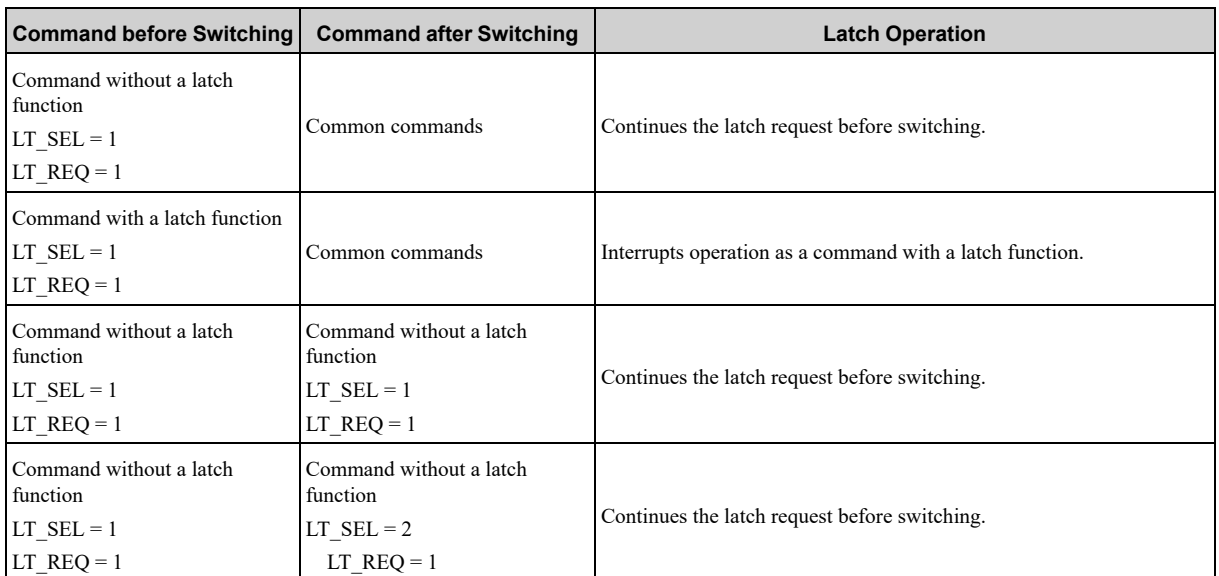

Continued on next page.

Continued from previous page.

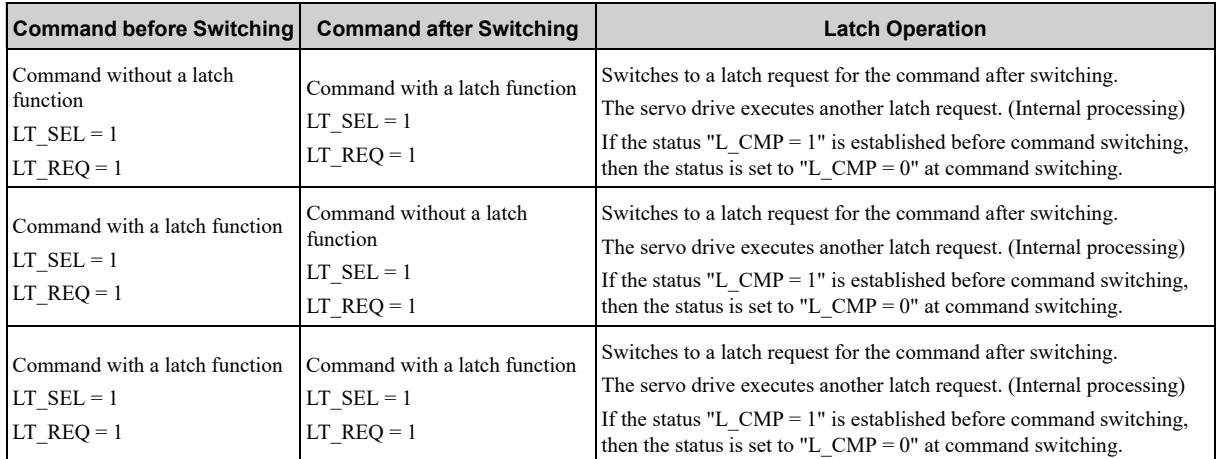

**Note:**

1. Command with a latch function: EX\_FEED, EX\_POSING, ZRET

Commands without a latch function: POS\_SET, BRK\_ON, BRK\_OFF, SENS\_ON, SENS\_OFF, SMON, SV\_ON, SV\_OFF, INTERPO-LATE, POSING, FEED, VELCTRL, TRQCTRL, SVPRM\_RD, SVPRM\_WR Common commands: NOP, ID\_RD, CONFIG, ALM\_RD, ALM\_CLR, SYNC\_SET, CONNECT, DISCONNECT, MEM\_RD, MEM\_ WR

- 2. LT\_SEL:LT\_SEL1 or LT\_SEL2
- LT\_REQ:LT\_REQ1 or LT\_REQ2

### **2.5.2 Servo Command Status (SVCMD\_STAT)**

<span id="page-65-0"></span>The following describes the status of servo command responses.

Byte 4 to 7 of the response area of the servo command are defined as the SVCMD\_STAT field. The status bit indicates the status of the slave station.

Note that the designation in this field is valid even when a CMD\_ALM has occurred.

The SVCMD\_STAT field is specified as shown below by the communication specification.

### **(1) SVCMD\_STAT Field**

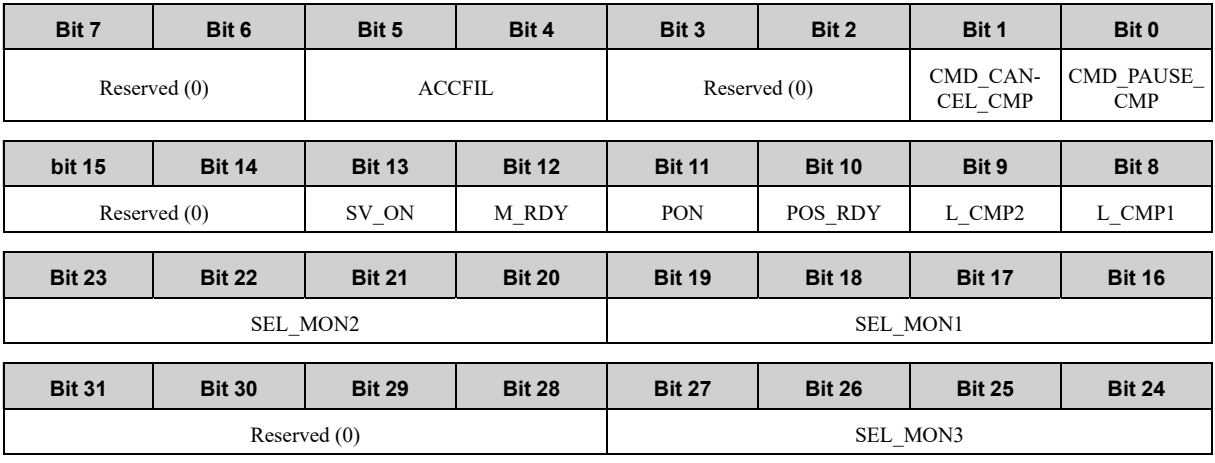

### **(2) Details of Status Bits**

The following table shows the details of the status bits.

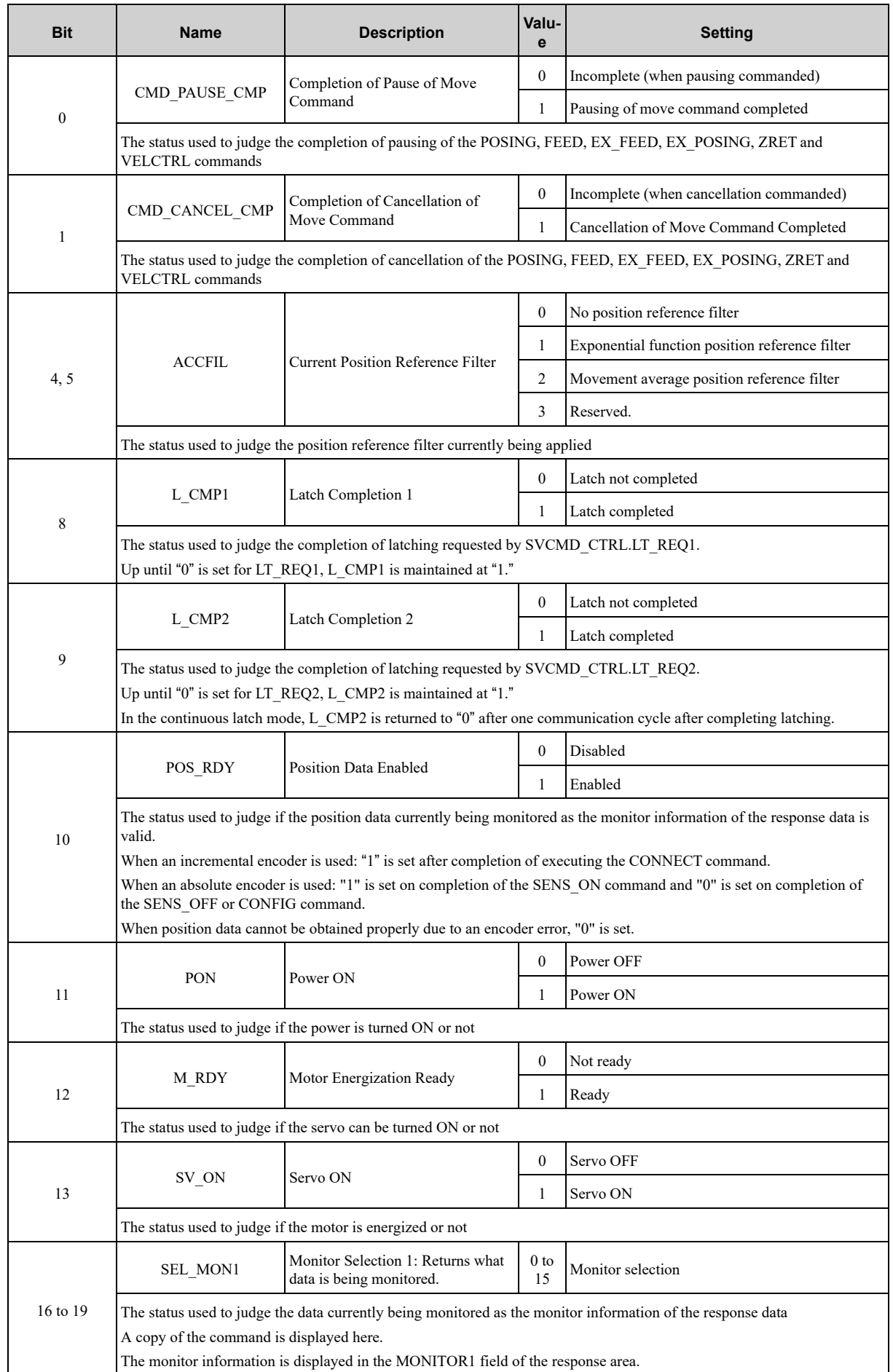

Continued on next page.

[Command](#page-48-0) Format **[2](#page-48-0)** Command Format

Continued from previous page.

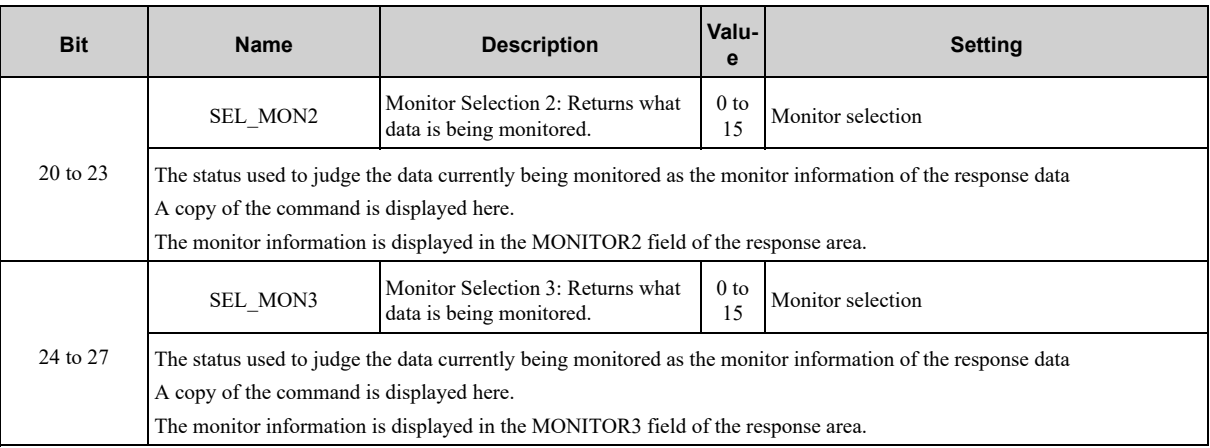

### **2.5.3 Servo Command I/O Signal (SVCMD\_IO)**

<span id="page-67-0"></span>This section describes the servo command I/O signal monitoring.

### **(1) Bit Allocation of Servo Command Output Signals**

Byte 8 to 11 of the command area of the servo command are defined as the SVCMD\_IO field. The servo command output signals are signals output to the slave station.

Note that the commands in this field are valid even when a CMD\_ALM has occurred.

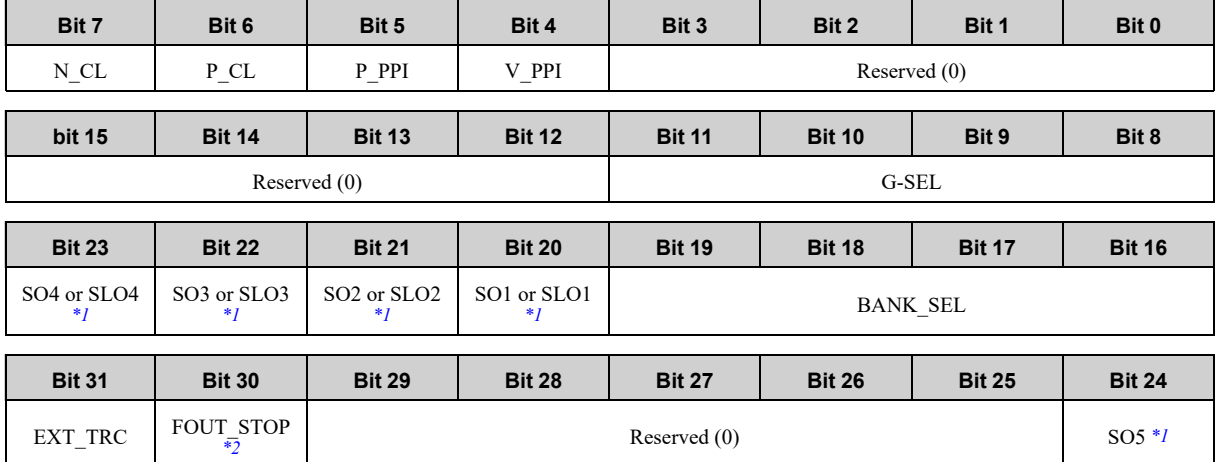

#### **(a) SVCMD\_IO (Output) Field**

\*1 Valid only for Σ-X SERVOPACKs.

<span id="page-67-1"></span>Valid only for Σ-7W/Σ-XW/Σ-XT SERVOPACKs.

If you are using a Σ-X SERVOPACK and Pn55C is set to n.□□□1 (enable the function to specify the output status when a host communications error occurs), SO1 to SO5 will change between ON and OFF according the settings of Pn55D (Specify Output Status When a Host Communications Error Occurs) in addition to the actual status of the signals.

\*2 Valid only for Σ-X SERVOPACKs.

<span id="page-67-2"></span>Valid for Σ-7S SERVOPACKs with FT/EX specifications (model: SGD7S-□□□□□□□□□□□F62), but there are differences in the details of the function. Refer to the following manual instead of this manual if you use a Σ-7 SERVOPACK.

Σ-7S SERVOPACK with FT/EX Specification for Transfer and Alignment Application Product Manual (Manual No.: SIEP S800001 95)

#### **(b) Details of Output Signal Bits**

The following table shows the details of the output signal bits.

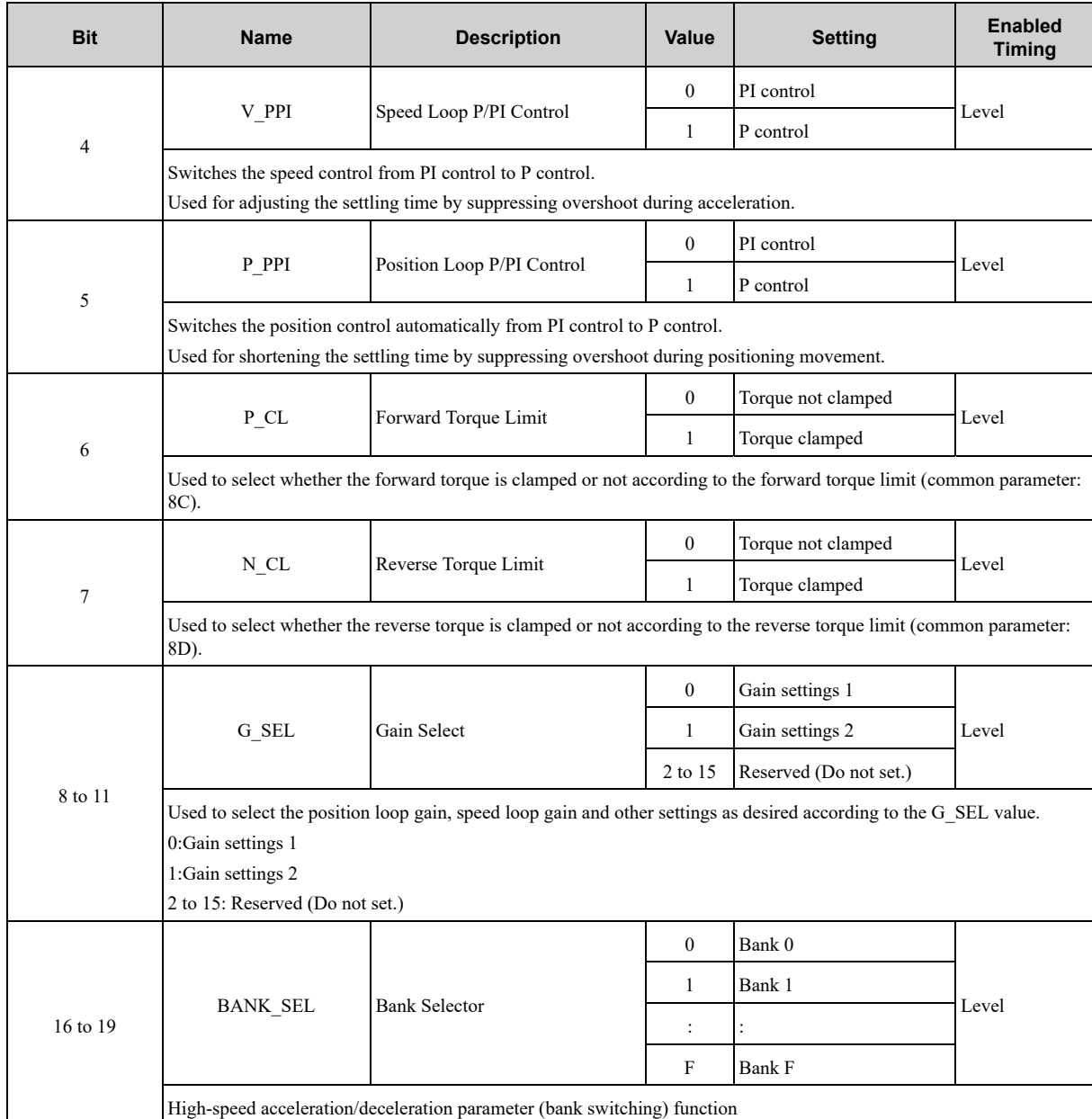

Continued on next page.

Continued from previous

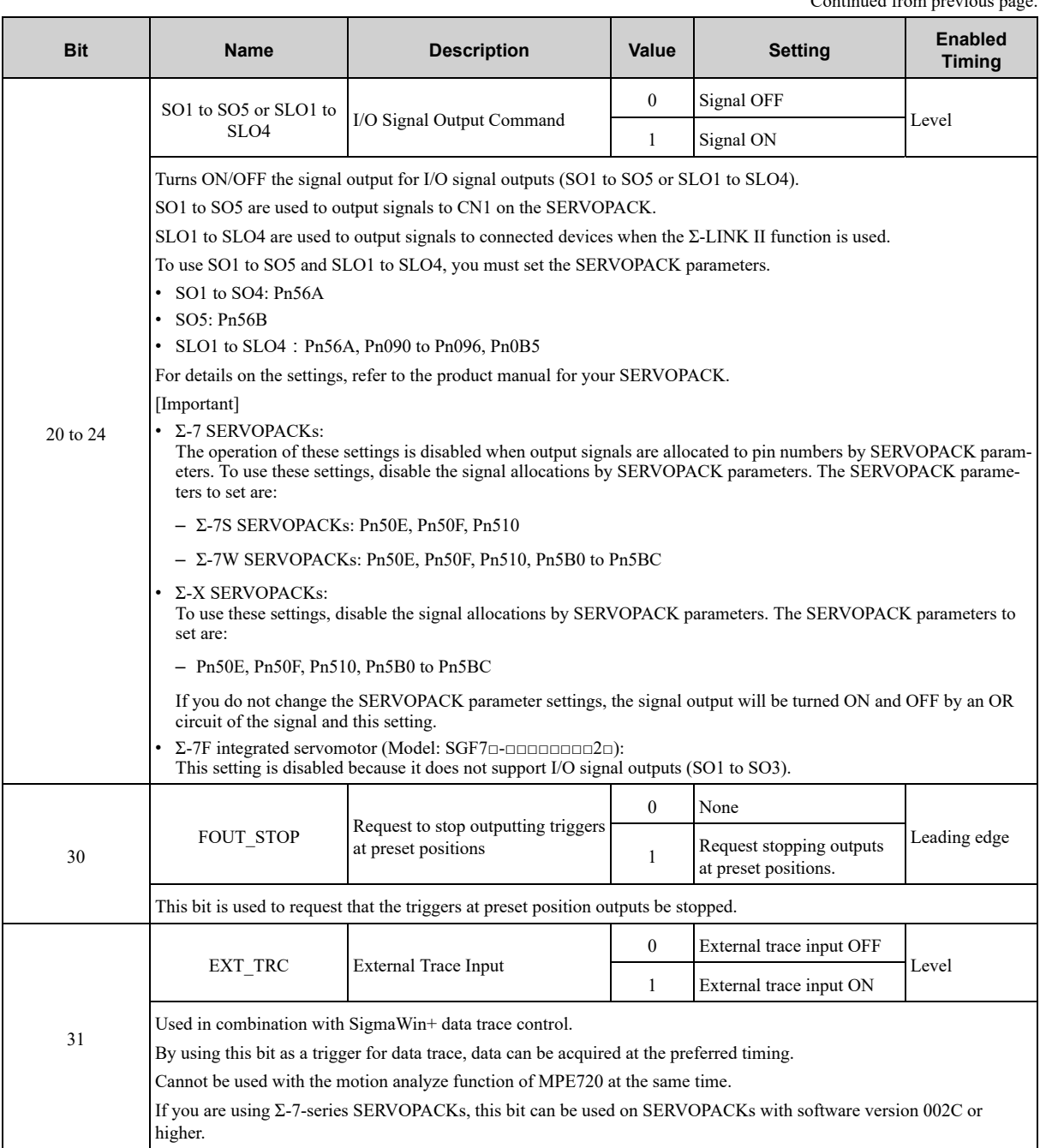

### **(2) Bit Allocation of Servo Command I/O Signal Monitoring**

Byte 8 to 11 of the response area of the servo command are defined as the SVCMD\_IO field. Note that the commands in this field are valid even when a CMD\_ALM has occurred.

#### **(a) SVCMD\_IO (I/O Signal) Field**

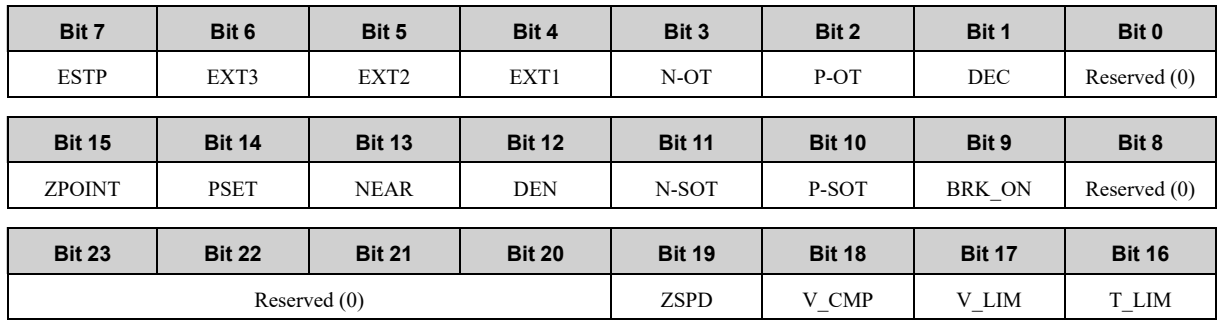

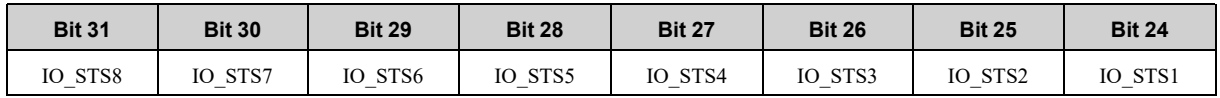

### **(b) Details of I/O Signal Bits**

The following table shows the details of the I/O signal bits.

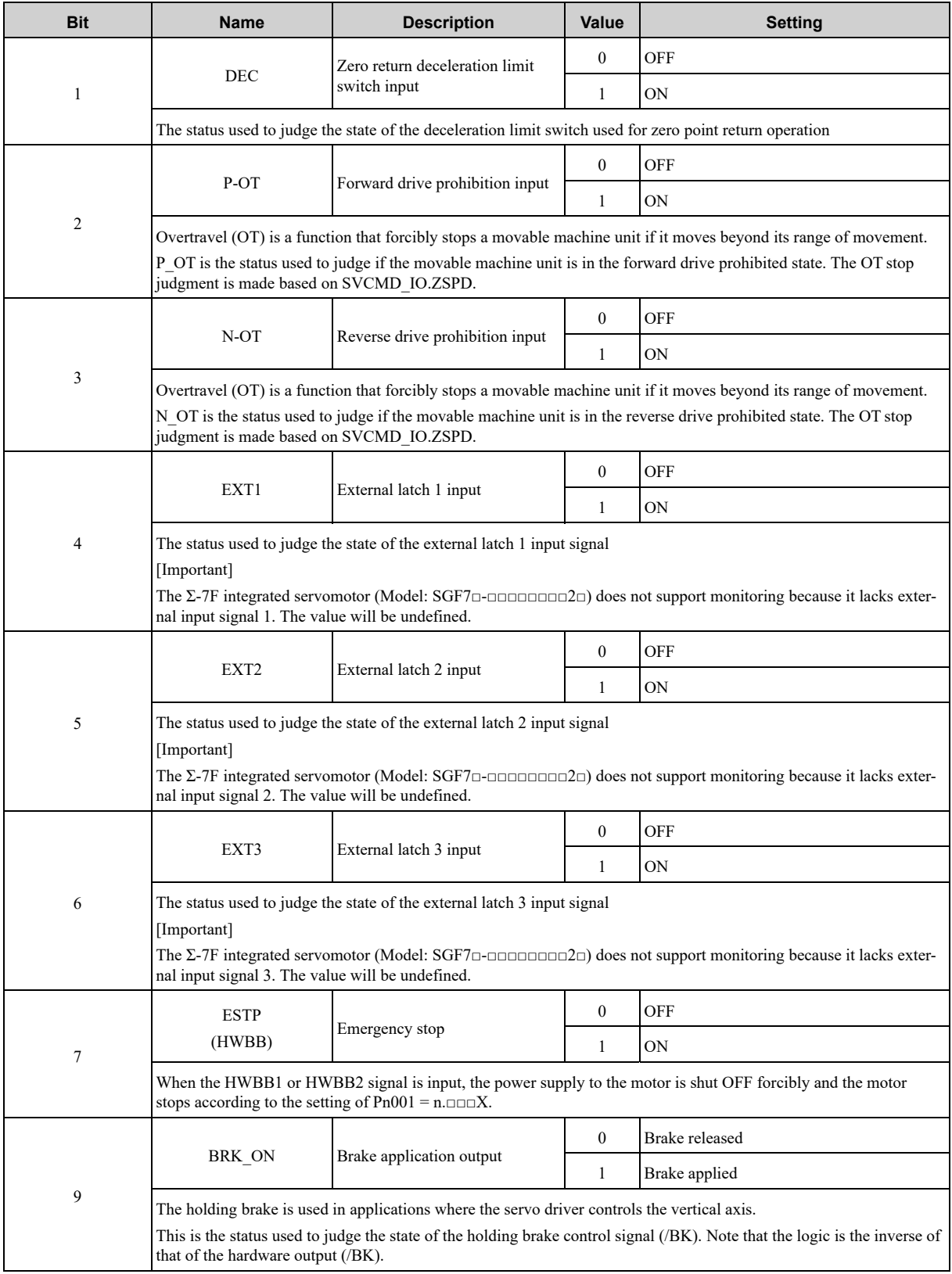

Continued on next page.

[Command](#page-48-0) Format

**Command Format** 

Continued from previous page.

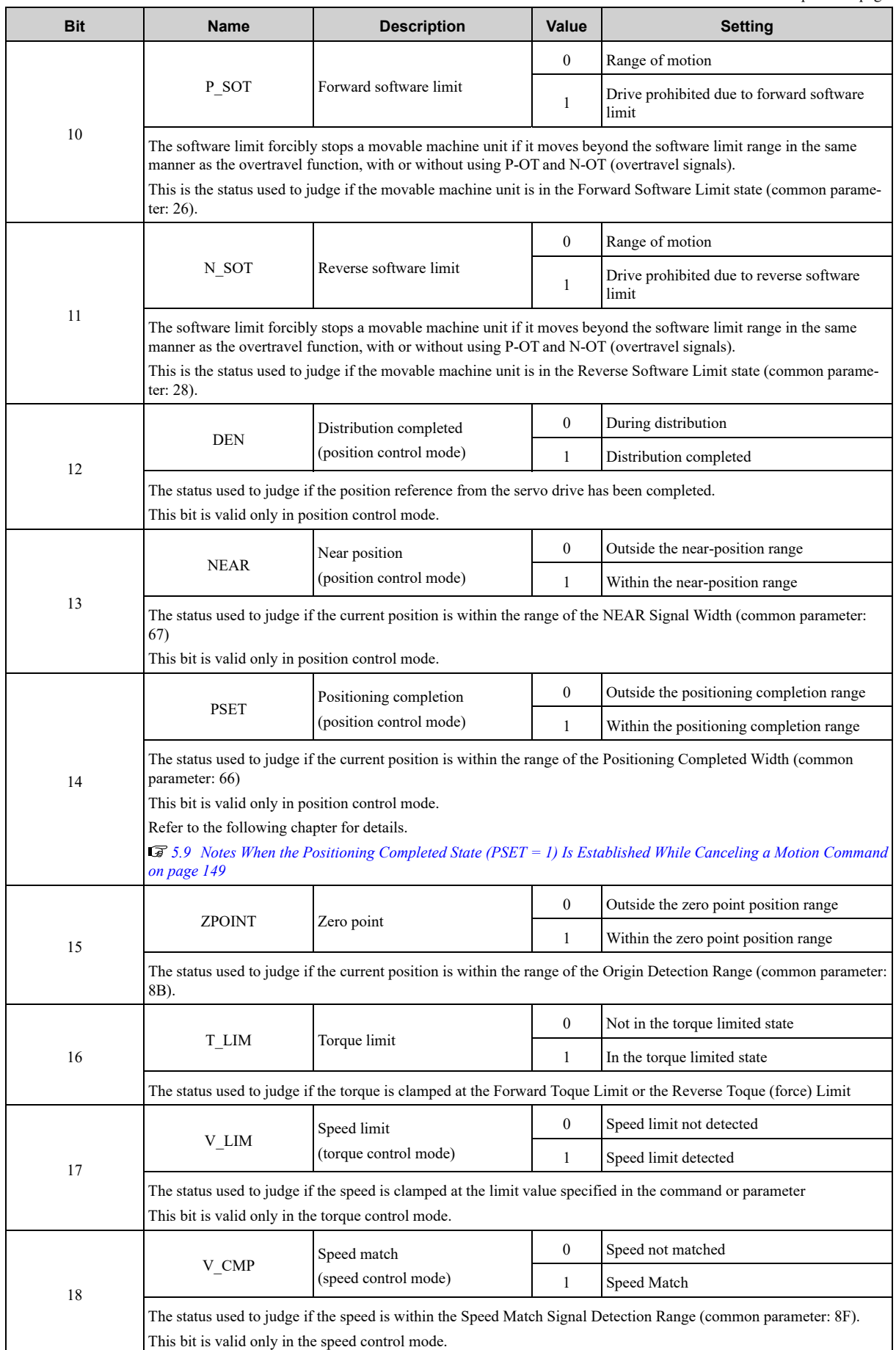

Continued on next page.
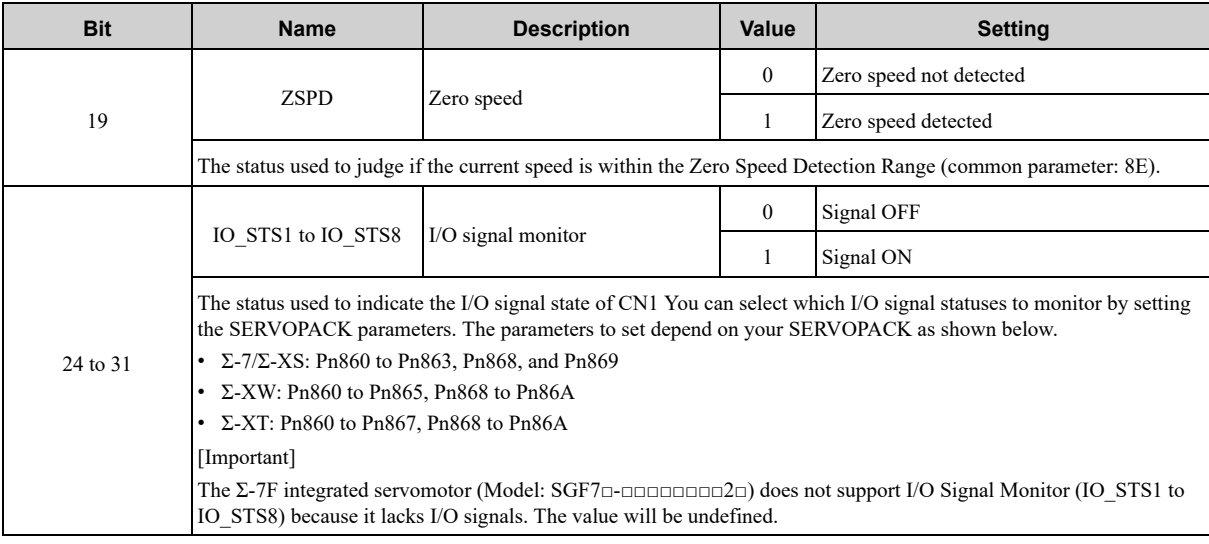

# **2.6 Command Data**

<span id="page-73-0"></span>This section describes the servo-specific data used with servo commands.

### **2.6.1 Data Order**

Data in commands and responses is stored in little endian byte order.

For example, 4-byte data "0x1234ABCD" in hexadecimal is stored from the least significant byte as shown below.

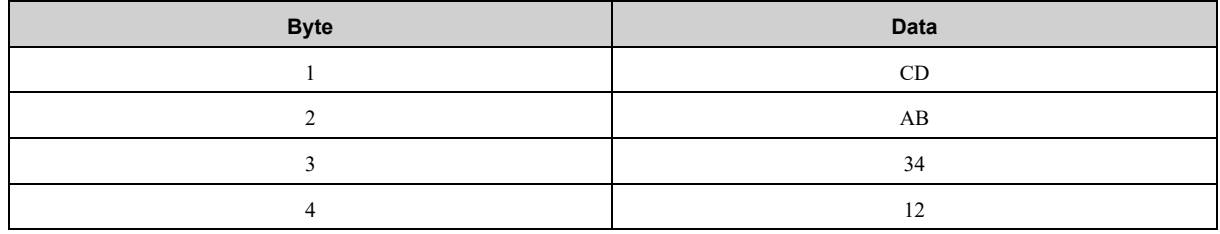

### **2.6.2 Specifying Units**

<span id="page-73-1"></span>The units for the user command and parameter data can be selected.

The system of units is set in the common parameters. For the details on the common parameters, refer to the following chapter for details.

*[8 Common Parameters on page 185](#page-184-0)*

#### **(1) Speed**

The following units can be selected.

Settings are made with common parameters 41 and 42.

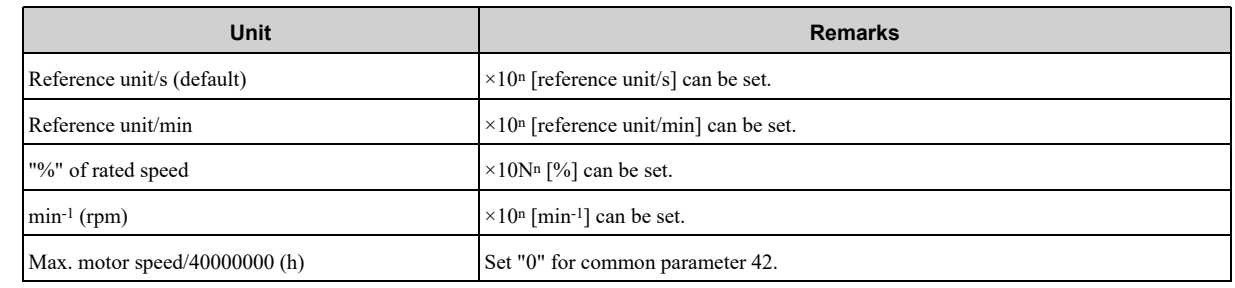

#### **(2) Position**

The following units can be selected.

Settings are made with common parameters 43 and 44.

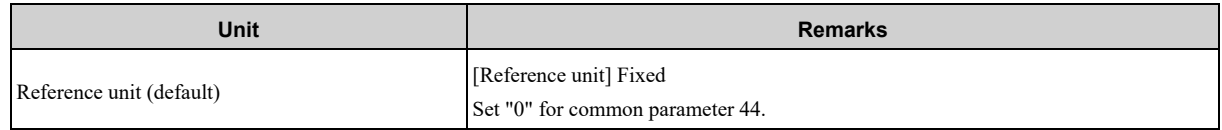

#### **(3) Acceleration**

The following units can be selected. Settings are made with common parameters 45 and 46.

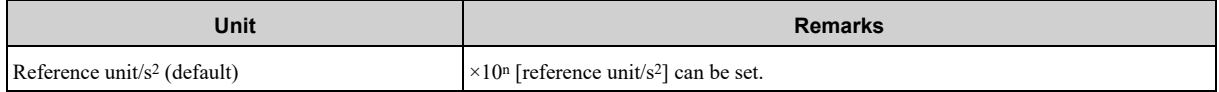

#### **(4) Torque**

The following units can be selected.

Settings are made with common parameters 47 and 48.

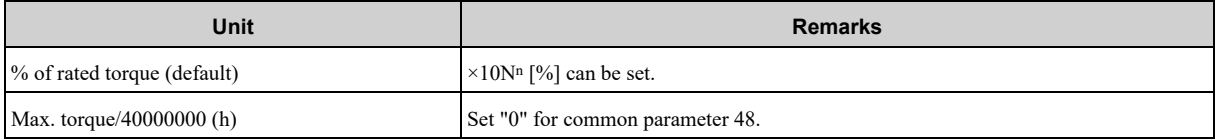

### **2.6.3 Specifying Monitor Data**

The master station sets the selection code of the monitor data to be read from a slave station at monitor selection bits SEL\_MON1 to 3 in the servo command control field (SVCMD\_CTRL) and at monitor selection bits SEL MON4 to 6 in the subcommand control field (SUB\_CTRL). The slave station sets the specified monitor selection code and the monitor data in the response.

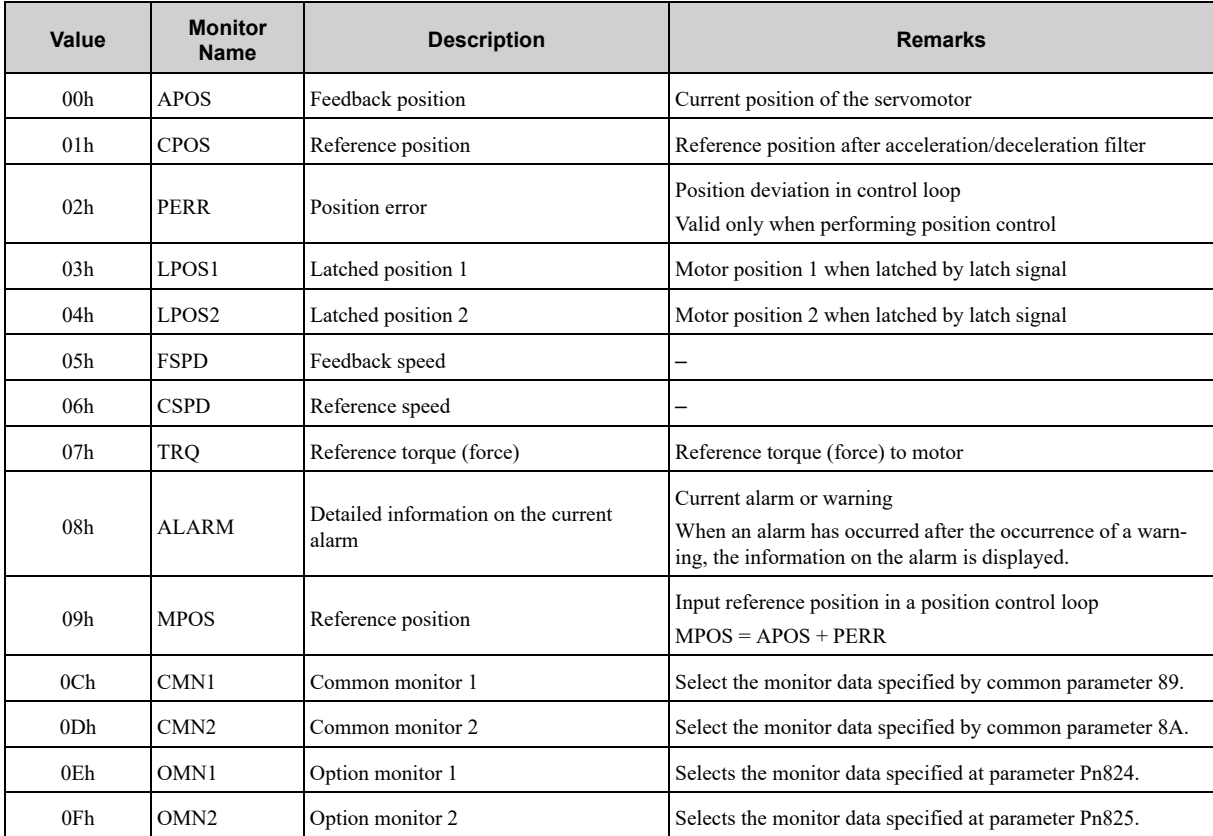

The following table lists the monitor data.

#### **2.6.4 Position Data**

Servo commands use 4-byte data as position data. For infinite length operation, position data beyond this limit are expressed as shown in the diagram below.

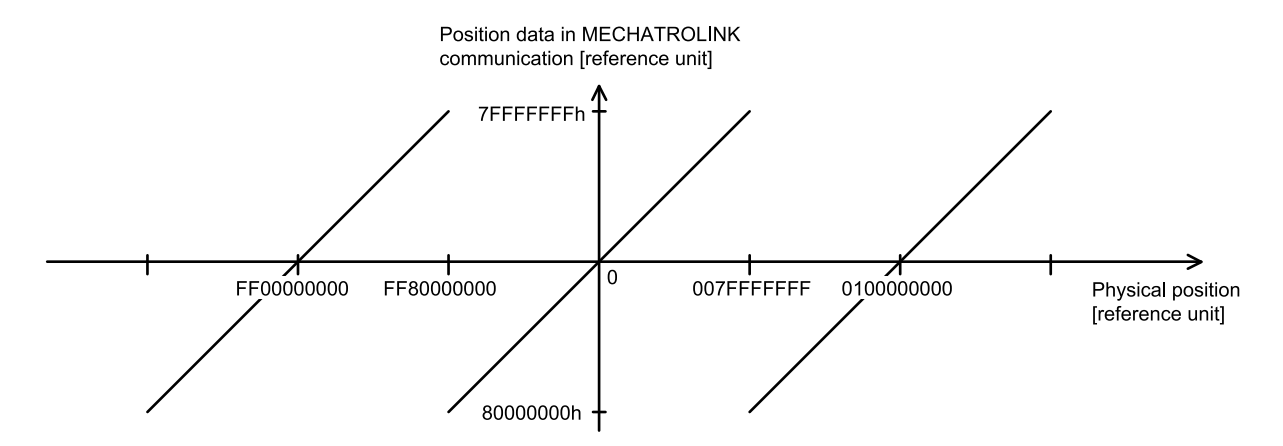

# **Main Commands**

<span id="page-76-0"></span>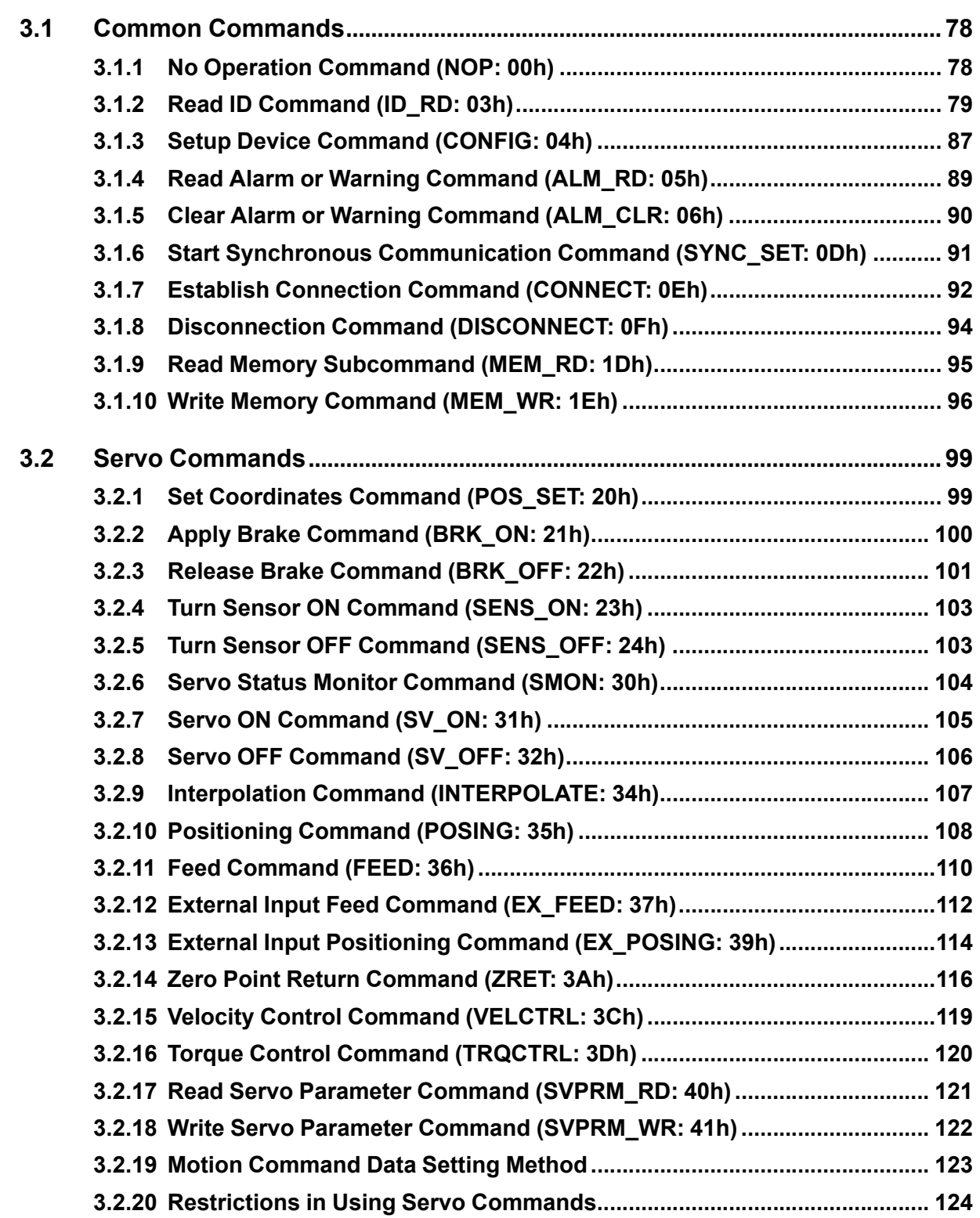

# <span id="page-77-0"></span>**3.1 Common Commands**

# <span id="page-77-1"></span>**3.1.1 No Operation Command (NOP: 00h)**

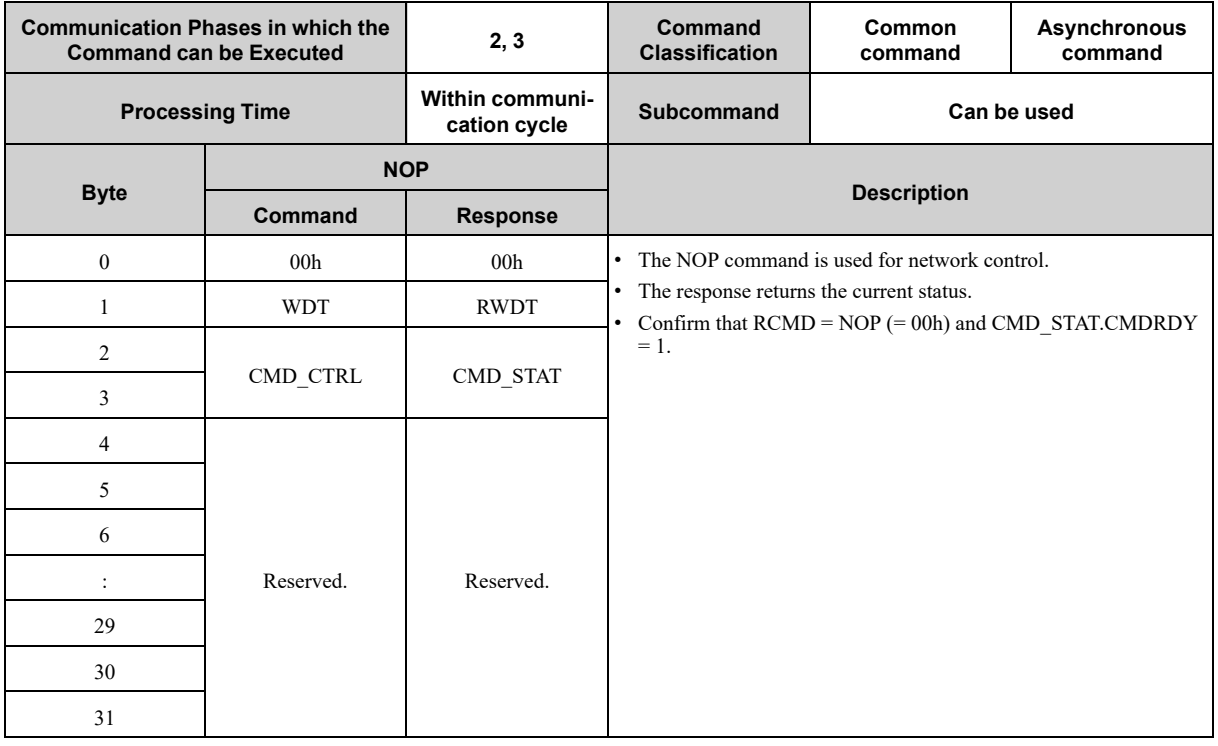

# **3.1.2 Read ID Command (ID\_RD: 03h)**

### <span id="page-78-0"></span>**(1) Data Format**

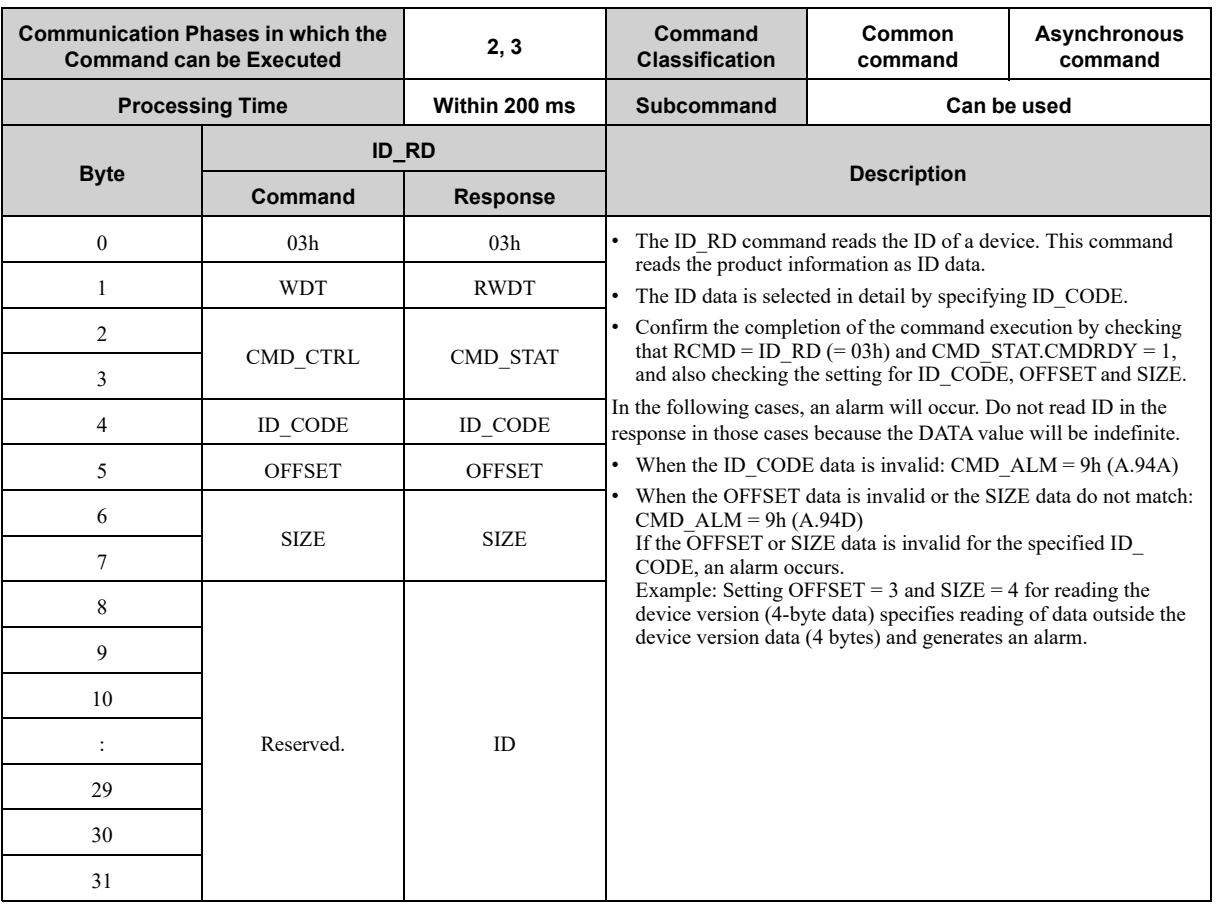

### **(2) Command Parameters**

ID\_CODE: ID data selection code

OFFSET: ID read offset

SIZE: Read data size [bytes]

The following tables describe details of the ID\_CODE.

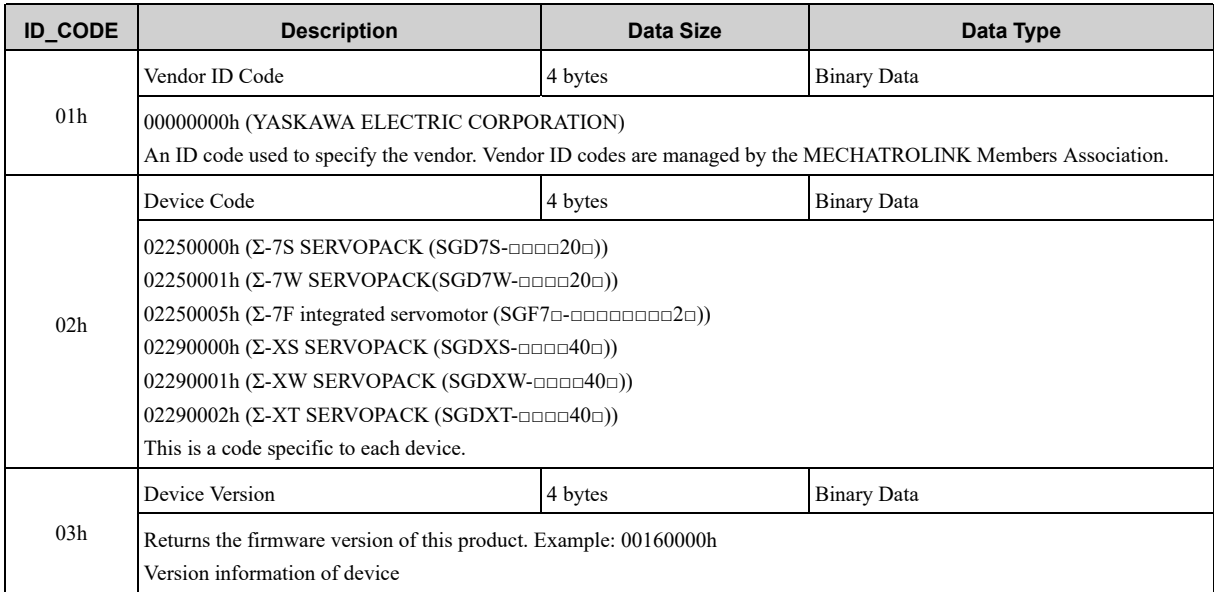

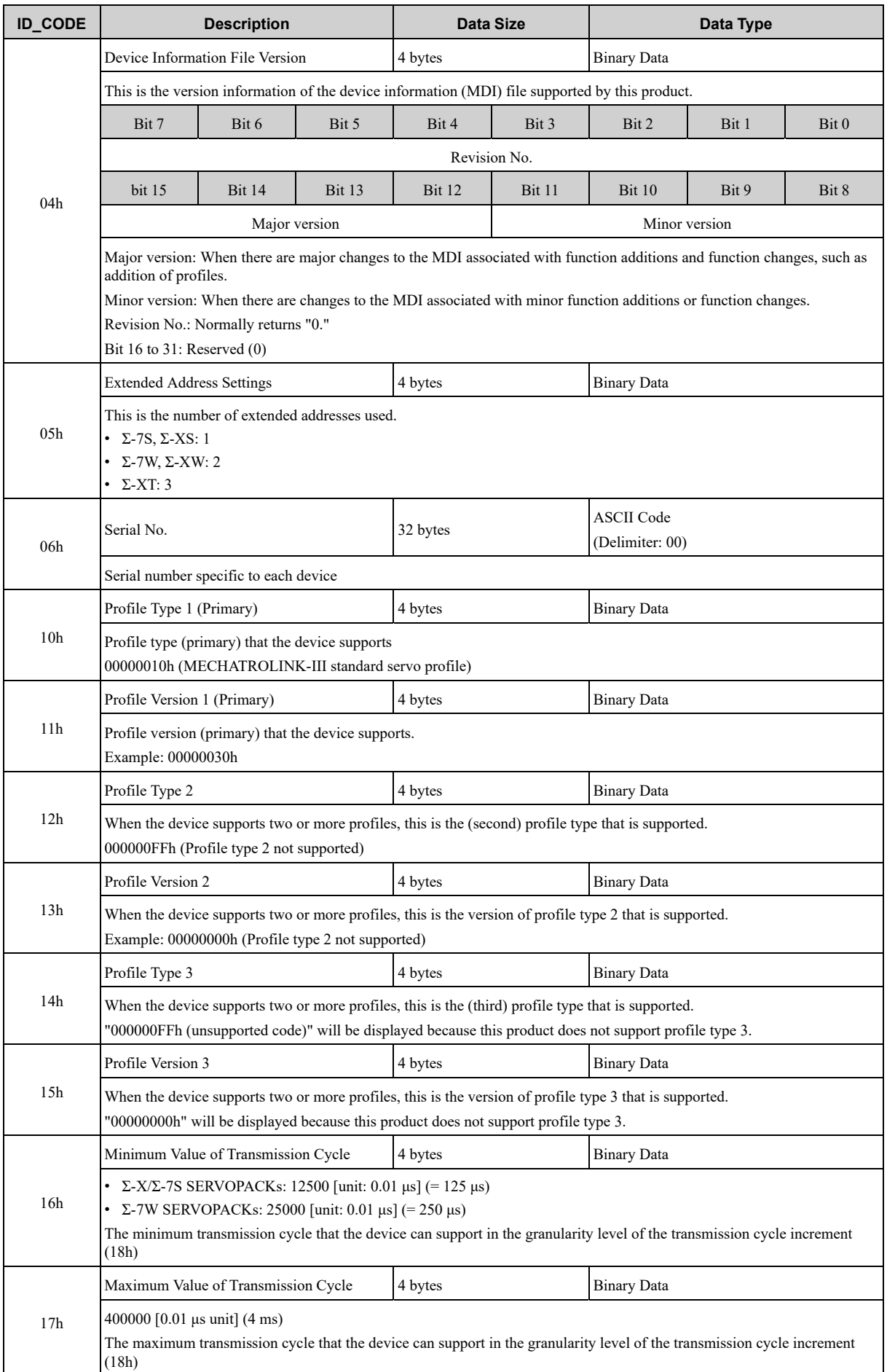

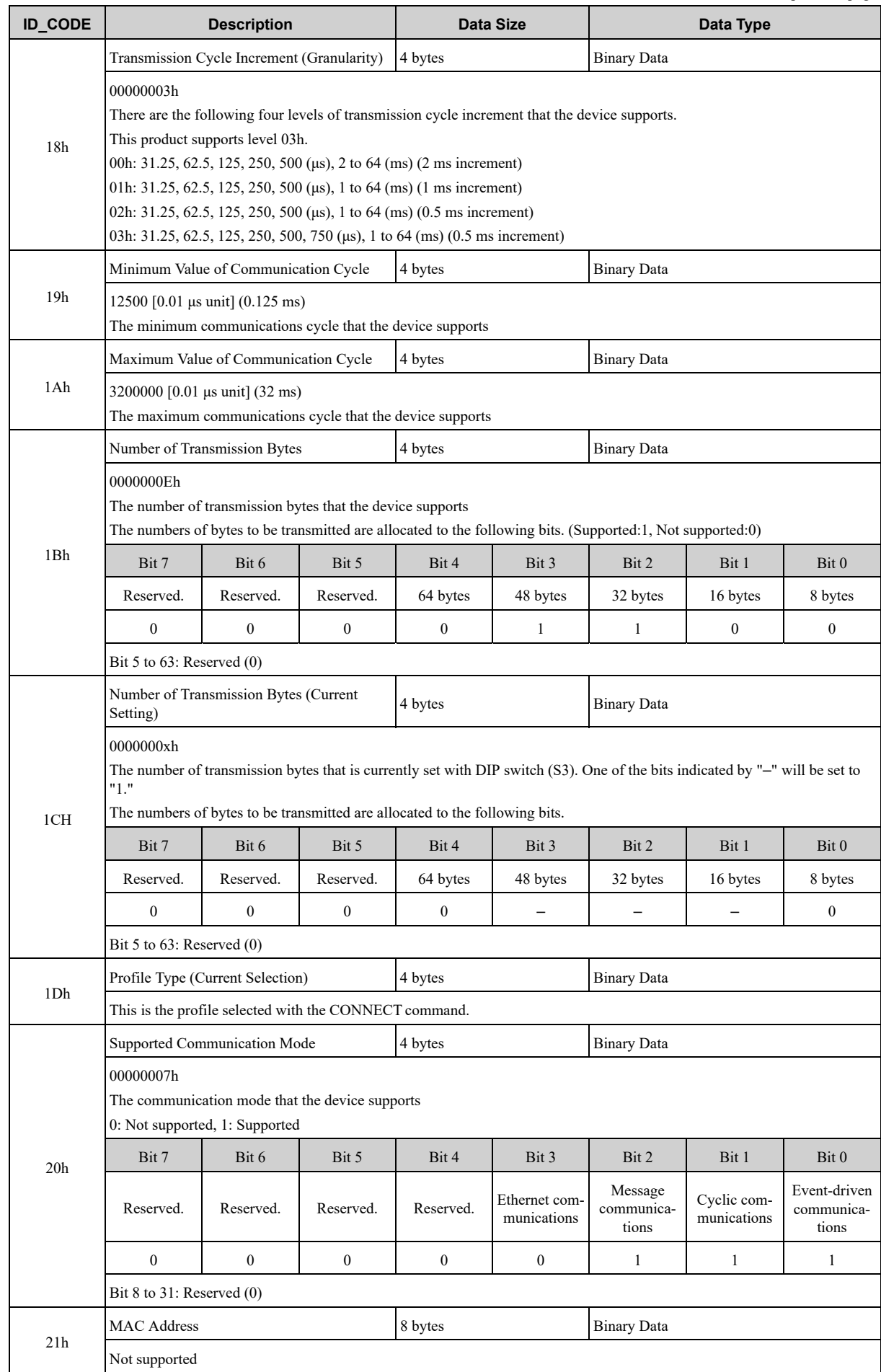

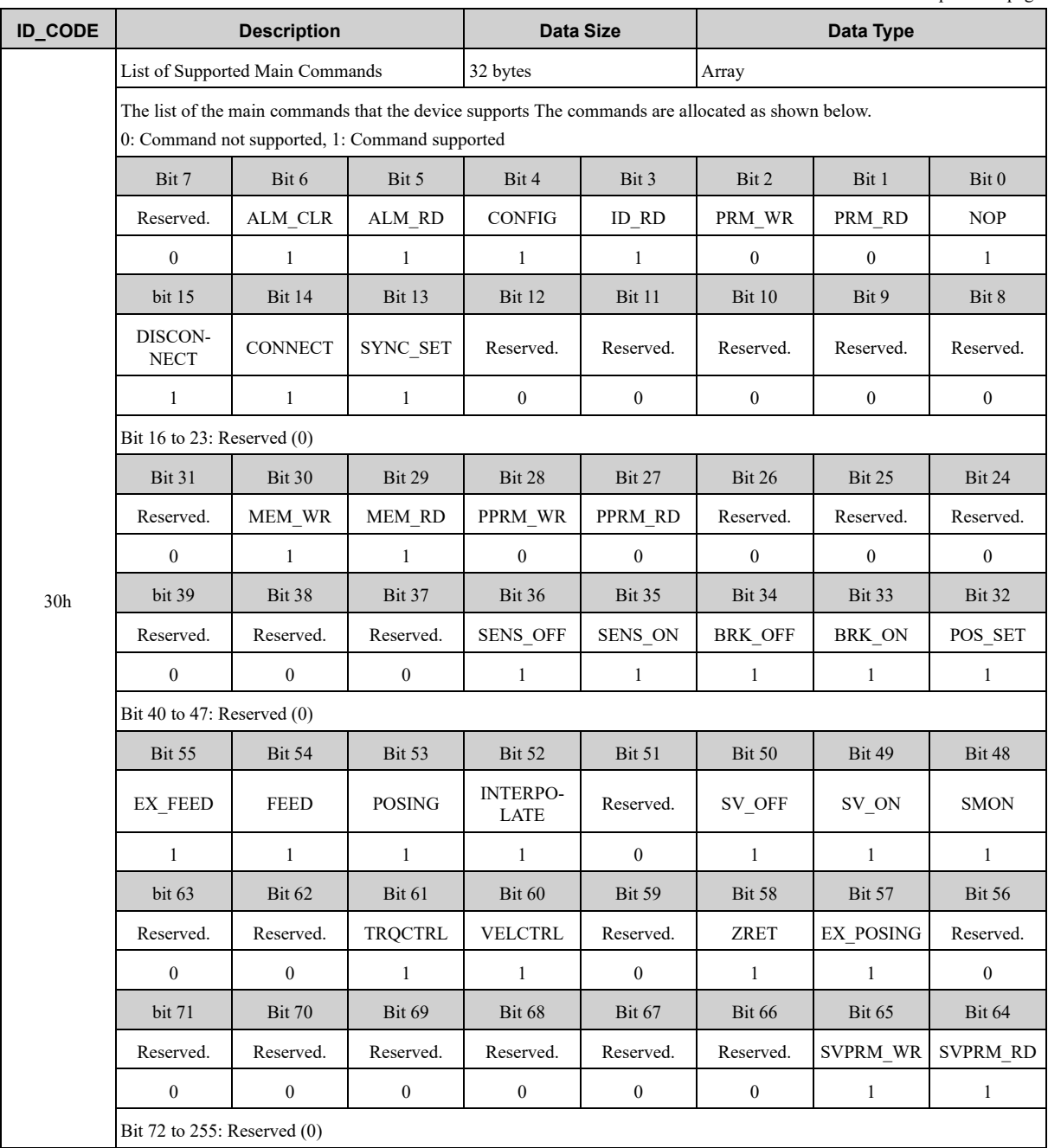

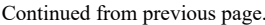

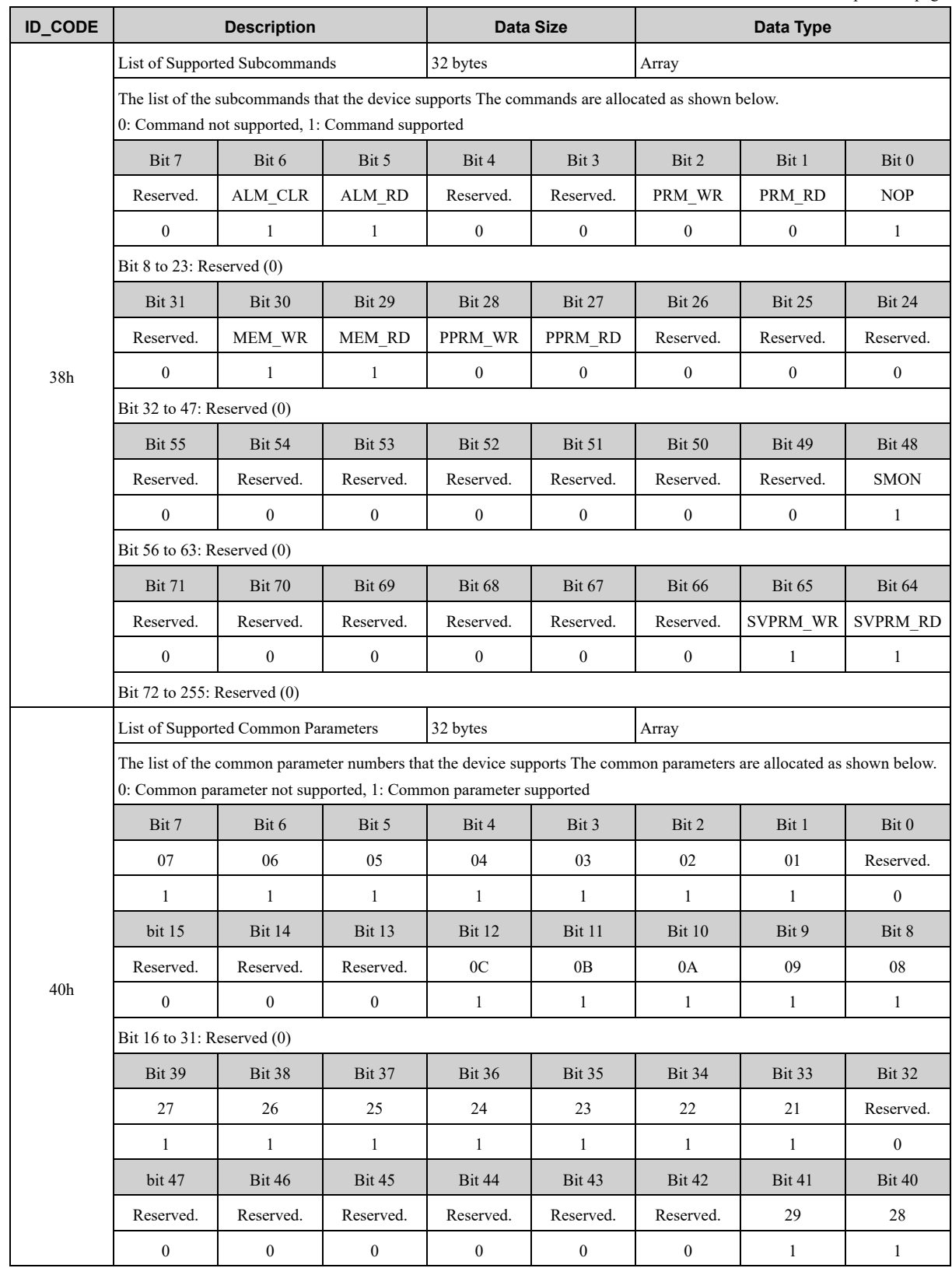

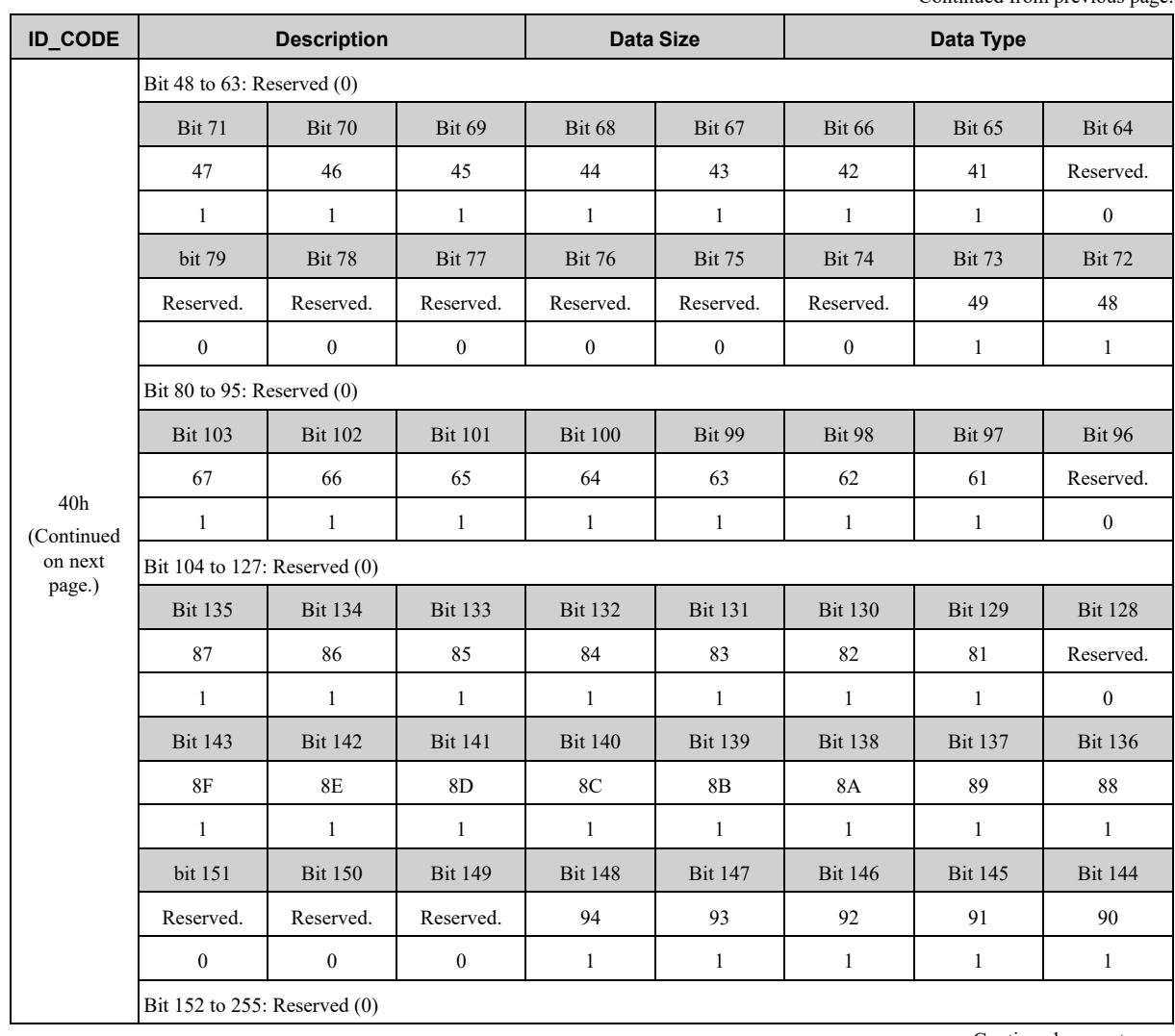

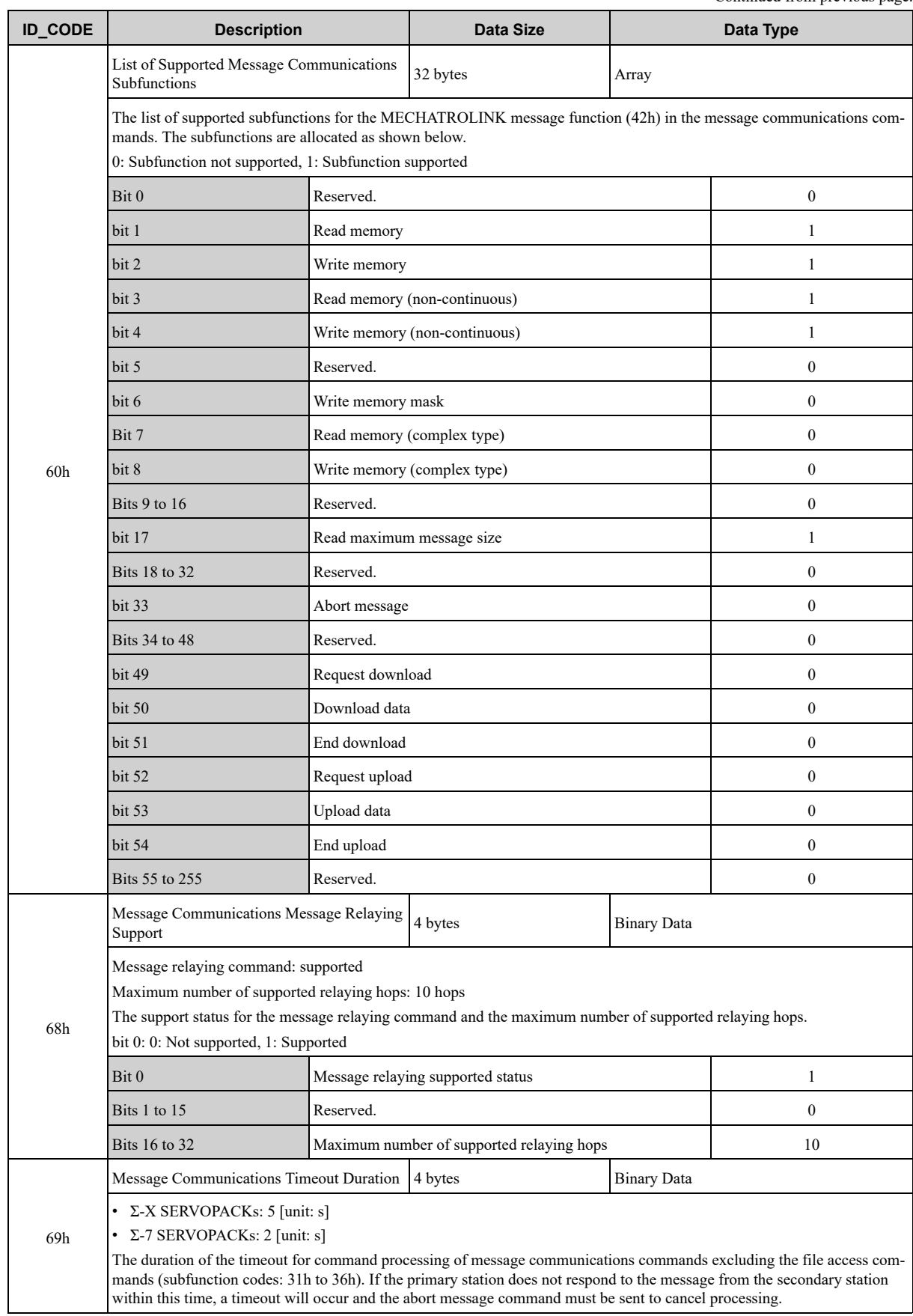

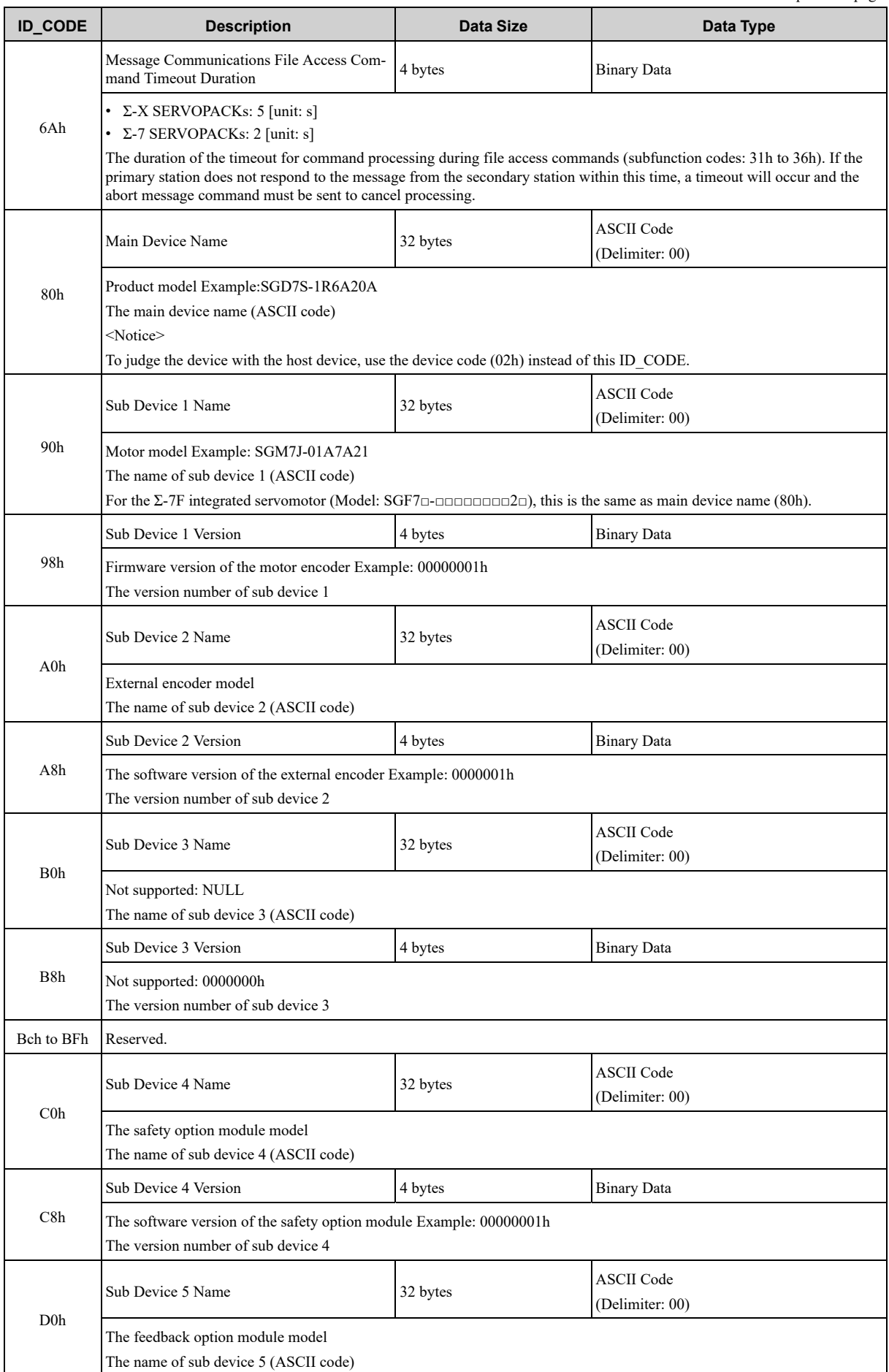

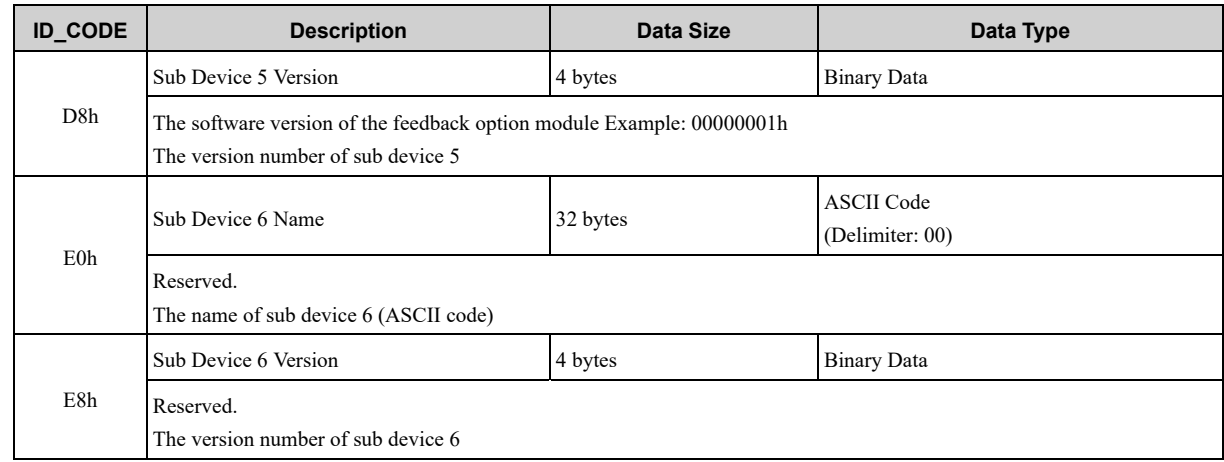

**Note:**

<span id="page-86-0"></span>The ID\_CODE values of C0h and above are the vendor-specific area.

# **3.1.3 Setup Device Command (CONFIG: 04h)**

### **(1) Data Format**

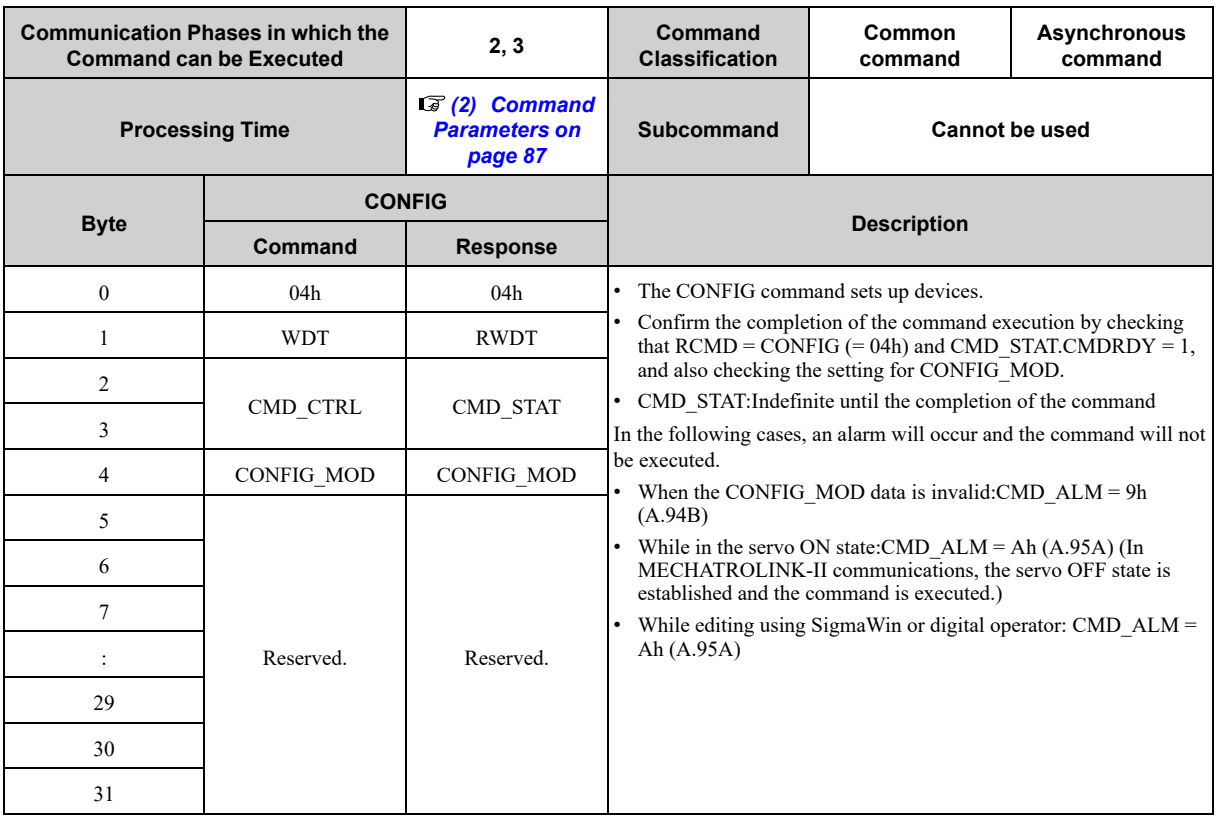

### **(2) Command Parameters**

<span id="page-86-1"></span>The details of CONFIG\_MOD are described below.

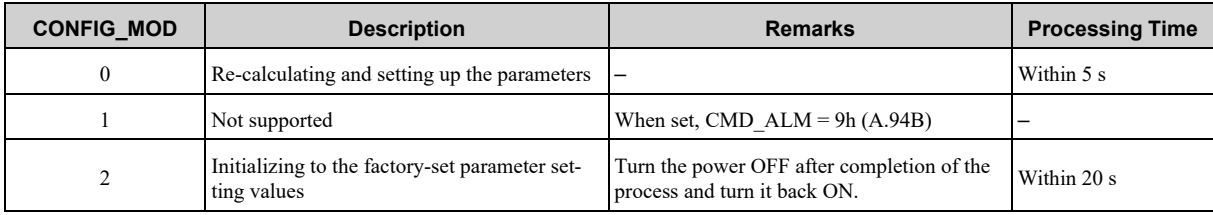

**[3](#page-76-0)**

### **(3) State of Each Status during CONFIG Command Execution**

The following tables show the state of each status before, during and after CONFIG command processing.

#### **(a) When Re-calculating and Setting up the Parameters**

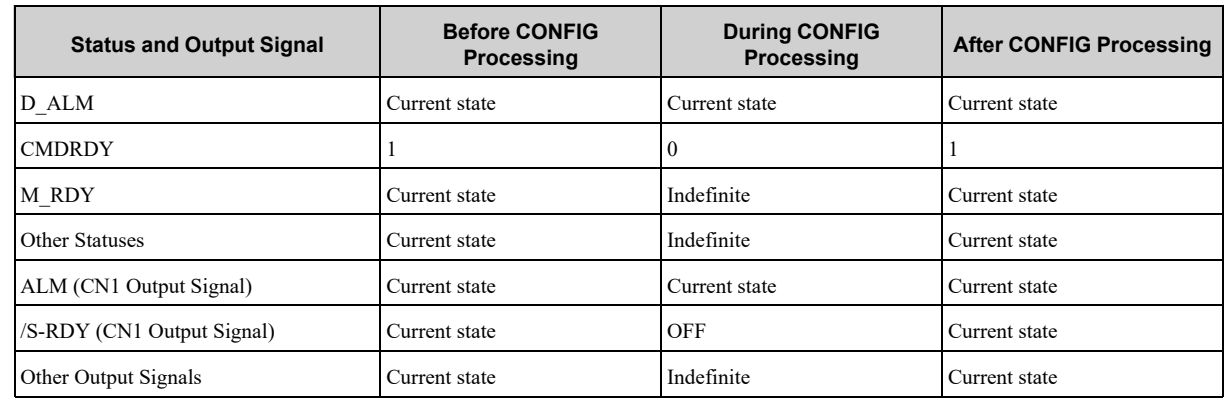

#### **(b) When Initializing to the Factory-set Parameter Settings**

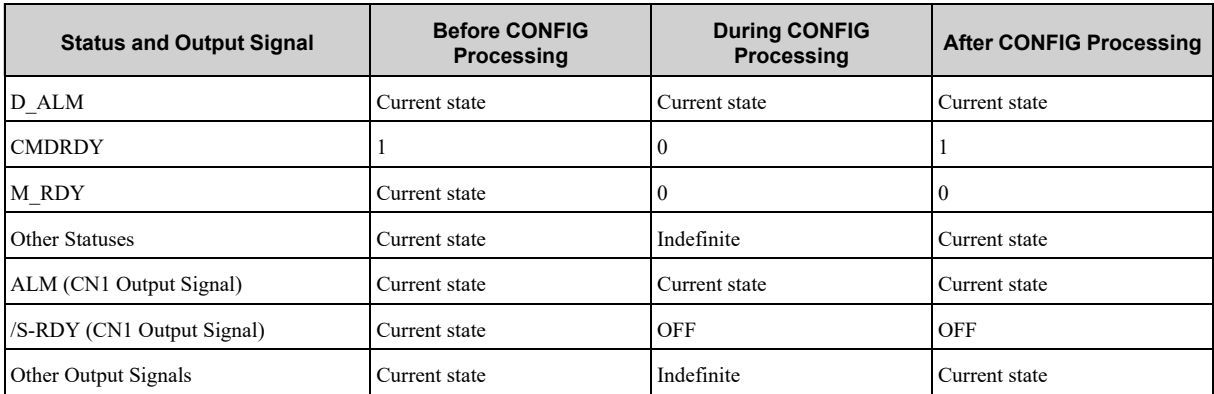

### **3.1.4 Read Alarm or Warning Command (ALM\_RD: 05h)**

### <span id="page-88-0"></span>**(1) Data Format**

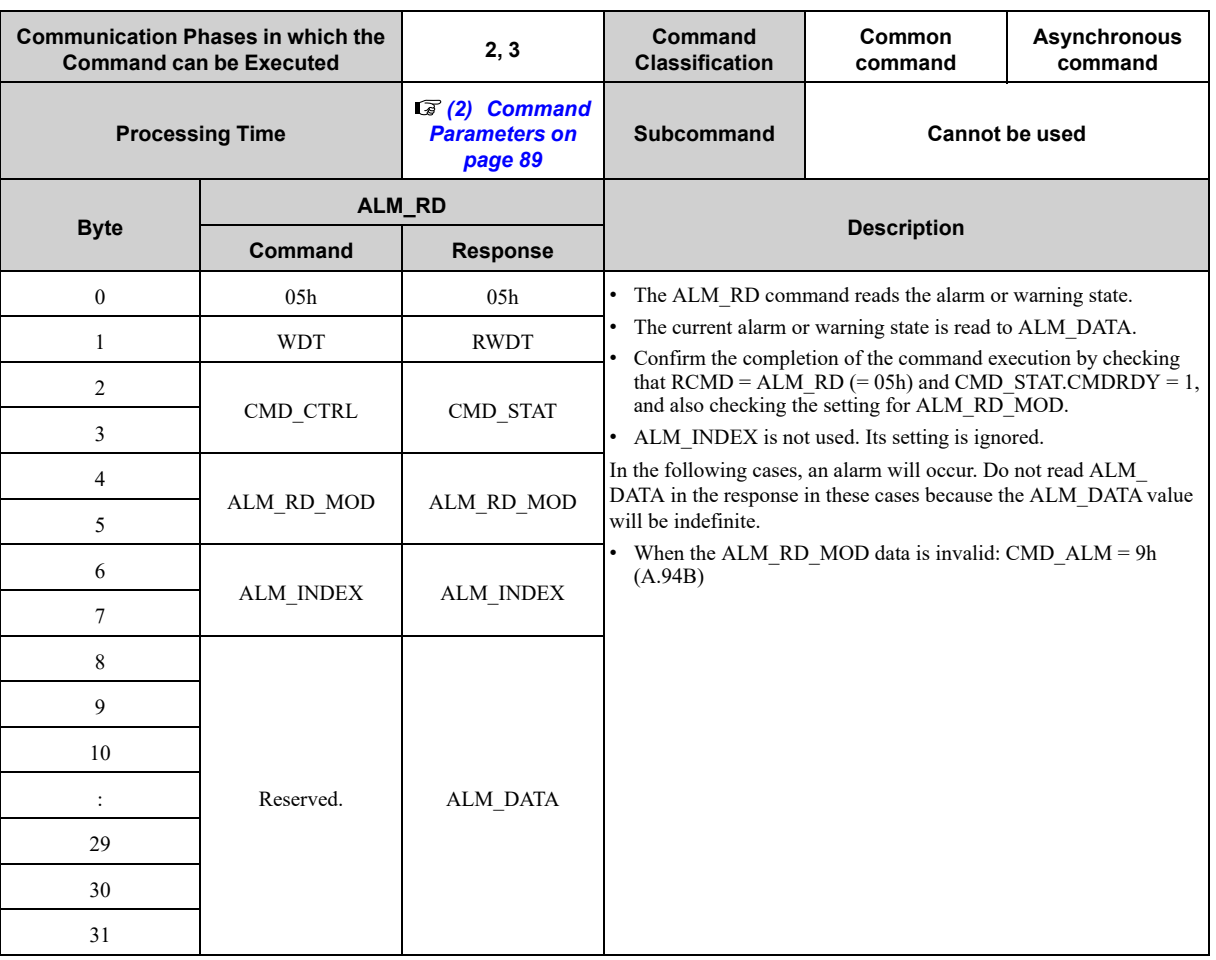

#### **Note:**

1. ALM\_DATA specifies an alarm using 2 bytes.

2. The most recent alarms come first in the history data.

3. Normal status is indicated by 0000h.

### **(2) Command Parameters**

<span id="page-88-1"></span>The details of ALM\_RD\_MOD are described below.

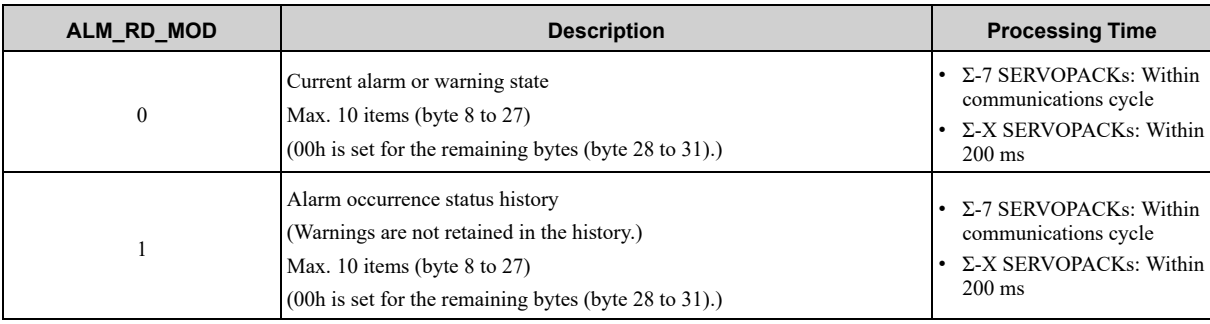

For Σ-7/Σ-X-series SERVOPACKs, alarm codes are defined as 2-byte data with the following configuration.

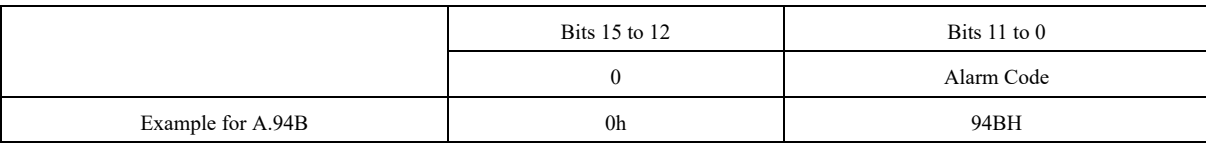

# **3.1.5 Clear Alarm or Warning Command (ALM\_CLR: 06h)**

### <span id="page-89-0"></span>**(1) Data Format**

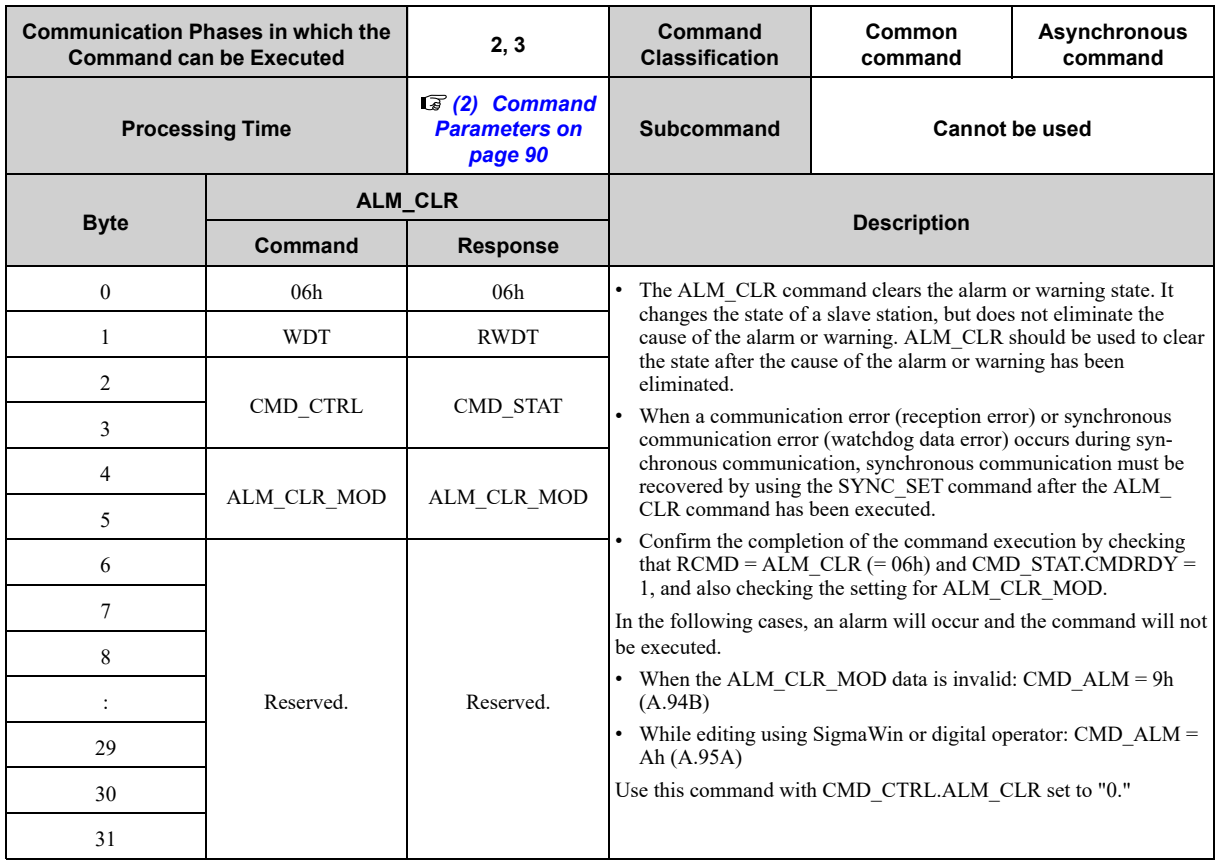

### **(2) Command Parameters**

<span id="page-89-1"></span>The details of ALM\_CLR\_MOD are described below.

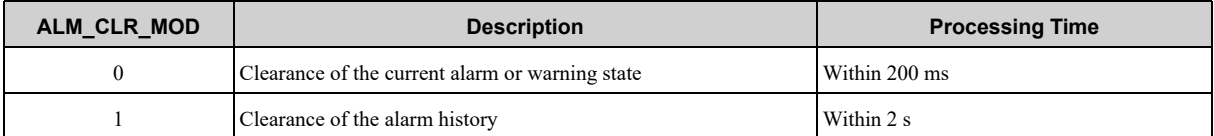

# <span id="page-90-0"></span>**3.1.6 Start Synchronous Communication Command (SYNC\_SET: 0Dh)**

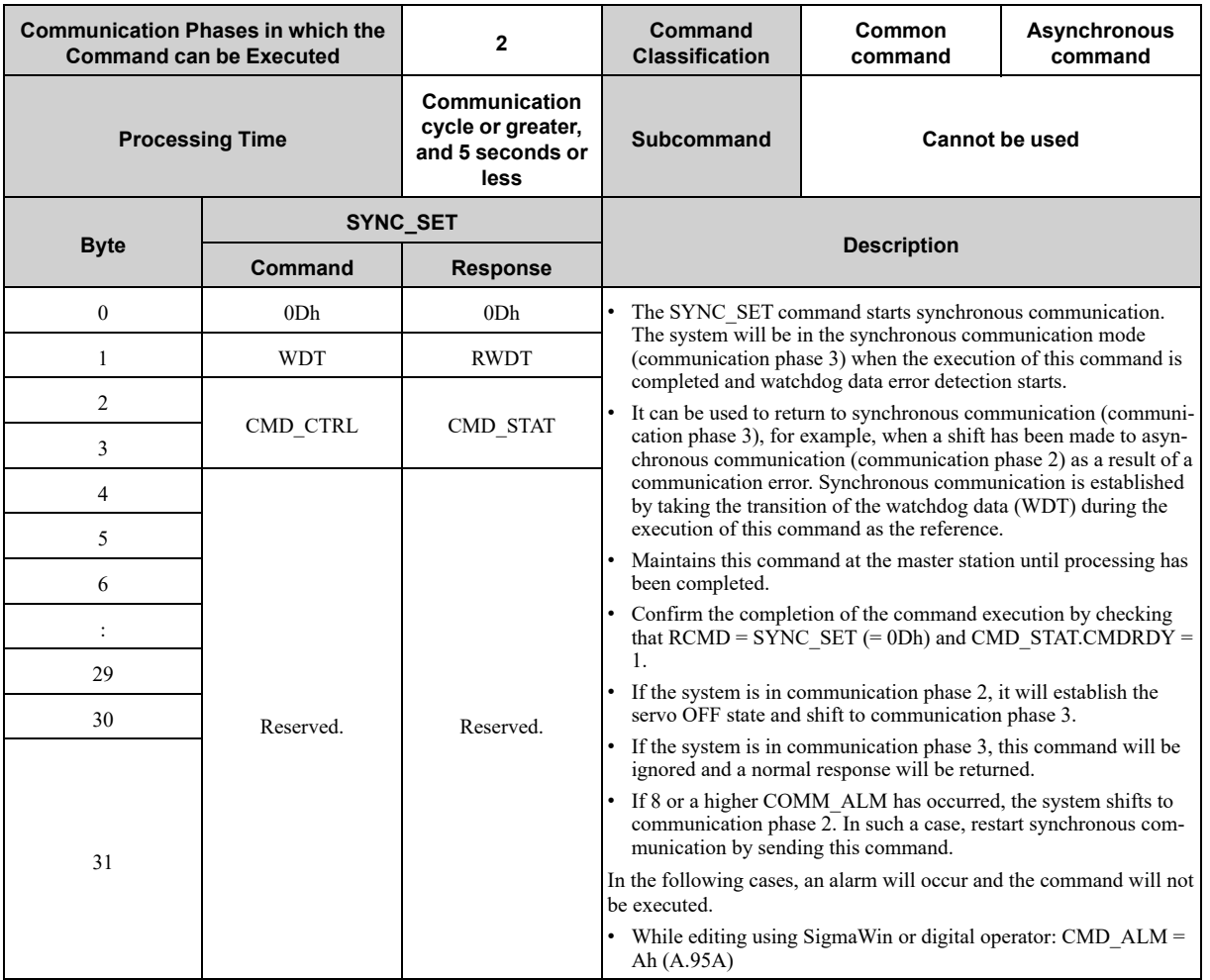

# **3.1.7 Establish Connection Command (CONNECT: 0Eh)**

### <span id="page-91-0"></span>**(1) Data Format**

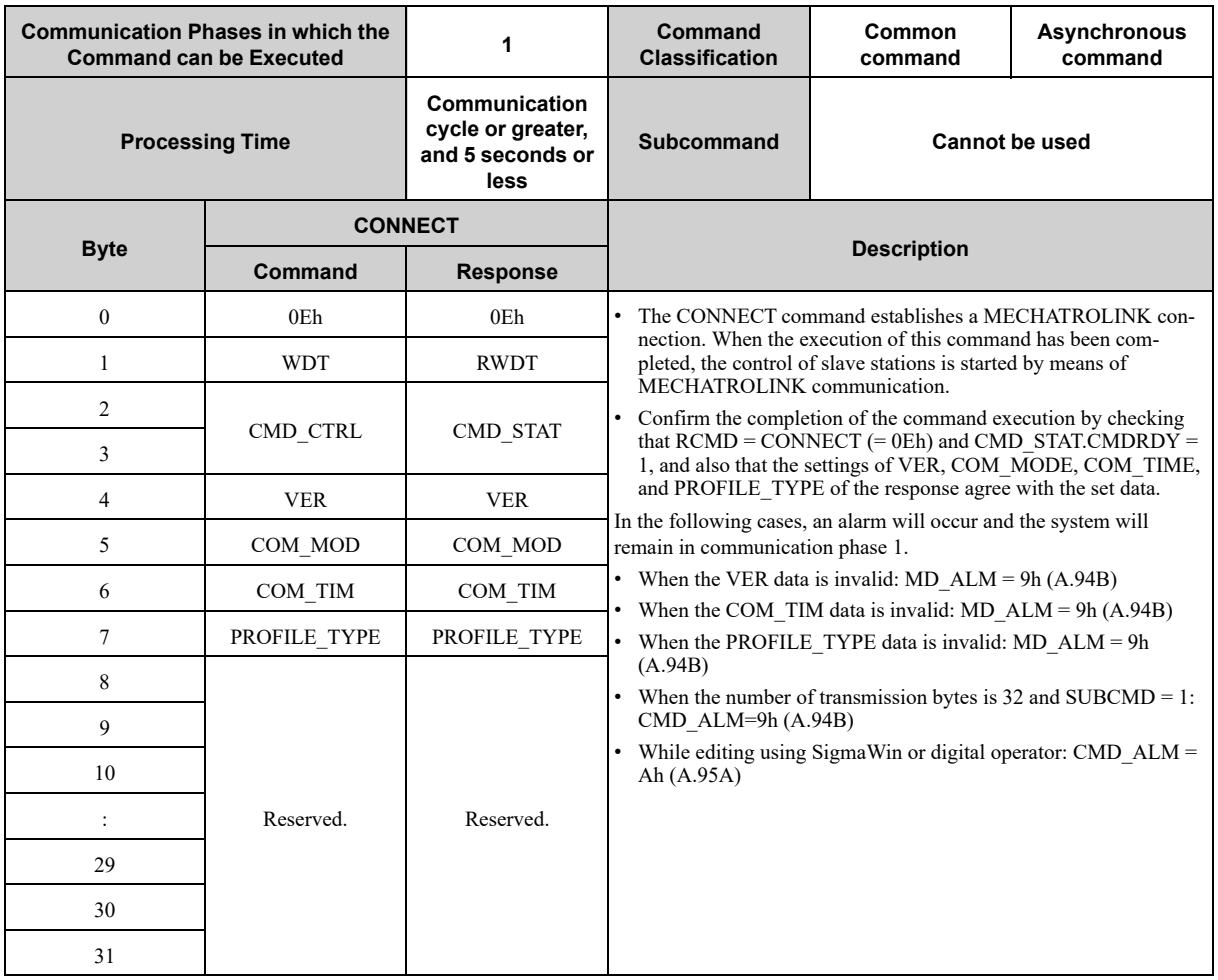

### **(2) Command Parameters**

#### **(a) VER:MECHATROLINK application layer version**

For MECHATROLINK-III standard servo profile: VER = 30h

#### **(b) COM\_MOD: Communication mode**

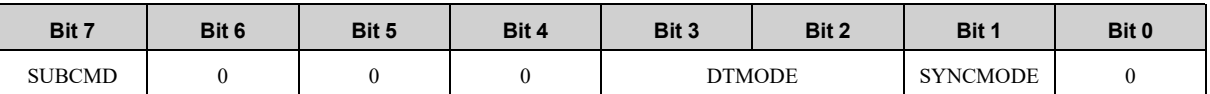

• SYNCMODE: Synchronization setting

1: Performs synchronous communication.

(Watchdog data error detection enabled. Synchronous communication commands can be used.) 0: Performs asynchronous communication.

(Watchdog data error detection disabled. Synchronous communication commands cannot be used.)

• DTMODE: Data transfer method

- 00: Single transmission
- 01: Consecutive transmission
- 10: Reserved
- 11: Reserved
- SUBCMD: Subcommand setting
	- 0: Subcommand disabled
	- 1: Subcommand enabled

#### **(c) COM\_TIM: Communications cycle setting**

Sets the number by which to multiply the transmission cycle to get the communications cycle. <Setting Example>

If you use a communications cycle of 2 ms for a transmission cycle of 0.5 ms,

COM\_TIM =  $2/0.5 = 4$ 

The setting range is 1 to 255. The setting must meet the following conditions.

Minimum transmission cycle  $[ms] \leq$  Transmission cycle  $[ms] \times$  COM\_TIM  $\leq$  32  $[ms]$ 

The minimum transmission cycle of each SERVOPACK is given below.

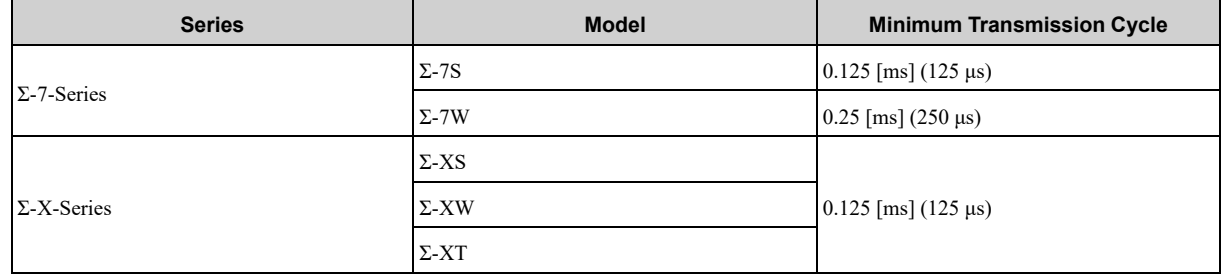

#### **(d) PROFILE\_TYPE: Profile type setting**

Sets the profile type to be used. PROFILE\_TYPE = 10h (MECHATROLINK-III standard servo profile)

### <span id="page-93-0"></span>**3.1.8 Disconnection Command (DISCONNECT: 0Fh)**

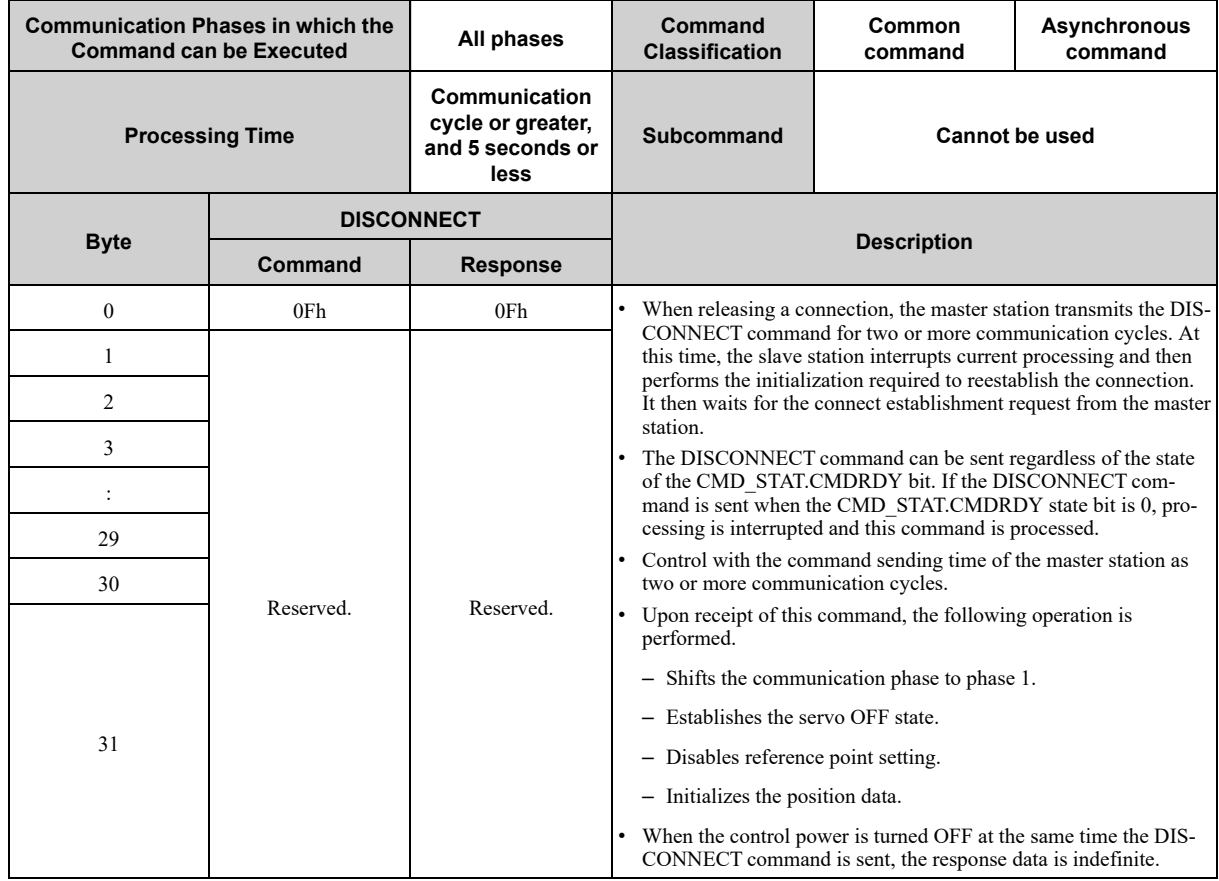

### **3.1.9 Read Memory Subcommand (MEM\_RD: 1Dh)**

### <span id="page-94-0"></span>**(1) Data Format**

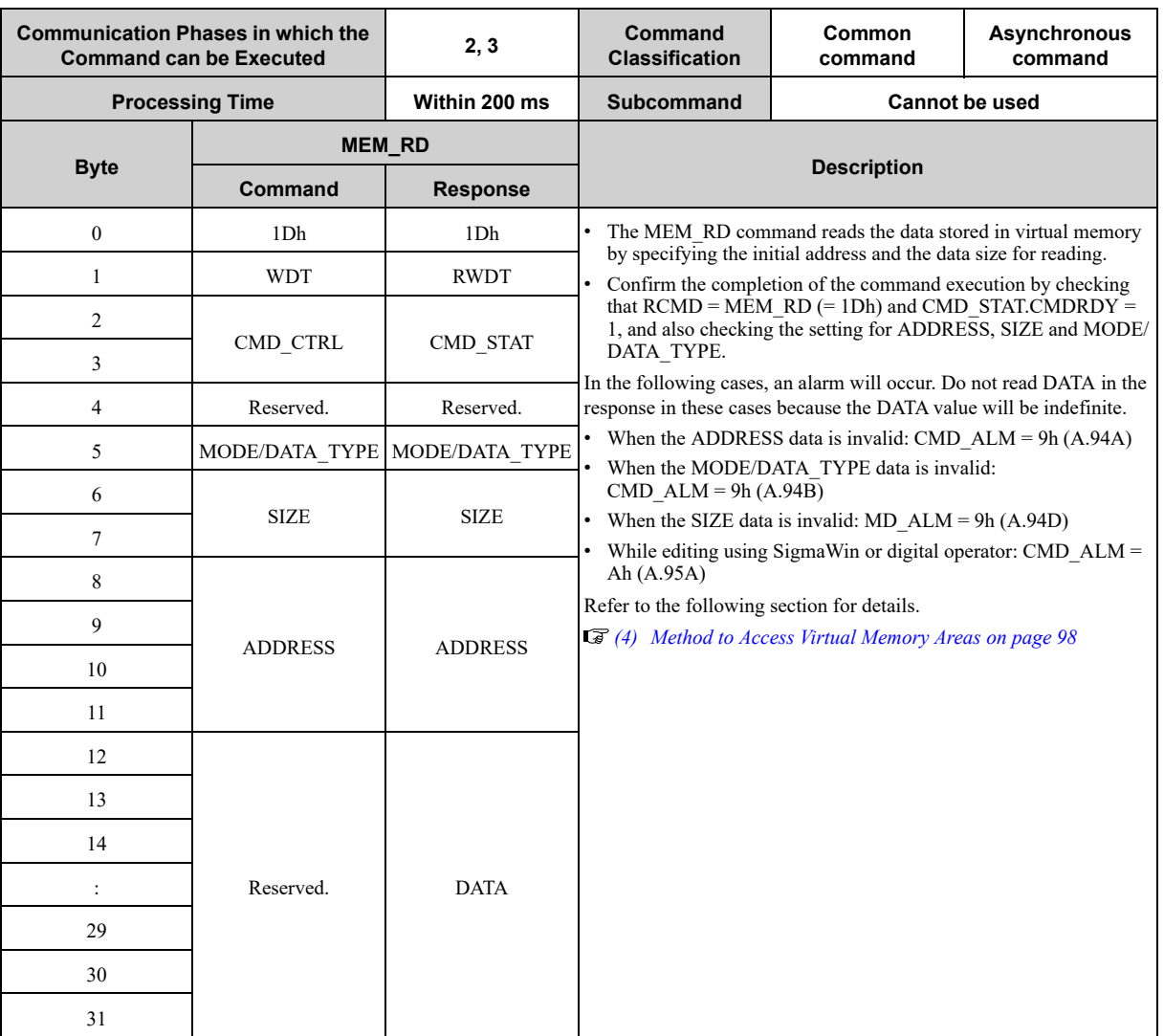

### **(2) Command Parameters**

#### **(a) MODE/DATA\_TYPE**

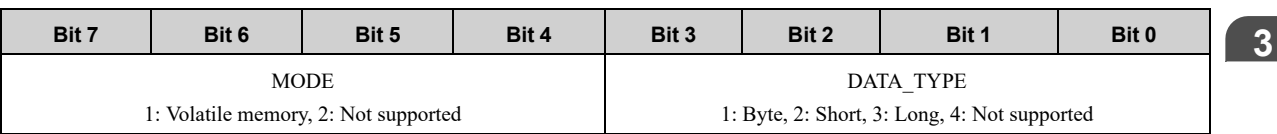

#### **(b) SIZE**

Data size for reading (of type specified by DATA\_TYPE)

#### **(c) ADDRESS**

Initial address for writing

#### **(d) DATA**

DATA: Read data

# **3.1.10 Write Memory Command (MEM\_WR: 1Eh)**

### <span id="page-95-0"></span>**(1) Data Format**

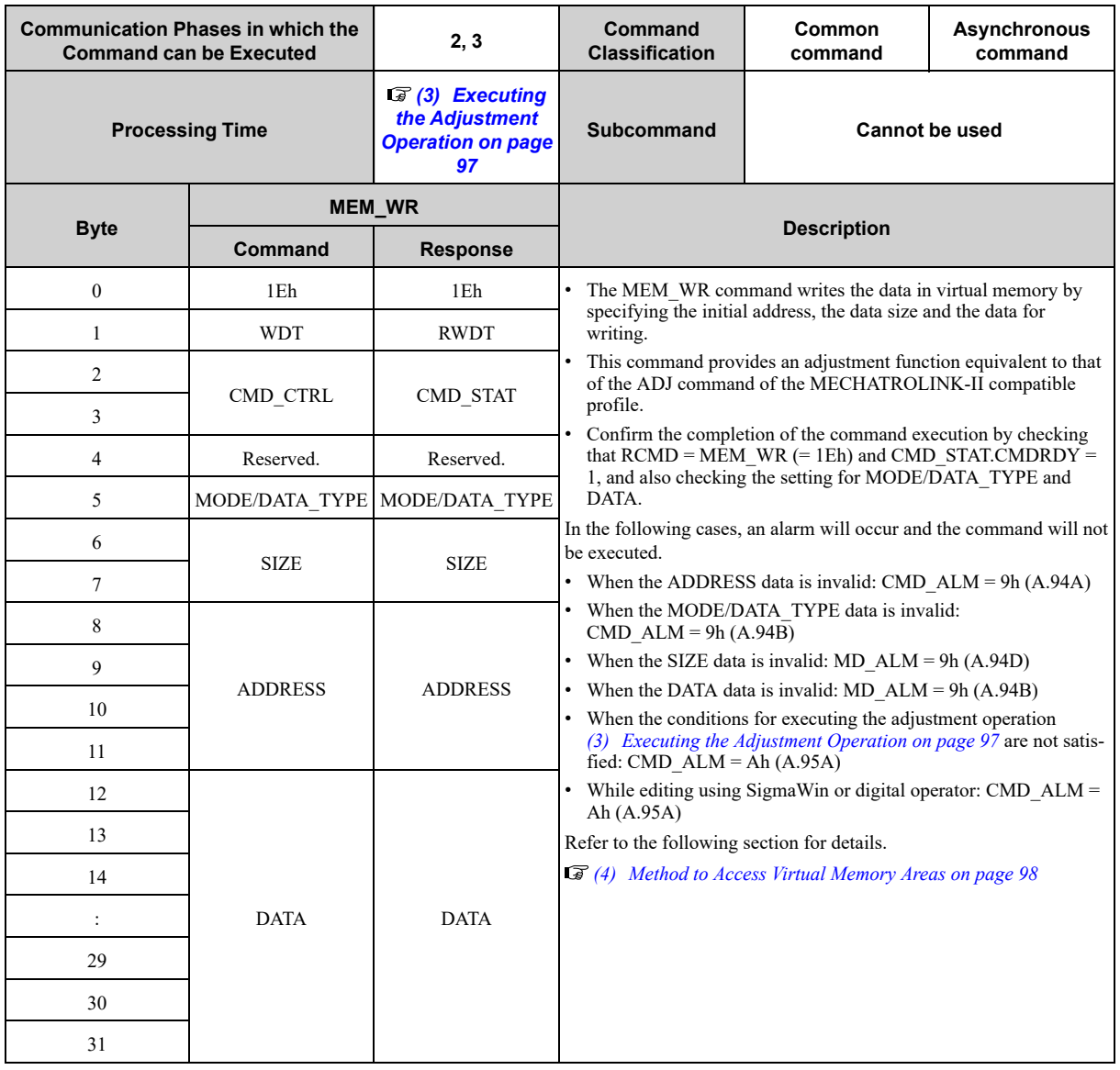

### **(2) Command Parameters**

#### **(a) MODE/DATA\_TYPE**

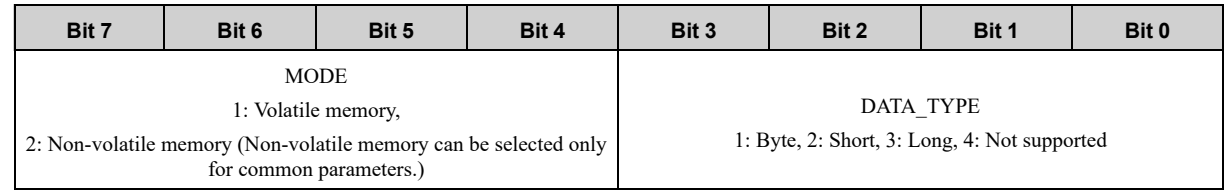

#### **(b) SIZE**

Data size for reading (of type specified by DATA\_TYPE)

#### **(c) ADDRESS**

Initial address for writing

#### **(d) DATA**

Data to be written For details, refer to the following section. *[\(3\) Executing the Adjustment Operation on page 97](#page-96-0)*

### **(3) Executing the Adjustment Operation**

<span id="page-96-0"></span>The table below lists the adjustment operations that can be executed.

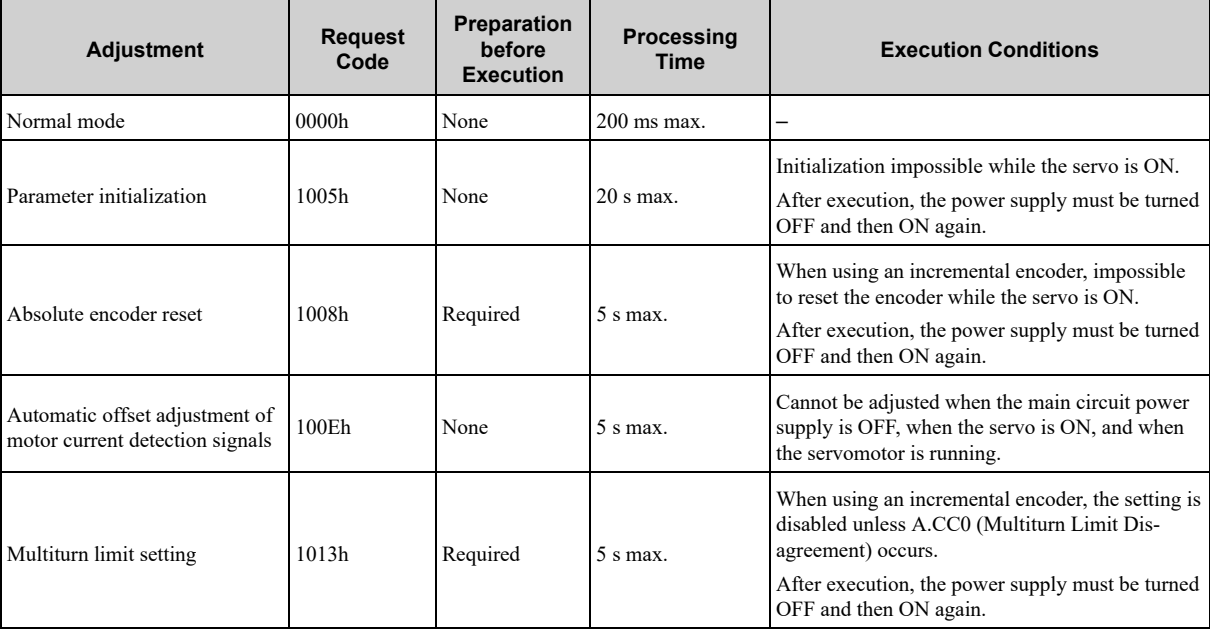

#### **(a) Details of Command for Adjustment**

Information If you are using a Σ-7W/Σ-XW/Σ-XT SERVOPACK, only axis A addresses are given here.

For axis B addresses, add "0010 0000h" to the addresses listed here. For axis C addresses, add "0020 0000h" to the addresses listed here.

#### 1. **Send the following data and set the request code of the adjustment to be executed.**

Command = MEM\_WR ADDRESS = 80004000h MODE/DATA\_TYPE = 12h  $SIZE = 0001h$ 

DATA = Request code of the adjustment to be executed

To confirm the completion of the execution, check that  $\text{CMDRDY} = 1$ . If an error occurs, carry out the operation in step 4 to abort execution.

#### 2. **For adjustment that requires a preparation process in the table, send the following data.**

Command = MEM\_WR ADDRESS = 80004002h MODE/DATA\_TYPE = 12h  $SIZE = 0001h$  $DATA = 0002h$ 

To confirm the completion of the execution, check that  $\text{CMDRDY} = 1$ . If an error occurs, carry out the operation in step 4 to abort execution.

#### 3. **Send the following data to execute adjustment.**

Command = MEM\_WR ADDRESS = 80004002h MODE/DATA\_TYPE = 12h **[3](#page-76-0)**

 $SIZE = 0001h$ 

 $DATA = 0001h$ 

To confirm the completion of the execution, check that CMDRDY = 1. If an error occurs, carry out the operation in step 4 to abort execution.

#### 4. **Send the following data to abort the execution.**

Command = MEM\_WR ADDRESS = 80004000h MODE/DATA\_TYPE = 12h  $SIZE = 0001h$  $DATA = 0000h$ To confirm the completion of the execution, check that  $\text{CMDRDY} = 1$ .

#### **(4) Method to Access Virtual Memory Areas**

<span id="page-97-0"></span>For the information on the allocation of virtual memory areas, refer to the following chapter for details.

*[9 Virtual Memory Space on page 203](#page-202-0)*

The details of the units (DATA\_TYPE) for accessing the virtual memory areas are described below.

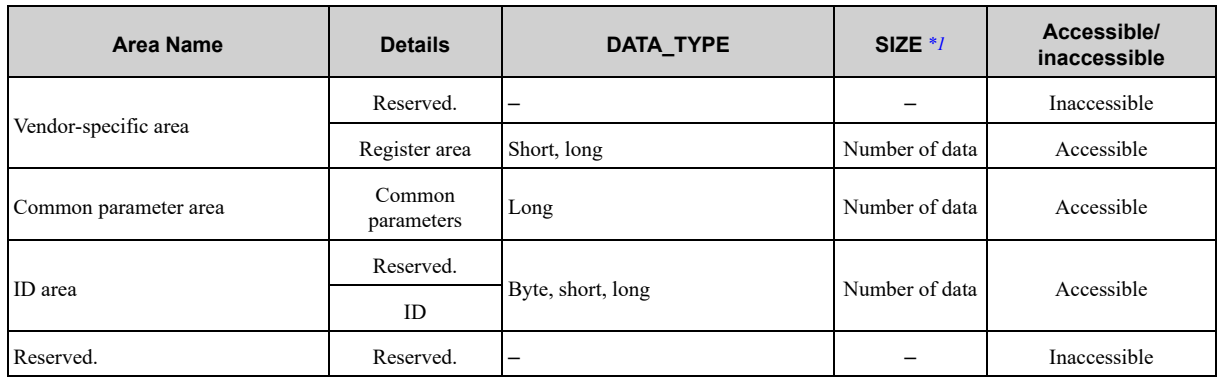

<span id="page-97-1"></span>\*1 Set the number of data of the data type specified by DATA\_TYPE.

The details of CMD\_ALM of the MEM\_RD/MEM\_WR command are described below.

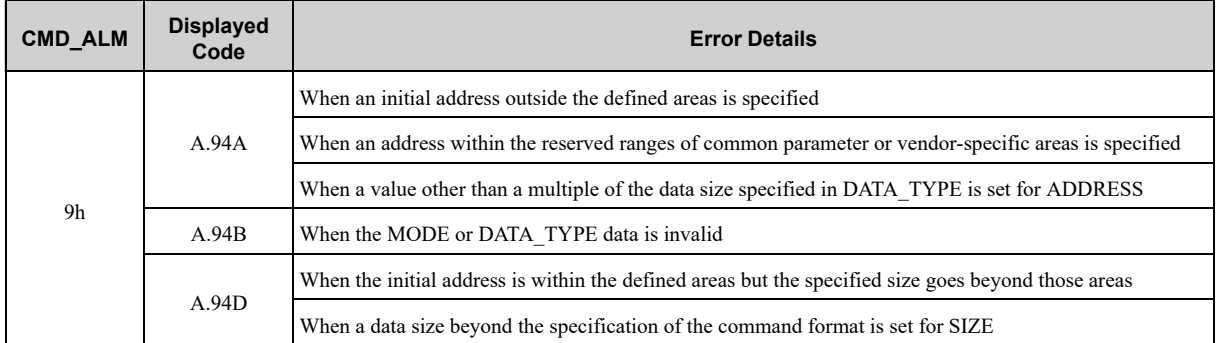

# <span id="page-98-0"></span>**3.2 Servo Commands**

### **3.2.1 Set Coordinates Command (POS\_SET: 20h)**

#### <span id="page-98-1"></span>**(1) Data Format**

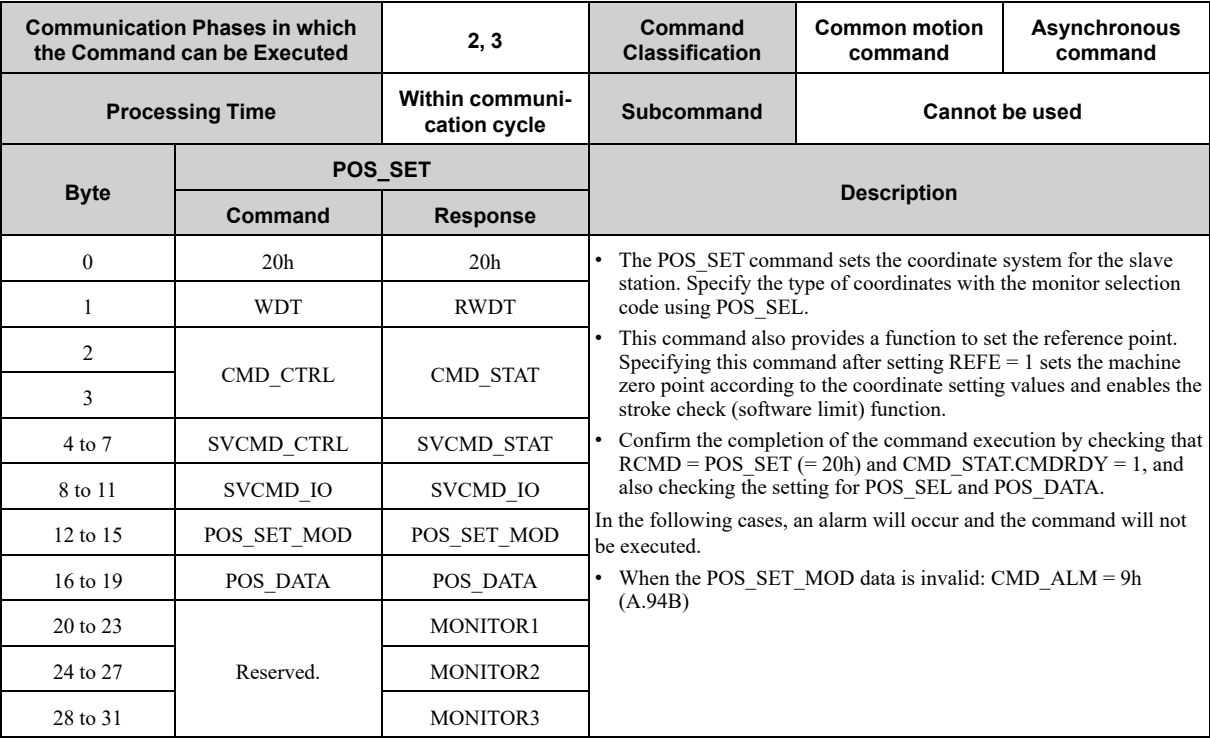

#### **(2) Command Parameters**

#### **(a) POS\_SET\_MOD: Coordinates Setting Mode**

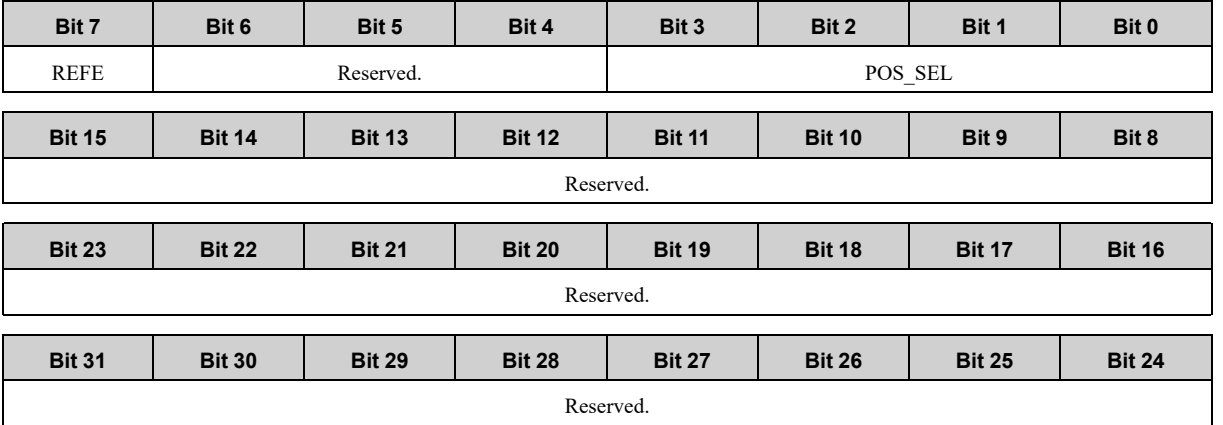

• POS SEL: Select coordinates system Set " $\overline{0}$ " (APOS (feedback position of the machine coordinates system)). When POS SEL is set to 0, the command/machine coordinates system is set at POS\_DATA.

• REFE: Enable/Disable setting of reference point 0: Disables setting of a reference point. 1: Enables setting of a reference point. The coordinate reference point setting is confirmed and the ZPOINT (zero point position) and software limit become effective.

• Reserved: Set to "0".

#### **(b) POS\_DATA**

Coordinate set value

#### **(c) Reserved.**

<span id="page-99-0"></span>Set to "0".

# **3.2.2 Apply Brake Command (BRK\_ON: 21h)**

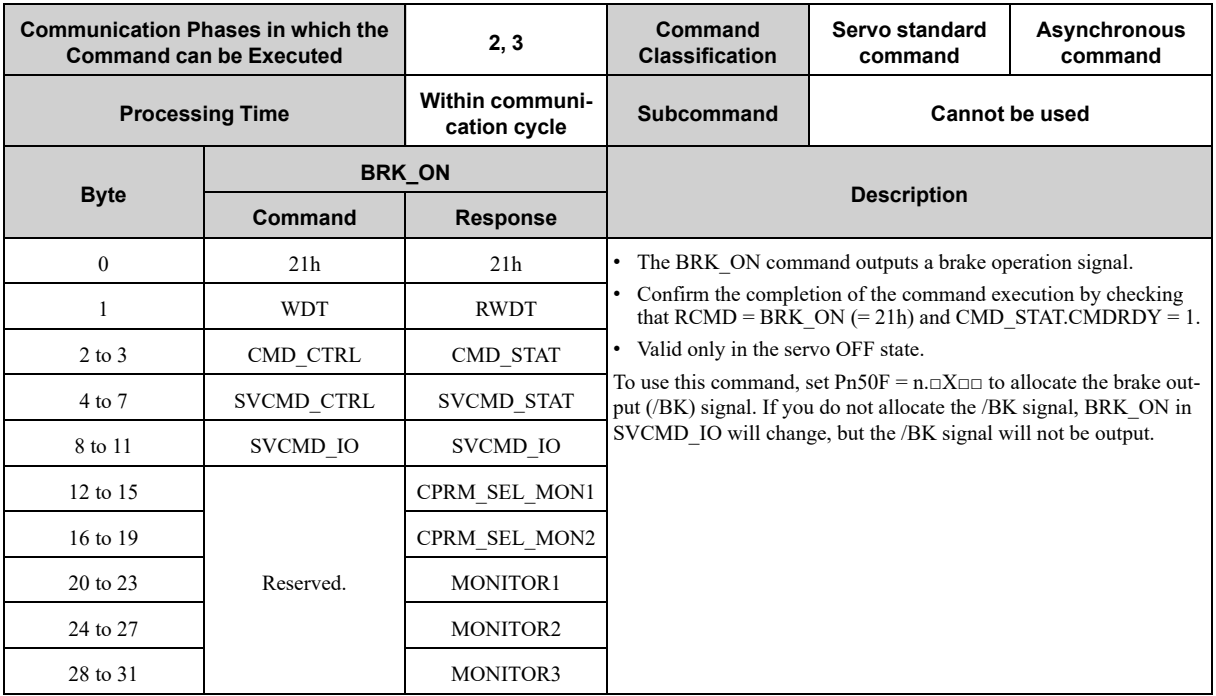

### **3.2.3 Release Brake Command (BRK\_OFF: 22h)**

### <span id="page-100-0"></span>**(1) Data Format**

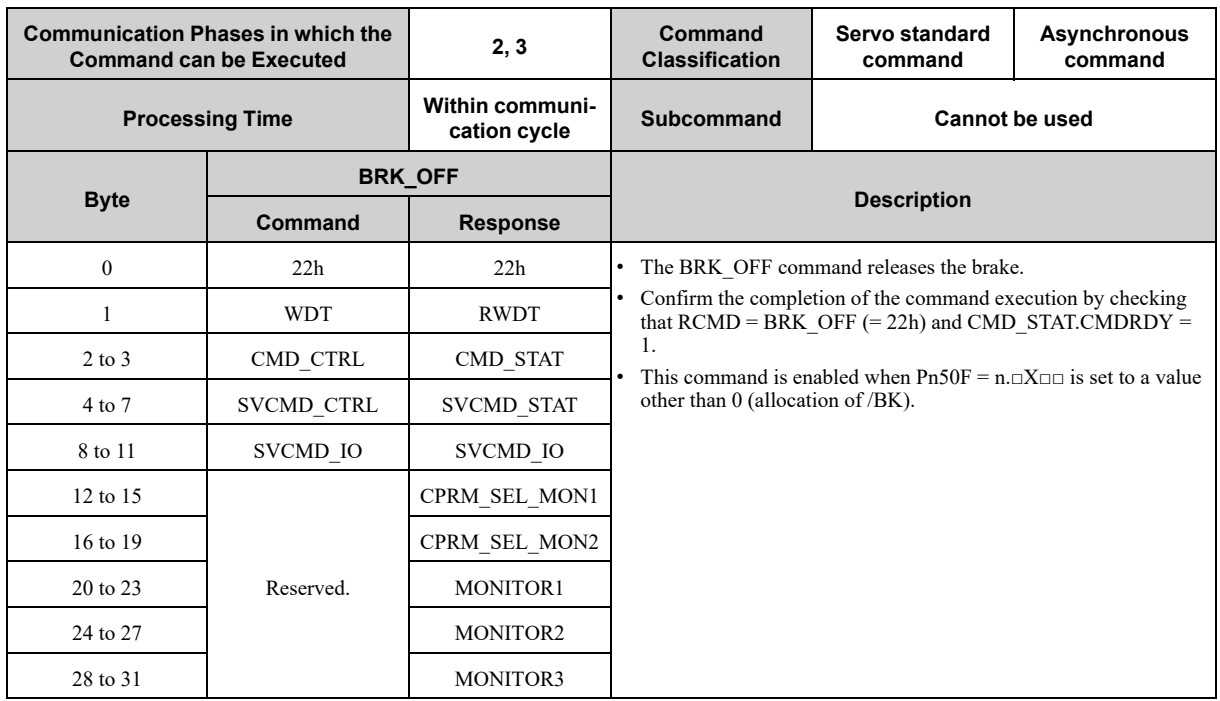

#### **(a) Brake Signal Output Timing**

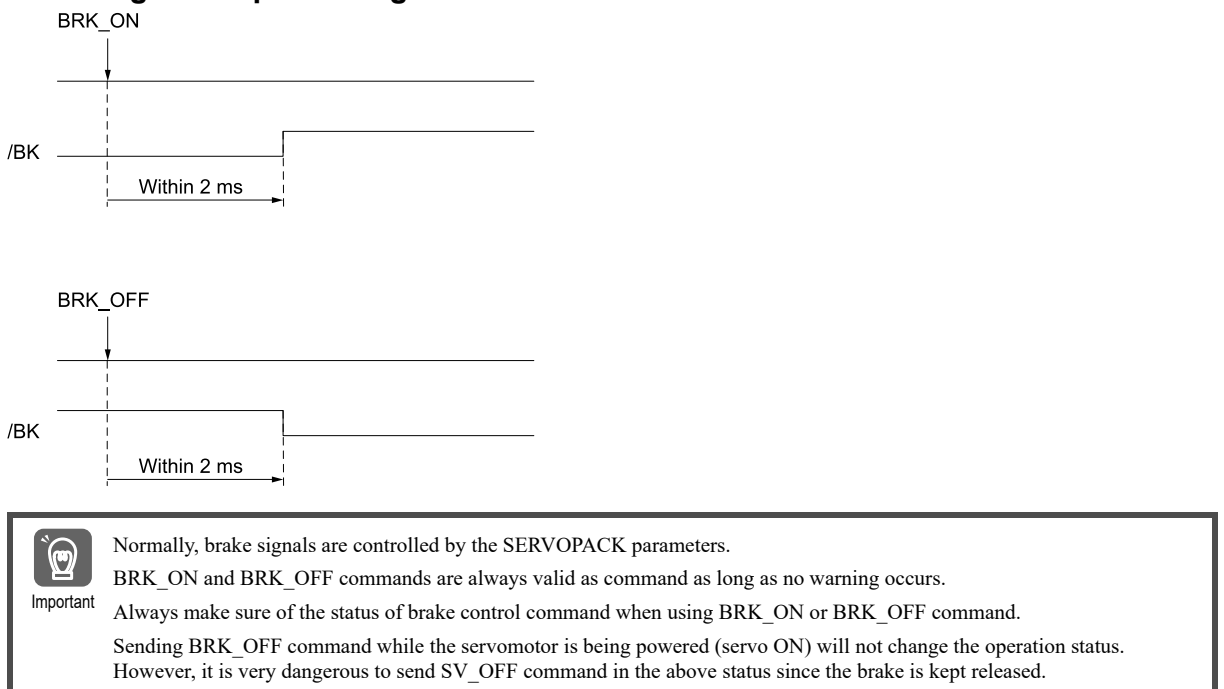

#### **(b) Operation for MECHATROLINK Communications Errors**

If any of the MECHATROLINK communications errors listed in the following table occurs when the brake signal is being controlled by the BRK\_OFF or BRK\_ON command, the brake signal will be output according to the setting of  $Pn884 = n.$   $\Box$  $\Box X$  (MECHATROLINK Communications Error Holding Brake Signal Setting). If any other alarm occurs, the status that is set for the BRK\_ON or BRK\_OFF command will be maintained regardless of the setting of Pn884 =  $n$ . $\Box \Box \Box X$ .

Main [Commands](#page-76-0)

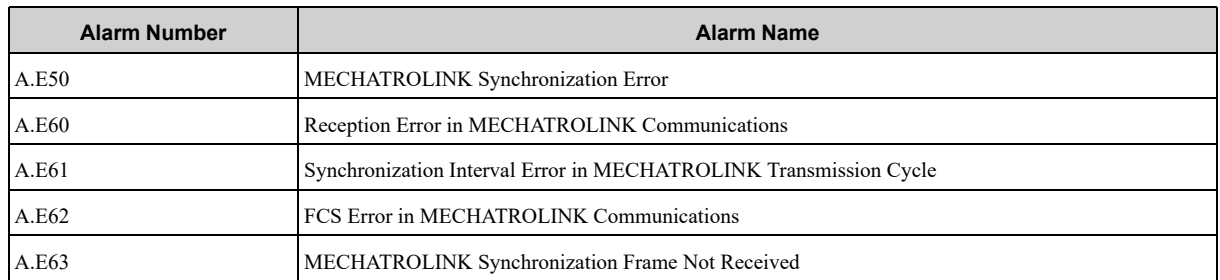

#### ◆ **Parameter Setting**

Set the operation for a MECHATROLINK communications error using the following parameter.

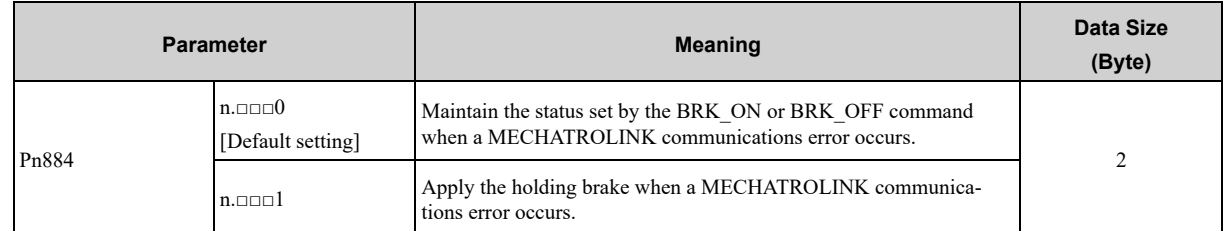

#### **Brake Signal Timing Charts for MECHATROLINK Communications Error Operation Settings**

The following timing chart illustrates when Pn884 is set to n.□□□0.

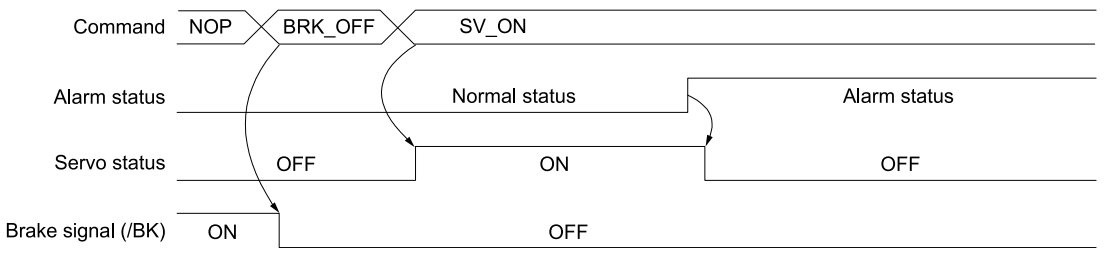

The following timing chart illustrates when Pn884 is set to n.□□□1.

• MECHATROLINK Communications Error-Related Alarm

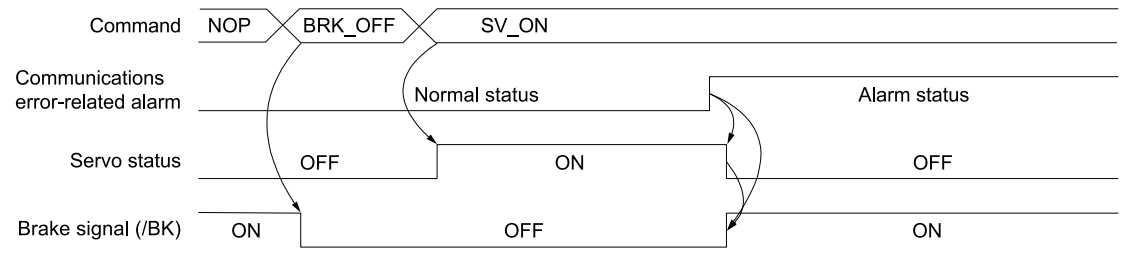

• Alarm Other Than a MECHATROLINK Communications Error-Related Alarm

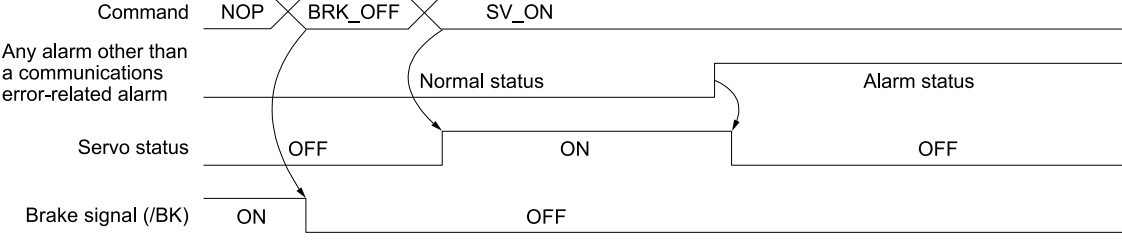

# **3.2.4 Turn Sensor ON Command (SENS\_ON: 23h)**

### <span id="page-102-0"></span>**(1) Data Format**

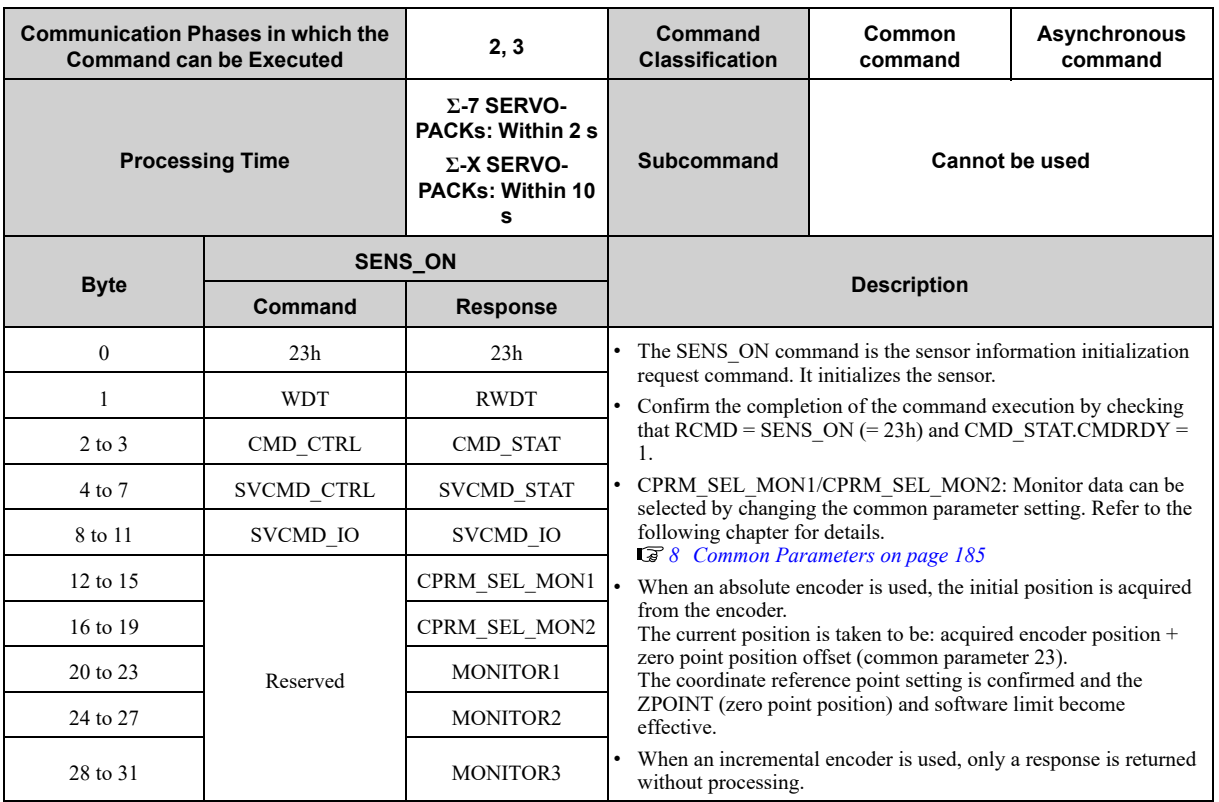

# **3.2.5 Turn Sensor OFF Command (SENS\_OFF: 24h)**

### <span id="page-102-1"></span>**(1) Data Format**

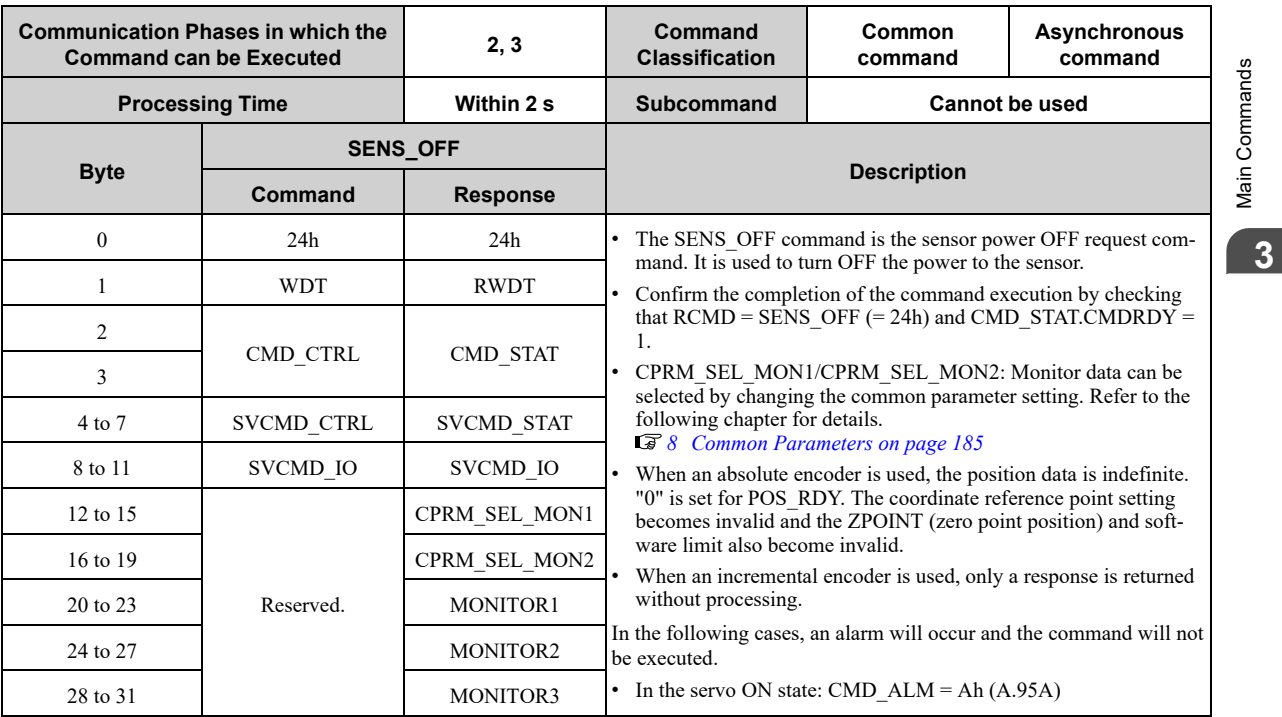

Main Commands Main [Commands](#page-76-0)

# <span id="page-103-0"></span>**3.2.6 Servo Status Monitor Command (SMON: 30h)**

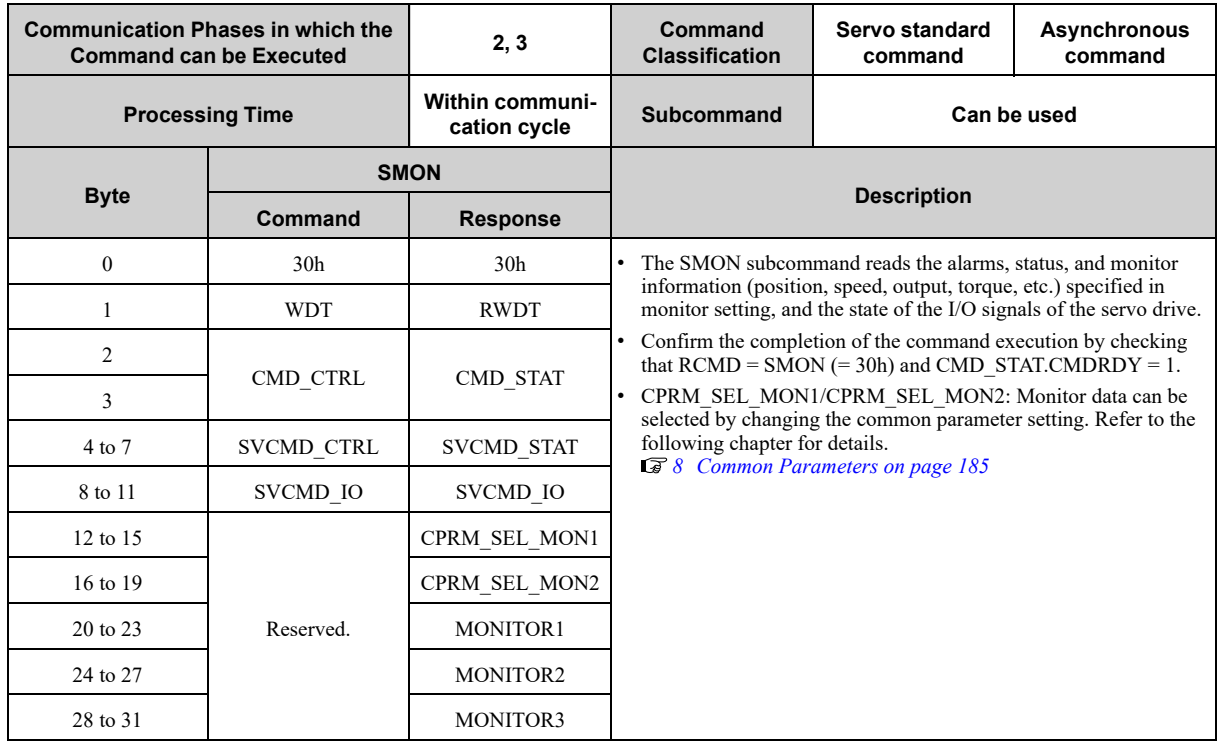

# <span id="page-104-0"></span>**3.2.7 Servo ON Command (SV\_ON: 31h)**

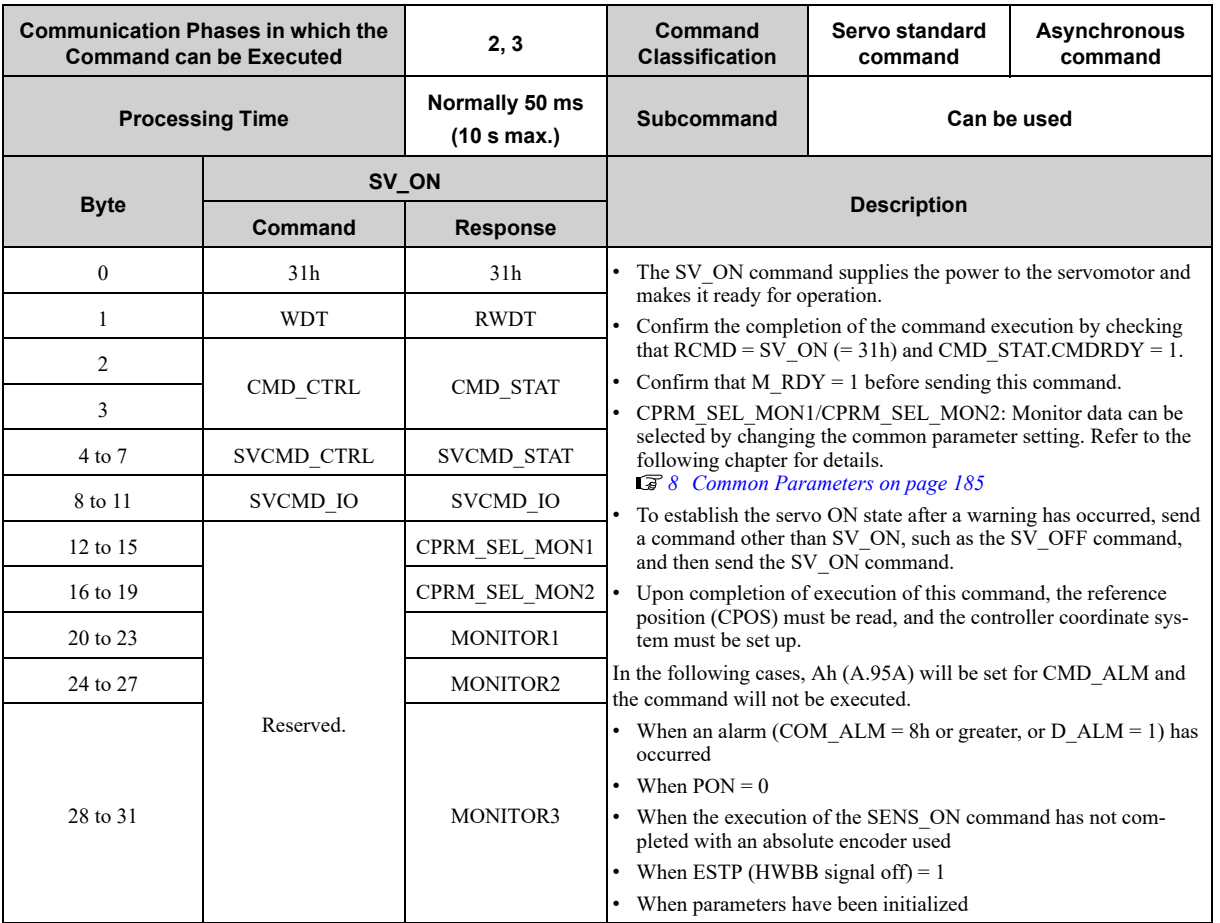

# **3.2.8 Servo OFF Command (SV\_OFF: 32h)**

### <span id="page-105-0"></span>**(1) Data Format**

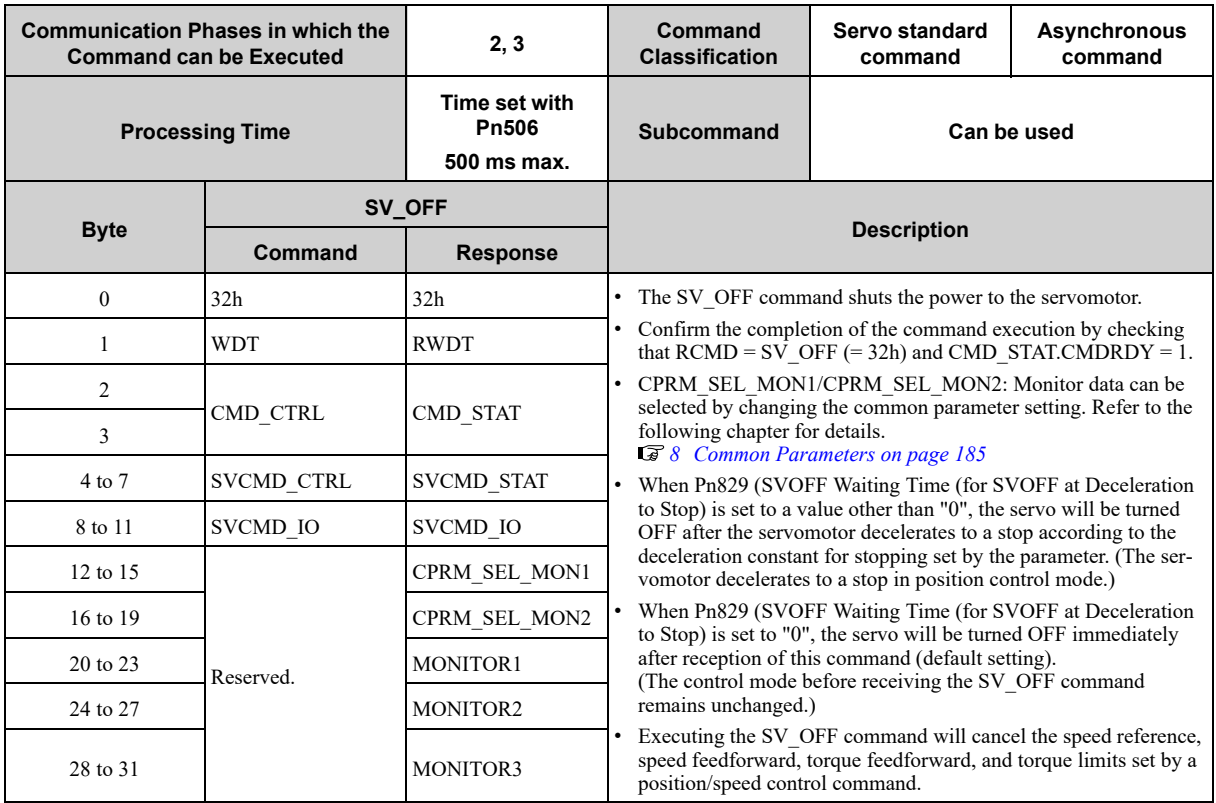

#### **(a) Related Parameters**

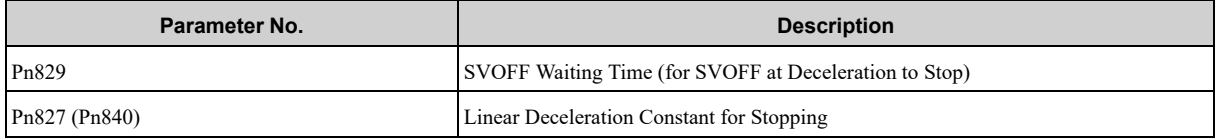

**Note:**

Note: Parameter numbers in parentheses are those when  $Pn833 = n$ . $\Box \Box \Box 1$  is set to 1.

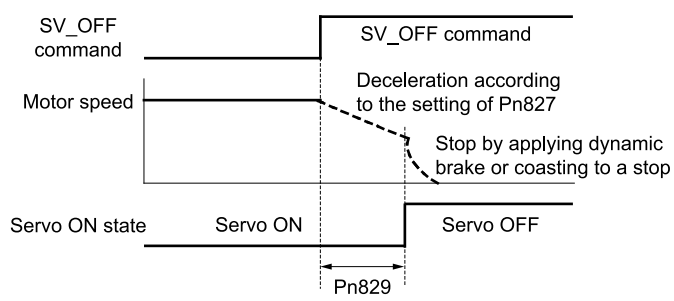

# **3.2.9 Interpolation Command (INTERPOLATE: 34h)**

### <span id="page-106-0"></span>**(1) Data Format**

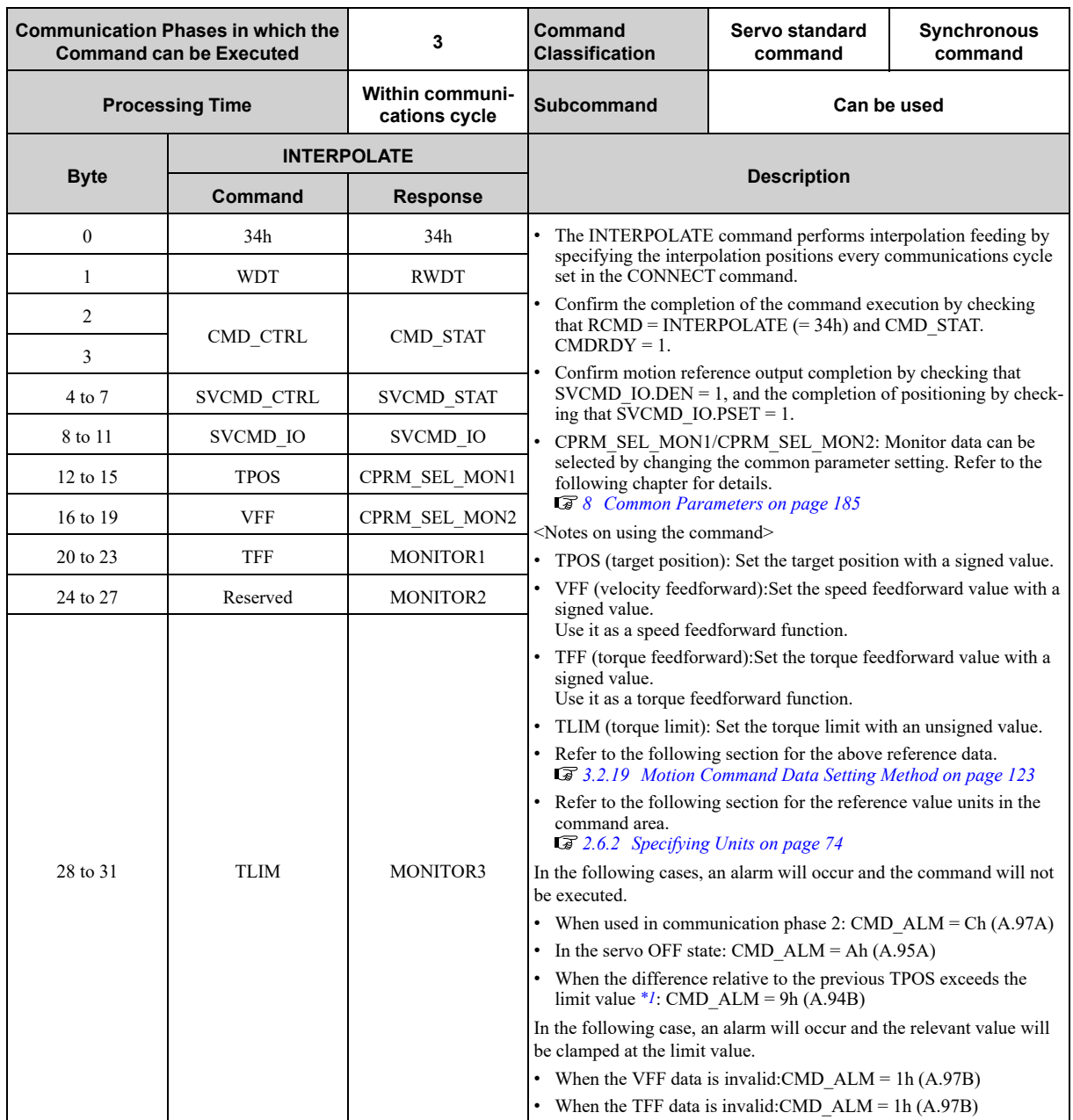

<span id="page-106-1"></span>\*1 The limit values for the difference relative to TPOS are given below. In other words, the maximum value of the distribution amount per interpolation feeding cycle is 30 bits.

• Σ-7 SERVOPACKs: 7D000000h [reference units/s]

• Σ-X SERVOPACKs: 40000000h [pulses/communications cycle]

**[3](#page-76-0)**

# <span id="page-107-0"></span>**3.2.10 Positioning Command (POSING: 35h)**

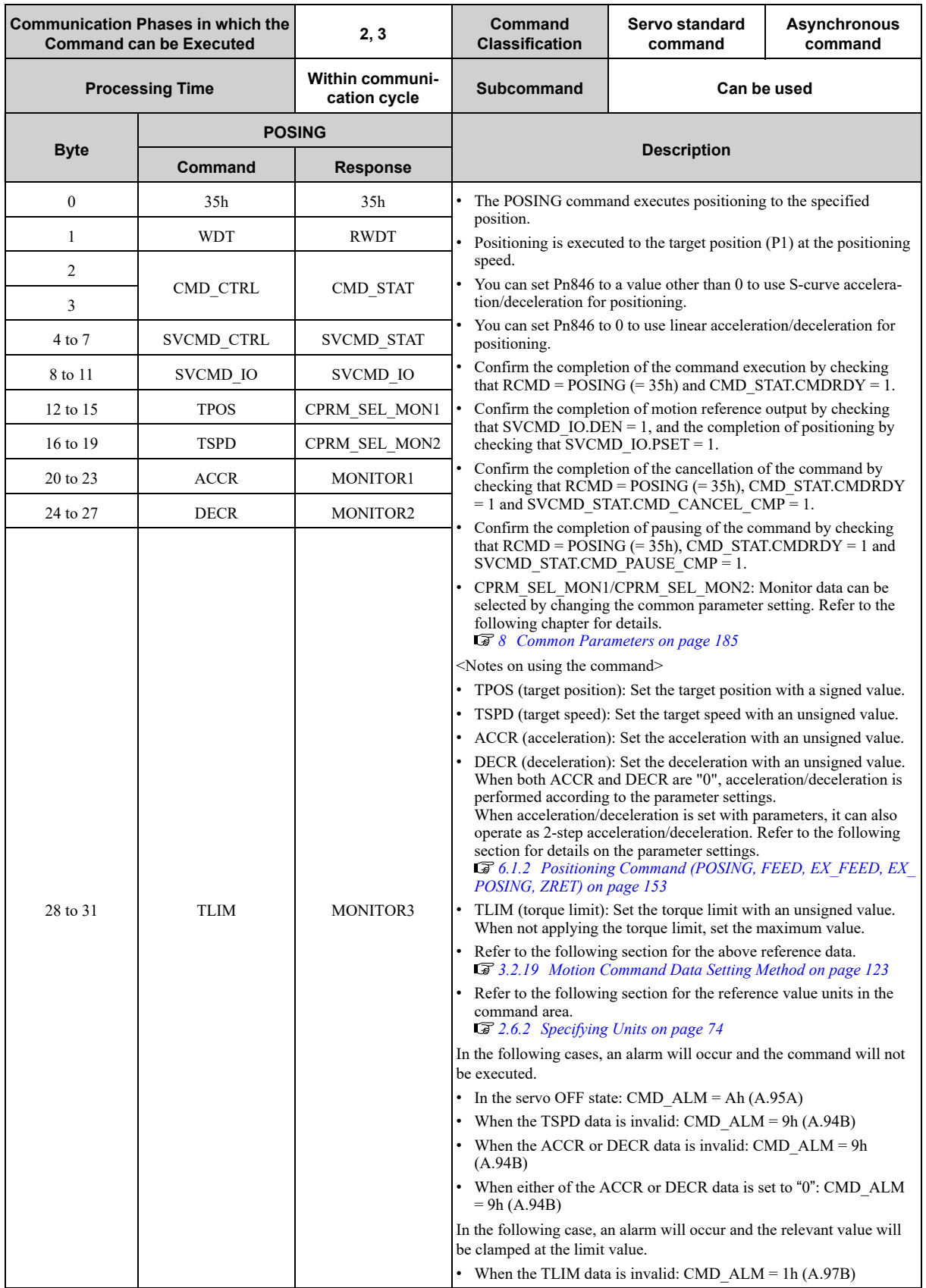
#### **(2) Operation for Linear Acceleration/Deceleration**

The following figure shows operation for linear acceleration/deceleration.

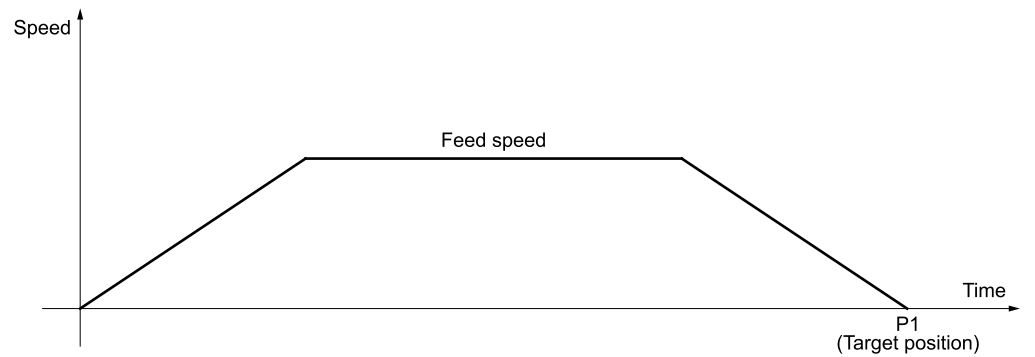

#### **(3) Operation for S-Curve Acceleration/Deceleration**

<span id="page-108-0"></span>The following figure shows operation for S-curve acceleration/deceleration.

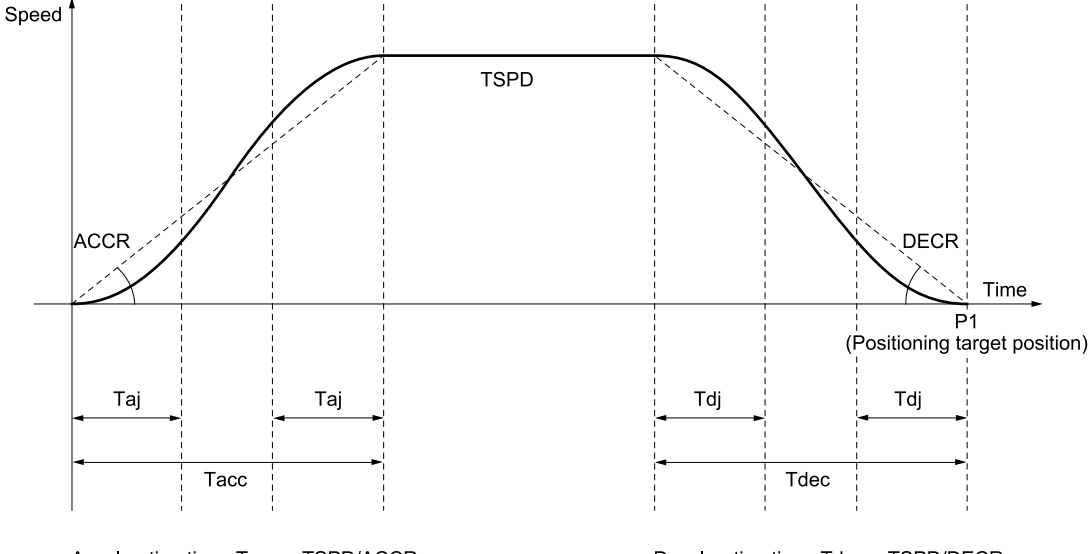

Acceleration time: Tacc = TSPD/ACCR S-curve acceleration time: Taj = S\_RATIO × Tacc

 $\overline{\mathbf{Q}}$ 

Deceleration time: Tdec = TSPD/DECR S-curve deceleration time: Tdj = S\_RATIO × Tdec

• If the value of the TPOS, TSPD, ACCR, or DECR field is changed during positioning, the change will be made when positioning is stopped or during constant-speed movement.

Important • If the acceleration/deceleration time is too long, linear acceleration/deceleration will be used. Linear acceleration/deceleration will be used when the rate of acceleration/deceleration (ACCR, DCCR) meets the following condition for the target speed (TSPD).

Acceleration/deceleration rate [ref/s2] < 700 × √(TSPD)

• Set the S-curve acceleration/deceleration ratio (S\_RATIO) in Pn846 (S-Curve Acceleration/Deceleration Ratio).

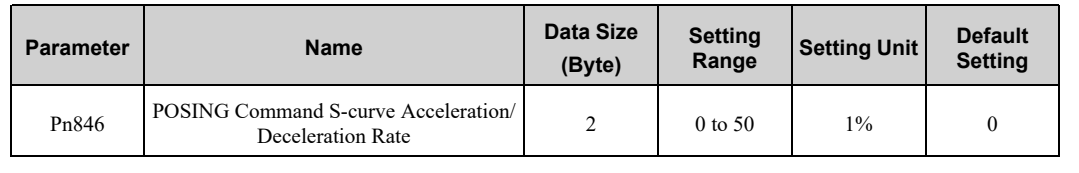

# **3.2.11 Feed Command (FEED: 36h)**

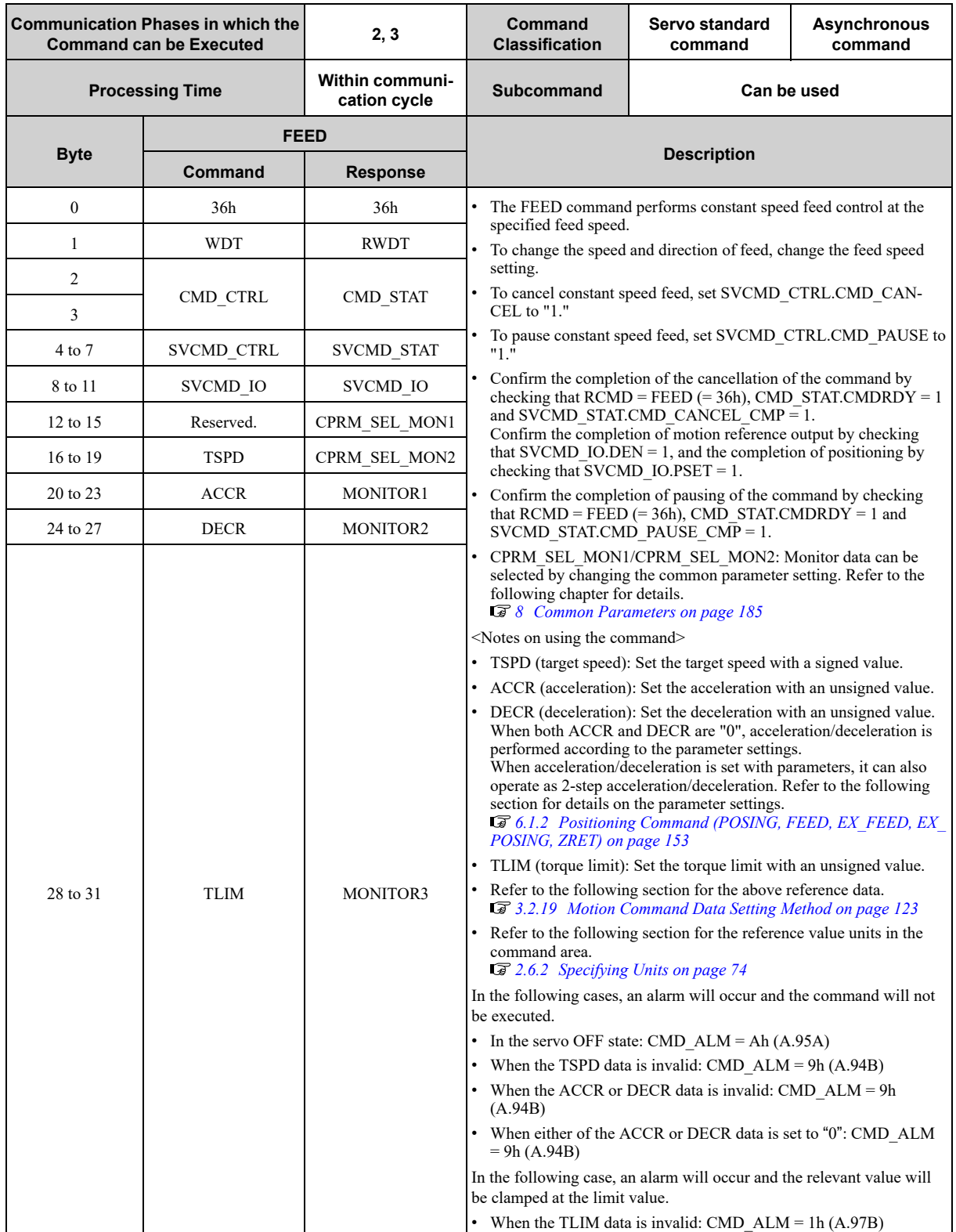

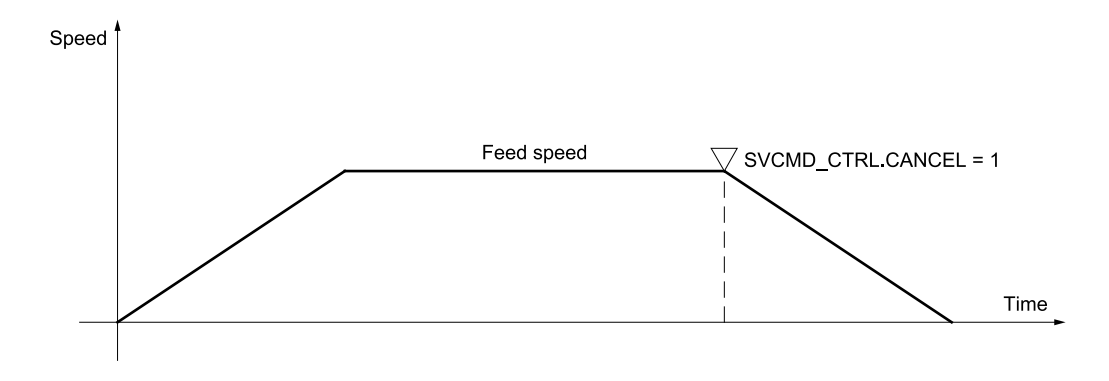

# **3.2.12 External Input Feed Command (EX\_FEED: 37h)**

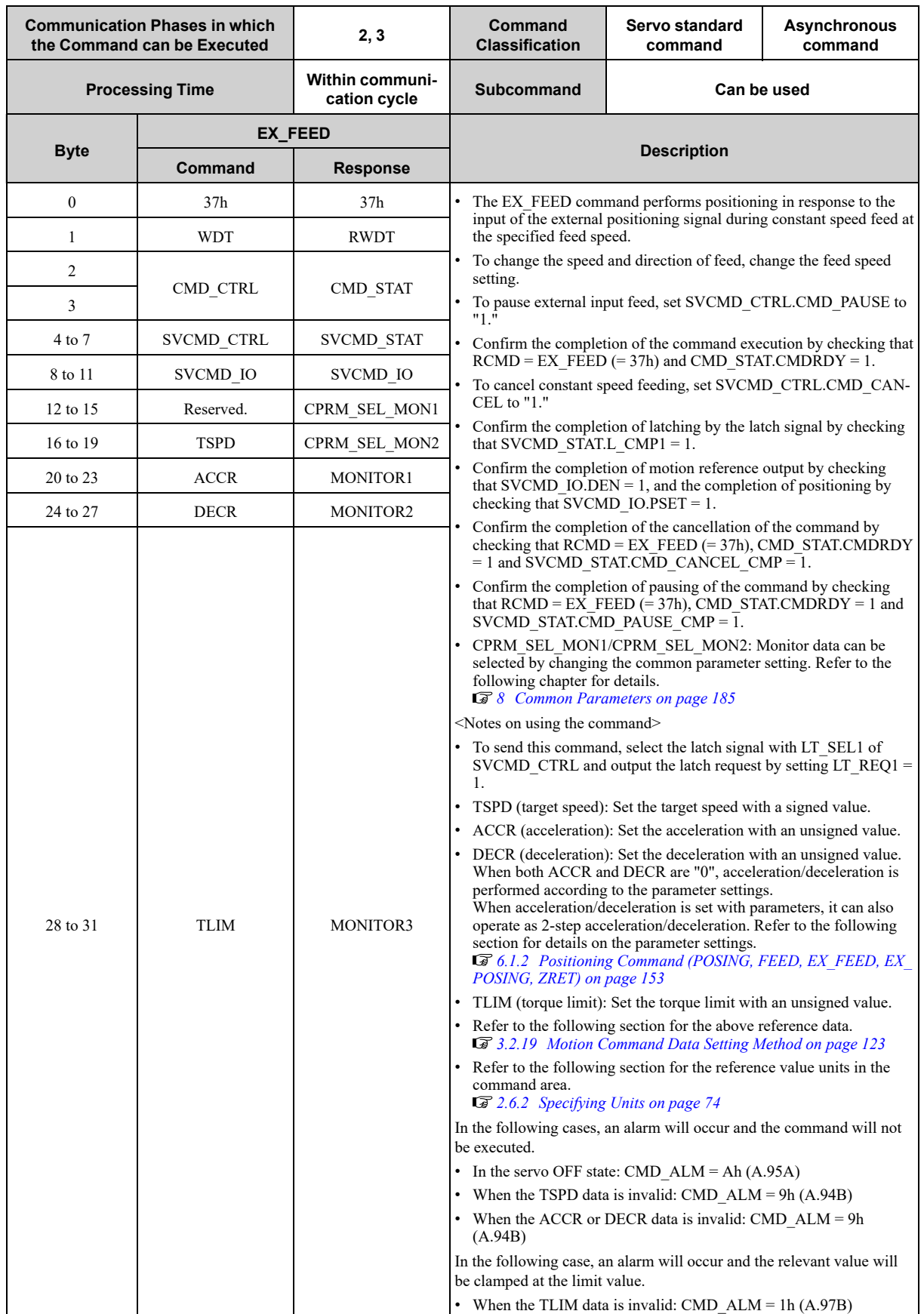

### **(2) Operating Sequence**

The following describes the operating sequence for external input positioning operation using the EX\_FEED command.

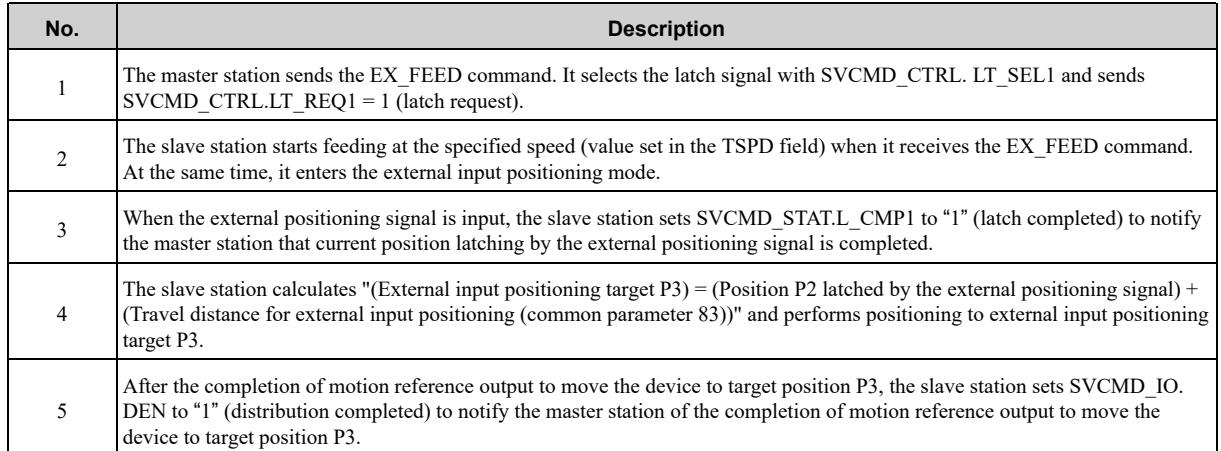

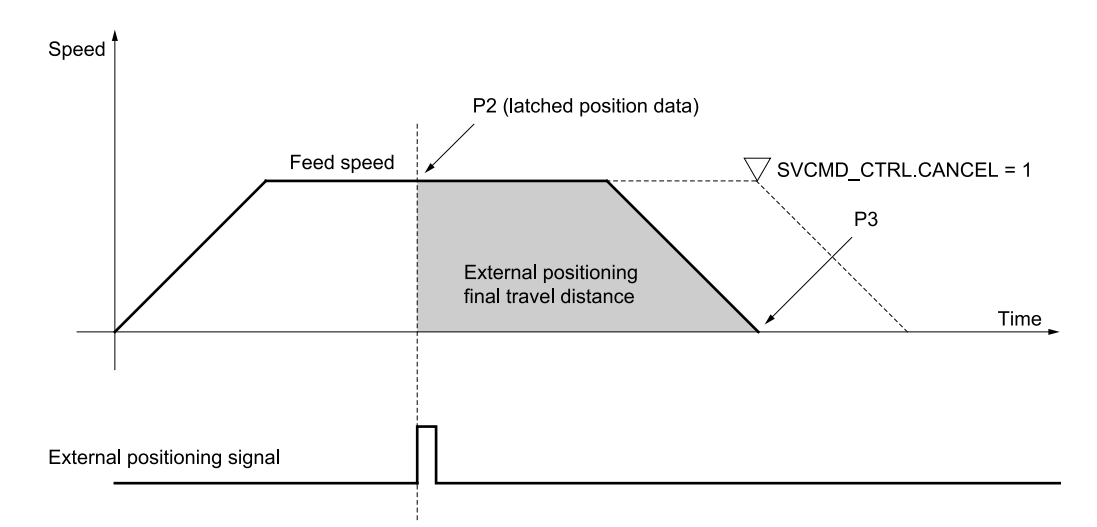

- Information To cancel the external input feed, set SVCMD\_CTRL.CMD\_CANCEL to "1" (cancellation of move command).
	- The motion direction after latching is determined by the sign of the value set for the external positioning final travel distance.
	- If the final travel distance for external positioning is a positive value:
	- After latching during motion in the positive direction, the motor rotates in the positive direction (the same direction) for positioning.
	- After latching during motion in the negative direction, the motor rotates in the positive direction (the reverse direction) for positioning.
	- If the final travel distance for external positioning is a negative value:
	- After latching during motion in the positive direction, the motor rotates in the negative direction (the reverse direction) for positioning.
	- After latching during motion in the negative direction, the motor rotates in the negative direction (the same direction) for positioning.

# **3.2.13 External Input Positioning Command (EX\_POSING: 39h)**

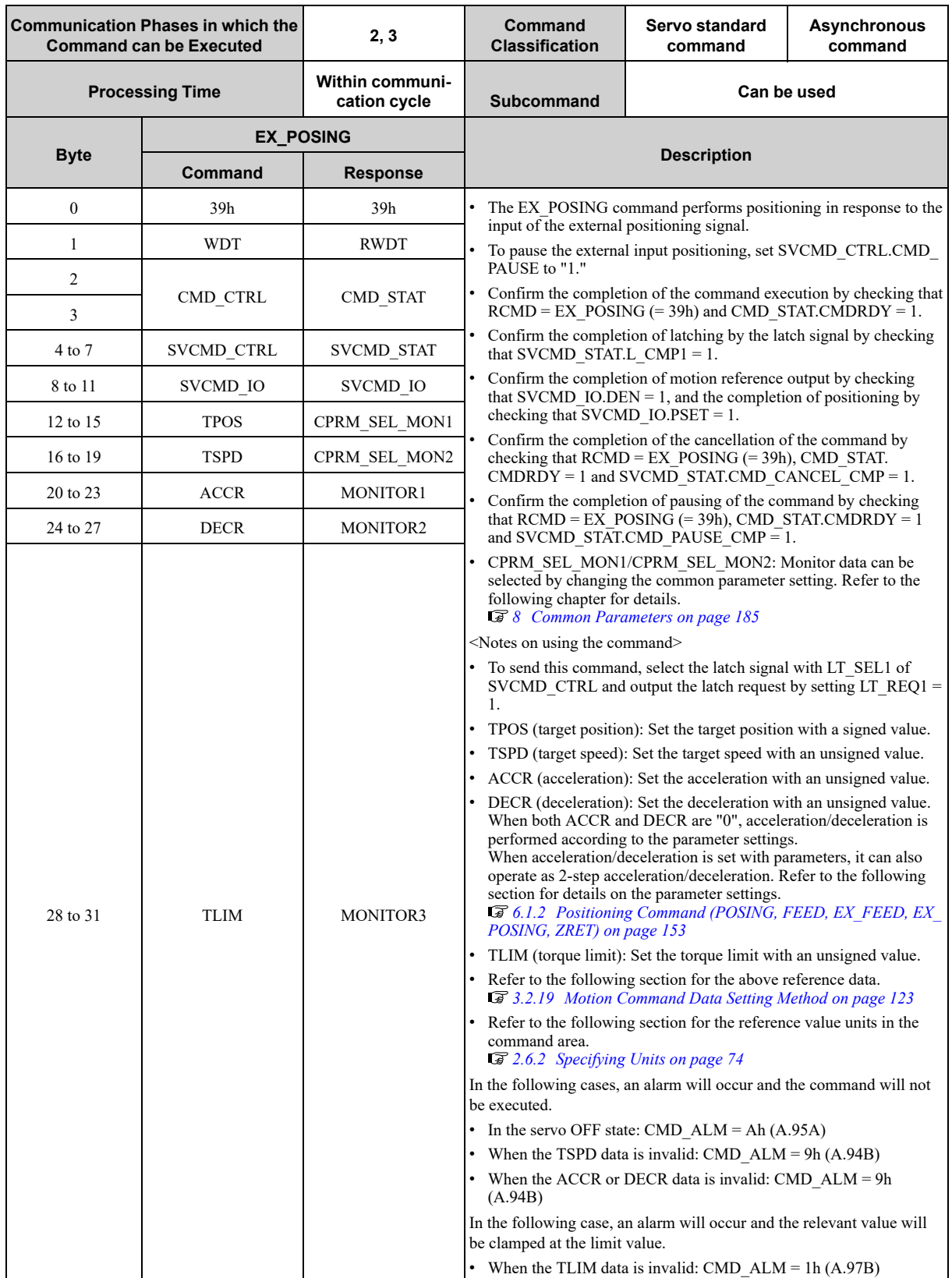

### **(2) Operating Sequence**

The following describes the operating sequence for external input positioning operation using the EX\_POSING command.

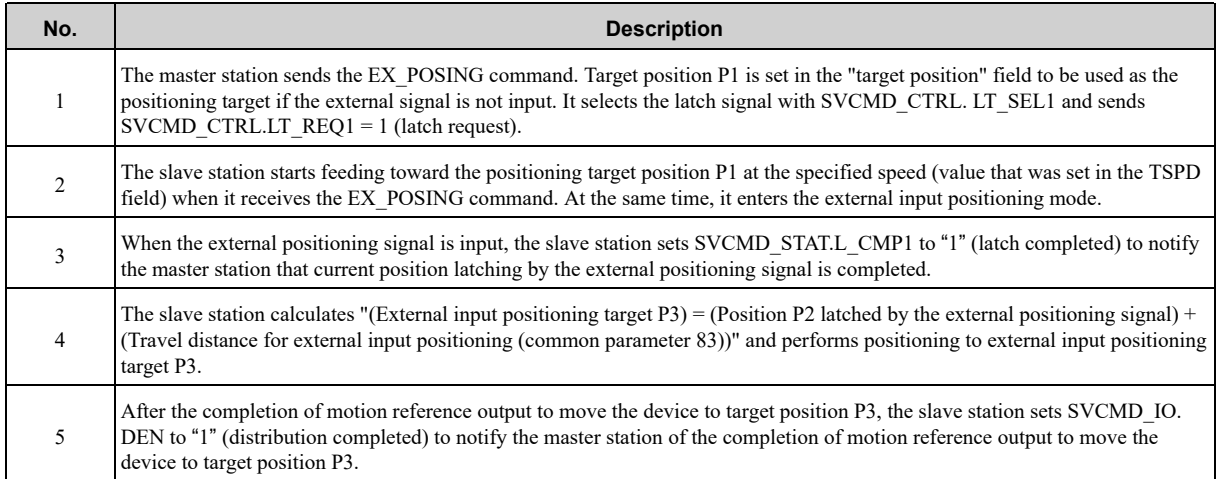

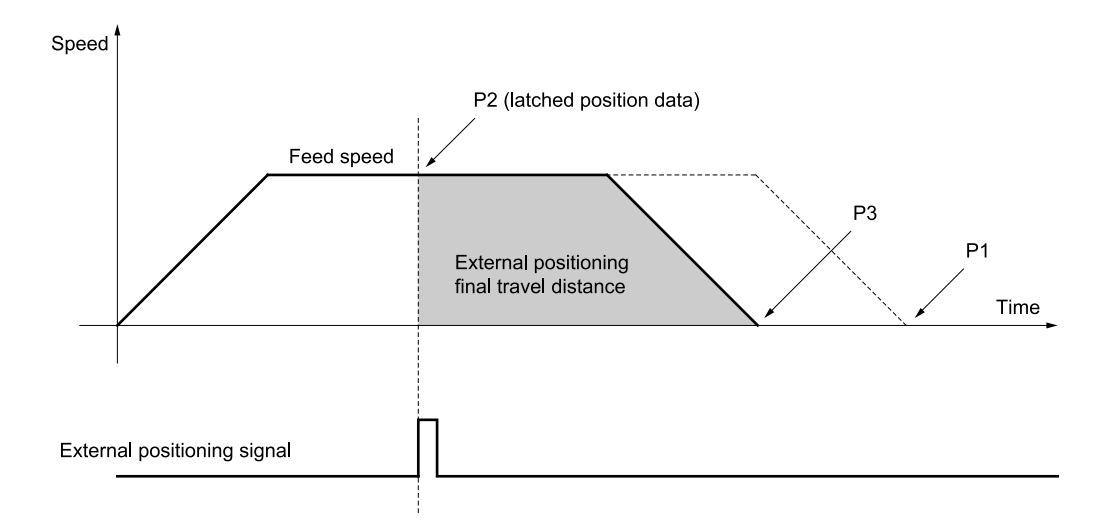

- Information To cancel the external input positioning, set SVCMD\_CTRL.CMD\_CANCEL to "1" (cancellation of move command). • The motion direction after latching is determined by the sign of the value set for the external positioning final travel distance.
	- If the final travel distance for external positioning is a positive value:
	- After latching during motion in the positive direction, the motor rotates in the positive direction (the same direction) for positioning.
	- After latching during motion in the negative direction, the motor rotates in the positive direction (the reverse direction) for positioning.
	- If the final travel distance for external positioning is a negative value:
	- After latching during motion in the positive direction, the motor rotates in the negative direction (the reverse direction) for positioning.
	- After latching during motion in the negative direction, the motor rotates in the negative direction (the same direction) for positioning.
	- If you are using a Σ-X SERVOPACK, you can perform the S-curve acceleration/deceleration operation by setting Pn846 in the same manner as the POSING command. Refer to the following section for details on S-curve acceleration/ deceleration.
	- *[\(3\) Operation for S-Curve Acceleration/Deceleration on page 109](#page-108-0)*

# **3.2.14 Zero Point Return Command (ZRET: 3Ah)**

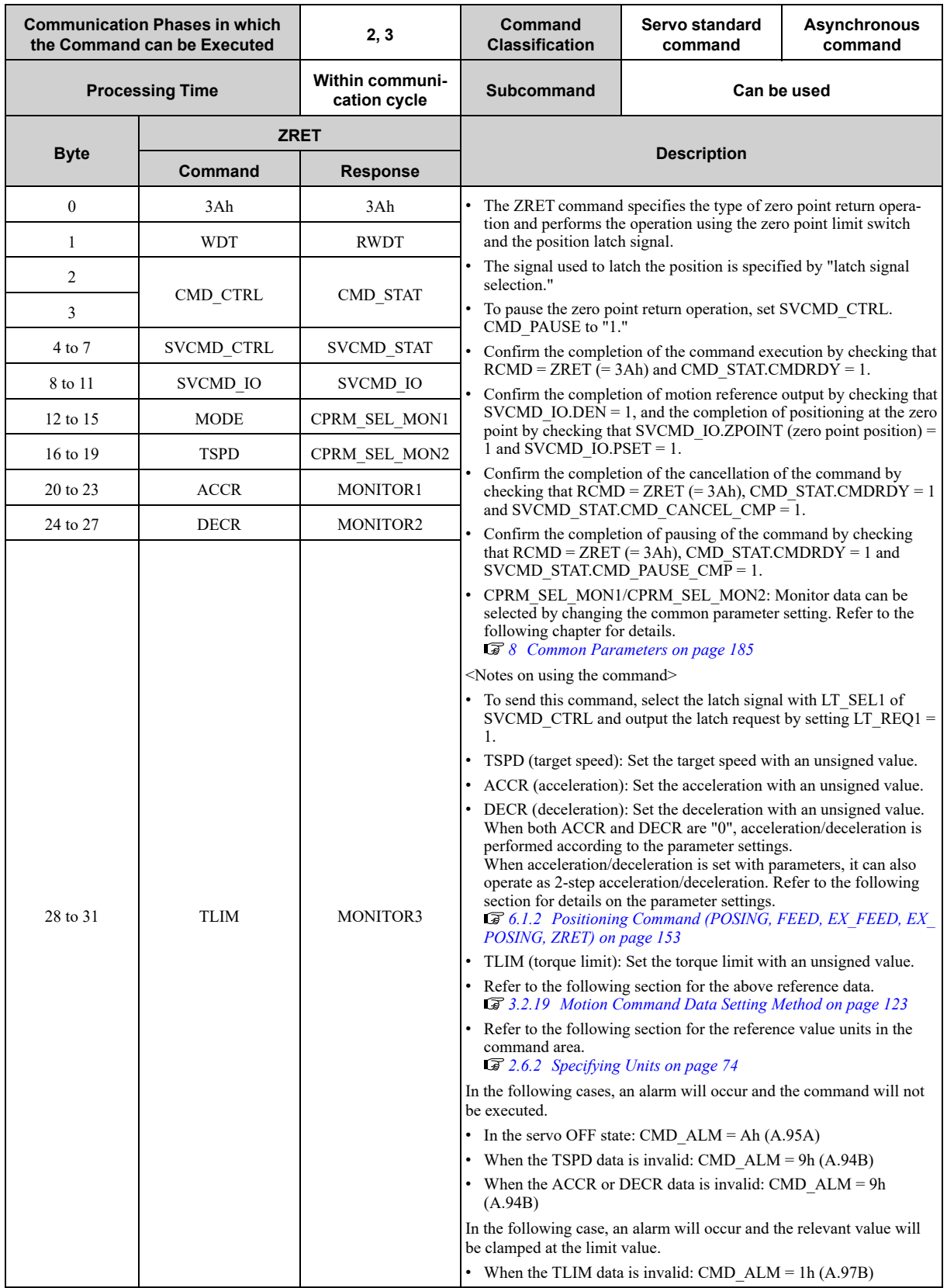

### **(2) Command Parameters**

#### **(a) MODE**

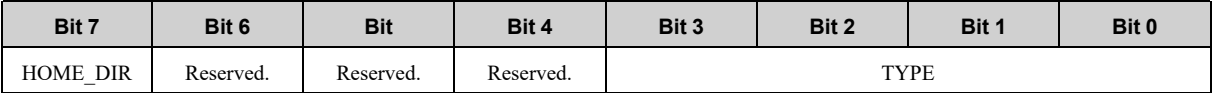

• HOME\_DIR (Zero point return direction)

Selects the zero point return direction.

 $0$  = Positive direction

 $1$  = Negative direction

• TYPE (Zero point return type)

Sets the zero point return type on selection of the type from the patterns below.

 $0 =$ Latch signal

 $1 =$  Deceleration limit switch  $+$  Latch signal

#### **(3) Operating Sequence**

The following describes the zero point return operating sequence for each of the zero point return modes.

#### **(a) MODE.TYPE = 0 (Latch Signal)**

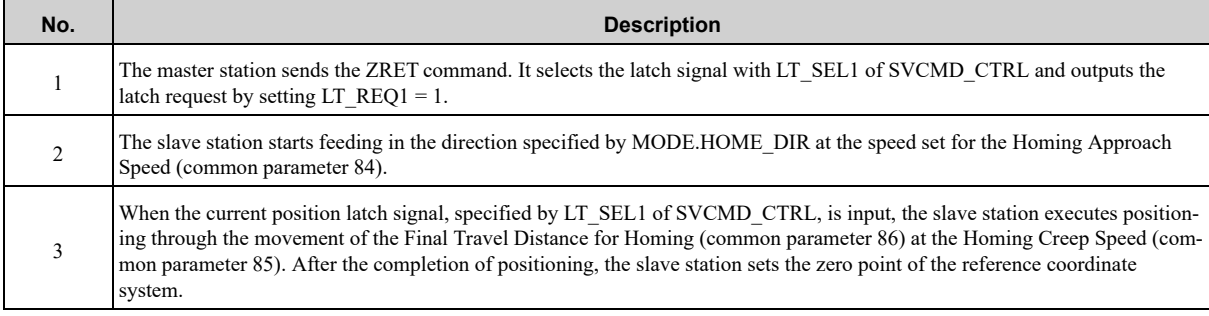

Speed

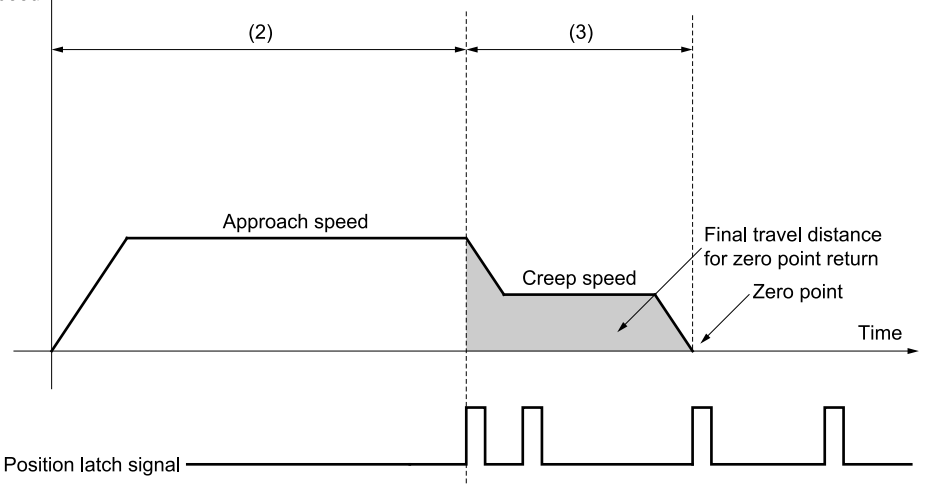

#### **(b) MODE.TYPE = 1 (Deceleration Limit Switch Signal + Latch Signal)**

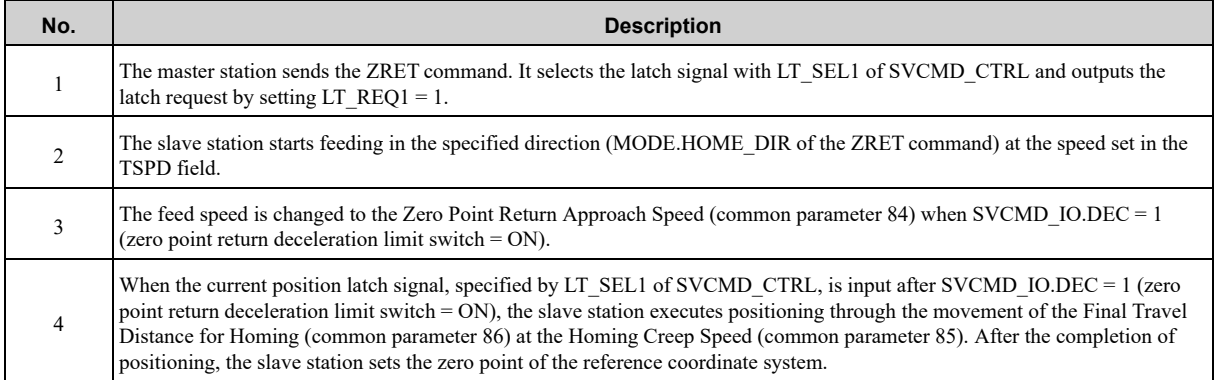

Speed

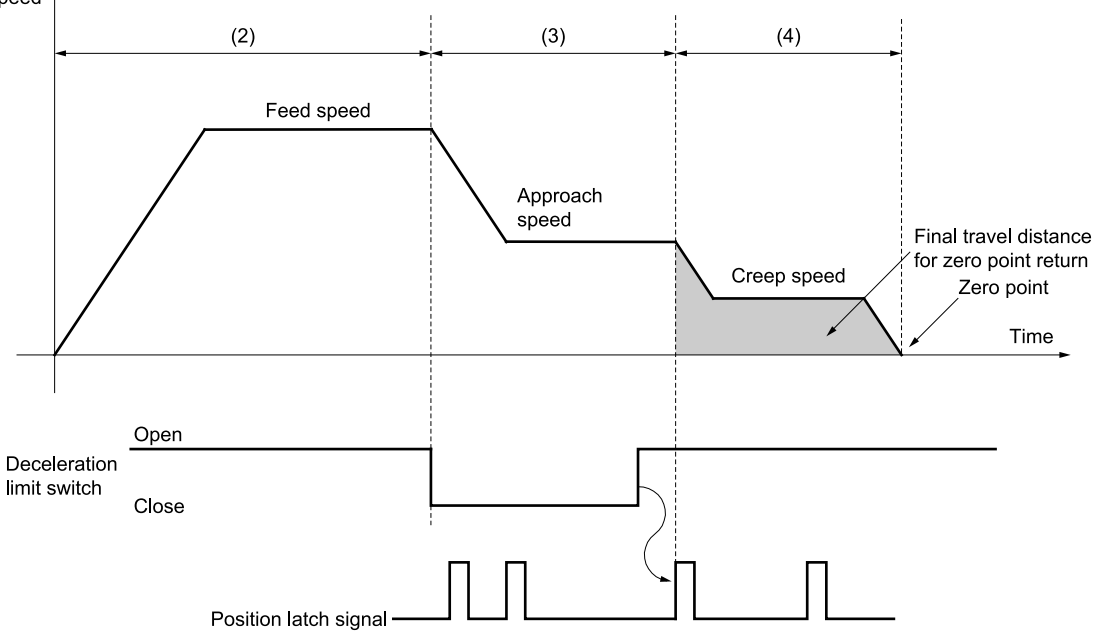

Information The motion direction after latching is determined by the sign of the value set for the Final Travel Distance for Homing. If the Final Travel Distance for Homing is a positive value:

- After latching during motion in the positive direction, the motor rotates in the positive direction (the same direction) for positioning.
- After latching during motion in the negative direction, the motor rotates in the positive direction (the reverse direction) for positioning.

(With ZRET in the MECHATROLINK-II compatible profile, the motor rotates in the negative direction (the same direction) for positioning.)

If the Final Travel Distance for Homing is a negative value:

- After latching during motion in the positive direction, the motor rotates in the negative direction (the reverse direction) for positioning.
- After latching during motion in the negative direction, the motor rotates in the negative direction (the same direction) for positioning.
- (With ZRET in the MECHATROLINK-II compatible profile, the motor rotates in the positive direction (the reverse direction) for positioning.)

# **3.2.15 Velocity Control Command (VELCTRL: 3Ch)**

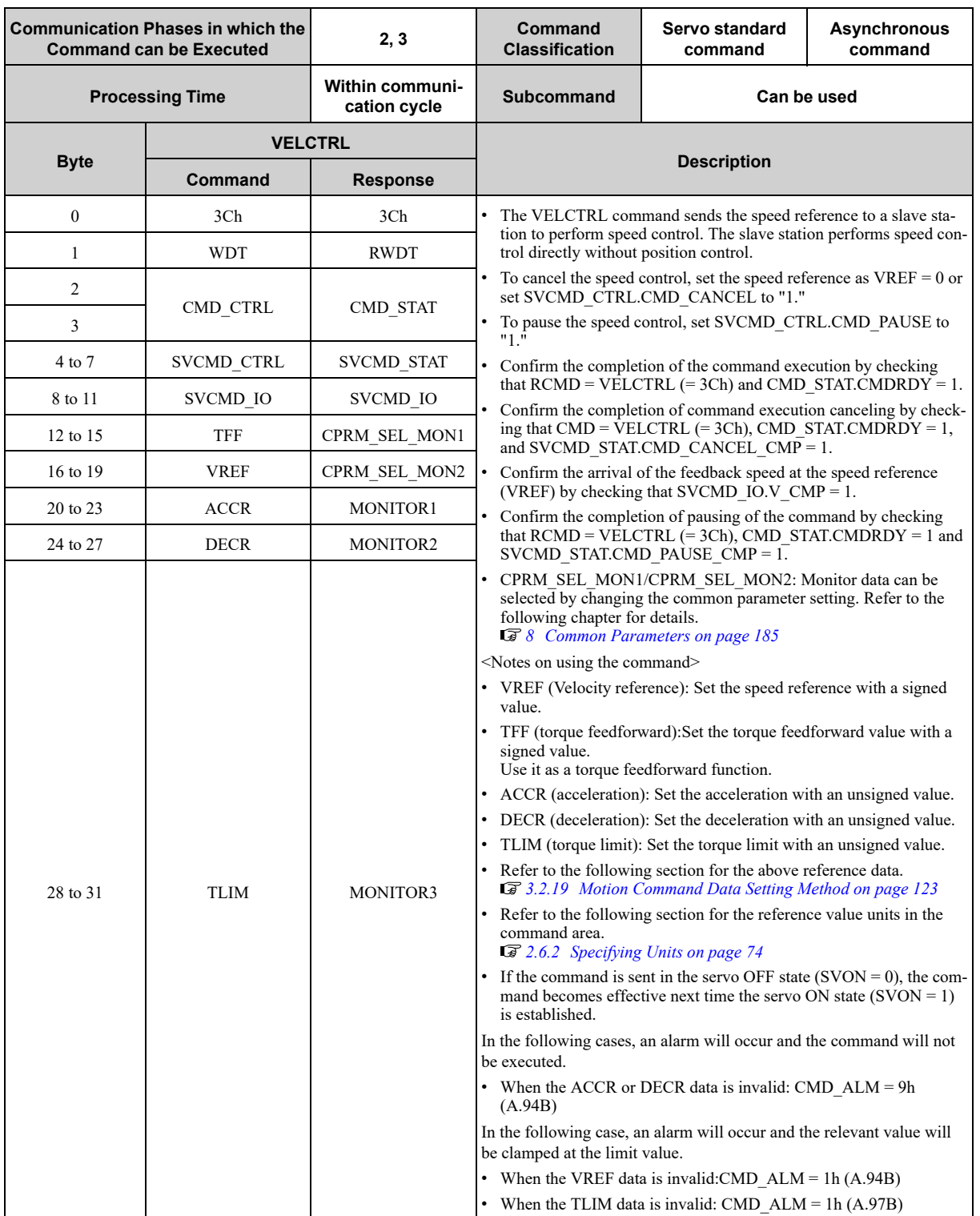

# **3.2.16 Torque Control Command (TRQCTRL: 3Dh)**

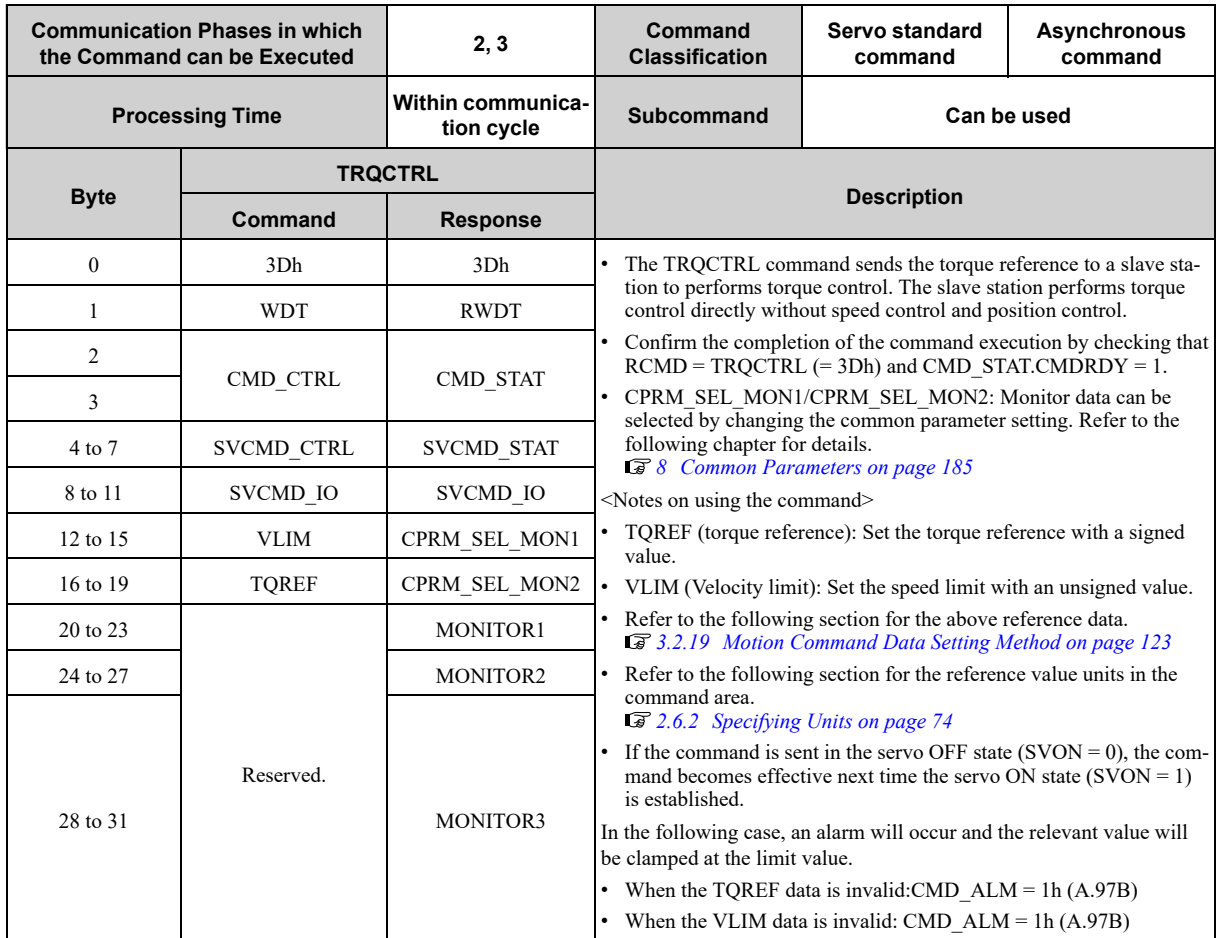

# **3.2.17 Read Servo Parameter Command (SVPRM\_RD: 40h)**

### **(1) Data Format**

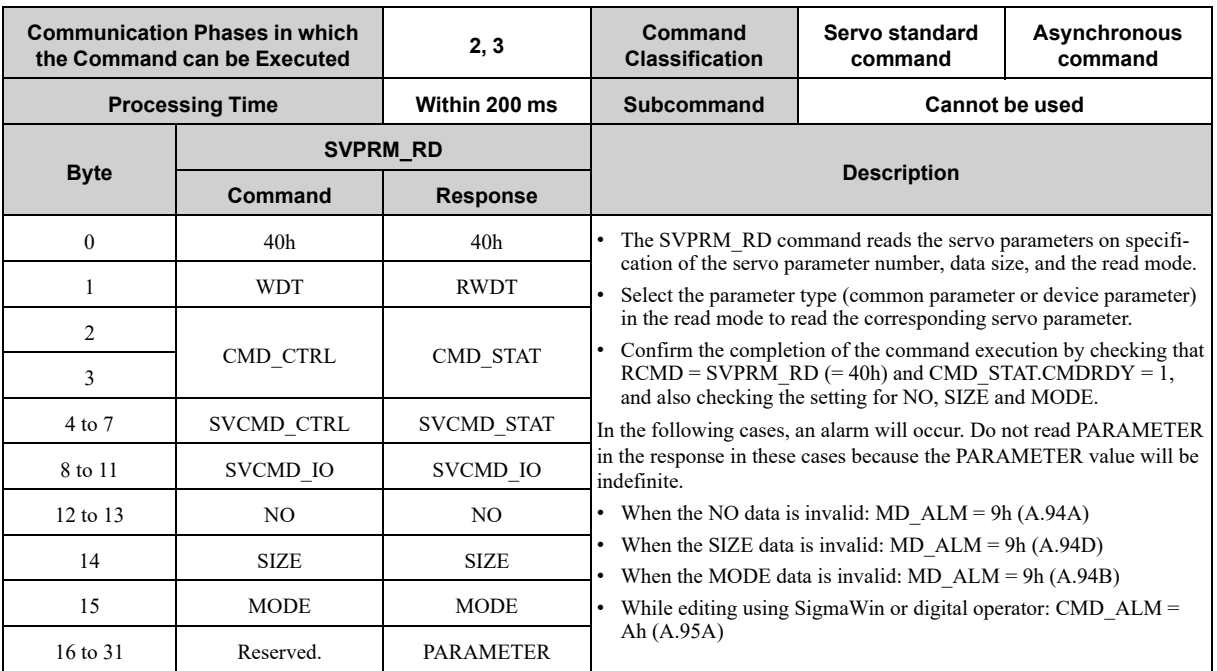

### **(2) Command Parameters**

#### **(a) NO**

Servo parameter number

#### **(b) SIZE**

Servo parameter data size [byte]

#### **(c) MODE**

Servo parameter read mode

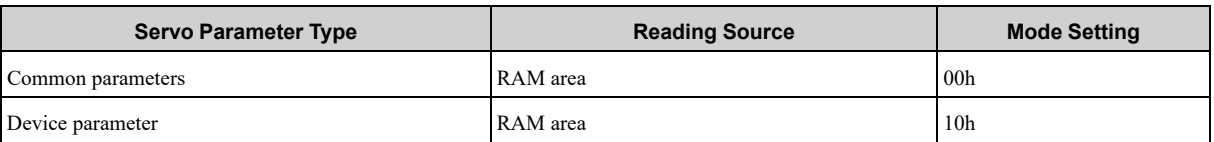

#### **(d) PARAMETER**

Servo parameter data

### **3.2.18 Write Servo Parameter Command (SVPRM\_WR: 41h)**

### **(1) Data Format**

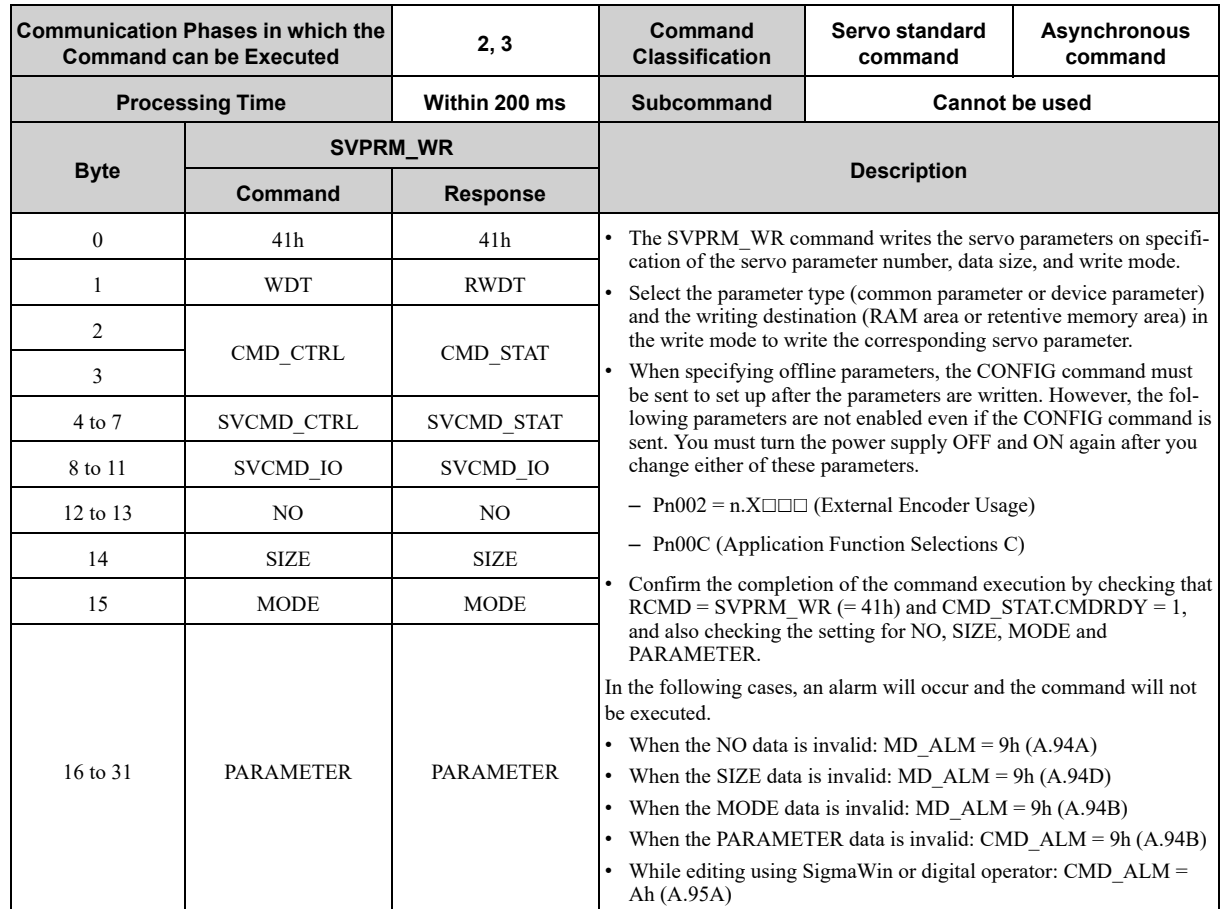

### **(2) Command Parameters**

#### **(a) NO**

Servo parameter number

#### **(b) SIZE**

Servo parameter data size [byte]

#### **(c) MODE**

Servo parameter write mode

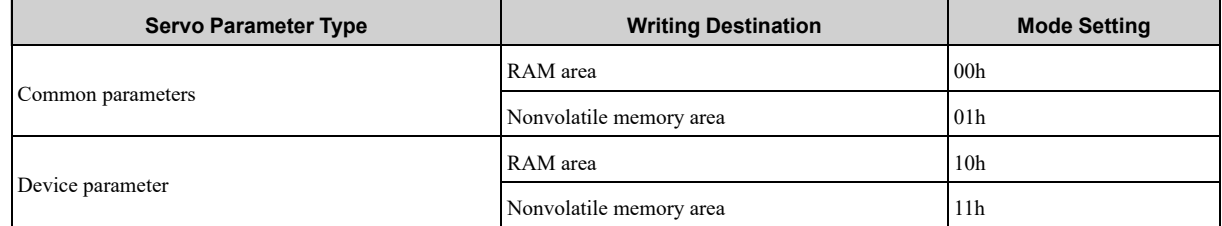

#### **(d) PARAMETER**

Servo parameter data

# **3.2.19 Motion Command Data Setting Method**

<span id="page-122-0"></span>This subsection provides information on the settings of the following data fields of the motion commands:TSPD, VREF, VFF, TREF, TFF, TLIM, VLIM, ACCR and DECR.

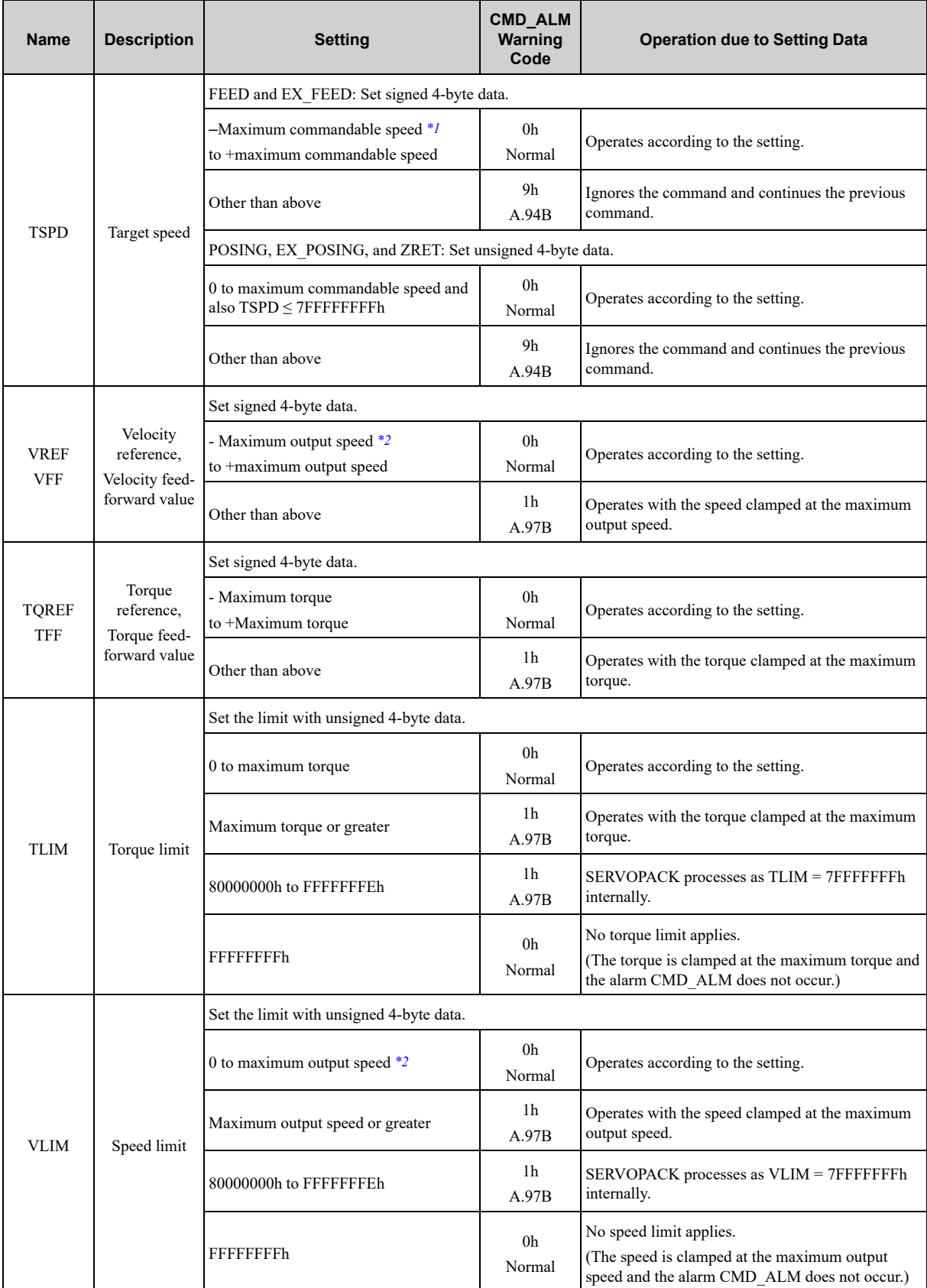

Continued on next page.

Continued from previous page.

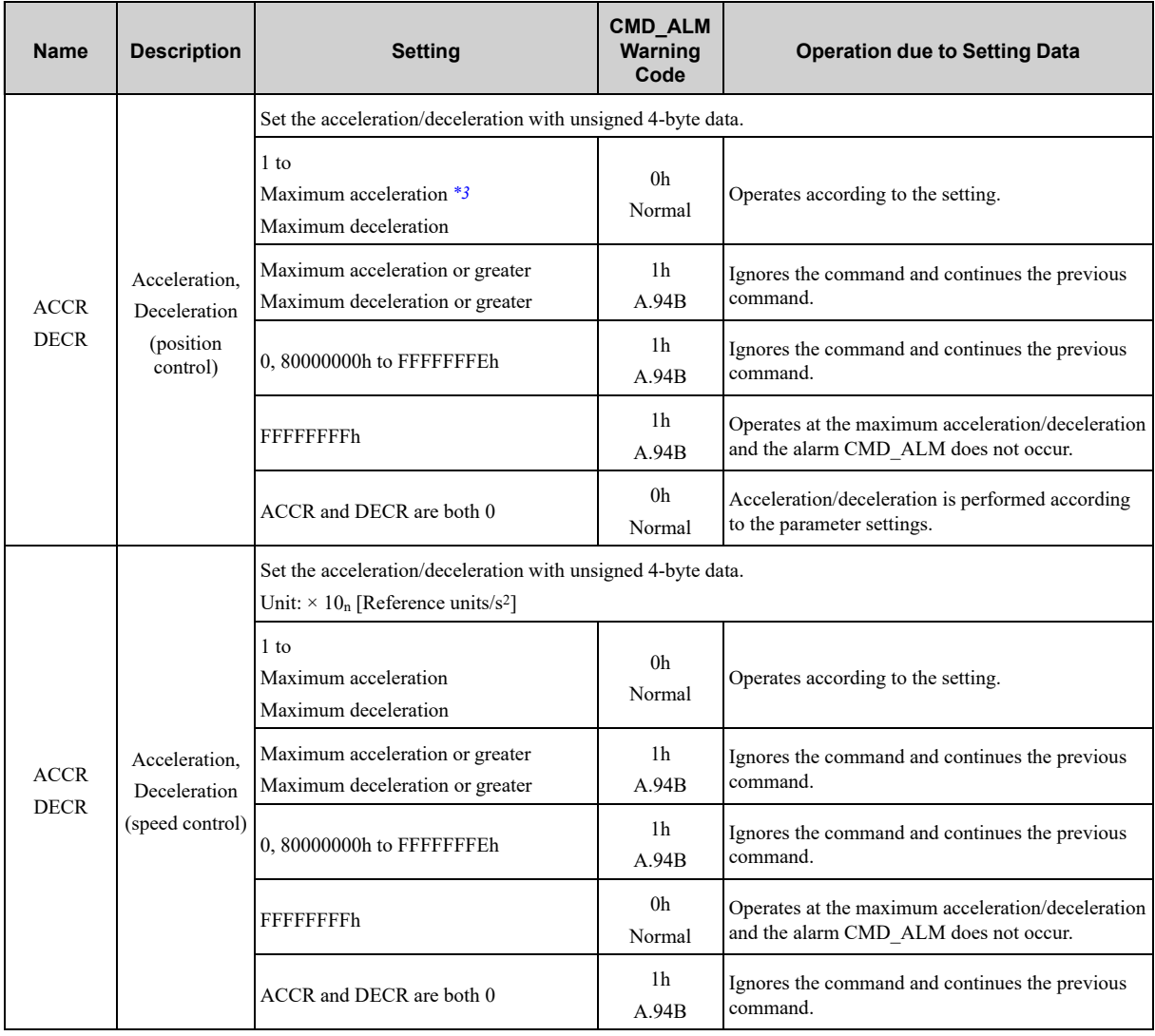

\*1 Σ-7 SERVOPACKs: Maximum commandable speed = 7D000000h [reference units/s] (= 2097152000 [reference units/s])

<span id="page-123-1"></span><span id="page-123-0"></span>Σ-X SERVOPACKs: Maximum commandable speed = 3E8000000h [pulses/s] (= 16777216000 [pulses/s])

\*2 Maximum output speed = Common parameter 05<br>\*3 Maximum acceleration/deceleration = 30D40000

<span id="page-123-2"></span>Maximum acceleration/deceleration = 30D40000h [10000 reference units/s<sup>2</sup>](= 209715200000 reference units/s<sup>2</sup>])

### **3.2.20 Restrictions in Using Servo Commands**

#### **(1) Travel Distance Restrictions for the ZRET, EX\_POSING, and EX\_FEED Commands**

If you use the ZRET (Zero Point Return), EX\_POSING (External Input Positioning), or EX\_FEED (External Input Feed) command for a Σ-7/Σ-X-series rotary servomotor, the following restrictions apply according to the setting of the electronic gear ratio and resolution of the servomotor.

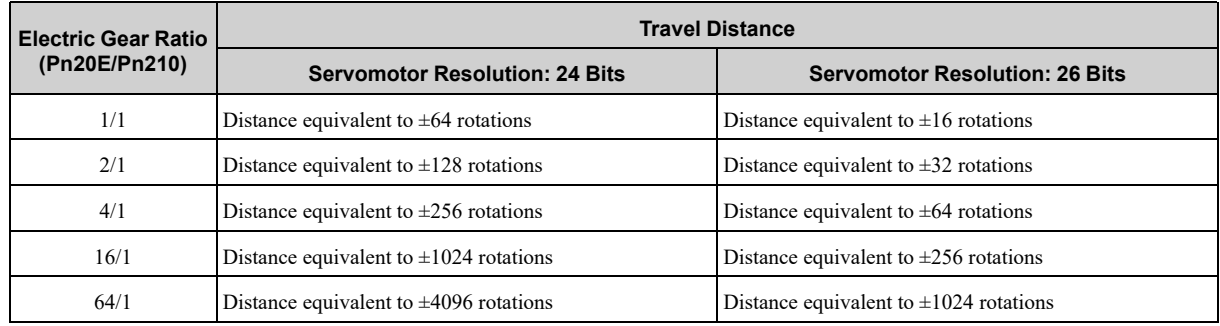

### **(2) Travel Distance Restrictions for the TPOS (Target Position) Command**

If you use TPOS (Target Position) for a  $\Sigma$ -7/ $\Sigma$ -X-series rotary servomotor, the following restrictions apply according to the setting of the electronic gear ratio and the servomotor resolution.

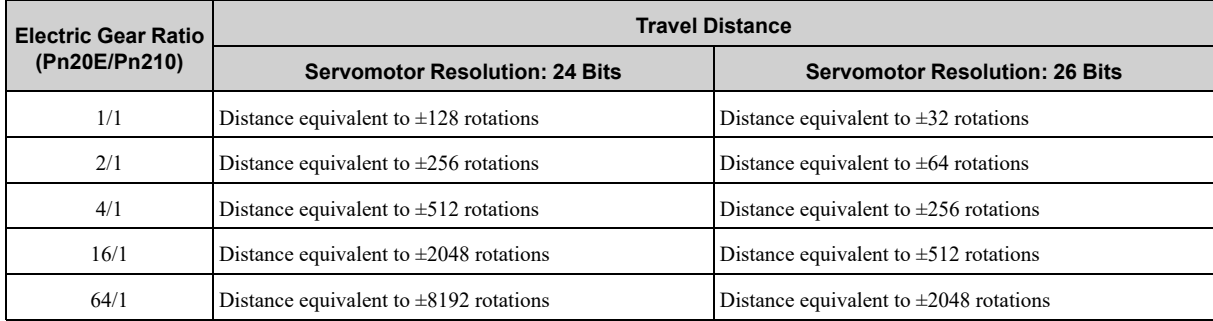

#### **(3) TSPD (Target Speed) Restrictions: Σ-7-Series Only**

If you are using Σ-7-series SERVOPACKs, the servomotor cannot accelerate to TSPD (Target Speed) specified by the command during positioning or when the deceleration distance exceeds 1073741823 reference units. Set deceleration in the parameter as follows:

Deceleration [reference unit/s<sup>2</sup>] ≥ Maximum reference speed [reference unit/s<sup>12</sup> / (Maximum deceleration distance [reference unit]  $\times$  2)

#### **(4) Deceleration Time Restrictions during Position Control: Σ-7-Series Only**

If you use a positioning command (i.e., POSING, FEED, EX\_FEED, EX\_POSING, or ZRET) for a Σ-7-series rotary servomotor (resolution: 24 bits), the following restrictions apply to the deceleration time.

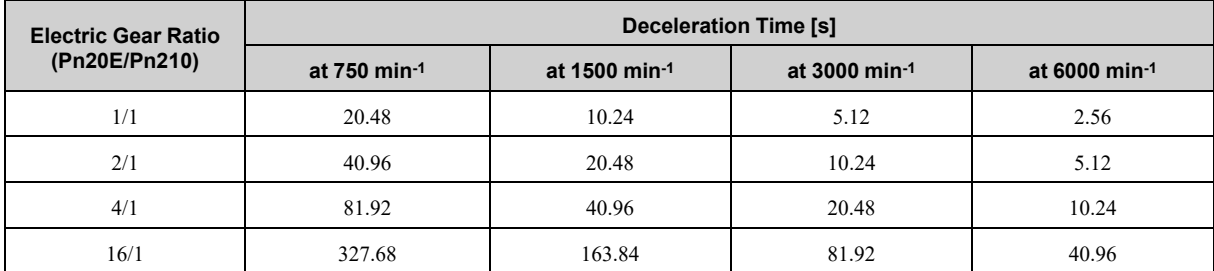

The following figure shows the relationship between the reference speed and deceleration time.Motor Speed

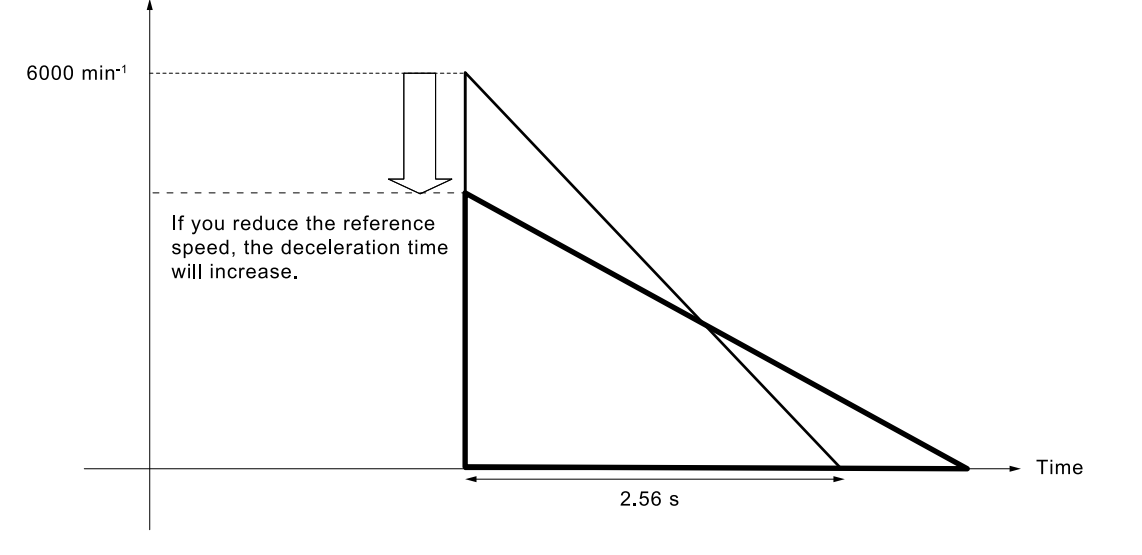

# **Subcommands**

<span id="page-126-0"></span>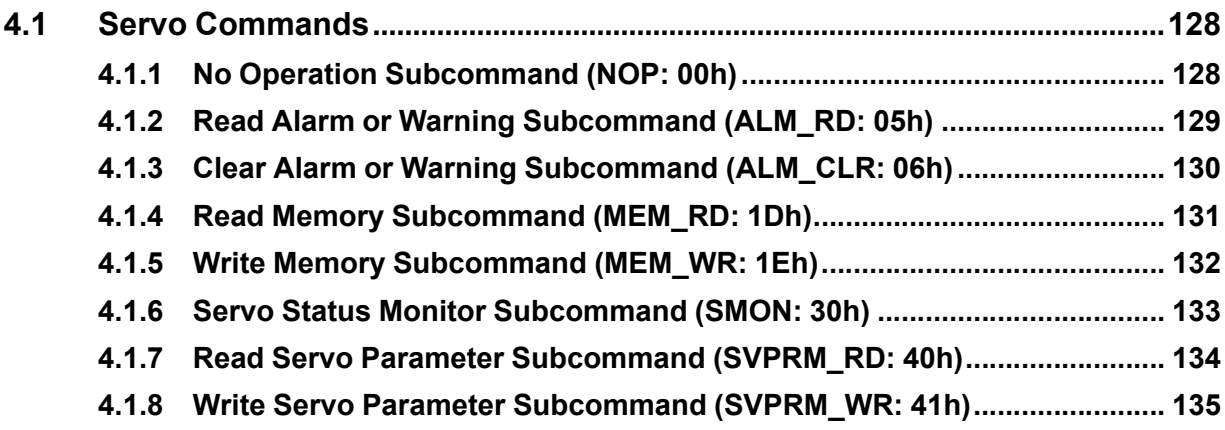

# <span id="page-127-0"></span>**4.1 Servo Commands**

# <span id="page-127-1"></span>**4.1.1 No Operation Subcommand (NOP: 00h)**

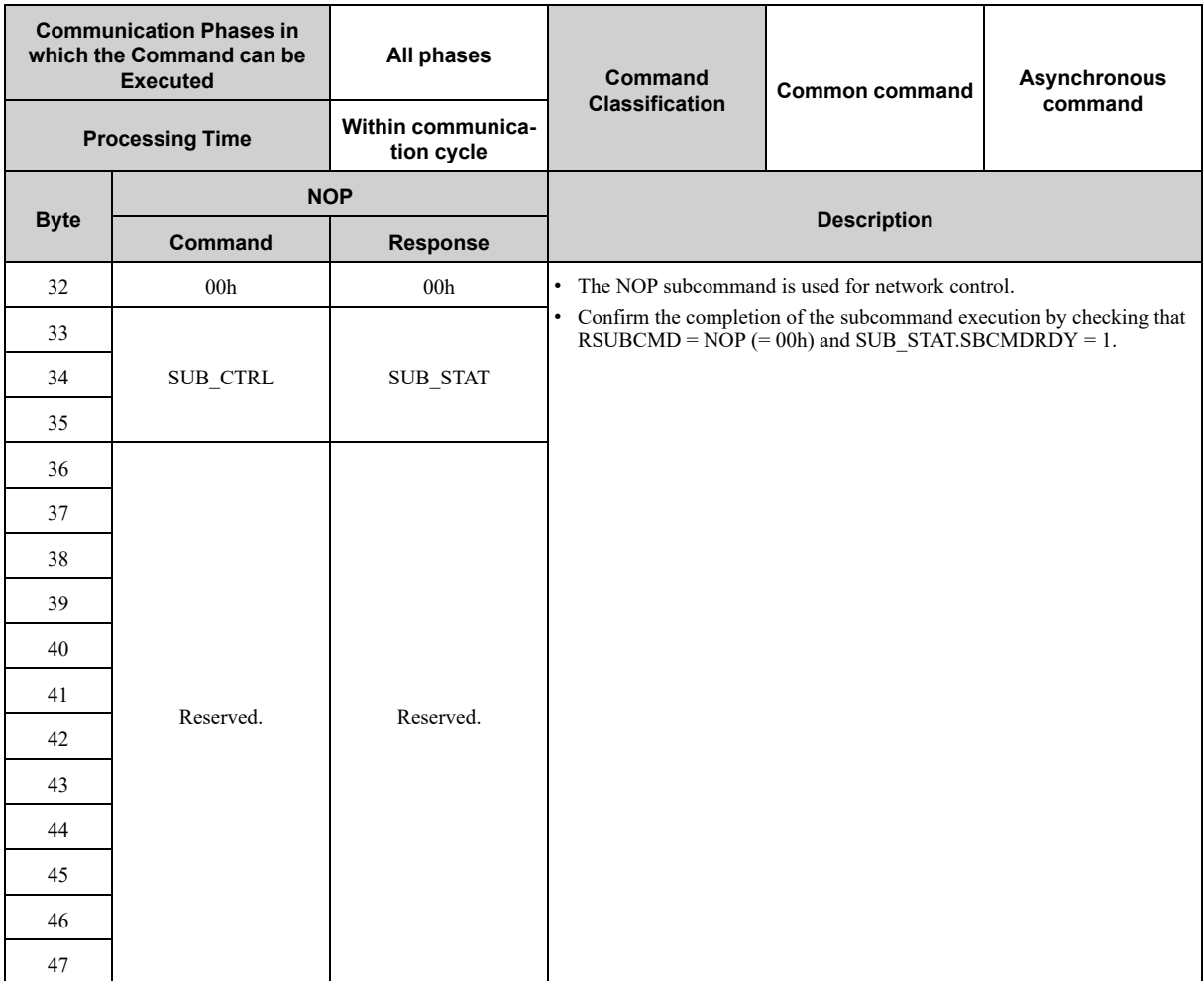

### **4.1.2 Read Alarm or Warning Subcommand (ALM\_RD: 05h)**

### <span id="page-128-0"></span>**(1) Data Format**

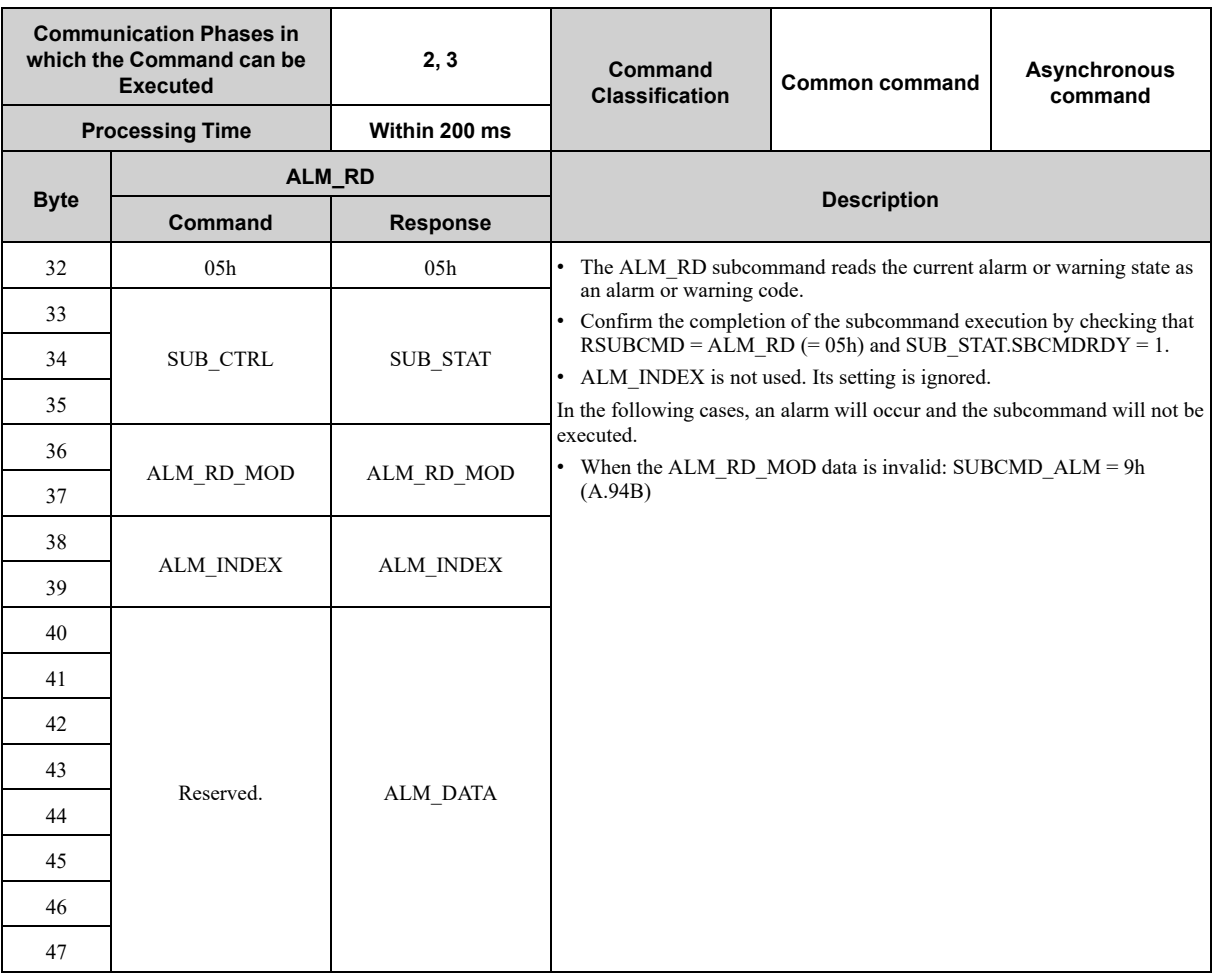

#### **Note:**

1. ALM\_DATA specifies an alarm using 2 bytes.

2. The most recent alarms come first in the history data.

3. Normal status is indicated by 0000h.

### **(2) Command Parameters**

#### **(a) ALM\_RD\_MOD**

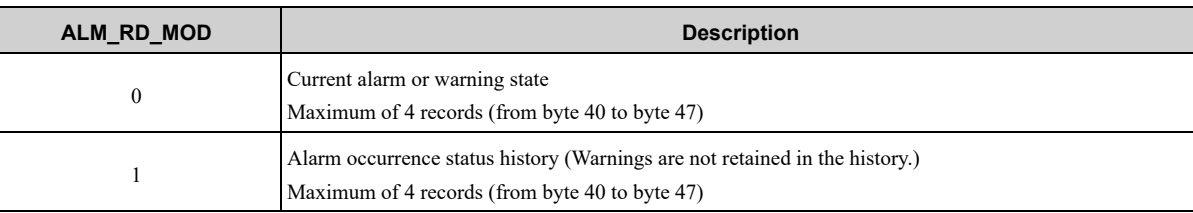

For Σ-7/Σ-X-series SERVOPACKs, alarm codes are defined as 2-byte data with the following configuration.

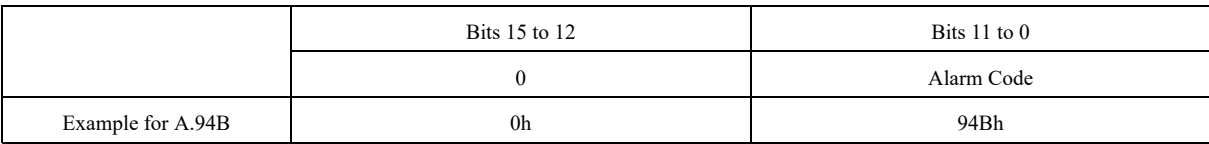

## **4.1.3 Clear Alarm or Warning Subcommand (ALM\_CLR: 06h)**

### <span id="page-129-0"></span>**(1) Data Format**

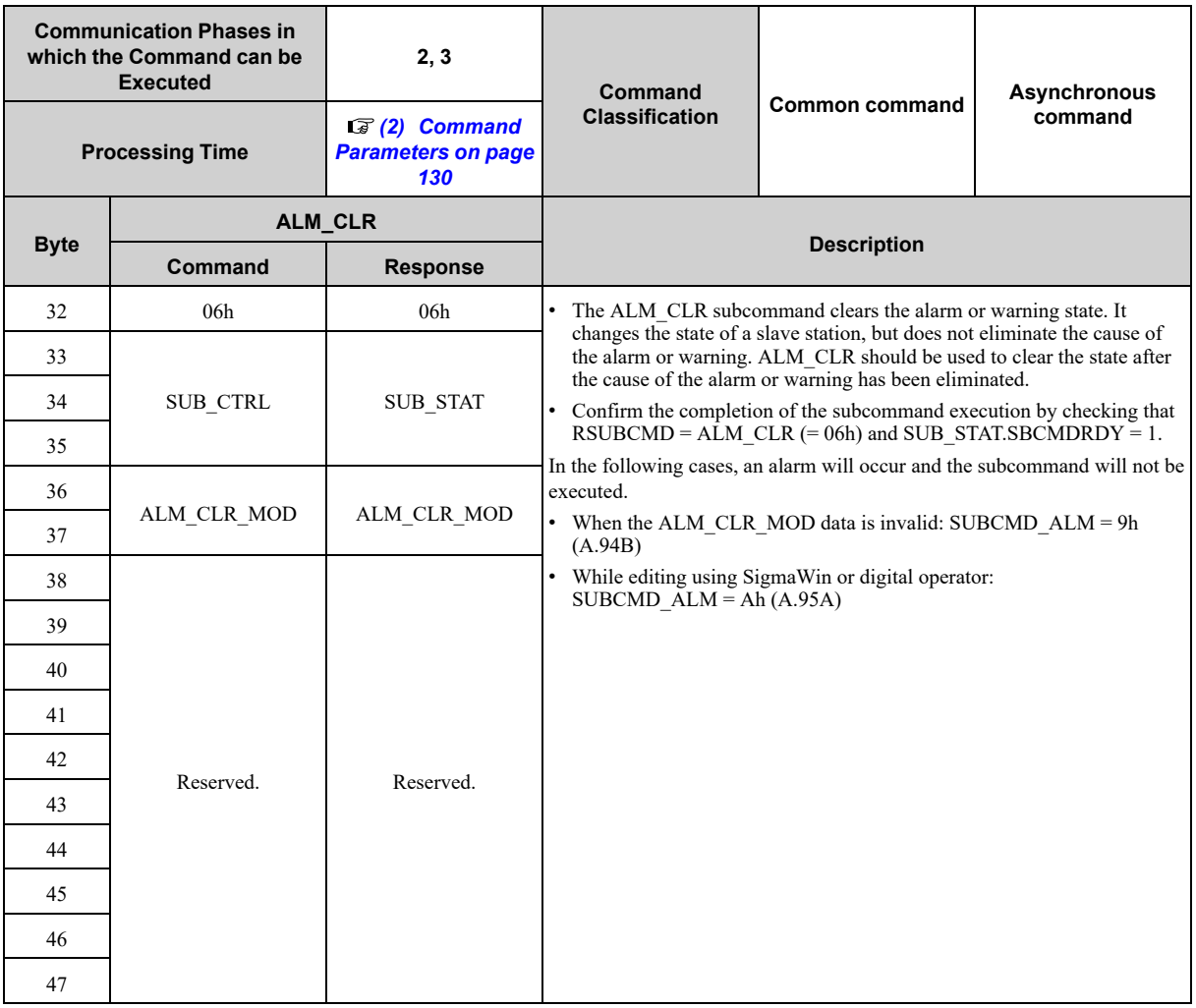

### <span id="page-129-1"></span>**(2) Command Parameters**

#### **(a) ALM\_CLR\_MOD**

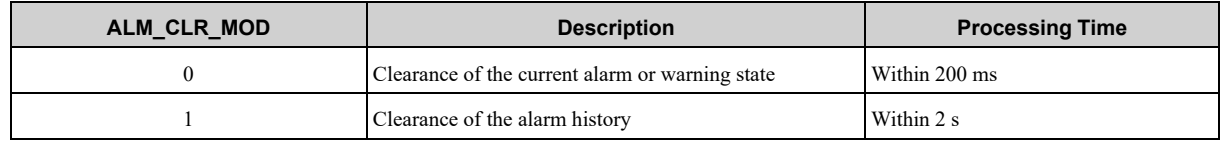

### **4.1.4 Read Memory Subcommand (MEM\_RD: 1Dh)**

### <span id="page-130-0"></span>**(1) Data Format**

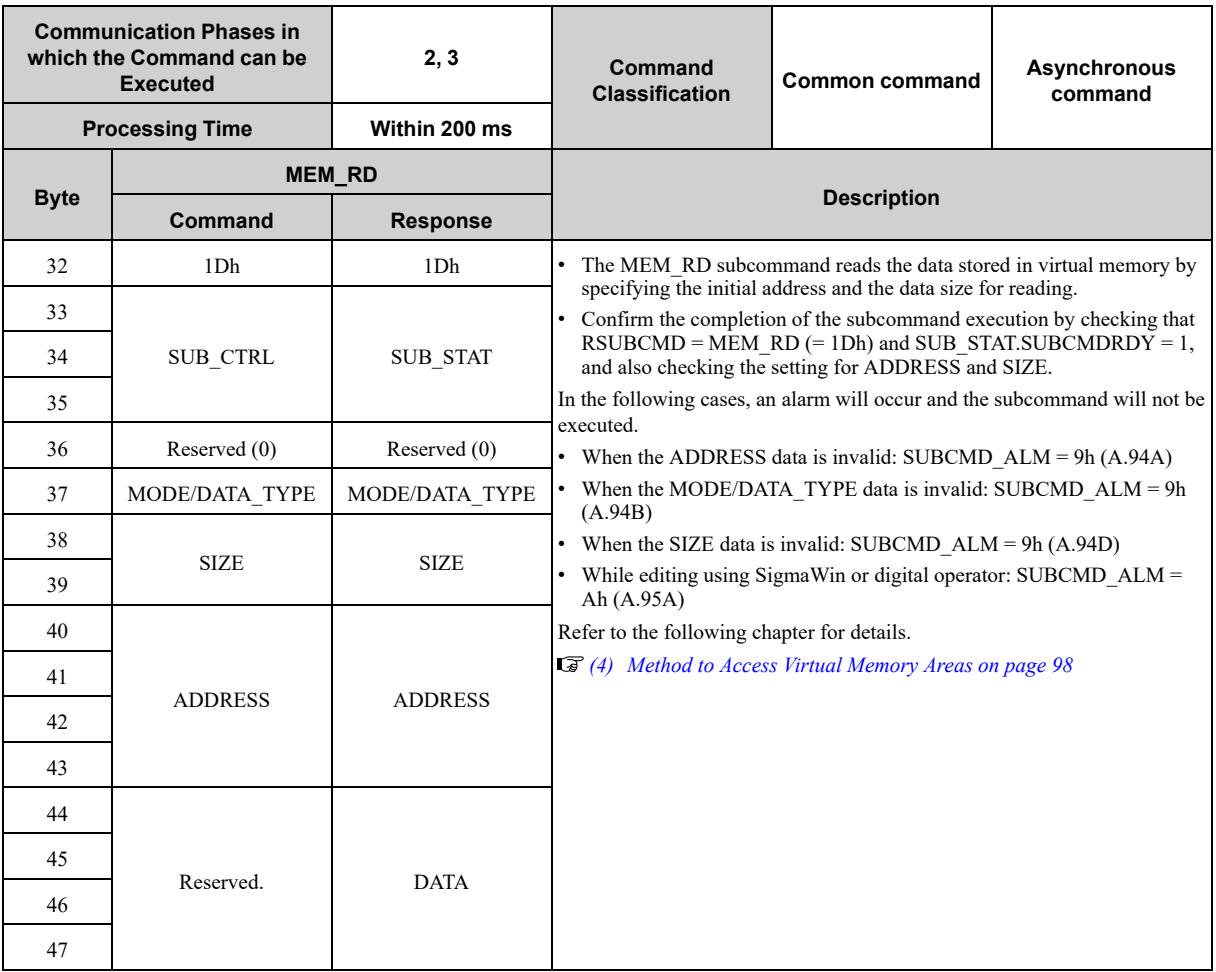

### **(2) Command Parameters**

#### **(a) MODE/DATA\_TYPE**

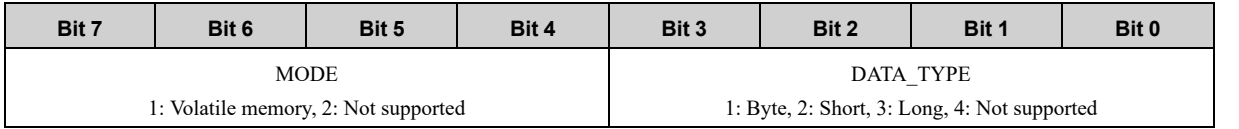

#### **(b) SIZE**

Data size for reading (of type specified by DATA\_TYPE)

#### **(c) ADDRESS**

Initial address for writing

**(d) DATA**

DATA: Read data

### **4.1.5 Write Memory Subcommand (MEM\_WR: 1Eh)**

### <span id="page-131-0"></span>**(1) Data Format**

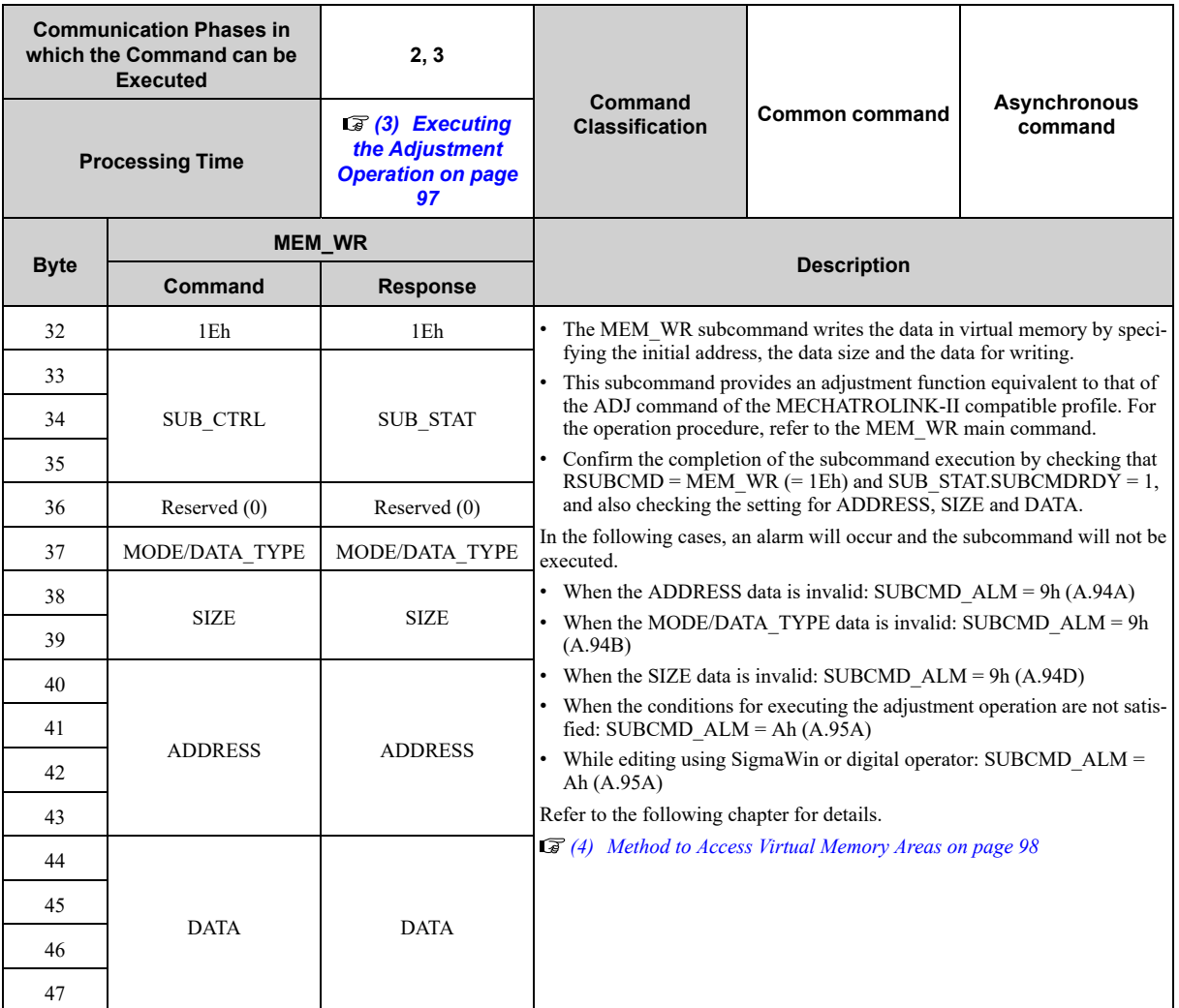

### **(2) Command Parameters**

#### **(a) MODE/DATA\_TYPE**

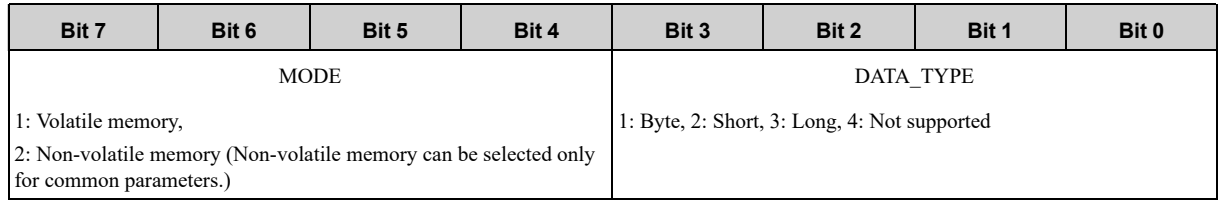

#### **(b) SIZE**

Data size for reading (of type specified by DATA\_TYPE)

#### **(c) ADDRESS**

Initial address for writing

#### **(d) DATA**

Data to be written

# **4.1.6 Servo Status Monitor Subcommand (SMON: 30h)**

### <span id="page-132-0"></span>**(1) Data Format**

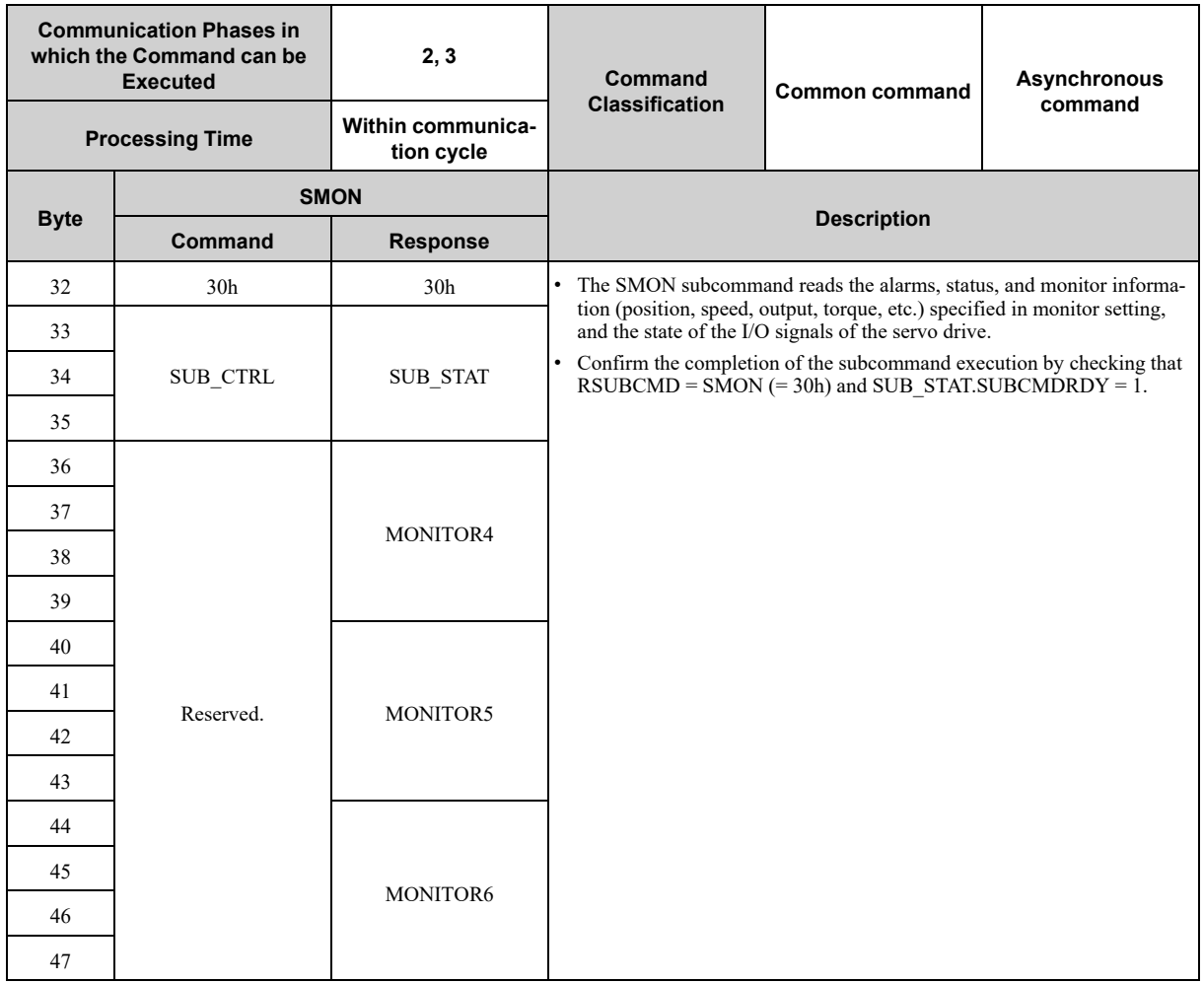

### **4.1.7 Read Servo Parameter Subcommand (SVPRM\_RD: 40h)**

### <span id="page-133-0"></span>**(1) Data Format**

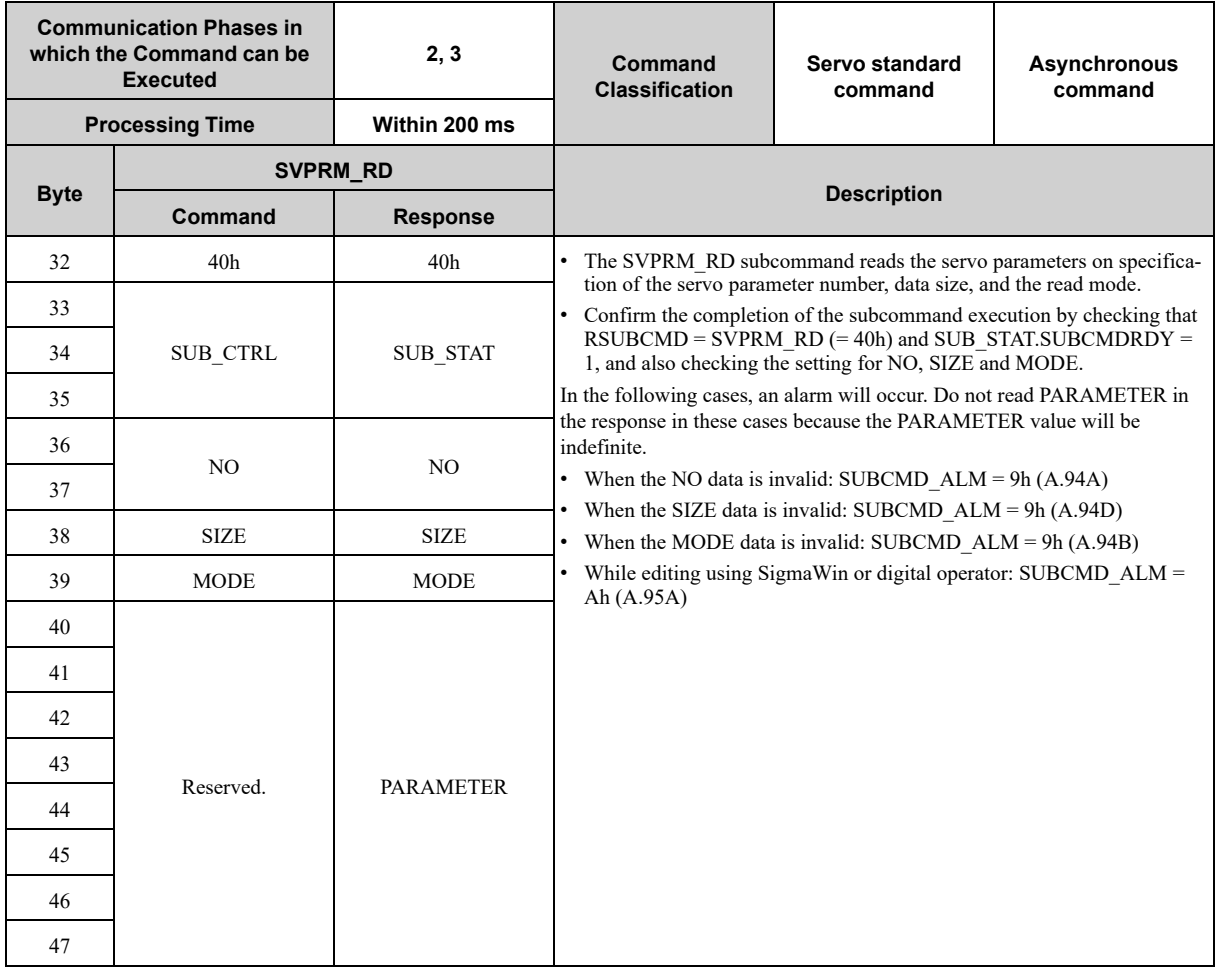

### **(2) Command Parameters**

#### **(a) NO**

Servo parameter number

#### **(b) SIZE**

Servo parameter data size [byte]

#### **(c) MODE**

Servo parameter read mode

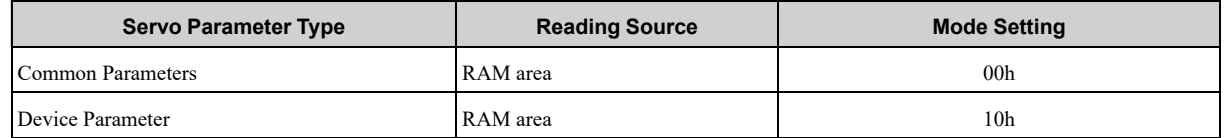

#### **(d) PARAMETER**

Servo parameter data

# **4.1.8 Write Servo Parameter Subcommand (SVPRM\_WR: 41h)**

#### <span id="page-134-0"></span>**(1) Data Format**

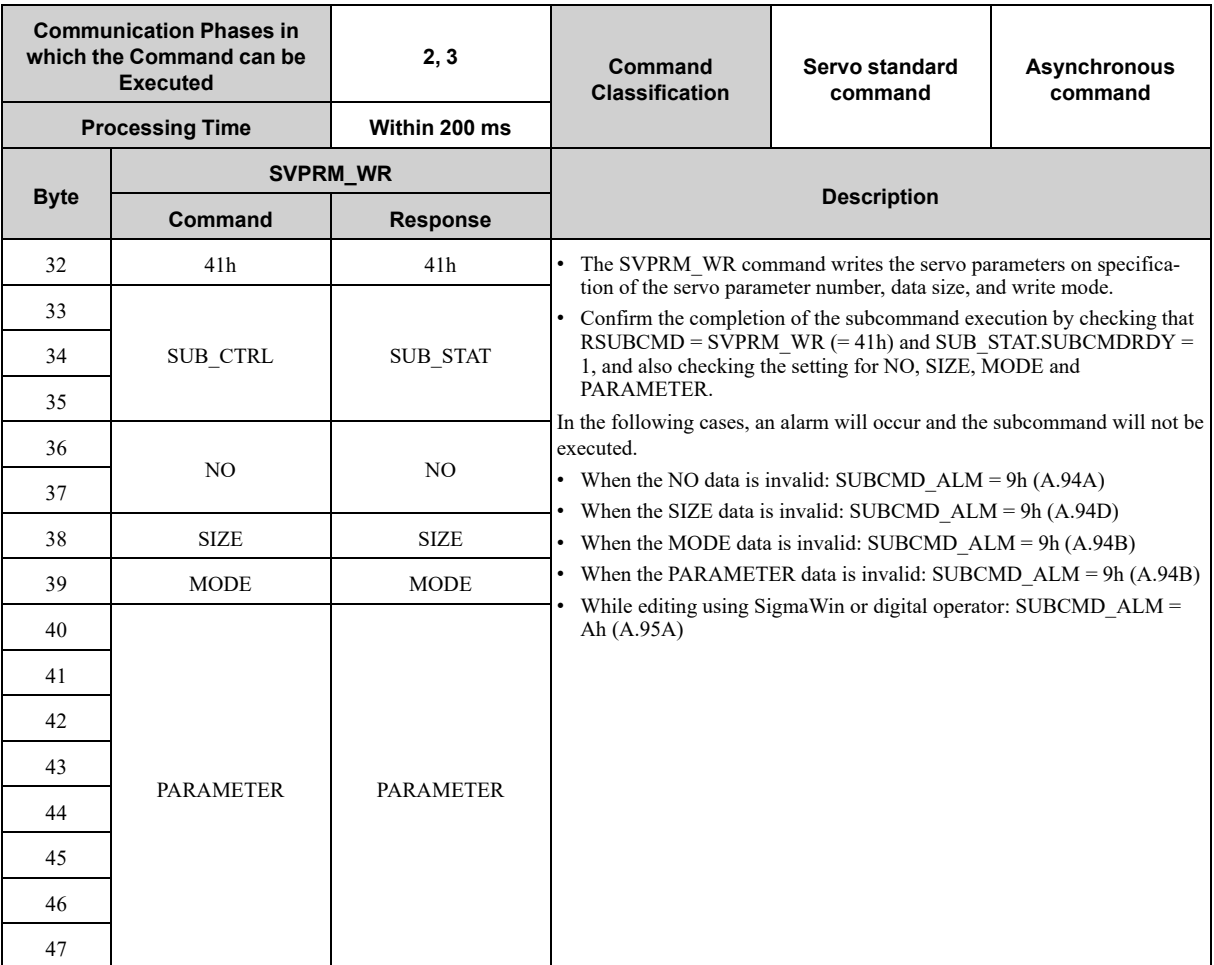

#### **Note:**

If the main command and subcommand specifying the same NO are received at the same time as new commands, the main command takes precedence and the alarm specified by SUBCMD\_ALM occurs for the subcommand.

### **(2) Command Parameters**

#### **(a) NO**

Servo parameter number

#### **(b) SIZE**

Servo parameter data size [byte]

#### **(c) MODE**

Servo parameter write mode

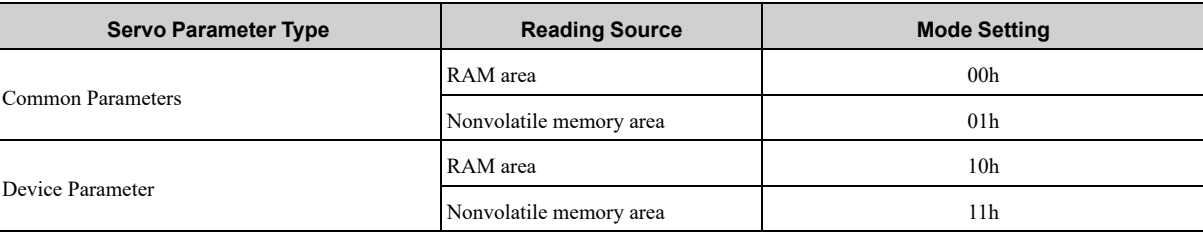

#### **(d) PARAMETER**

Servo parameter data

# **Operation Sequence**

<span id="page-136-0"></span>This chapter describes basic operation sequences using MECHATROLINK-III communications.

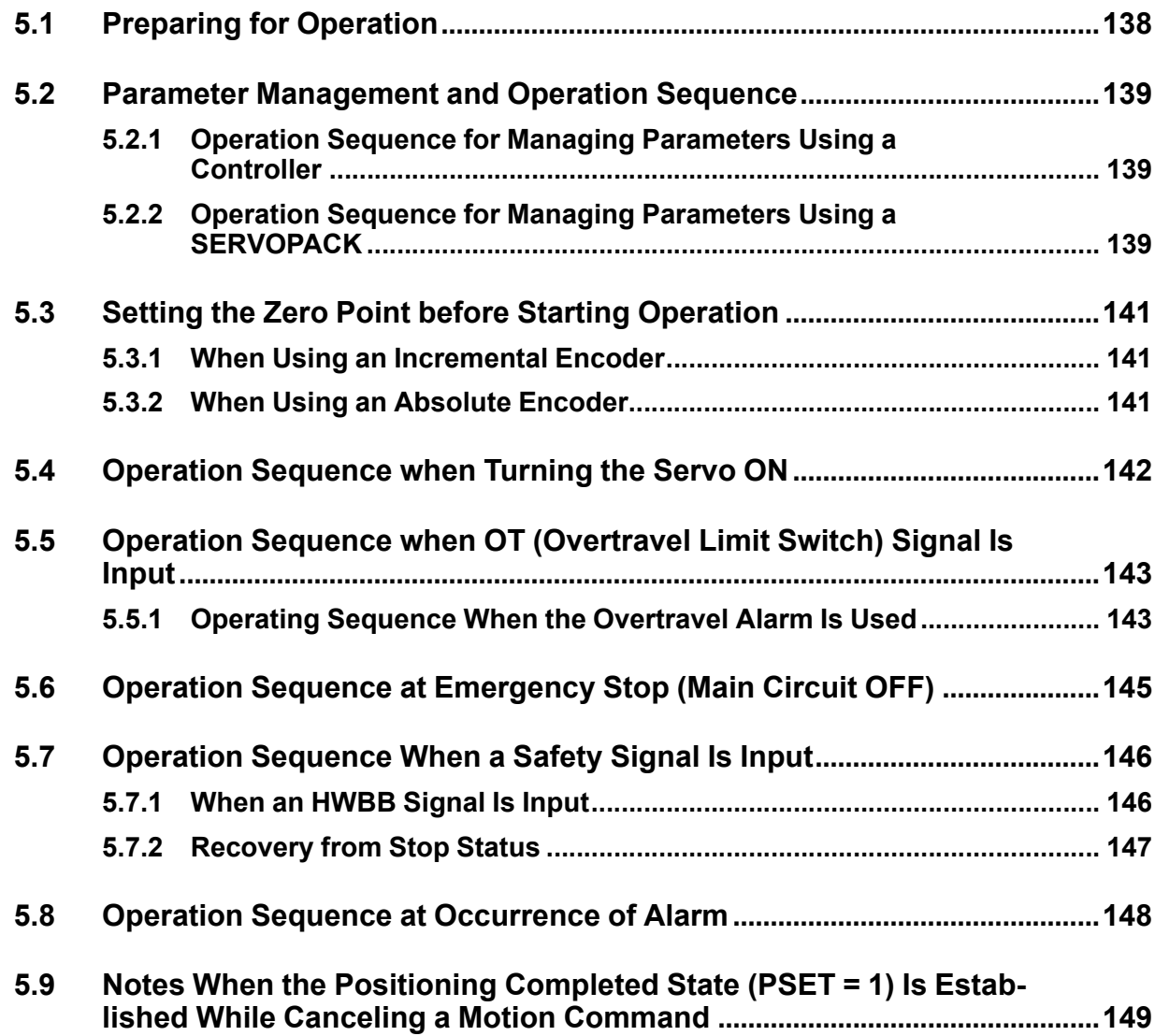

# **5.1 Preparing for Operation**

<span id="page-137-0"></span>Before starting communications, configure the communications settings and check the communications status.

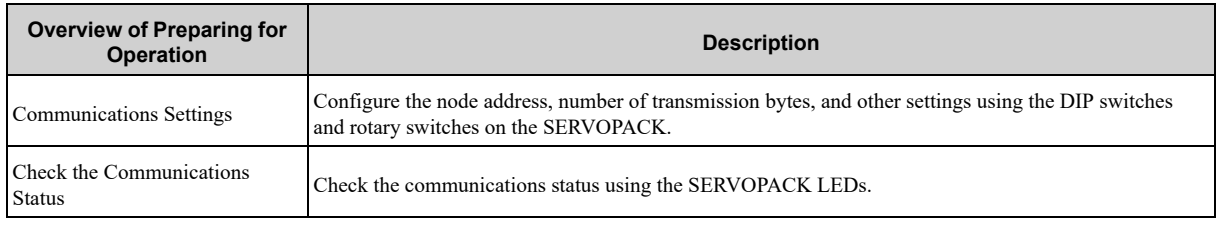

For details on the settings and checking the status, refer to the product manual for your SERVOPACK.

# <span id="page-138-0"></span>**5.2 Parameter Management and Operation Sequence**

### **5.2.1 Operation Sequence for Managing Parameters Using a Controller**

<span id="page-138-1"></span>When the parameters are managed by a controller, the parameters are automatically transmitted from the controller to the SERVOPACK when the power is turned ON. Therefore, the settings of SERVOPACK do not need to be changed when the SERVOPACK is replaced.

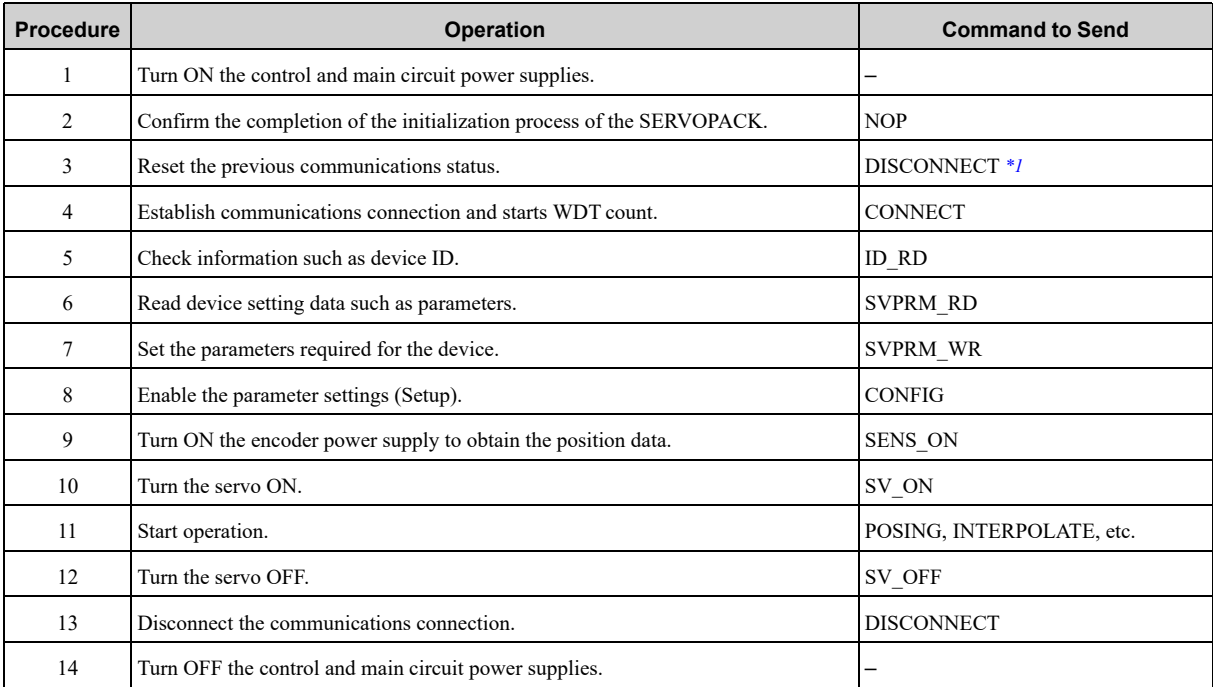

<span id="page-138-3"></span>\*1 When starting the operation sequence with turning the power ON as the first step, it is not necessary to send the DISCONNECT command.

#### **Note:**

<span id="page-138-2"></span>This example sequence shows the steps to enable starting of communications regardless of the status at that point.

### **5.2.2 Operation Sequence for Managing Parameters Using a SERVOPACK**

To manage the parameters by using SERVOPACK's non-volatile memory, save the parameters in the non-volatile memory at setup and use an ordinary operation sequence.

#### **(1) Setup Sequence**

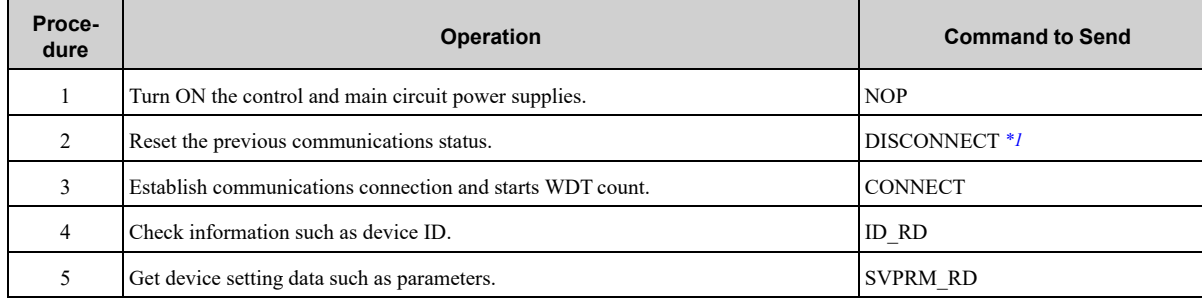

Continued on next page.

Continued from previous page.

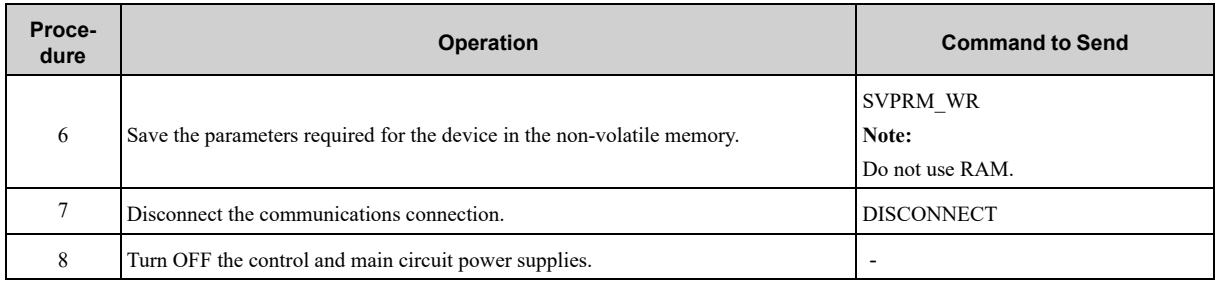

<span id="page-139-0"></span>\*1 If the connection cannot be released normally, send a DISCONNECT command for 2 or more communication cycles, and then send a CONNECT command.

### **(2) Ordinary Operation Sequence**

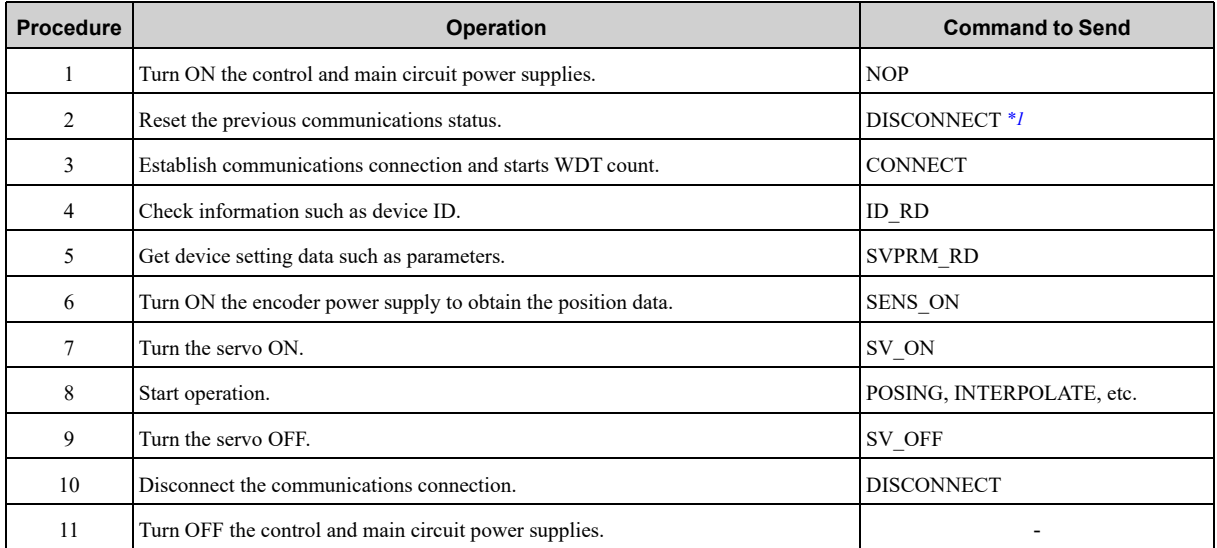

<span id="page-139-1"></span>\*1 If the connection cannot be released normally, send a DISCONNECT command for 2 or more communication cycles, and then send a CONNECT command.

# <span id="page-140-0"></span>**5.3 Setting the Zero Point before Starting Operation**

#### **5.3.1 When Using an Incremental Encoder**

<span id="page-140-1"></span>When an incremental encoder is used in the slave station, carry out a zero point return operation after turning ON the power supply.

After the zero point is set, set the reference coordinate system to determine the work coordinate zero point as required:

#### **(1) Setting the Reference Coordinate System Using ZRET Command**

Use the ZRET command to return the slave station to the zero point and set the reference coordinate system based on the zero point.

#### **(2) Setting the Reference Coordinate System Using POS\_SET Command**

Use the POS\_SET command to set the reference coordinate system of the slave station.

- Perform positioning to the reference position using a positioning command such as EX POSING.
- Send the POS\_SET command with POS\_SET\_MOD.POS\_SEL = 0 (APOS), POS\_SET\_MOD.REFE = 1 (enables setting of a reference point), and POS\_DATA = reference position.

SVCMD\_IO.ZPOINT and software limits are enabled after the reference coordinate system has been set.

### **5.3.2 When Using an Absolute Encoder**

<span id="page-140-2"></span>When an absolute encoder is used in the slave station, the SENS ON command can be used to set the reference coordinate system of the slave station. The reference coordinate system will be set according to the position detected by the absolute encoder and the coordinate system offset of the encoder (i.e., the offset between the encoder's coordinate system and the reference coordinate system (device built-in parameter)).

The relationship between the reference coordinate system (CPOS and APOS), the encoder's coordinate system, and the coordinate system offset of the encoder are shown in the following figure.

CPOS: Reference position

APOS :Feedback position

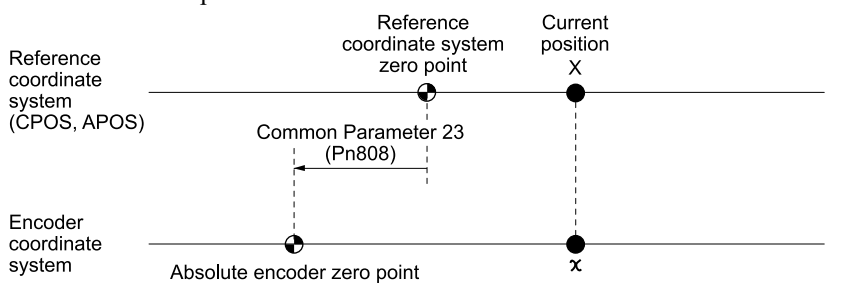

 $X = x +$  Common Parameter 23 (Pn808) Common parameter 23 (Pn808): Absolute encoder origin offset

# **5.4 Operation Sequence when Turning the Servo ON**

<span id="page-141-0"></span>Motor control using a host controller is performed using motion commands only in the servo ON state (motor power ON).

In the servo OFF state (when the power to the motor is shut OFF), the SERVOPACK manages position data so that the reference coordinate system (CPOS, MPOS) and the feedback coordinate system (APOS) are equal. For correct execution of motion commands, therefore, it is necessary to use the SMON (status monitoring) command after the servo ON state has been established, to read the servo reference coordinates (CPOS) and send an appropriate reference position. Set the coordinate system of the SERVOPACK using the POS\_SET (set coordinates) command as necessary.

After completing the setting of the coordinate systems, carry out machine operation using motion commands.

# **5.5 Operation Sequence when OT (Overtravel Limit Switch) Signal Is Input**

<span id="page-142-0"></span>When an OT signal is input, the SERVOPACK prohibits the motor from rotating in the way specified in parameter Pn001. The motor continues to be controlled by the SERVOPACK while its rotation is prohibited.

When an OT signal is input, use the following procedure to process the OT signal.

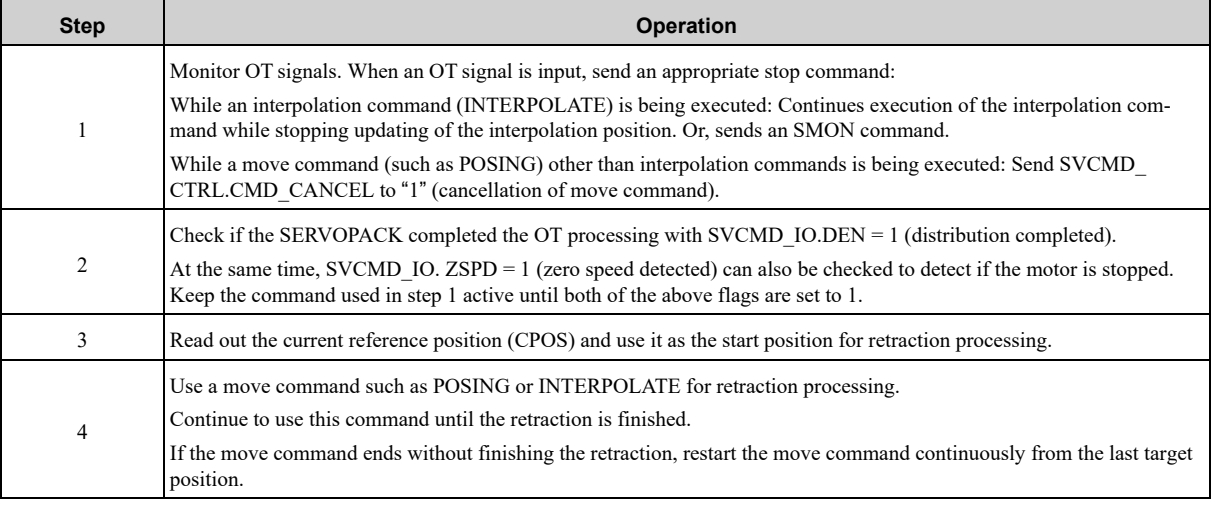

• When an OT signal is input during execution of a motion command such as ZRET, EX\_FEED or EX\_POSING, the execution of the command will be cancelled.

Important • During the overtravel state (SVCMD IO.P-OT = 1 or SVCMD IO.N-OT = 1), the servomotor is not positioned to the target position specified by the host controller. Check the feedback position (APOS) to confirm that the axis is stopped at a safe position.

• If the state of an OT signal varies over a short time (in a pulsing manner for example), the host controller may not be able to monitor the variation of the OT signal properly. Take due care about the selection of limit switches and their mounting and wiring to avoid chattering of OT signals and malfunctioning.

## **5.5.1 Operating Sequence When the Overtravel Alarm Is Used**

 $\bm \Theta$ 

<span id="page-142-1"></span>The Σ-X SERVOPACK is equipped with the overtravel alarm. Use the following processing procedure for OT signal input when the overtravel alarm is used.

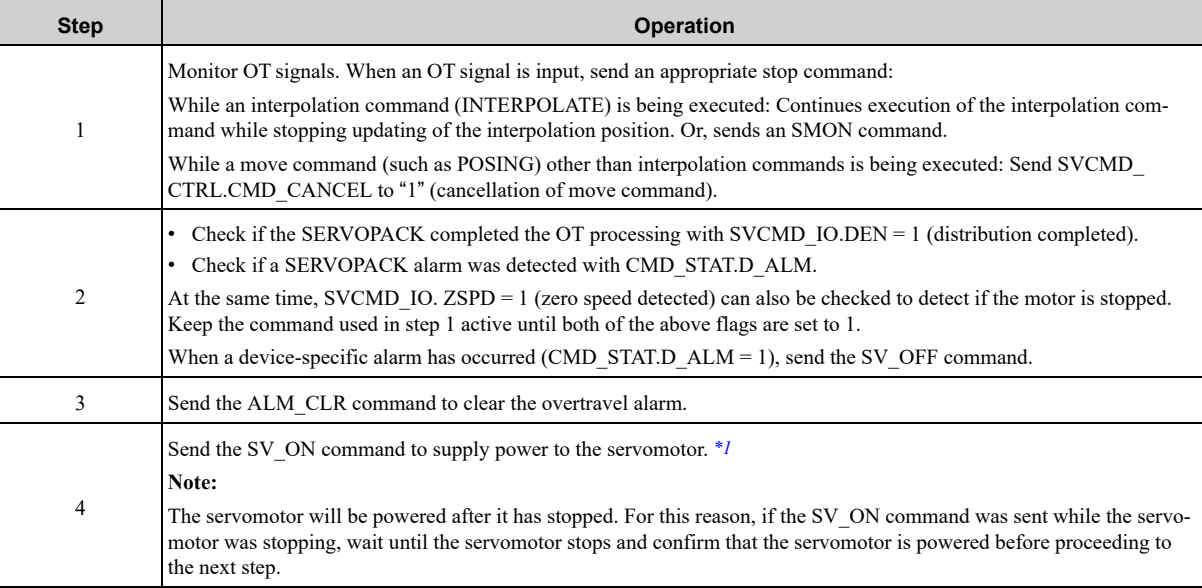

Continued on next page.

Continued from previous page.

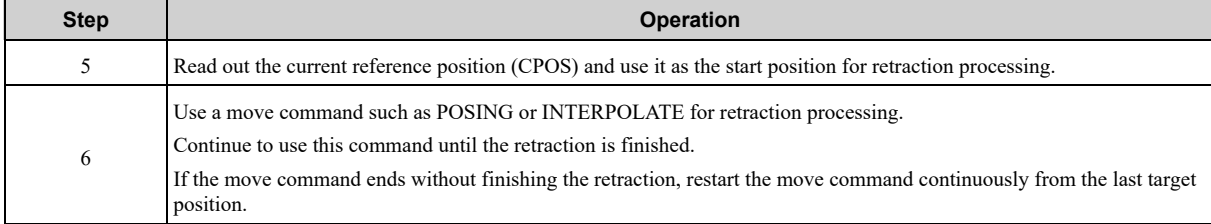

<span id="page-143-0"></span>\*1 When the SV\_ON command is sent during the overtravel status (SVCMD\_IO.P-OT = 1 or SVCMD\_IO.N-OT = 1), power is supplied to the servomotor depending on the setting of SERVOPACK parameter Pn00D = n.X□□□ (Overtravel Warning Detection Selection).

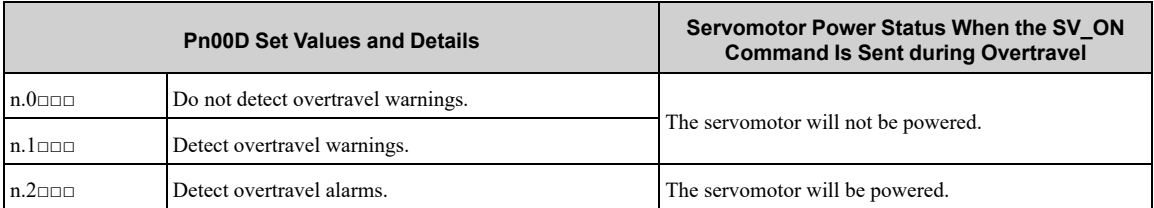

Use caution as the behavior when the SV\_ON command is sent during overtravel is not dependent on the setting of Pn001 =  $n.\Box \Box X \Box$ (Overtravel Stopping Method).

 $\bm{\mathfrak{\textcirc}}$ 

• When an OT signal is input during execution of a motion command such as ZRET, EX\_FEED or EX\_POSING, the execution of the command will be cancelled.

Important • During the overtravel state (SVCMD\_IO.P-OT = 1 or SVCMD\_IO.N-OT = 1), the servomotor is not positioned to the target position specified by the host controller. Check the feedback position (APOS) to confirm that the axis is stopped at a safe position.

• If the state of an OT signal varies over a short time (in a pulsing manner for example), the host controller may not be able to monitor the variation of the OT signal properly. Take due care about the selection of limit switches and their mounting and wiring to avoid chattering of OT signals and malfunctioning.
## **5.6 Operation Sequence at Emergency Stop (Main Circuit OFF)**

<span id="page-144-0"></span>For circuits incorporating the recommended processing that the control and main circuit power supplies turn OFF on occurrence of an emergency stop, no specific process is required.

For circuits that turn OFF only the main circuit power supply, follow the procedure below.

After SVCMD\_STAT.SV\_ON = 0 (servo OFF) or SVCMD\_STAT.PON = 0 (power OFF) is detected, send the SV\_OFF command. While in an emergency stop state, always monitor the SERVOPACK status using a command such as the SMON (status monitoring) command.

For recovery from an emergency stop state, follow the action to be taken on occurrence of an alarm.

## **5.7 Operation Sequence When a Safety Signal Is Input**

<span id="page-145-0"></span>When the HWBB1 or HWBB2 signal is input while the motor is operating, the power supply to the motor is shut OFF forcibly and the motor stops according to the setting of  $Pn001 = n$ . $\Box$  $\Box X$ .

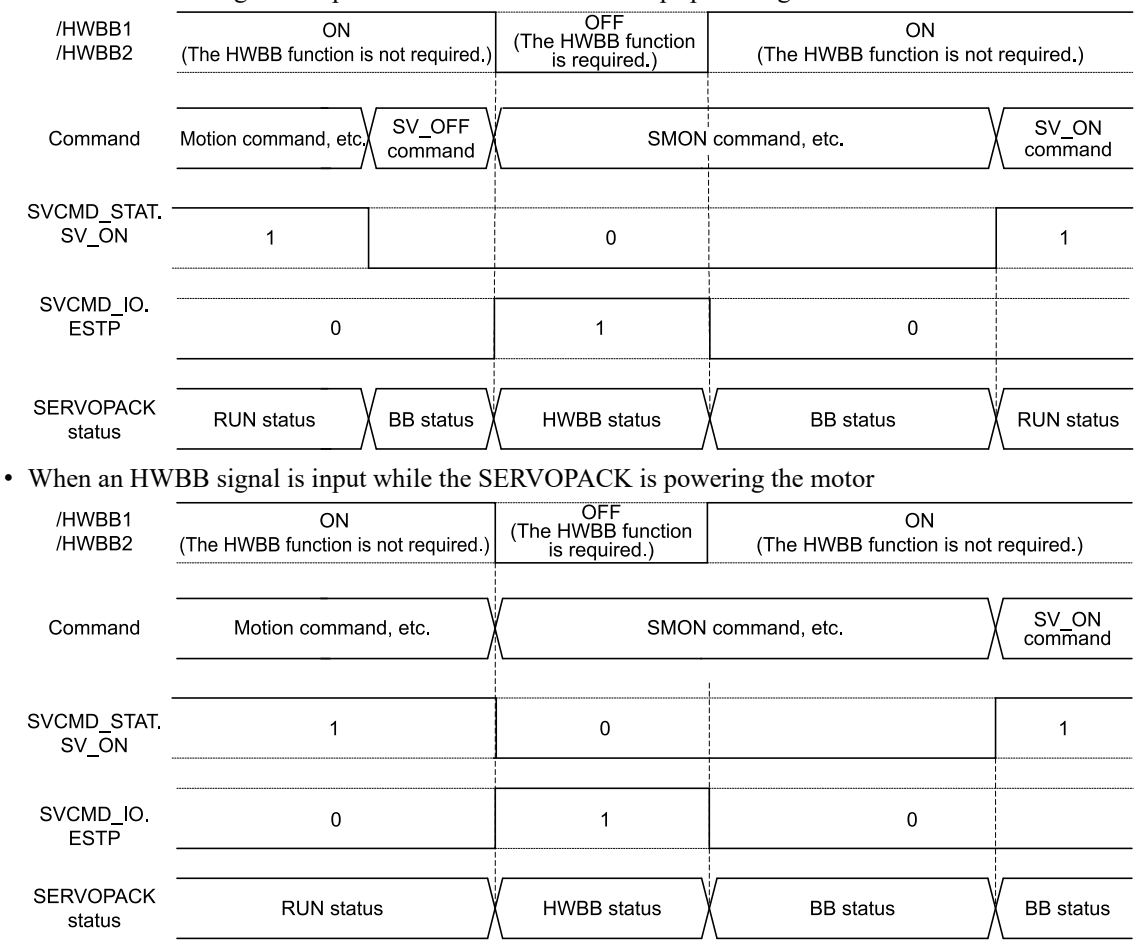

• When an HWBB signal is input after the SERVOPACK stops powering the motor

## **5.7.1 When an HWBB Signal Is Input**

Monitor the HWBB input signal and EDM1 output signal status, or SVCMD\_IO.ESTP signal. If a forced stop status is detected, send a command such as SV\_OFF to stop the motor.

## **5.7.2 Recovery from Stop Status**

Recover from the stop status by following the procedure below.

1. **Reset the HWBB1 or HWBB2 signal.**

The HWBB state is still valid at this point.

- 2. **Send an SV\_OFF command to shift the SERVOPACK to the base block state.**
- 3. **Carry out controller and system recovery processing.**
- 4. **Send an SV\_ON command to establish the servo ON state.**
- 5. **Complete the preparation for operation after establishing the servo ON state.**
- 6. **Start operation.**

**Note:**

- 1. If the SERVOPACK enters the HWBB status while sending an SV\_ON command, reset the /HWBB1 or /HWBB2 signal and then send a command other than SV\_ON, such as SV\_OFF. Then, send the SV\_ON command again to restore the normal operation status.
- 2. If the SERVOPACK enters the HWBB status during execution of an SV\_OFF, INTERPOLATE, POSING, FEED, EX\_FEED, EX\_POS-ING, or ZRET command, a command warning will occur since the SERVOPACK status changes to the servo OFF state. Execute the clear alarm or warning (ALM\_CLR) command to restore normal operation.

## **5.8 Operation Sequence at Occurrence of Alarm**

<span id="page-147-0"></span>When CMD\_STAT.D\_ALM = 1 or CMD\_STAT.COMM\_ALM = 8 or greater, send the SV\_OFF command.

Use the ALM\_RD command to check the alarm code that has occurred. To clear the alarm status, send the ALM\_CLR command or set CMD\_CTRL.ALM\_CLR after eliminating the cause of the alarm. However, this will not clear the alarm status that require the power supply to be turned OFF and back ON for clearance.

• For Communication Error Alarms

When a communication error alarm (CMD\_STAT.COMM\_ALM 8) occurs, the communication phase shifts to phase 2. To restore communication phase  $3$ , send a SYNC<sup> $\overline{\phantom{a}}$ </sup>SET command after resetting the alarm.

• For Warnings

When the CMD\_STAT.D\_WAR = 1 or CMD\_STAT.COMM\_ALM = 1 to 7 is detected, a warning occurs but the servo OFF state will not be established. Check the alarm code using the ALM\_RD command and perform appropriate processing. To clear the warning state, send the ALM\_CLR command or set CMD\_CTRL.ALM\_ CLR.

• For Command Errors

Check the status of CMD\_ALM with the host controller in every communication cycle and perform appropriate processing because CMD\_ALM will be automatically cleared on reception of the next normal command after detecting CMD\_STAT.CMD\_ALM  $\neq$  0.

## <span id="page-148-0"></span>**5.9 Notes When the Positioning Completed State (PSET = 1) Is Established While Canceling a Motion Command**

When the SERVOPACK enters any of the following states during execution of a motion command, it may cancel the execution of the motion command and establish the positioning completed state (SVCMD\_IO.PSET = 1).

- The servo OFF state (SVCMD\_STAT. SV\_ON = 0) has been established due to an alarm (CMD\_STAT. D\_  $ALM = 0$  or COMM  $ALM \ge 8$ ).
- The servo OFF state (SVCMD\_STAT. SV\_ON = 0) has been established because the main power supply was turned OFF (SVCMD\_STAT. PON =  $0$ ).
- The servo OFF state (SVCMD\_STAT. SV\_ON = 0) has been established because the HWBB signal was turned OFF (SVCMD IO. ESTP  $= 1$ ).
- The motor has stopped due to overtravel (SVCMD\_IO. P-OT or .N-OT = 1) or a software limit (SVCMD\_IO. P SOT or .N SOT = 1).

In this case, the motor has not reached the target position specified by the host controller even though PSET is set to "1." Check the feedback position (APOS) to confirm that the axis is stopped at a safe position.

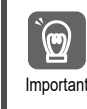

Important wiring to avoid chattering of OT signals and malfunctioning.If the state of an OT signal varies over a short time (in a pulsing manner for example), the host controller may not be able to monitor the variation of the OT signal properly. Take due care about the selection of limit switches and their mounting and

# <span id="page-150-0"></span>**Function/Command Related Parameters**

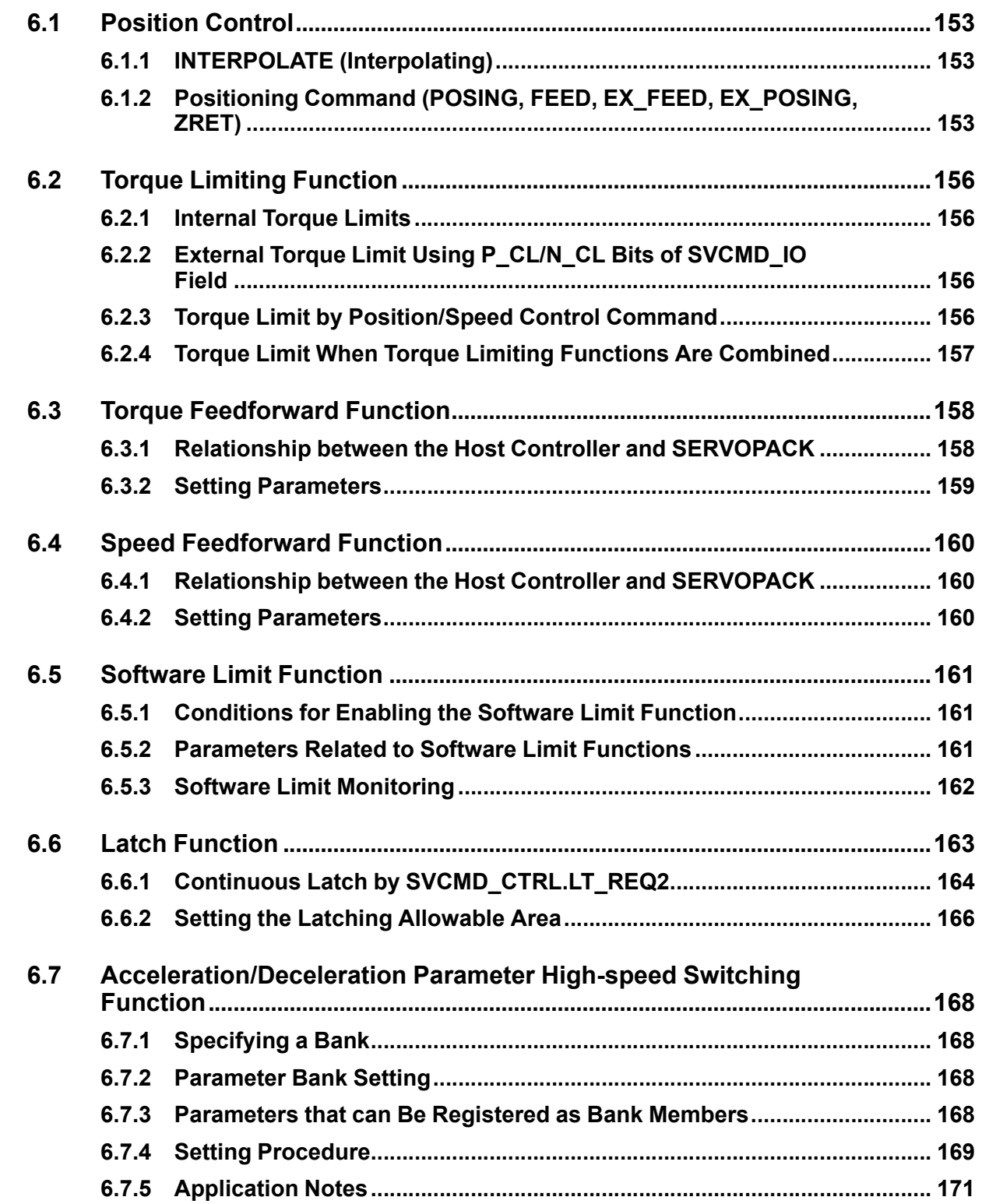

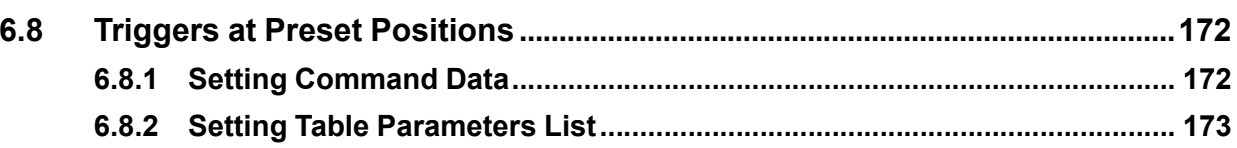

## **6.1 Position Control**

<span id="page-152-0"></span>This section describes the parameters related to interpolation and positioning in position control.

## **6.1.1 INTERPOLATE (Interpolating)**

<span id="page-152-1"></span>When sending the INTERPOLATE command, the speed feedforward and torque feedforward values can be specified along with the target position.

The sum of the speed feedforward value specified by the INTERPOLATE command and the (speed) feedforward value set in the parameters (common parameter No.64 and Pn10A) will be applied.

Specifying the speed feedforward value using the INTERPOLATE command may lead to overshooting if the settings of the following parameters (common parameter No.64 and Pn10A) are inappropriate.When specifying the speed feedforward value using the INTERPOLATE command, set the parameters to "0" (default setting).

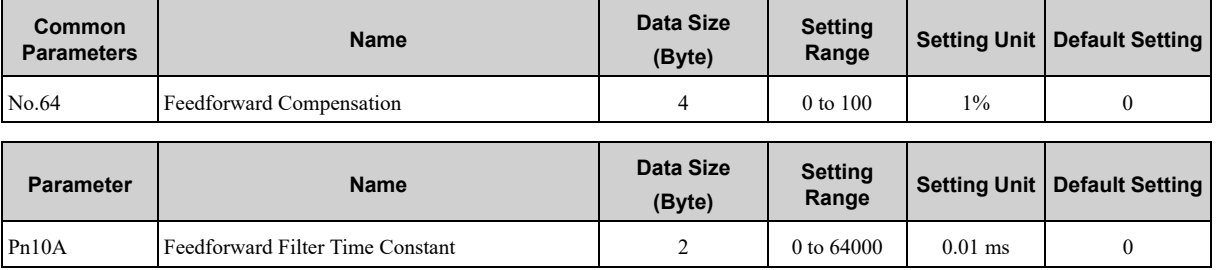

If the speed feedforward and torque feedforward values are specified using the INTERPOLATE command, the values will be cleared when another command is executed.

## **6.1.2 Positioning Command (POSING, FEED, EX\_FEED, EX\_POSING, ZRET)**

<span id="page-152-2"></span>There are the following two kinds of acceleration/deceleration method for positioning commands (POSING, FEED, EX\_FEED, EX\_POSING, and ZRET).

- Using the acceleration/deceleration specified by the command
- Using the acceleration/deceleration set in the parameters
- **(1) Using the Acceleration/Deceleration (ACCR and DECR) Specified by the Command**

When using the acceleration/deceleration (ACCR and DECR) specified by the command, positioning will be performed with 1-step acceleration/deceleration.

When both the acceleration and deceleration (ACCR and DECR) are set to "0" in the command, positioning will be performed with 2-step acceleration/deceleration according to the parameter settings.

## **(2) Using the Acceleration/Deceleration Set in the Parameters**

The parameters to set depend on your SERVOPACK as shown below.

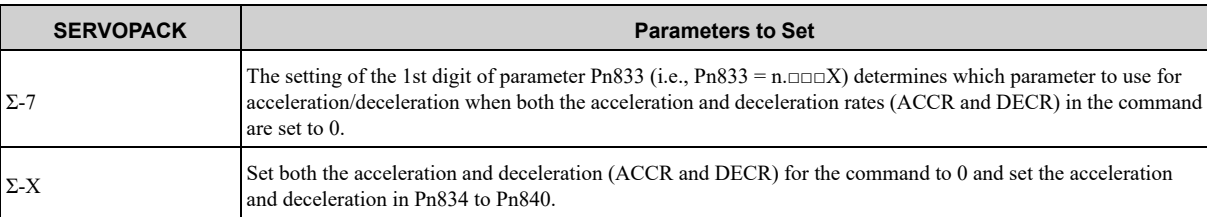

To use 2-step acceleration/deceleration, set Pn846 to "0". If Pn846 is not "0", only the second stage of acceleration/deceleration will be performed and not the first stage.

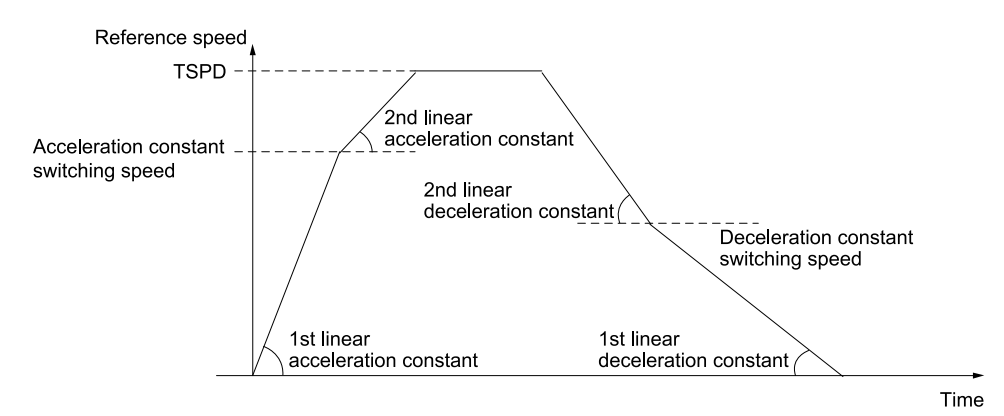

#### **Note:**

Make settings so that the distance required for deceleration and the deceleration satisfy the following conditions. Deceleration [reference unit/s<sup>2</sup>]  $\geq$  Maximum reference speed [reference unit/s]<sup>2</sup> / (Maximum deceleration distance [reference unit]  $\times$  2)

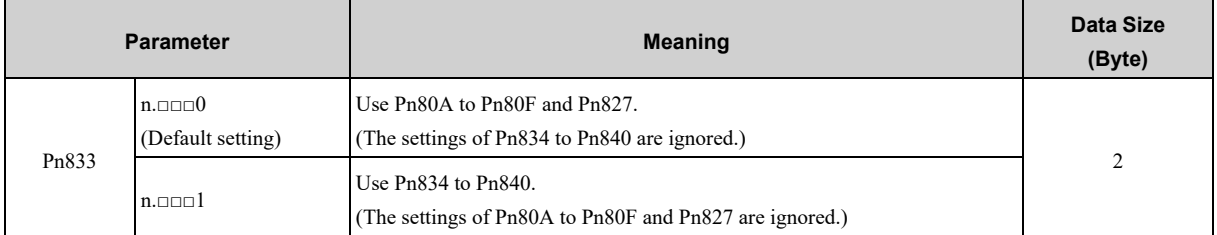

**Note:**

The setting will be validated by turning the power supply OFF and then ON again, or by executing the CONFIG command.

#### **(a) Pn80A to Pn80F, Pn827**

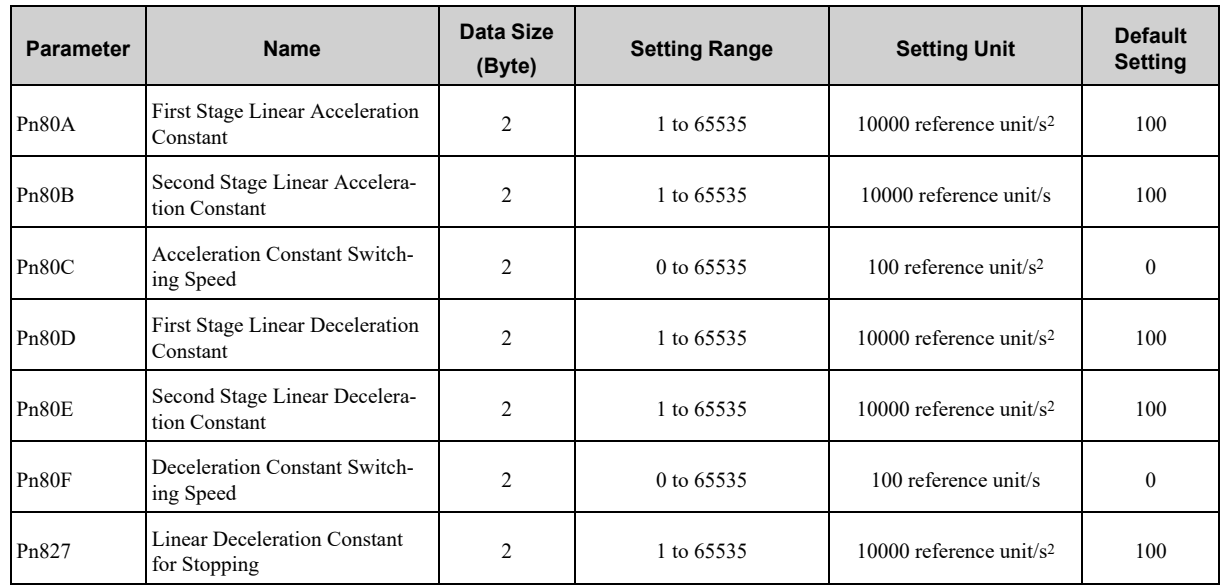

#### **(b) Pn834 to Pn840**

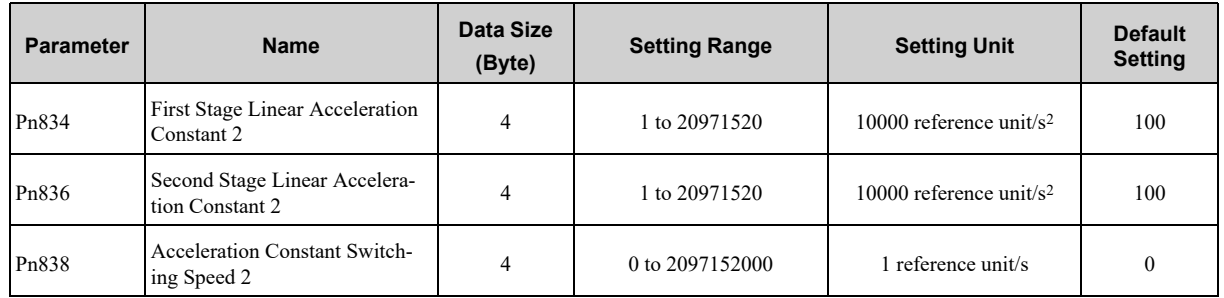

Continued on next page.

#### [6.1 Position Control](#page-152-0)

Continued from previous page.

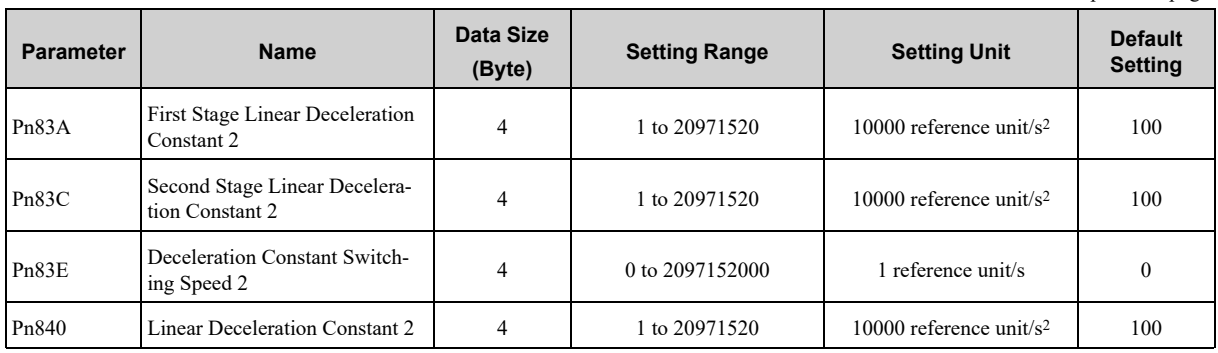

## **6.2 Torque Limiting Function**

<span id="page-155-0"></span>The torque limiting function limits the torque during position/speed control to protect the connected machine, etc. There are three ways to limit the output torque.

- Internal torque limit according to parameter settings
- External torque limit using the P\_CL and N\_CL bits of the SVCMD\_IO field
- Torque Limit by Position/Speed Control Command

If all of the above three methods are used, the smallest torque limit will be applied. For details, refer to the following section.

*[6.2.4 Torque Limit When Torque Limiting Functions Are Combined on page 157](#page-156-0)*

### **6.2.1 Internal Torque Limits**

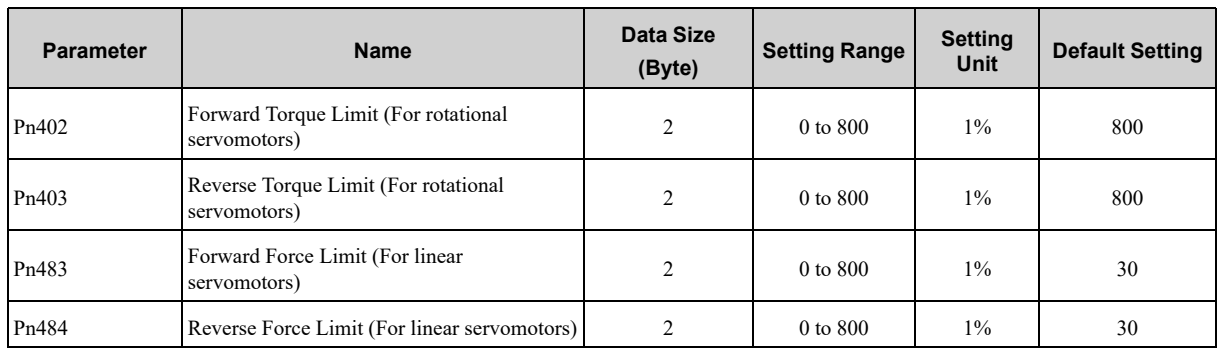

<span id="page-155-1"></span>This method always limits the maximum output torque to the set values of the following parameters.

## **6.2.2 External Torque Limit Using P\_CL/N\_CL Bits of SVCMD\_IO Field**

<span id="page-155-2"></span>This method uses SVCMD\_IO.P\_CL and SVCMD\_IO.N\_CL input to limit torque. The torque limits are set with the following parameters. Settings can be made using common parameters.

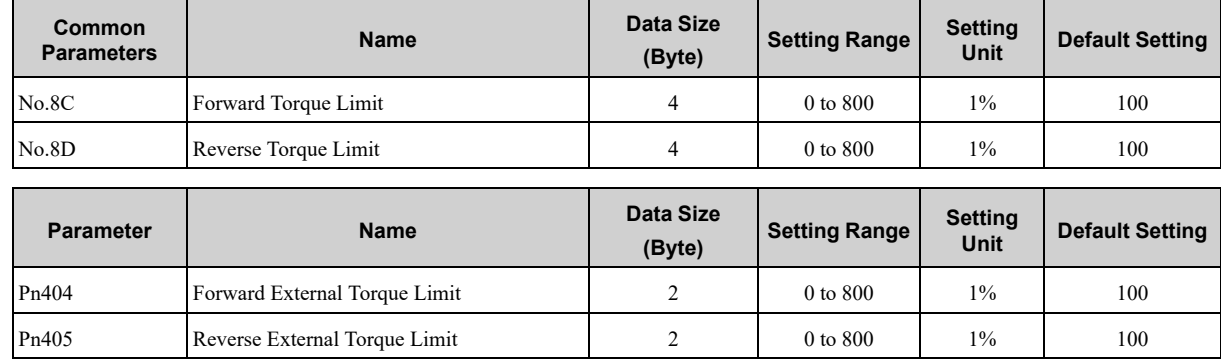

## **6.2.3 Torque Limit by Position/Speed Control Command**

<span id="page-155-3"></span>The following position and speed control commands have the TLIM field in the command area.

INTERPOLATE, POSING, FEED, EX\_FEED, EX\_POSING, ZRET, and VELCTRL

When sending the above commands, the torque is limited by the value specified in the TLIM field in the command area.

The torque limits operate based on parameter settings (i.e.,  $Pn002 = n \square \square \square X$ ). (The torque limit is enabled for the default setting.)

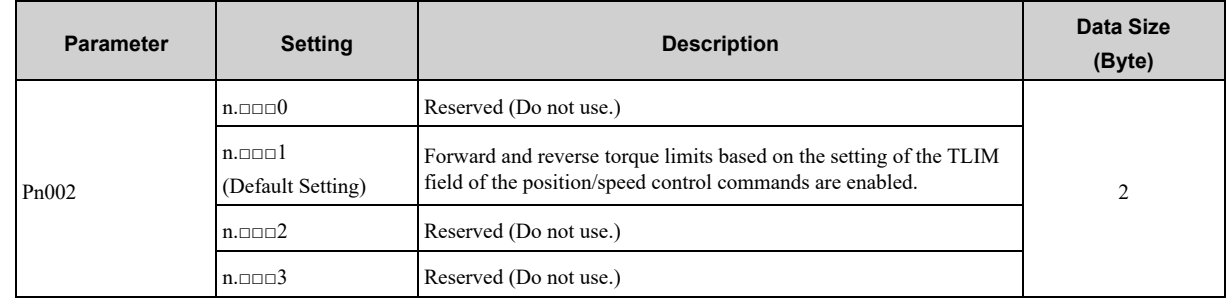

## **6.2.4 Torque Limit When Torque Limiting Functions Are Combined**

<span id="page-156-0"></span>If all three types of torque control functions are used, the smallest torque limit will be applied. The following parameters and motion commands set torque limits.

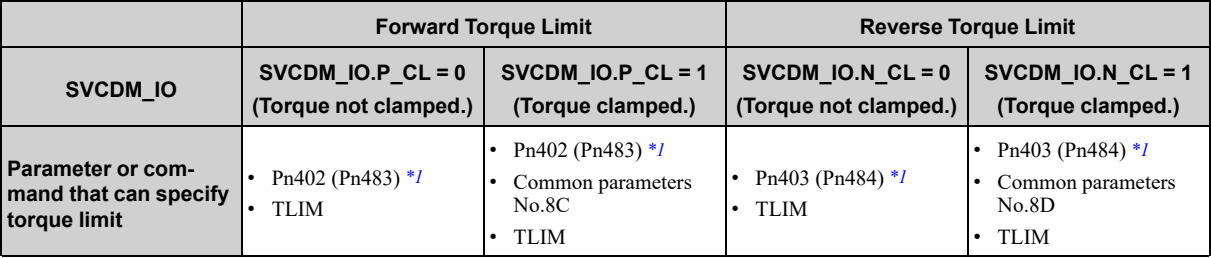

<span id="page-156-1"></span>\*1 The parameter numbers in parentheses are for linear servomotors.

When sending a command other than the commands that can specify torque limit, the last torque limit specified by the TLIM field remains valid. During execution of the SV\_OFF or TRQCTRL command, the torque limit specified by the TLIM field becomes invalid and the maximum torque will be used as the limit.

## **6.3 Torque Feedforward Function**

<span id="page-157-0"></span>The torque feedforward function applies feedforward compensation to position control or speed control to shorten the positioning time. The torque feedforward reference is created from the differential of the position reference at the host controller. Speed feedforward is specified with TFF (speed feedforward) in the position control command.

You can specify speed feedforward for the INTERPOLATE and VELCTR commands.

## **6.3.1 Relationship between the Host Controller and SERVOPACK**

<span id="page-157-1"></span>The following figures illustrate specifying torque feedforward in commands from the host controller when the SERVOPACK is performing speed control or position control.

### **(1) When SERVOPACK Performs Speed Control**

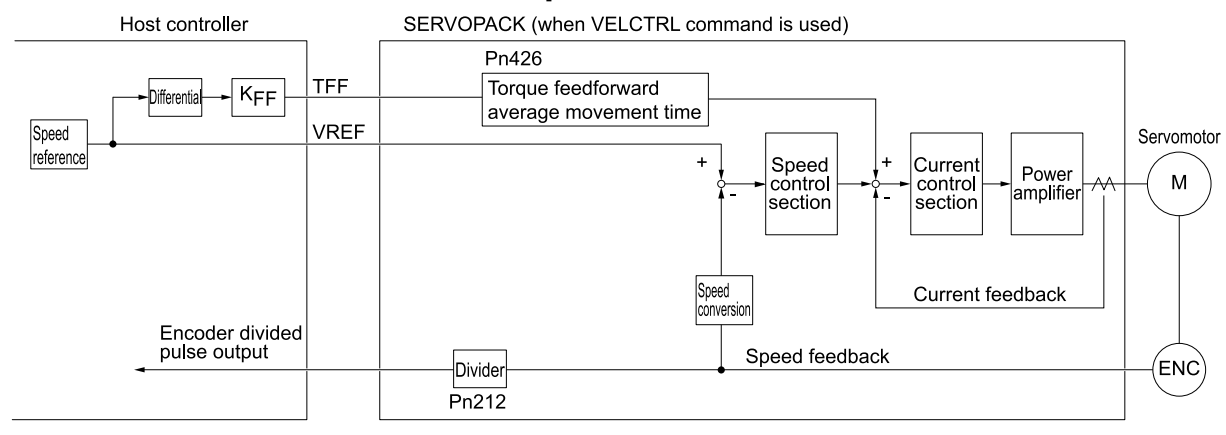

KFF: Feedforward gain

### **(2) When SERVOPACK Performs Position Control**

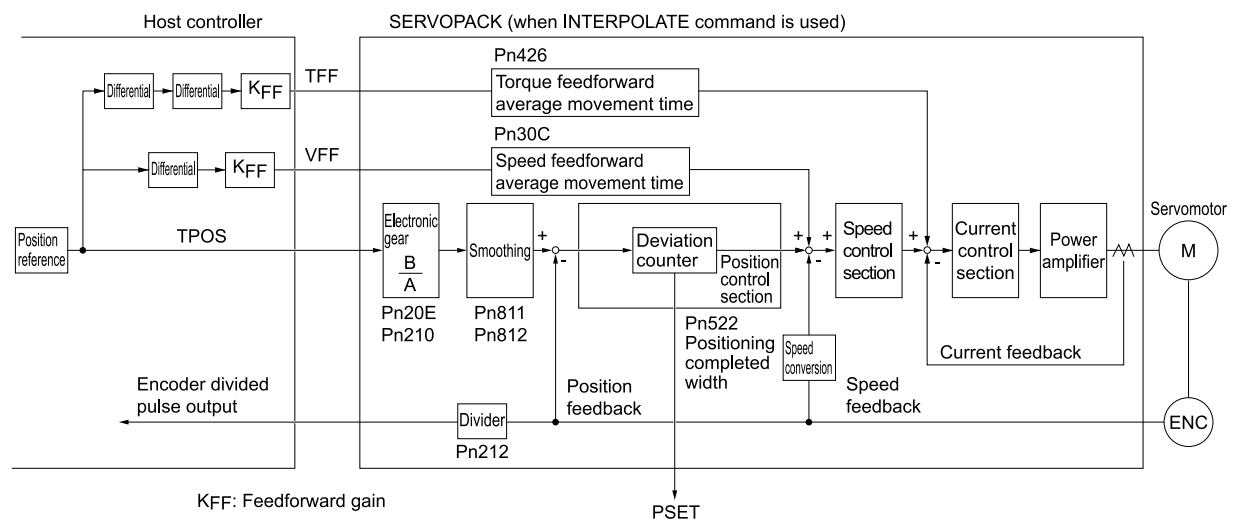

## **6.3.2 Setting Parameters**

### <span id="page-158-0"></span>**(1) Pn426 (Torque Feedforward Average Movement Time)**

If the communications cycle with the host controller is slow, the torque feedforward reference may be applied stepwise as shown on the left in the following figure.

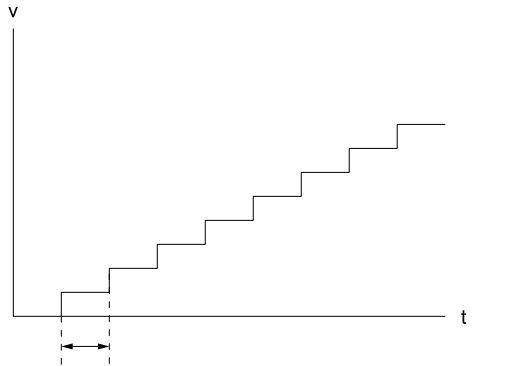

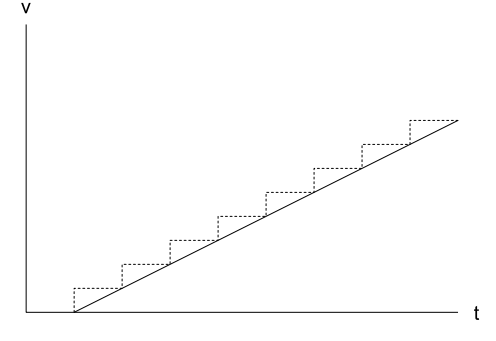

Communications cycle

You can set Pn426 (Torque Feedforward Average Movement Time) to a suitable value to create a smooth torque feedforward reference, as shown on the right in the above figure.

As a guideline, set Pn426 to the same value as the communications cycle.

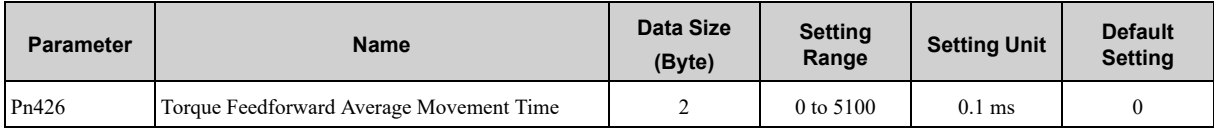

## **6.4 Speed Feedforward Function**

<span id="page-159-0"></span>The speed feedforward function applies feedforward compensation to position control to shorten the positioning time. The speed feedforward reference is created from the differential of the position reference at the host controller. Speed feedforward is specified with VFF (speed feedforward) in the position control command. You can specify speed feedforward for the INTERPOLATE command.

## **6.4.1 Relationship between the Host Controller and SERVOPACK**

<span id="page-159-1"></span>The following figure illustrates specifying speed feedforward in a command from the host controller when the SERVOPACK is performing speed control.

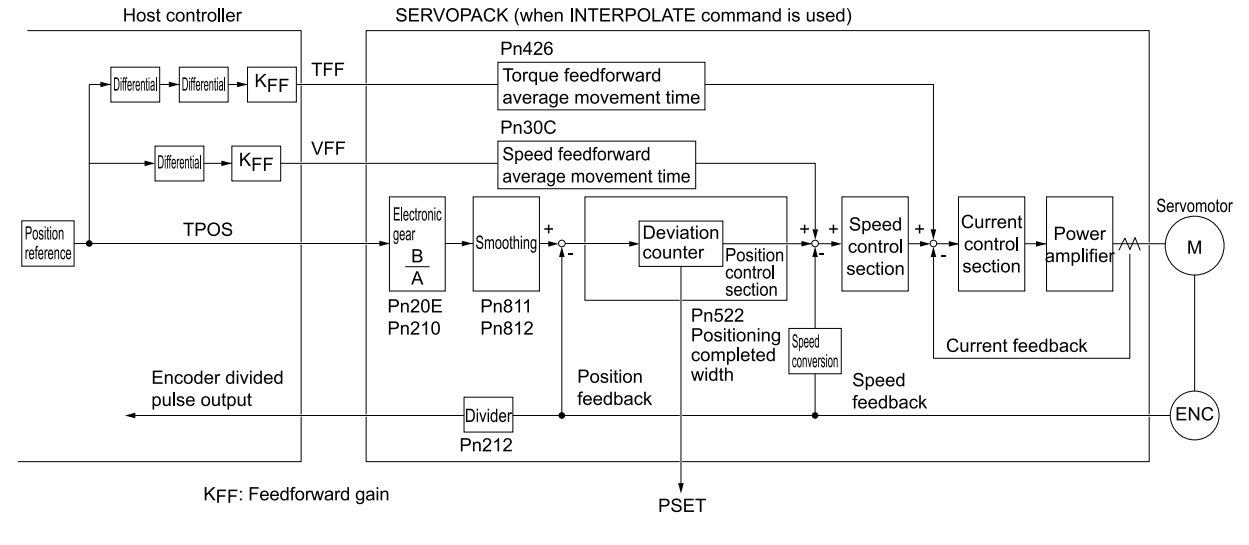

## **6.4.2 Setting Parameters**

## <span id="page-159-2"></span>**(1) Pn30C (Speed Feedforward Average Movement Time)**

If the communications cycle with the host controller is slow, the speed feedforward reference may be applied stepwise as shown on the left in the following figure.

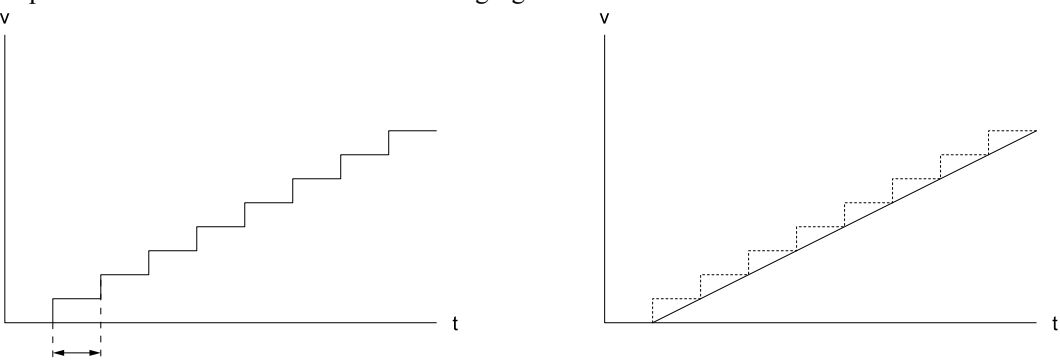

Communications cycle

You can set Pn30C (Speed Feedforward Average Movement Time) to a suitable value to create a smooth speed feedforward reference, as shown on the right in the above figure.

As a guideline, set Pn30C to the same value as the communications cycle.

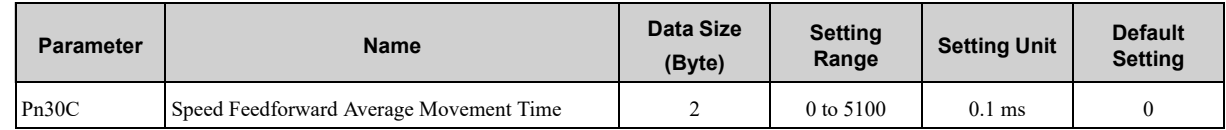

## **6.5 Software Limit Function**

<span id="page-160-0"></span>This function forcibly stops the servomotor in the same way as the overtravel function when the moving part of the machine enters the software limit range specified by the parameters (common parameter No.26, common parameter No.28).

The method for stopping the servomotor is the same as when an OT signal is input.

## **6.5.1 Conditions for Enabling the Software Limit Function**

<span id="page-160-1"></span>The software limit function is enabled when the following operations are completed. In other cases, the function remains disabled.

- Zero point return operation is completed (ZRET command has completed execution).
- The coordinate setting is completed by setting the reference point (POS\_SET\_MOD.REFE = 1) with the POS SET (set coordinates) command.
- When using an absolute encoder, the sensor has completed turning ON (SENS\_ON command has completed execution).

### **6.5.2 Parameters Related to Software Limit Functions**

<span id="page-160-2"></span>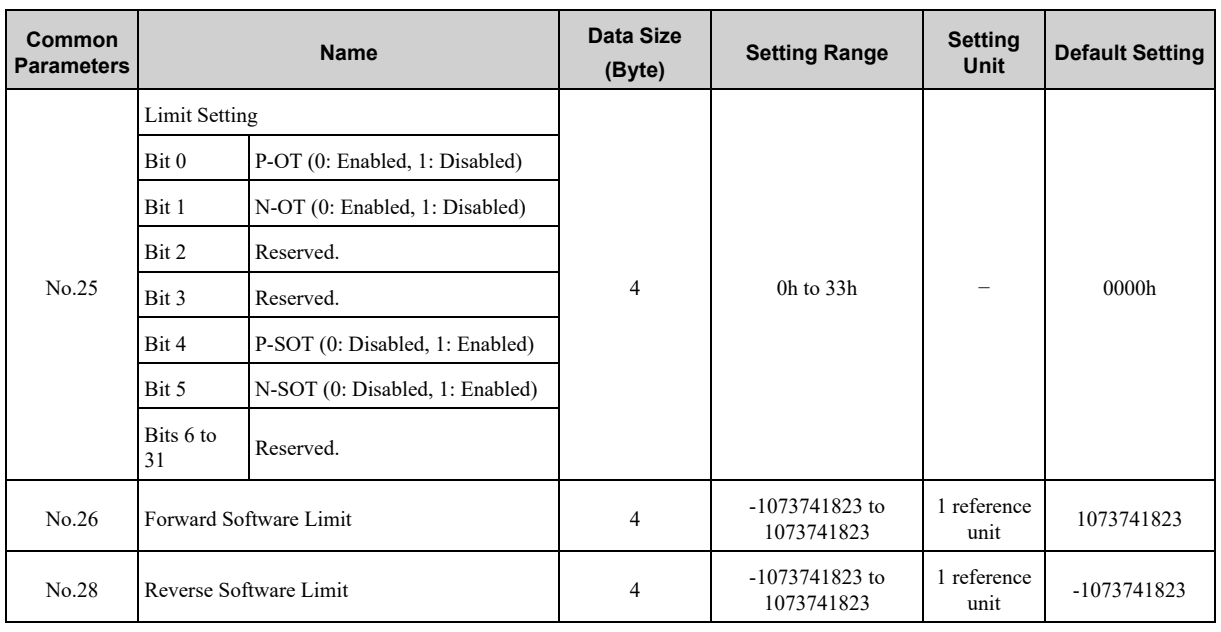

**[6](#page-150-0)**

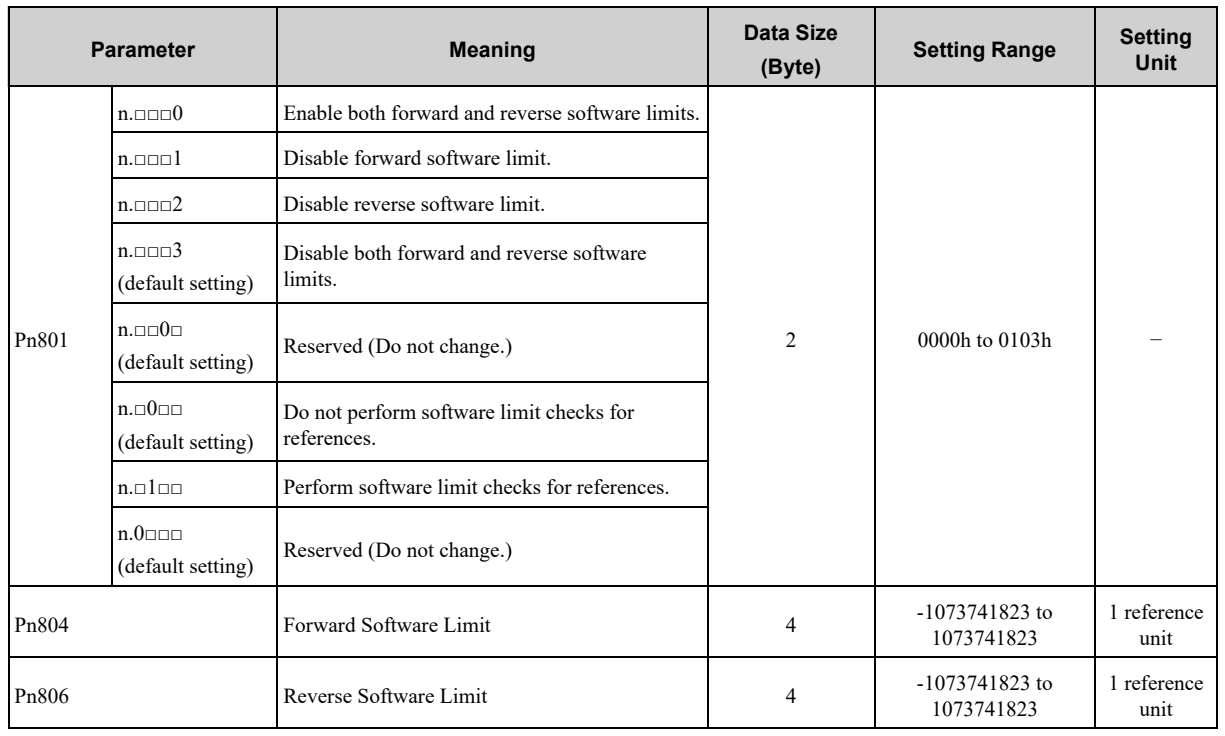

## **6.5.3 Software Limit Monitoring**

<span id="page-161-0"></span>Check the software limits with SVCMD\_IO.P\_SOT and SVCMD\_IO.N\_SOT.

Software limit operations are not performed in directions for which the software limit function is disabled, and the corresponding servo command input signal monitoring bit is always "0."

• Pn801 =  $n \square X \square \square$  (Software Limit Check for References)

If the target position specified by a command such as the POSING (positioning) command and the INTERPO-LATE (interpolation) command is in the software limit range, positioning will be performed by using the software limit value as the target position.

## **6.6 Latch Function**

<span id="page-162-0"></span>Three types of current position latch function using an external signal input are available:

- Latching by using the move command with the latch function (EX\_FEED, EX\_POSING, ZRET)
- Latching based on the latch request set by the SVCMD\_CTRL.LT\_REQ1 and SVCMD\_CTRL.LT\_REQ2
- Continuous latch based on the latch request set by the SVCMD\_CTRL.LT\_REQ2

An overview of the latch operation is presented below.

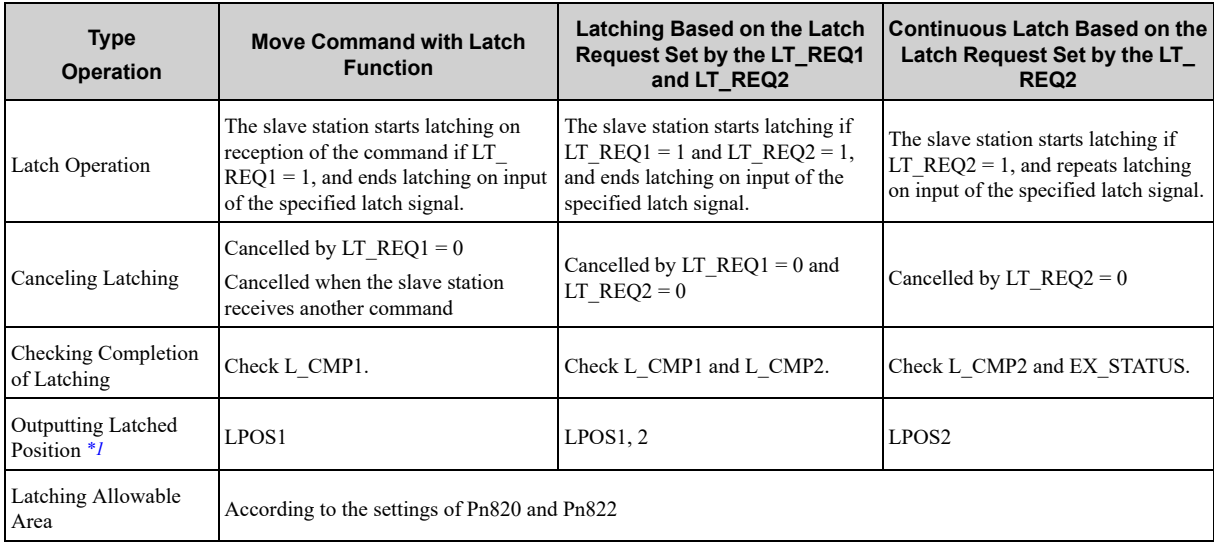

<span id="page-162-1"></span>\*1 The specification differs from that of the MECHATROLINK-II compatible profile. Monitor the latched position by selecting the latched position with monitor selection bits SEL\_MON1 to 3.

The relationship among the signals related to latching is shown in the diagram below.

Even if a request for latching is made, latch signals will not be accepted until the latching conditions are satisfied.

Whether the latching conditions have been satisfied or not can be checked at LT\_RDY1 and LT\_RDY2 selected with common monitor 1 (CMN1) and common monitor 2 (CMN2). These monitors correspond to the 0th and 1st bits of the SV\_STAT field of common parameter No.89.

In either of the following cases, latching will not be performed since the latching conditions are not satisfied.

- Outside the latching allowable area set by parameters
- Inside the latching disabled area in the operation sequence for the ZRET command

The operation when latching is completed, the operation when latching is not completed, and the latch time lag are given below.

#### • **Operation when Latching is Completed**

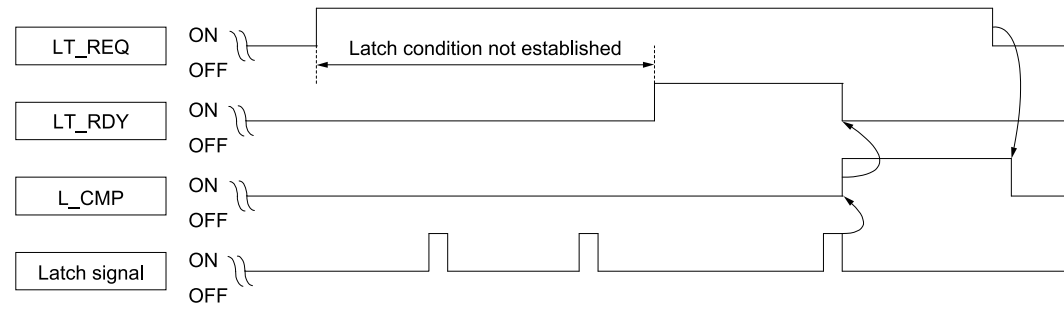

#### • **Operation when Latching is not Completed**

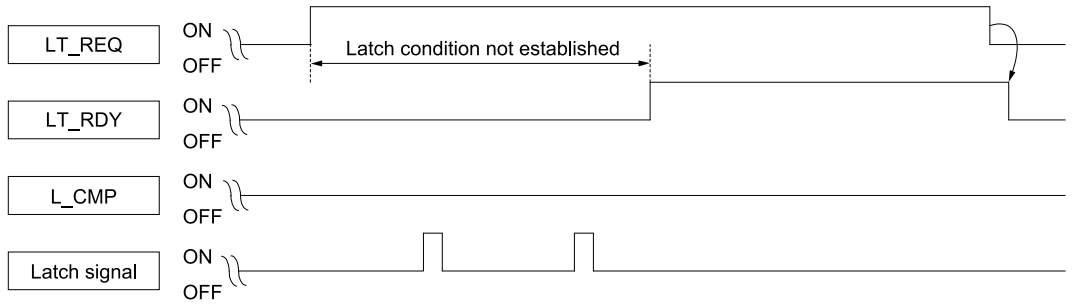

#### • **Latch Time Lag**

- From reception of the command to latching start: 250 μs max.
- From completion of latching to transmission of a response: One communication cycle max.

## **6.6.1 Continuous Latch by SVCMD\_CTRL.LT\_REQ2**

<span id="page-163-0"></span>This function sequentially latches the input positions of sequence signal 1 to sequence signal n (n = 1 to 8) a specified number of times. The continuous latch operation can be aborted by setting SVCMD\_CTRL.LT\_REQ2 to "0" (none). This function can shorten the time between latch completion and the start of the next latch, and enables sequential latch operations at high speed.

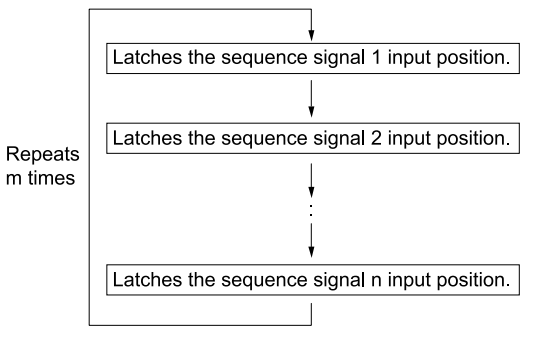

### **(1) How to Start and Stop Continuous Latch Operation**

Set the following parameters, and then set SVCMD\_CTRL.LT\_REQ2 to "1" (request for latch) to start continuous latch operation. To abort the operation, set LT\_REQ2 to "0" (none).

Pn850: Number of Latch Sequences n

Pn851: Continuous Latch Sequence Count m (When  $m = 0$ , the continuous latch operation will be infinitely repeated.)

Pn852: Latch Sequence 1 to 4 Settings

Pn853: Latch Sequence 5 to 8 Settings

**Note:**

If Pn850 is set to "0" and LT\_REQ2 to "0", normal latching will be performed.

### **(2) Latch Status**

Latch completion can be confirmed by the following status.

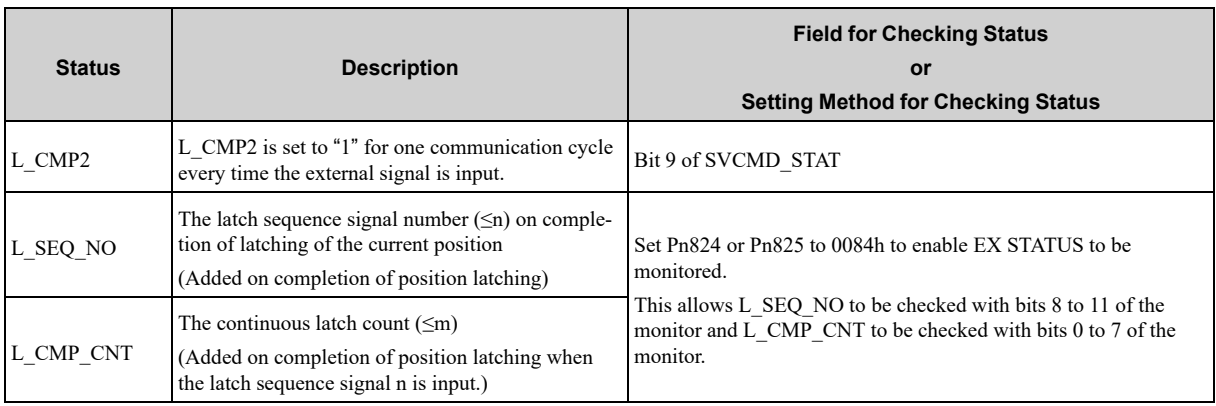

### **(3) Latched Position Data**

The latest latched position data at completion of latching can be obtained by using the following monitor.

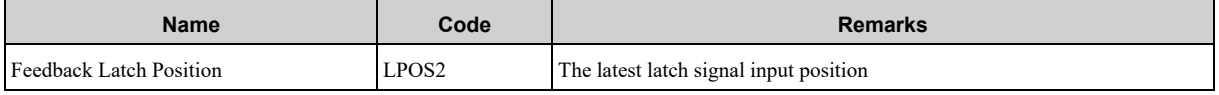

Refer to the following section for setting LPOS2.

#### *[2.6.3 Specifying Monitor Data on page 75](#page-74-0)*

The previously latched position data can be obtained by using the following optional monitors.

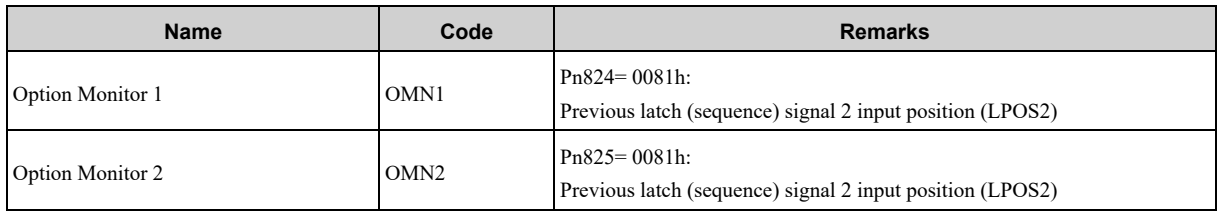

### **(4) Operation Example**

An example of a continuous latch operation using two latch sequence signals (SVCMD\_IO.EXT1 and SVCMD\_ IO.EXT2) is illustrated below.

(The parameters are set as follows:  $Pn850 = 2$ ,  $Pn851 = 2$  or more,  $Pn852 = 0021h$ ,  $Pn853 = any$ )

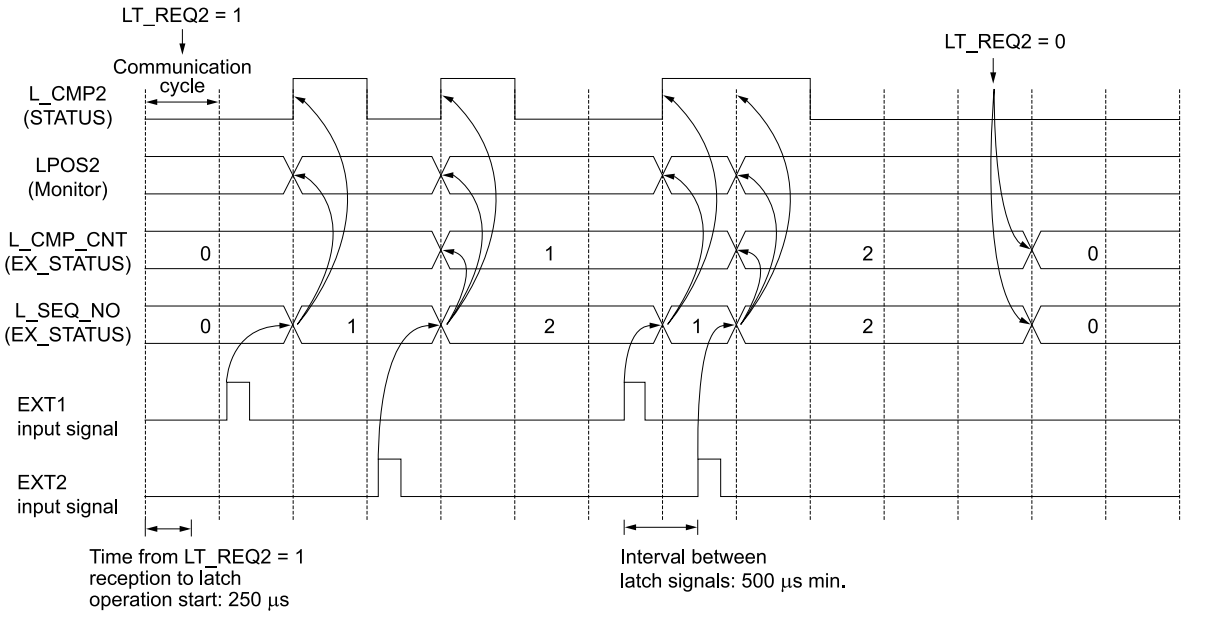

## **(5) Setting Parameters**

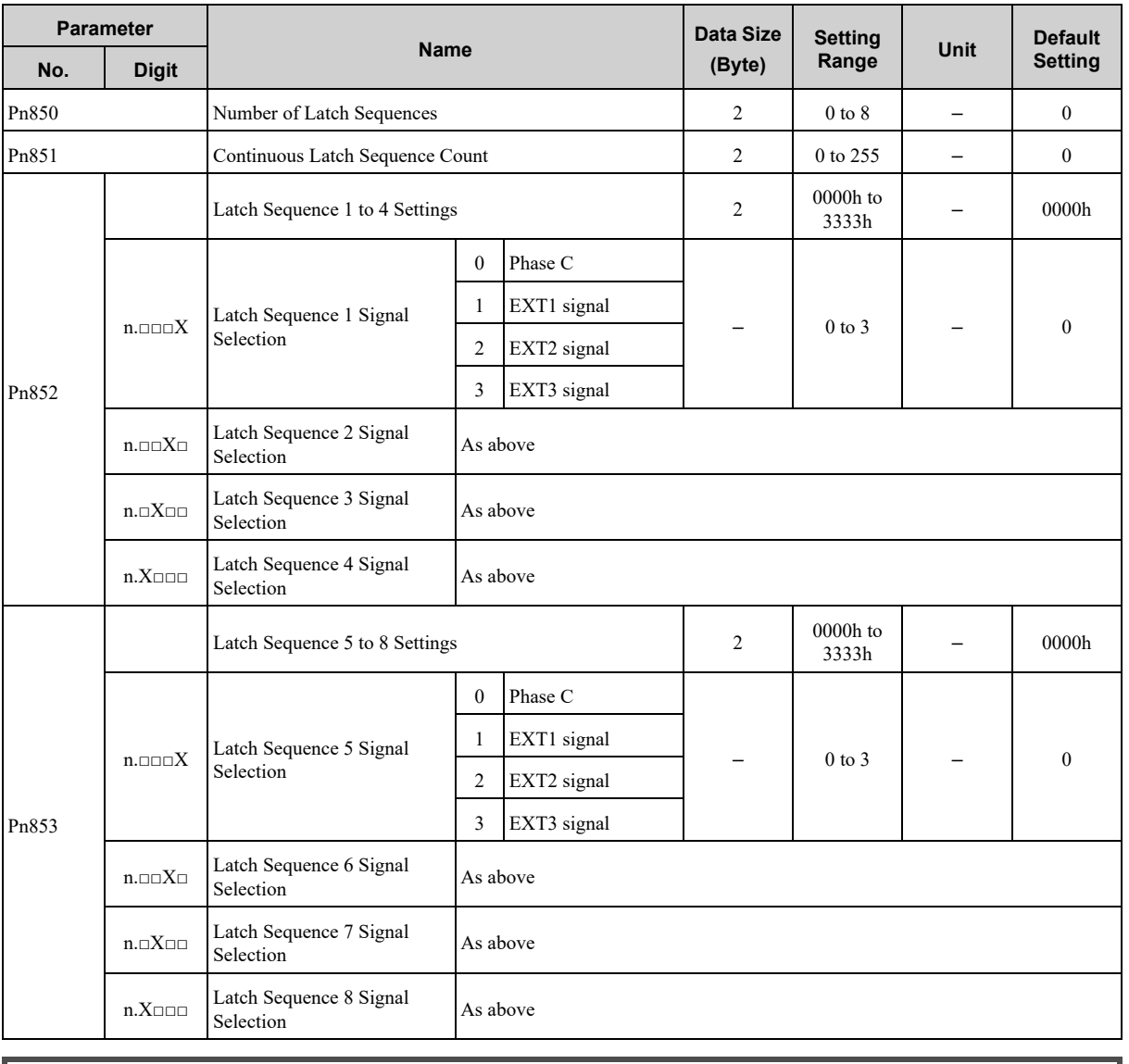

 $\bm{\mathbb{\Theta}}$ 

• The minimum interval between latch signals is 500 μs. An interval between latch signals that is longer than the communication cycle is required to continuously obtain latched position data.

Important • If two latch signals are input without allowing the minimum required interval, only the first latch signal input position will be latched.The second latch signal will be ignored.

• The parameters Pn850 to Pn853 can be changed only while the continuous latch operation is stopped.

## **6.6.2 Setting the Latching Allowable Area**

<span id="page-165-0"></span>Use the following parameters to set the latching allowable area.

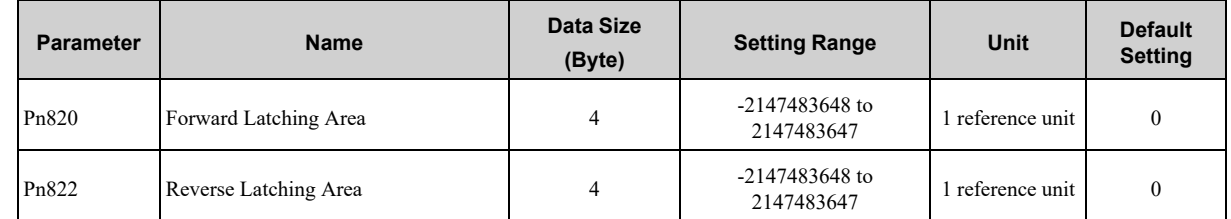

Latch signal input is enabled when the following two conditions are satisfied.

- Within the latching allowable area set by Pn820 and Pn822
- The LT\_REQ1 and LT\_REQ2 bits of the SVCMD\_CTRL field are set to "1" (requesting latching). *[\\*1](#page-166-0)*

<span id="page-166-0"></span>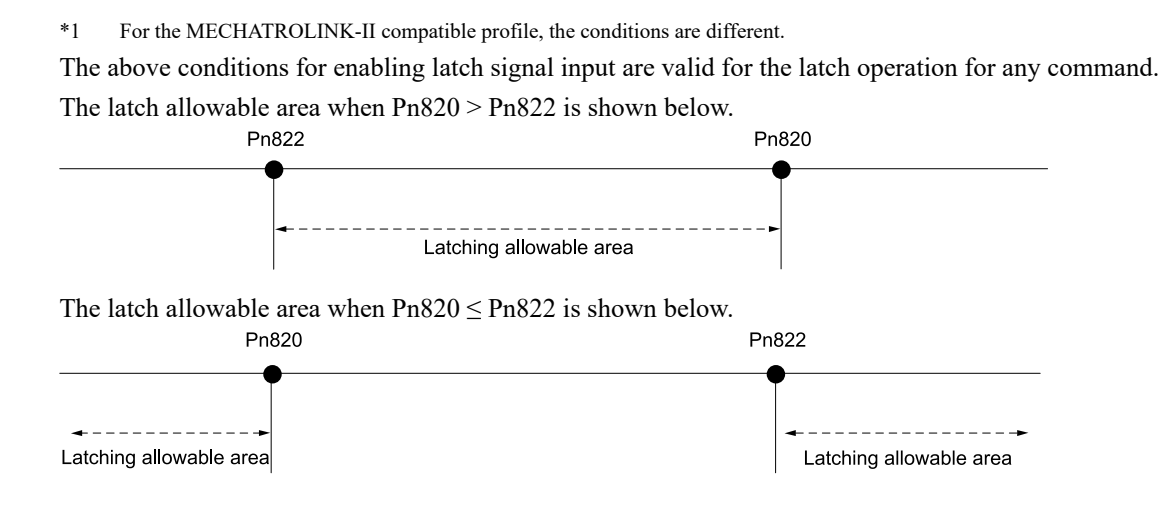

## **6.7 Acceleration/Deceleration Parameter High-speed Switching Function**

<span id="page-167-0"></span>This function switches all of the acceleration/deceleration parameters that are used for positioning at the same time.

Information This function is valid only if you are using a Σ-7 SERVOPACK. You cannot use this function if you are using a Σ-X SERVOPACK.

Register the acceleration/deceleration parameter settings in a bank before starting operation, and specify SVCMD\_IO.BANK\_SEL to switch the acceleration/deceleration parameter settings to those of the registered bank.

## **6.7.1 Specifying a Bank**

<span id="page-167-1"></span>Specify a bank with the SVCMD\_IO.BANK\_SEL.

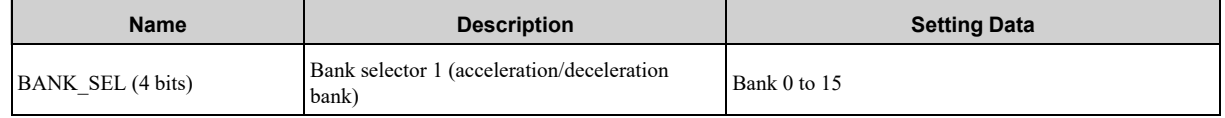

**Note:**

If a bank number larger than the bank number set in Pn900 is specified (BANK SEL1  $\geq$  Pn900), the parameter bank will not switch and the currently active bank will be used.

The currently active bank will be used. The parameters will not switch while SVCMD\_IO.DEN =  $0$  (Distributing) either.

## **6.7.2 Parameter Bank Setting**

<span id="page-167-2"></span>Set the following parameters.

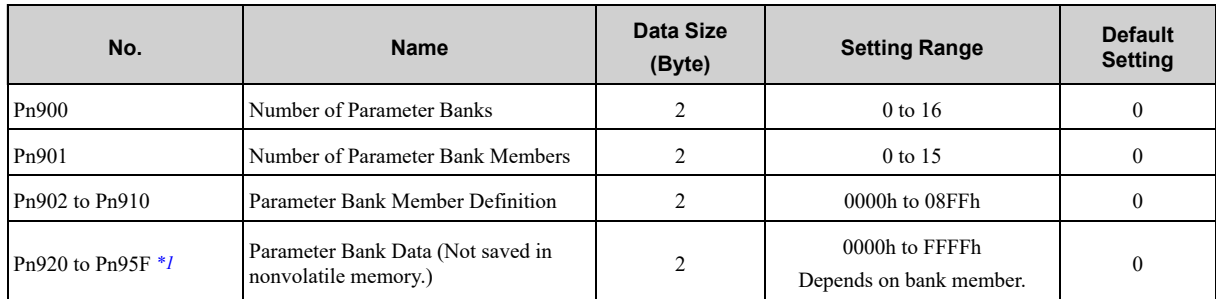

<span id="page-167-4"></span>\*1 The parameters Pn920 to Pn95F will not be stored in the non-volatile memory. They need to be set every time the power is turned ON.

## **6.7.3 Parameters that can Be Registered as Bank Members**

<span id="page-167-3"></span>The following parameters can be registered as parameter bank members by parameters Pn902 to Pn910. For 4-byte parameters, one parameter must be registered as two consecutive members. For details, refer to the following section.

*[\(2\) STEP2 on page 169](#page-168-1)*

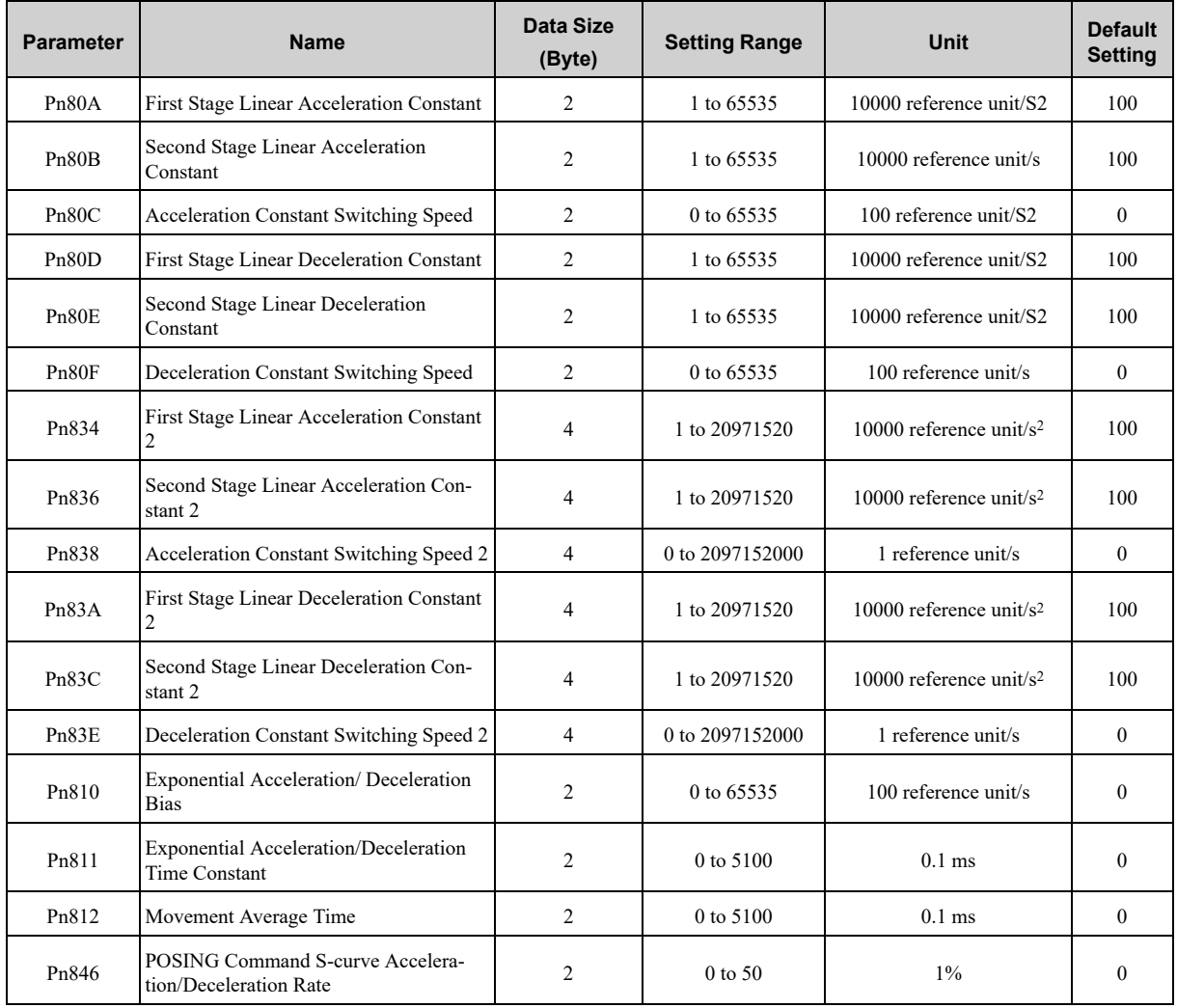

## **6.7.4 Setting Procedure**

## <span id="page-168-0"></span>**(1) STEP1**

- <span id="page-168-2"></span>1. **Set Pn900 (Number of Parameter Banks) to m.**
- 2. **Set Pn901 (Number of Parameter Bank Members) to n.** Set Pn900 and Pn901 so that  $Pn900 \times Pn901 \leq 64$ .
- 3. **Register bank member parameter numbers using parameters Pn902 to Pn910.**
- 4. **To enable the bank function, execute the CONFIG command or turn the power supply OFF and then ON again.**

## **(2) STEP2**

<span id="page-168-1"></span>**Set the data of each bank in order of Pn920 (Parameter Bank Data) as shown below.** Bank 0: Pn920 to Pn  $(920 + n - 1)$ Bank 1: Pn  $(920 + n)$  to Pn  $(920 + 2n - 1)$ ; Bank m - 1: Pn  $(920 + (m - 1) \times n)$  to Pn  $(920 + m \times n - 1)$ 

**Note:**

1. If parameters Pn900 to Pn910 set in "*[\(1\) STEP1 on page 169](#page-168-2)*" are saved in the non-volatile memory, carry out STEP 2 only after turning the power ON the next and subsequent times.

However, if you turn the power supply OFF and then ON again after saving parameters Pn900 to Pn910 in the non-volatile memory (i.e. with the bank function enabled), and start the operation without setting parameters Pn920 to Pn95F, the operation will be carried out under the condition that all bank data is set to 0 (zero) or the minimum setting.

2. If parameters Pn900 to Pn910 are not saved in the non-volatile memory, carry out "*[\(1\) STEP1 on page 169](#page-168-2)*" each time the power supply is turned ON.

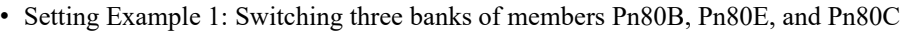

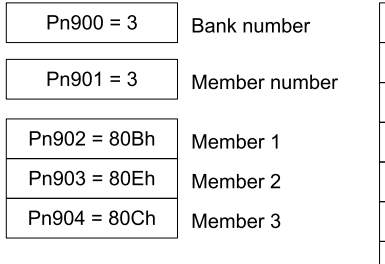

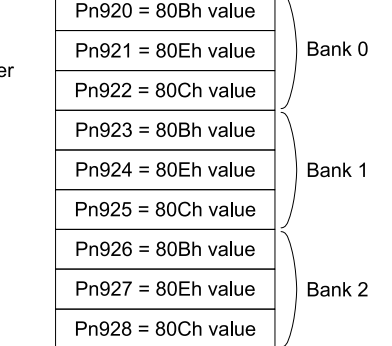

• Setting Example 2: Switching two banks of members Pn836, Pn83C, and Pn838

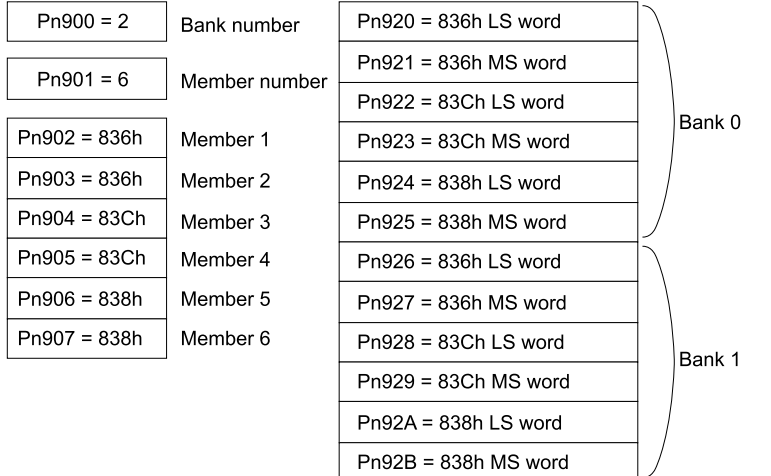

### **6.7.5 Application Notes**

- <span id="page-170-0"></span>• If Pn900 (Number of Parameter Banks) or Pn901 (Number of Parameter Bank Members) is set to 0, the bank function will be disabled.
- If one parameter is registered for more than one bank member definition, the bank data of the biggest bank member definition parameter number will be applied.
- The acceleration/deceleration parameter high-speed switching function is enabled only while SVCMD\_IO.  $DEN = 1$  (distribution completed). The parameters will not switch while SVCMD IO.DEN = 0 (distributing). However, this does not apply to Pn846 (POSING Command S-curve Acceleration/Deceleration Rate).
- In the following cases, error A.04A (Parameter Setting Error) will occur when the power supply is turned back ON or CONFIG command is executed.
	- One 4-byte parameter is not registered for two consecutive bank members.
	- The total amount of bank data exceeds 64 (Pn900  $\times$  Pn901  $>$  64).
- If a parameter that is not allowed to be a bank member is registered, the bank data of the parameter-registered member will become invalid.
- Bank data that exceeds the setting range of the registered bank member parameter will be clamped to a value within the setting range.
- If a bank number larger than the bank number set in Pn900 is specified (SVCMD IO.BANK  $SEL \geq Pn900$ ), the parameter bank will not switch and the currently active bank will be used.
- The parameters Pn920 to Pn95F will not be stored in the non-volatile memory. They need to be set every time the power is turned ON.

## **6.8 Triggers at Preset Positions**

<span id="page-171-0"></span>Triggers at preset positions are signals that are output when a moving part of a machine passes preset reference positions.

Information This function is valid only if you are using a  $\Sigma$ -X SERVOPACK.

For details on the functions, refer to the product manual for your SERVOPACK.

A valid function for Σ-7S SERVOPACKs with FT/EX specifications (model: SGD7S-□□□□□□□□□□F62), but there are differences in the details of the function. Refer to the following manual instead of this manual if you use a Σ-7 SERVOPACK.

Σ-7S SERVOPACK with FT/EX Specification for Transfer and Alignment Application Product Manual (Manual No.: SIEP S800001 95)

### **6.8.1 Setting Command Data**

<span id="page-171-1"></span>Examples of using the MEM\_WR command for triggers at preset positions to write the setting table parameters, saving the settings to non-volatile memory, and initializing related parameters are given below.

### **(1) Example of Setting the Output Position for Output Setting 1 to 100,000**

 $ADDRESS = 0xF0000000$ MODE/DATA  $TYPE = 0x13$  $SIZE = 0x01$  $DATA = 100000$ 

### **(2) Saving Parameters Related to Outputs at Preset Positions**

Use the following procedure to save the settings in RAM to non-volatile memory. Send the commands in the following order.

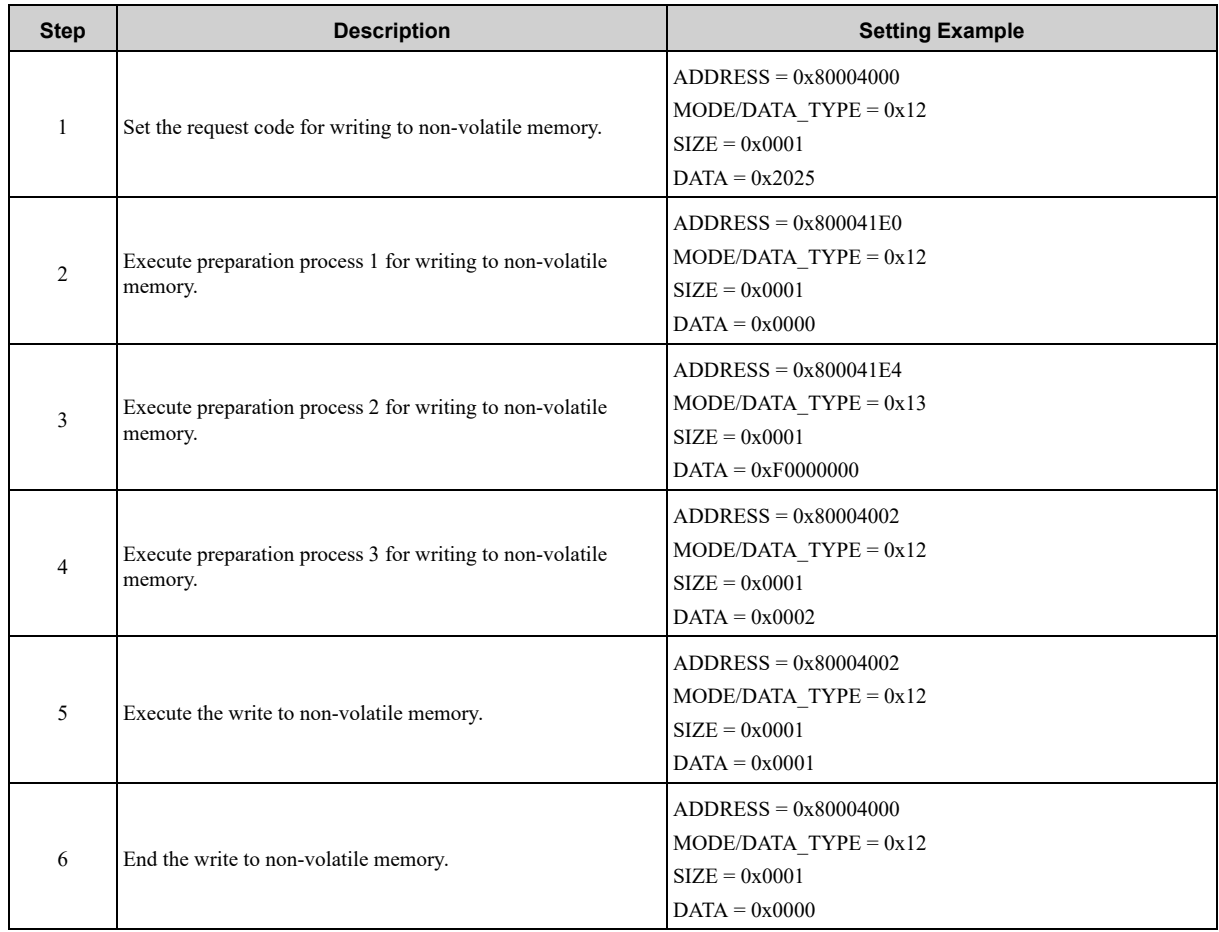

This concludes the procedure to save the related parameters.

### **(3) Setting Example to Initialize Related Parameters**

Use the following procedure to initialize the settings of the setting table in non-volatile memory to the default values. Refer to the following section for details on the setting table.

*[6.8.2 Setting Table Parameters List on page 173](#page-172-0)*

Send the commands in the following order.The master station sends the ZRET command.

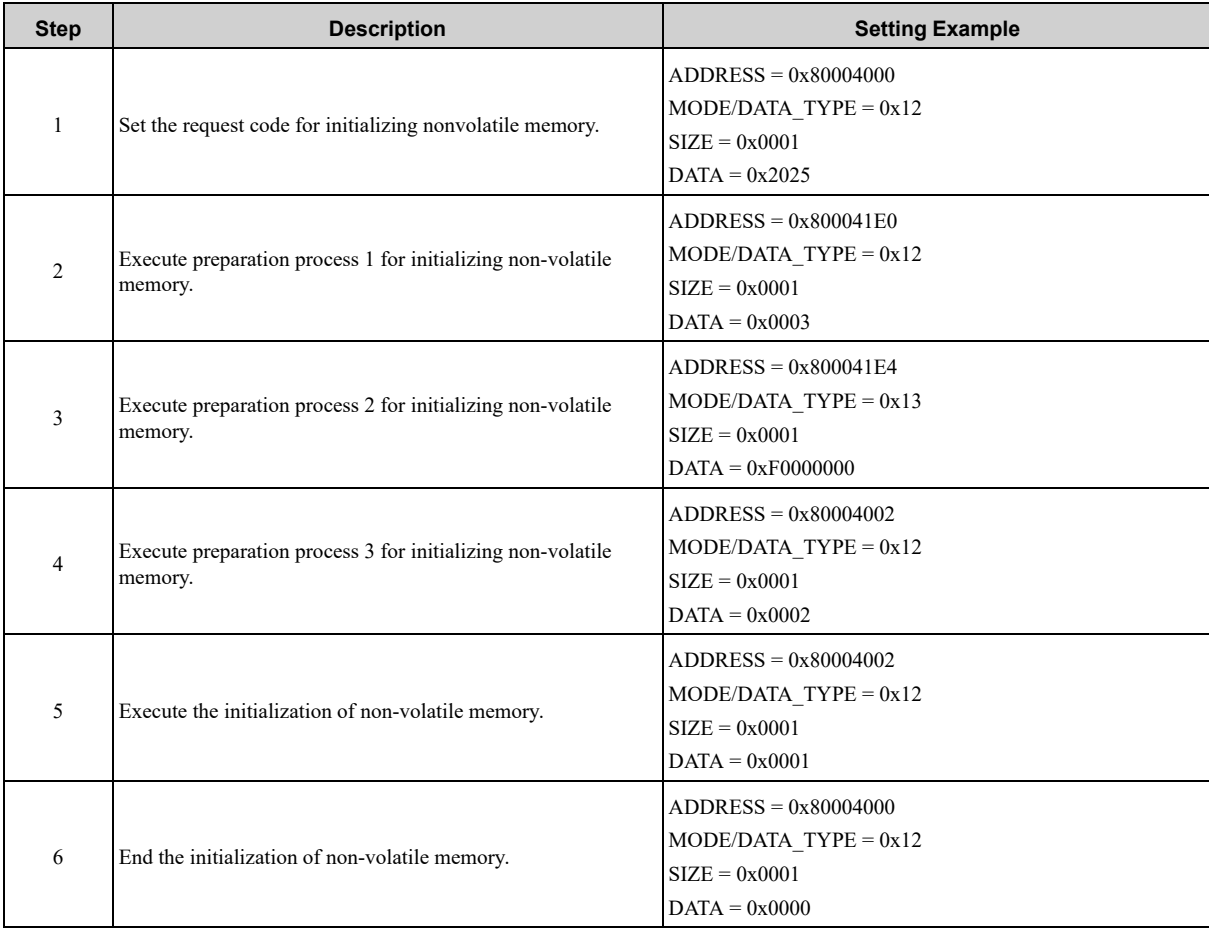

This concludes the procedure to initialize the parameter settings.

## **6.8.2 Setting Table Parameters List**

<span id="page-172-0"></span>The following table lists the parameters in the setting table. Use this table to check whether you read or write a parameter when you set a setting table with the MEM\_WR command.

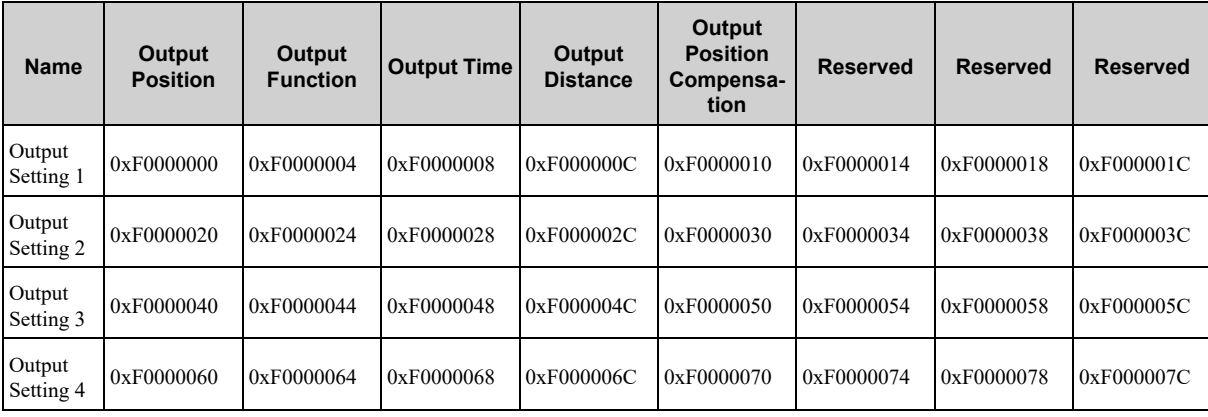

Continued on next page.

Continued from previous page.

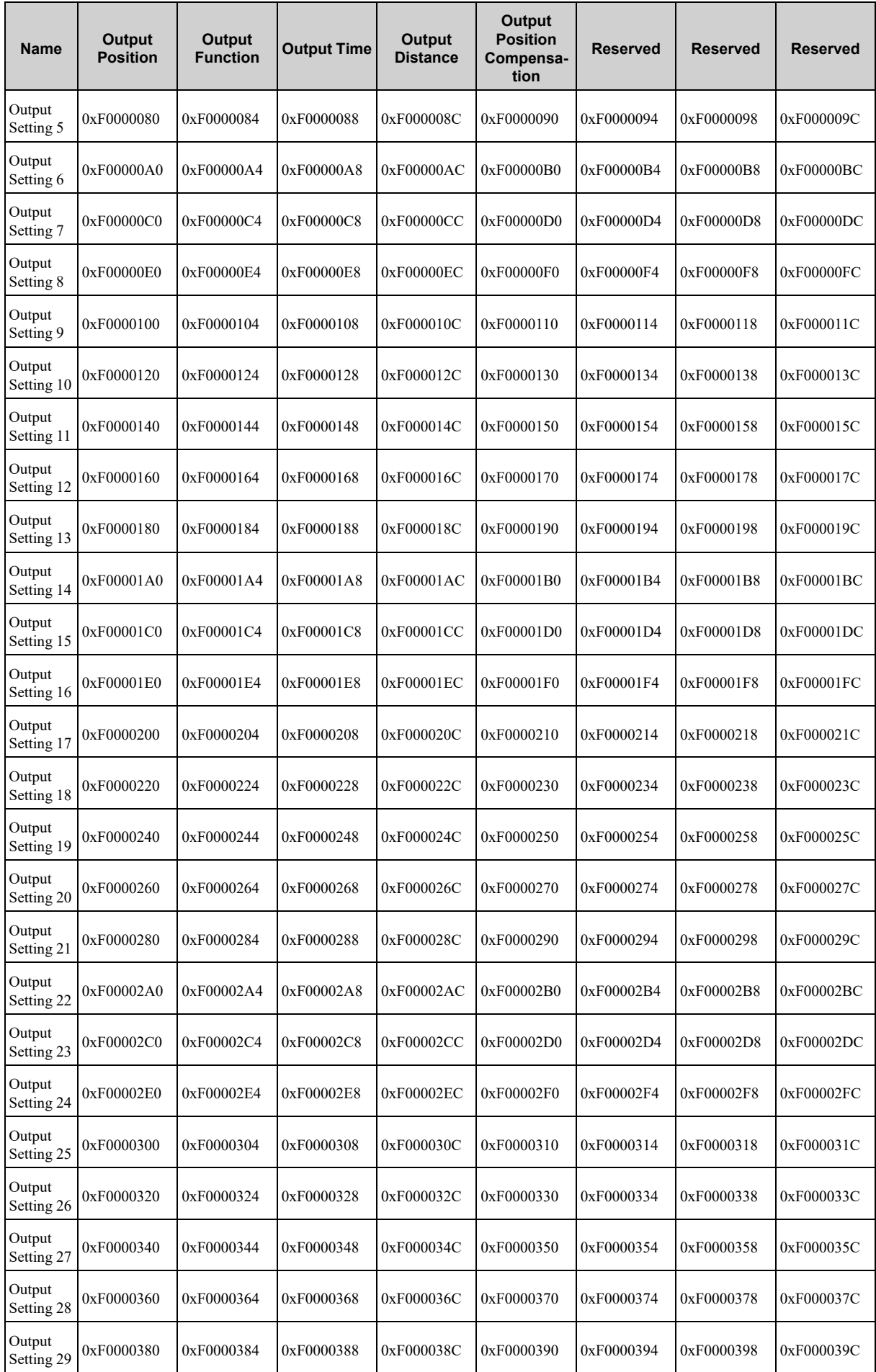

Continued on next page.

Continued from previous page.

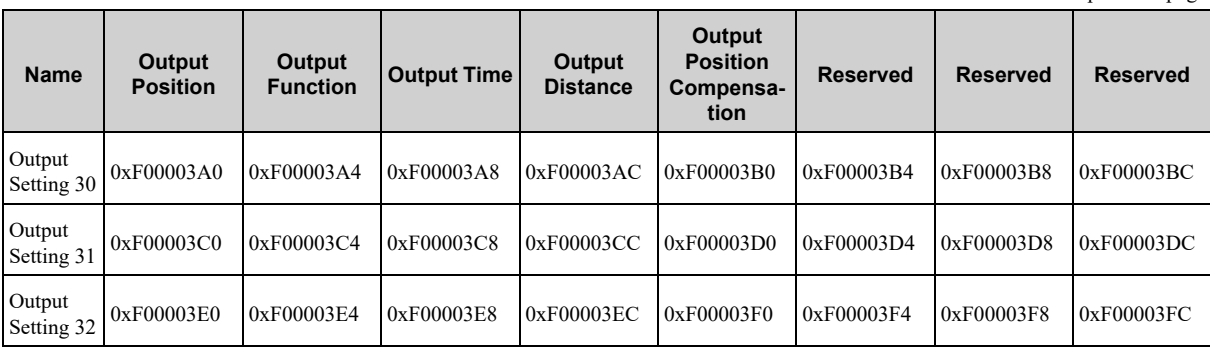

**7**

# <span id="page-176-0"></span>**Detecting Alarms/Warnings Related to Communications or Commands**

This chapter describes the alarms and warnings that may occur in MECHATROLINK-III communications. For alarms and warnings that are not described in this manual, refer to the product manual for your SERVOPACK.

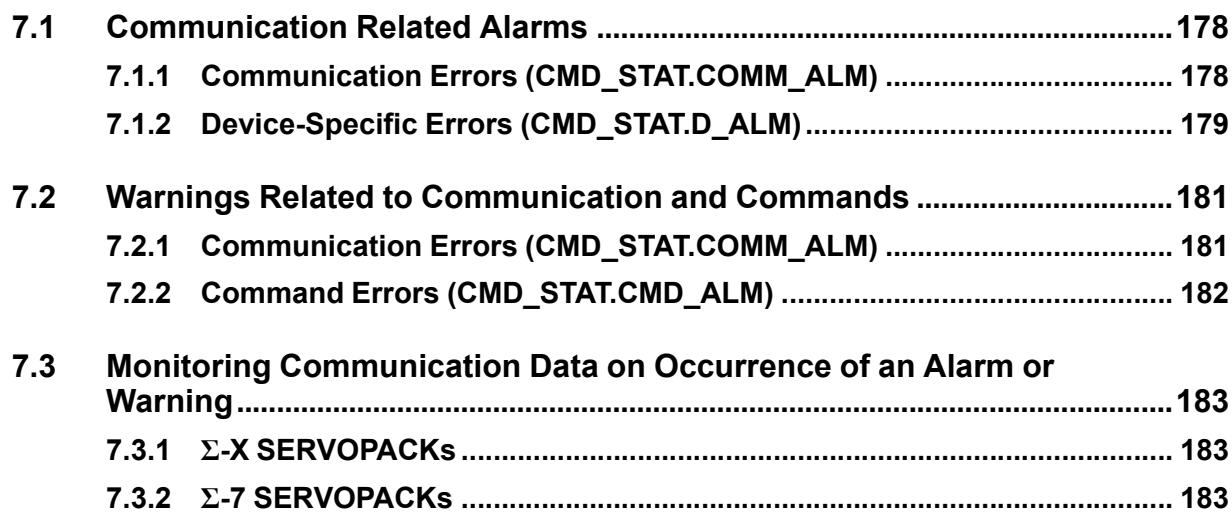

## **7.1 Communication Related Alarms**

<span id="page-177-0"></span>The table below shows the communication alarms that may occur in MECHATROLINK-III communications. If an error is found in the command or data that a SERVOPACK receives, the SERVOPACK returns the corresponding alarm code (CMD\_STAT.COMM\_ALM or CMD\_STAT.D\_ALM). At the same time, the alarm code is displayed on the SERVOPACK.

## **7.1.1 Communication Errors (CMD\_STAT.COMM\_ALM)**

<span id="page-177-1"></span>The table below shows the alarms related to procedures in MECHATROLINK-III communications. If any of these alarms occur, the relevant command will not be executed because the command data is not properly received.

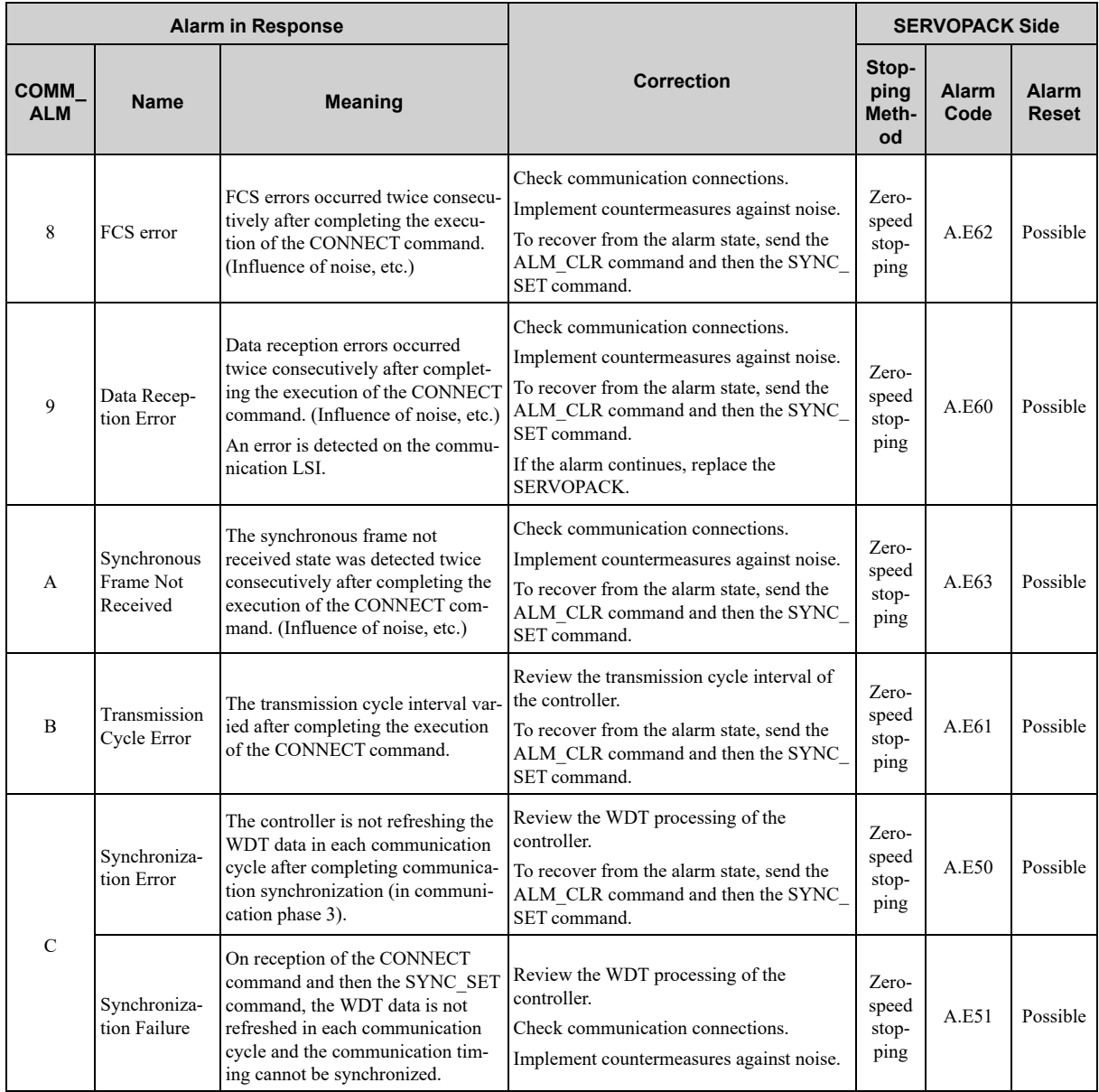

## **7.1.2 Device-Specific Errors (CMD\_STAT.D\_ALM)**

<span id="page-178-0"></span>The table below shows the device-specific alarms that may occur in MECHATROLINK-III communications.

This table contains only device-specific alarms related to MECHATROLINK-III communications. For alarms that are not related to MECHATROLINK-III communications, refer to the product manual for your SERVOPACK.

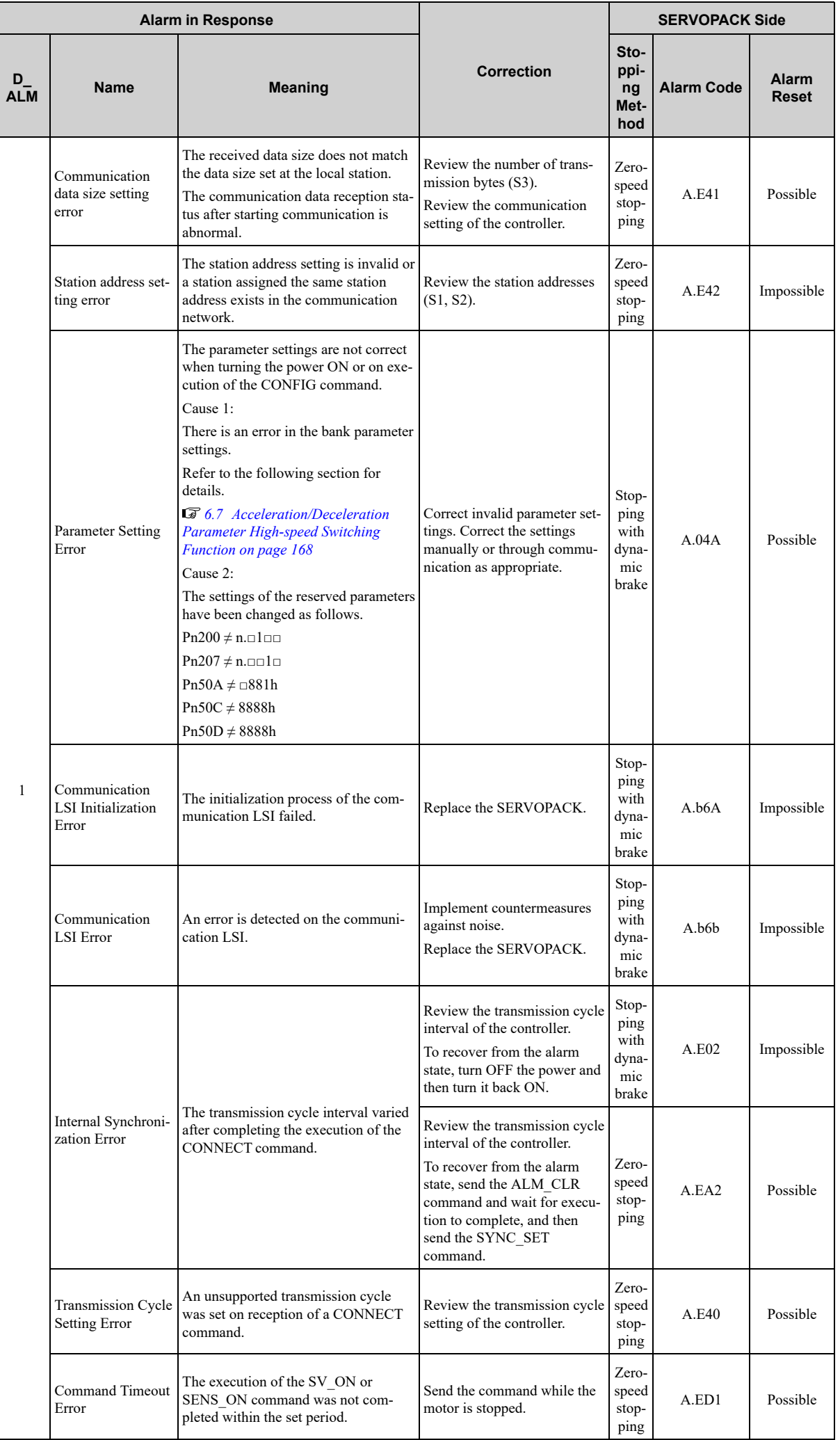
## **7.2 Warnings Related to Communication and Commands**

<span id="page-180-0"></span>This section describes communications warnings in MECHATROLINK-III communications. If an error is found in the command or data that a SERVOPACK receives, the SERVOPACK returns the corresponding warning code (CMD\_STAT.COMM\_ALM, or CMD\_STAT.CMD\_ALM). At the same time, the warning code is displayed on the SERVOPACK.

## **7.2.1 Communication Errors (CMD\_STAT.COMM\_ALM)**

The table below shows the warnings related to procedures in MECHATROLINK-III communications.

If any of these warnings occur, the relevant command will not be executed because the command data is not properly received. The operation of the servomotor continues. Therefore, the response will be the same as that of the previous command.

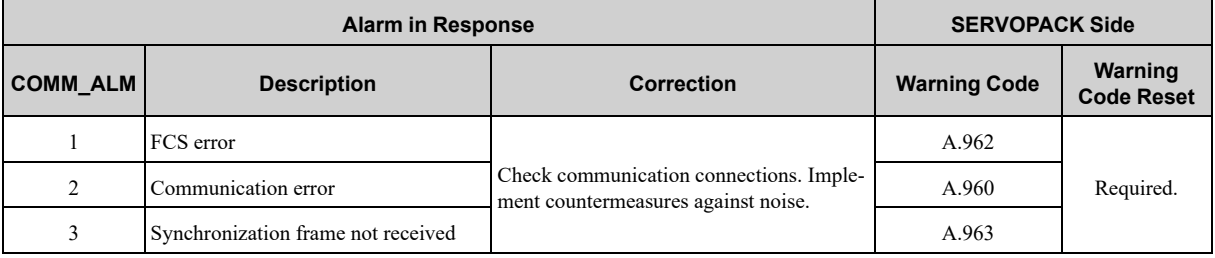

If a warning A.96□ occurs during the interpolation operation (INTERPOLATE), the interpolation operation at the current feed speed continues within the communication cycle in which the warning  $A.96\Box$  was detected.

## **7.2.2 Command Errors (CMD\_STAT.CMD\_ALM)**

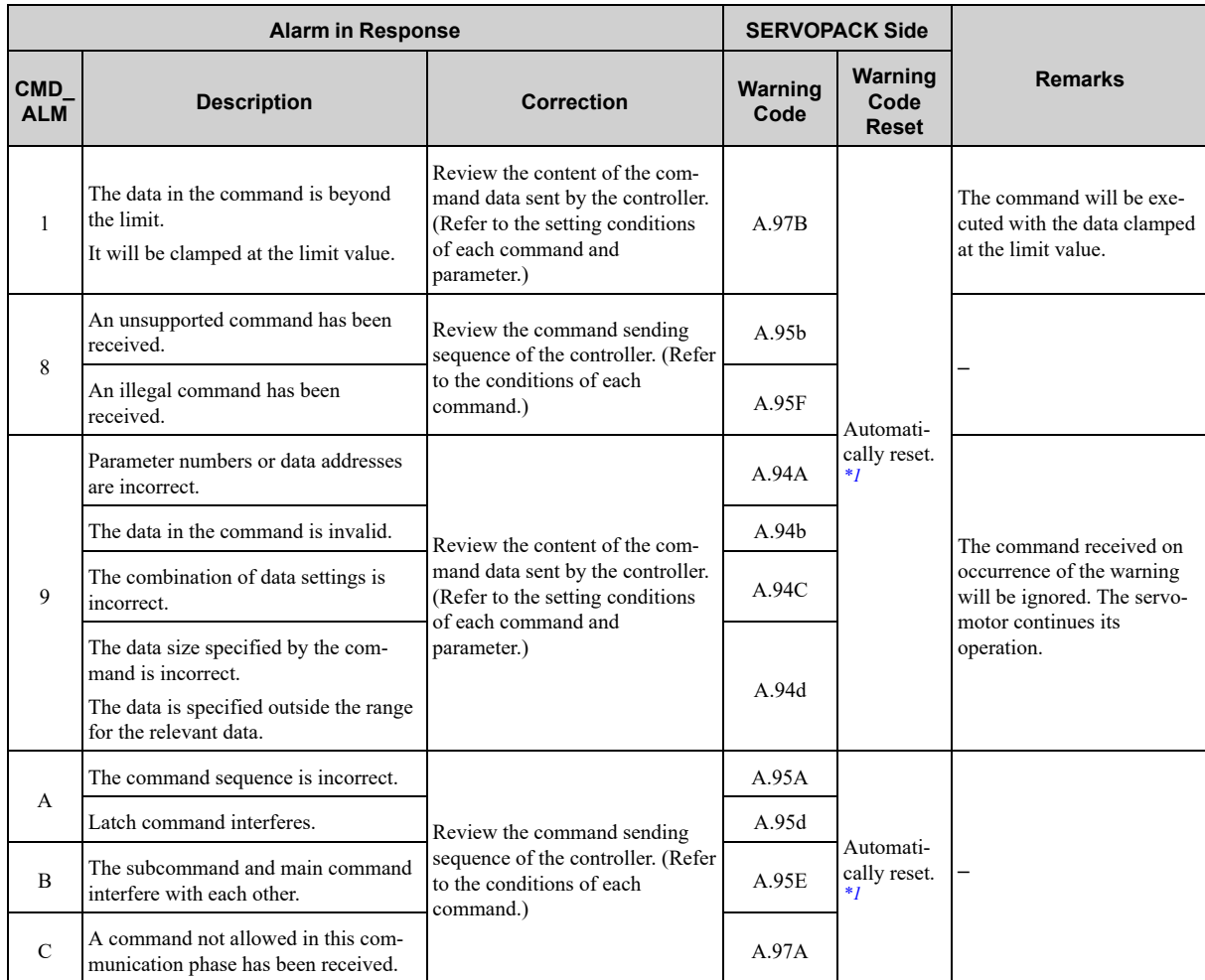

The table below shows the warnings related to the validity of commands.

<span id="page-181-0"></span>\*1 The warning is automatically reset when a normal command is received.

# <span id="page-182-0"></span>**7.3 Monitoring Communication Data on Occurrence of an Alarm or Warning**

## **7.3.1 Σ-X SERVOPACKs**

r.

You can monitor the command data that is received when an alarm or warning occurs, such as A.94□ (Data Setting Warning) or A.95□ (Command Warning) with the SigmaWin+.

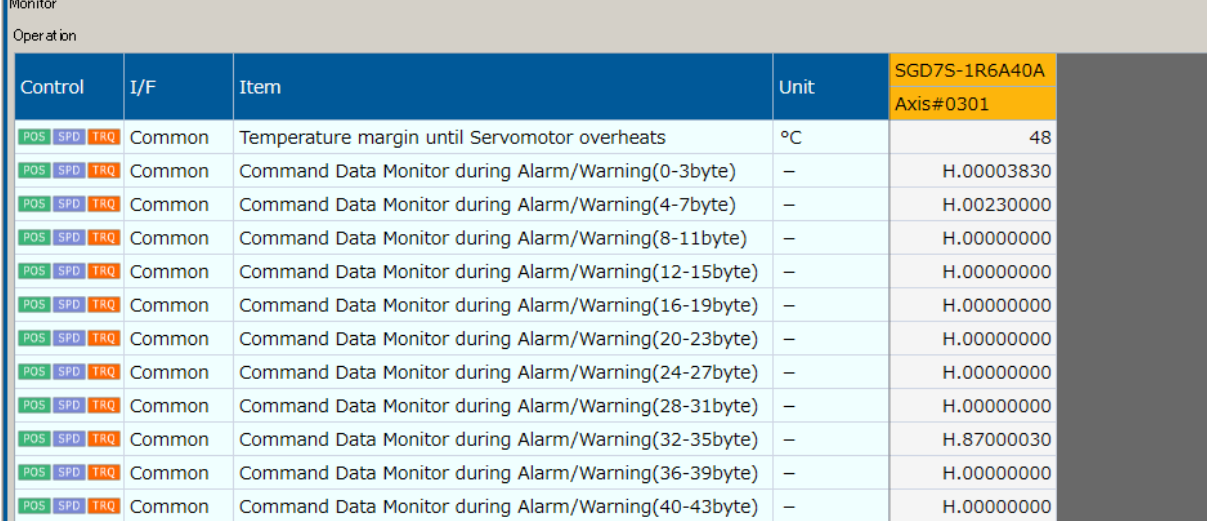

## **7.3.2 Σ-7 SERVOPACKs**

You can monitor the command data that is received when an alarm or warning occurs, such as a data setting warning (A.94□) or a command warning (A.95□) by using the following parameters. The following is an example of the data when an alarm or warning has occurred in the normal state.

Command Data Monitor during Alarm/Warning: Pn890 to Pn8A6

Response Data Monitor during Alarm/Warning: Pn8A8 to Pn8BE

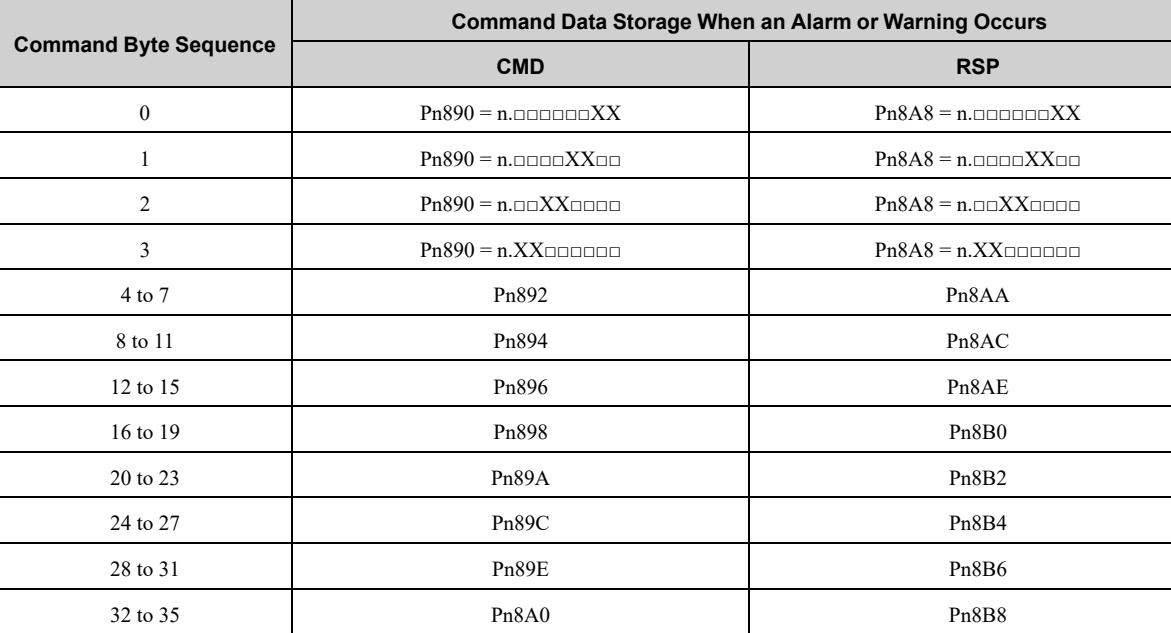

Continued on next page.

Continued from previous page.

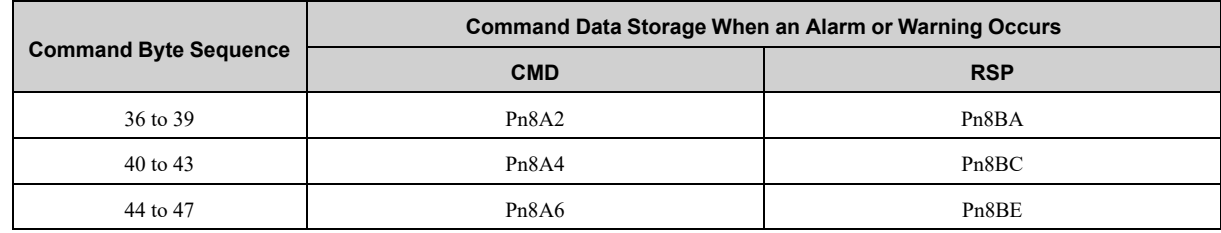

**Note:**

Data is stored in little endian byte order and displayed in the hexadecimal.

# **Common Parameters**

<span id="page-184-0"></span>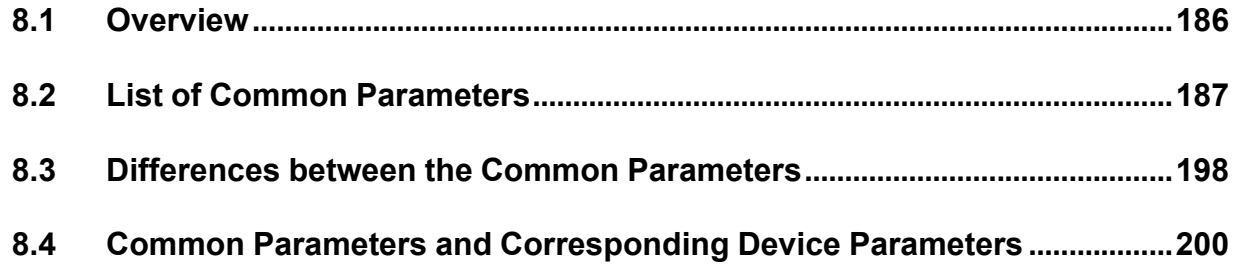

## **8.1 Overview**

<span id="page-185-0"></span>Common parameters are assigned common parameter numbers that are defined in the MECHATROLINK-III standard servo profile and are independent of individual devices. The utilization of common parameters means that parameters can be read or set without using parameter numbers or names specific to individual devices.

To read or set common parameters, set the MODE field of the SVPRM\_RD (read servo parameter) command or SVPRM\_WR (write servo parameter) command to 00h (servo parameter type: common parameters).

In the common parameters, there are various parameters that have equivalent functions to device parameters  $(Ph0 \Box \Box$  to Pn8 $\Box \Box$ ) specific to this SERVOPACK. As shown in the following example, setting either the common parameter or the device parameter will change the value of the corresponding parameter. Refer to the following section for details.

#### *[8.4 Common Parameters and Corresponding Device Parameters on page 200](#page-199-0)*

The units (number of significant digits) differ between common parameters and device parameters ( $Pn0\square$  to Pn8□□). Therefore, the values are converted between them as shown in the example below so that the device can operate at the accuracy defined with the device parameters.

Changing the position loop gain

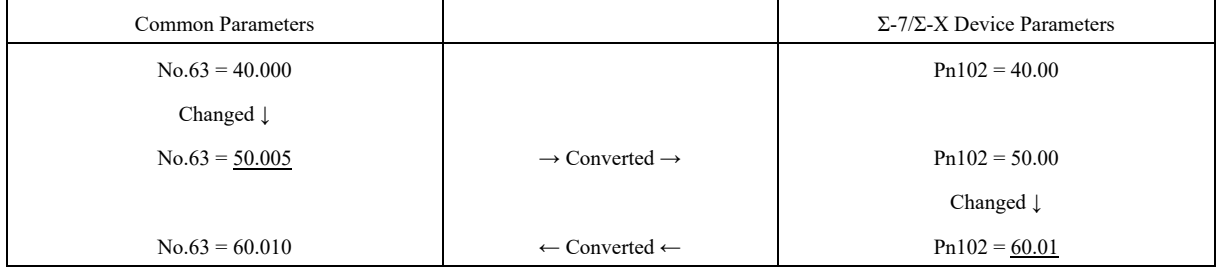

# **8.2 List of Common Parameters**

<span id="page-186-0"></span>The following table lists the common MECHATROLINK-III parameters. These common parameters are used to make settings from the host controller via MECHATROLINK communications. Do not change the settings with the digital operator or any other device.

Information This section provides information on Σ-XS-series SERVOPACKs. If you are using Σ-XW/Σ-XT/Σ-7S/Σ-7W-series SER-VOPACKs, refer to this information together with the information in "*[8.3 Differences between the Common Parameters](#page-197-0) [on page 198](#page-197-0)*".

## ◆ 01 PnA02: Encoder Type (read only) Speed Pos Trq

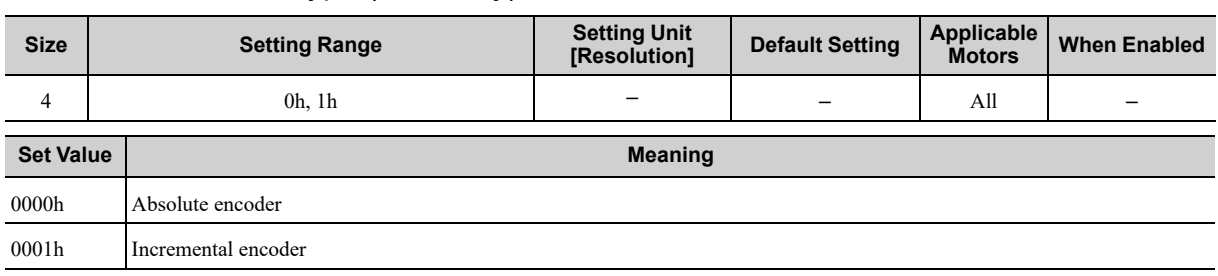

#### ◆ 02 PnA04: Motor Type (read only) Speed Pos Trq

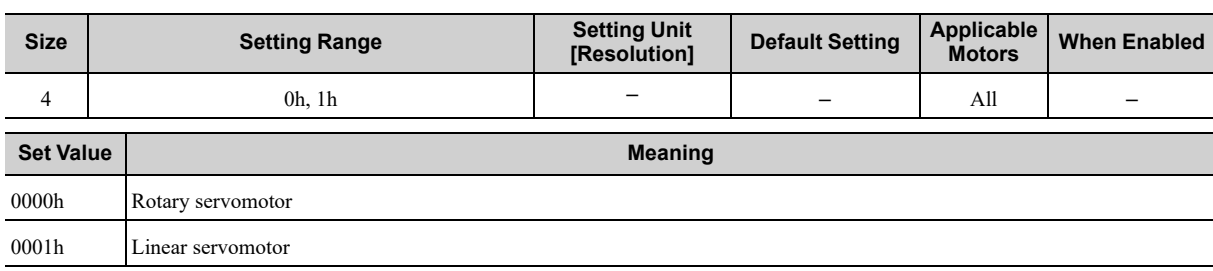

#### ◆ 03 PnA06: Semi-closed/Fully-closed Type (read only) Speed Pos Trq

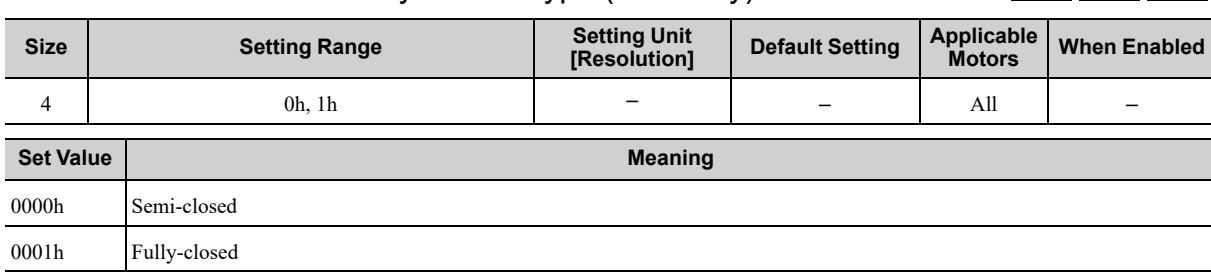

#### ◆ 04 PnA08: Rated Speed (read only) Speed Pos Trq

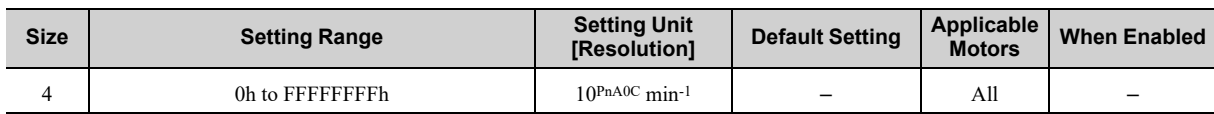

#### ◆ 05 PnA0A: Maximum Output Speed (read only) Speed Pos Trq

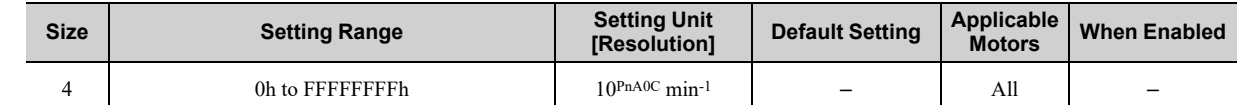

#### ◆ 06 PnA0C: Speed Multiplier (read only) Speed Pos Trq

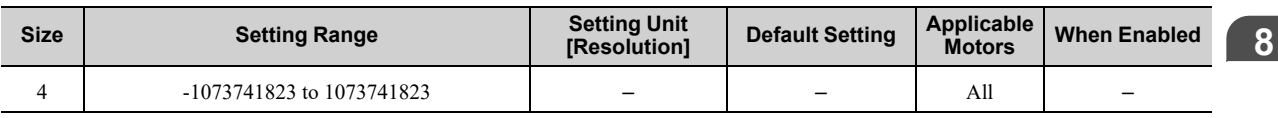

Common Parameters Common [Parameters](#page-184-0)

**188**

#### ◆ 07 PnA0E: Rated Torque (read only) Speed Pos Trq

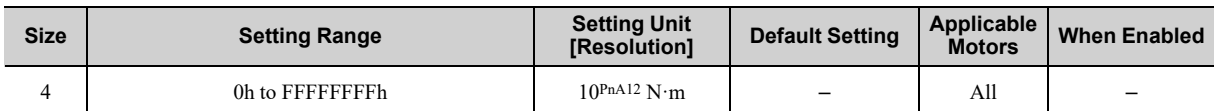

#### ◆ 08 PnA10: Maximum Output Torque (read only) Speed Pos Trq

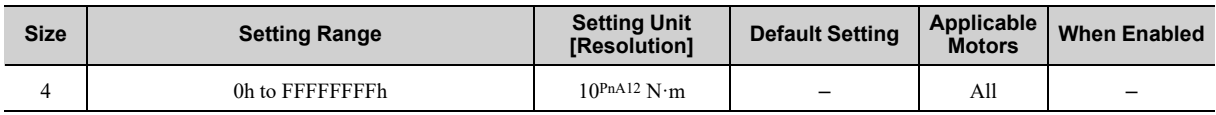

#### ◆ 09 PnA12: Torque Multiplier (read only) Speed Pos Trq

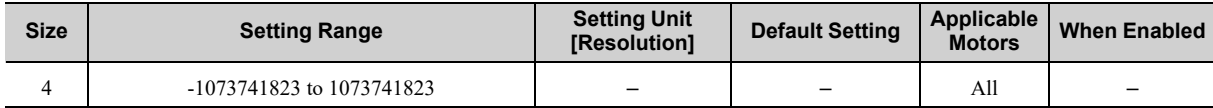

#### ◆ 0A PnA14: Resolution (read only) Speed Pos Trq

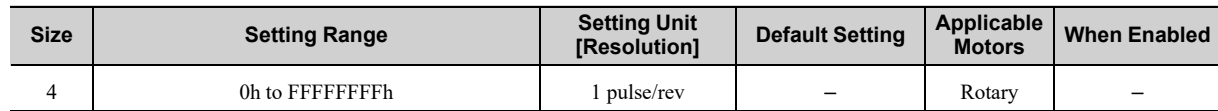

#### ◆ 0B PnA16: Linear Scale Pitch Speed Pos Trq

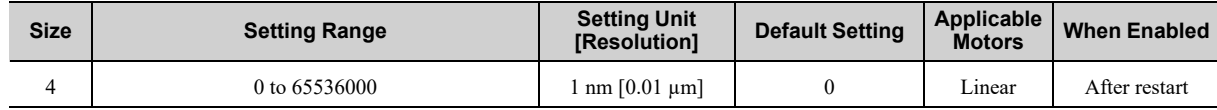

#### ◆ OC PnA18: Pulses per Scale Pitch (read only) Speed Pos Trq

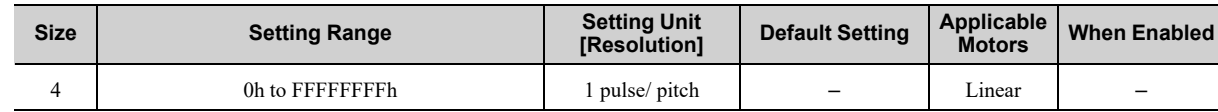

#### ◆ 21 PnA42: Electronic Gear Ratio (Numerator) Speed Pos Trq

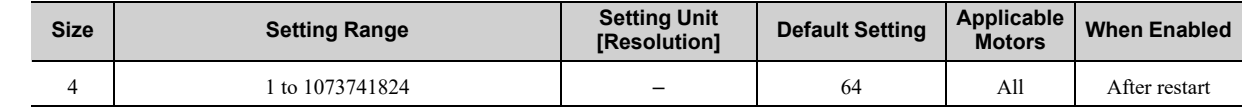

#### ◆ 22 PnA44: Electronic Gear Ratio (Denominator) Speed Pos Trq

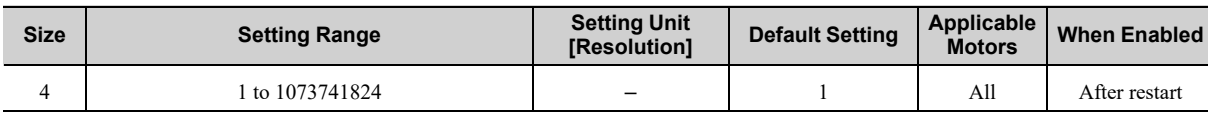

#### ◆ 23 PnA46: Absolute Encoder Origin Offset Speed Pos Trq

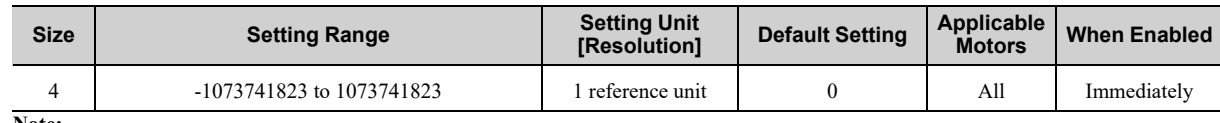

**Note:**

The parameter setting is enabled after SENS\_ON command execution is completed.

#### $\bigcirc$  24 PnA48: Multiturn Limit

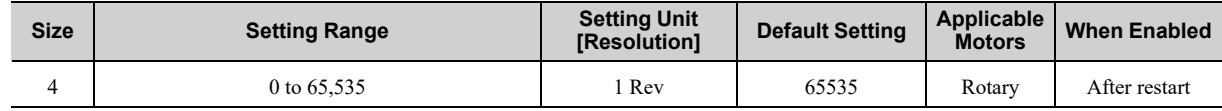

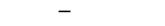

#### ◆ 25 PnA4A: Limit Setting Speed Pos Trq

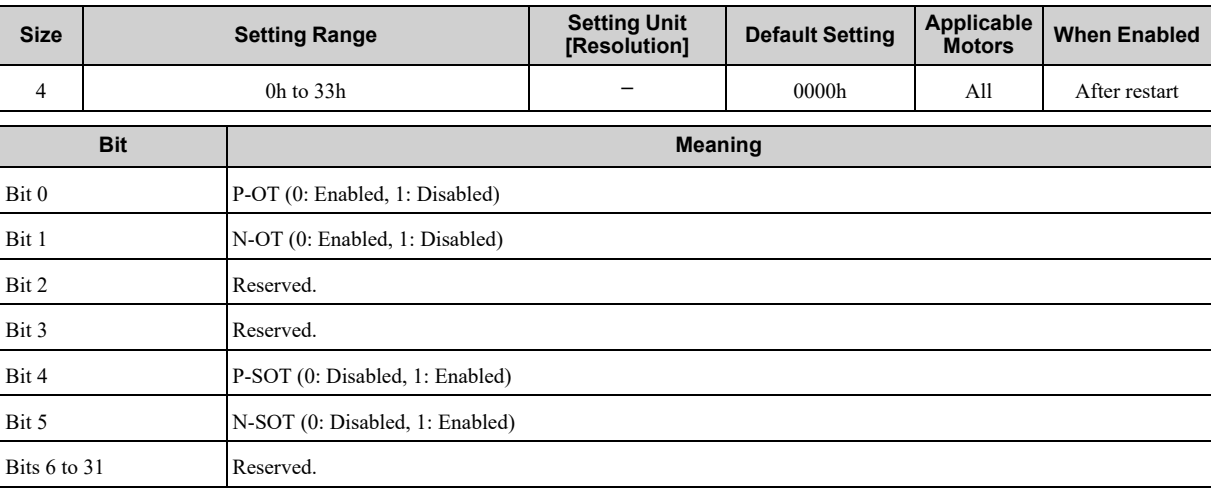

#### ◆ 26 PnA4C: Forward Software Limit Speed Pos Trq

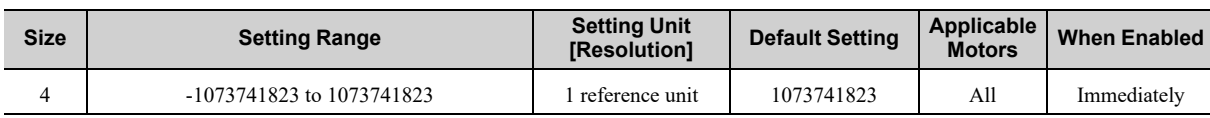

#### ◆ 27 PnA4E: Reserved by System Speed Post Speed Post Trq

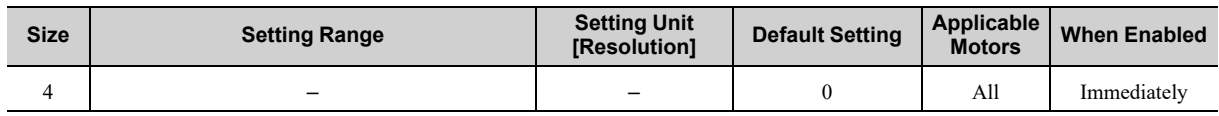

#### ◆ 28 PnA50: Reverse Software Limit Speed Pos Trq

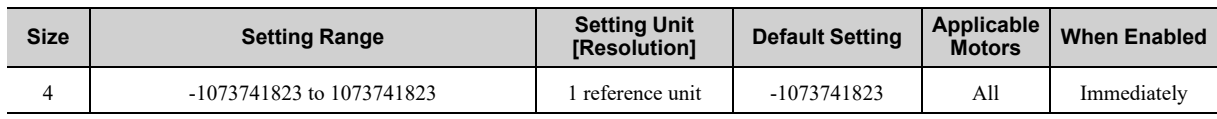

#### ◆ 29 PnA52: Reserved by System Speed Pos Trq

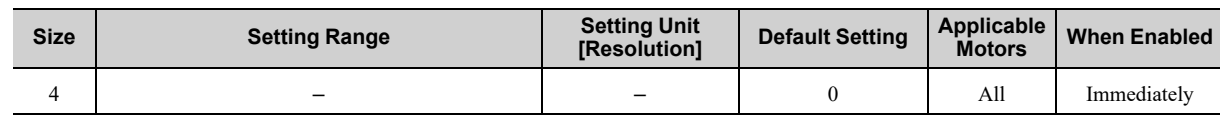

#### ◆ 41 PnA82: Speed Unit Speed Pos Trq

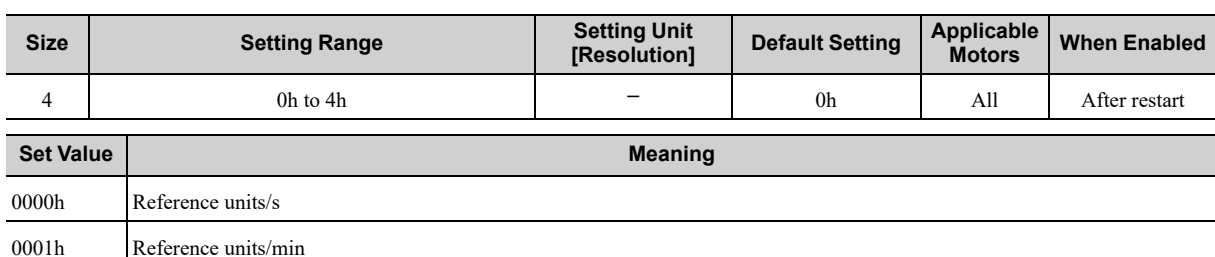

0003h min-1 0004h Maximum motor speed/40000000h

0002h Percentage (%) of rated speed

**Note:**

• When using fully-closed loop control, set 0000h: reference units/s.

• If you set this parameter to 0002h, adjust the common parameter 42 PnA84 (Speed Base Unit) to satisfy the following formula:  $1.28 \times$  Rated speed [min<sup>-1</sup>]  $\times$  10<sup>PnA84</sup>  $<$  Maximum speed [min<sup>-1</sup>]

• If you set this parameter to either 0002h or 0003h, set the common parameter 42 PnA84 (Speed Base Unit) to a number between -3 and 0.

• If you set this parameter to 0004h, set the common parameter 42 PnA84 (Speed Base Unit) to 0.

#### ◆ 42 PnA84: Speed Base Unit (Set the value of n from the following for-42 FILA04. Speed Base Only (Set the value of if from the following for-<br>mula: Speed unit (41 PnA82) × is 10<sup>n</sup>.)

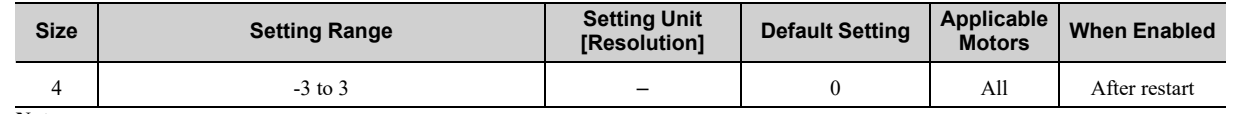

**Note:**

• If you set common parameter 41 PnA82 (Speed Unit) to 0002h, set this parameter to satisfy the following formula:

 $1.28 \times$  Rated speed [min<sup>-1</sup>]  $\times 10^{PnAS4} <$  Maximum speed [min<sup>-1</sup>]

• If you set common parameter 41 PnA82 (Speed Unit) to either 0002h or 0003h, set this parameter to a number between -3 and 0.

• If you set common parameter 41 PnA82 (Speed Unit) to 0004h, set this parameter to 0.

## ◆ 43 PnA86: Position Unit Speed Post Trq

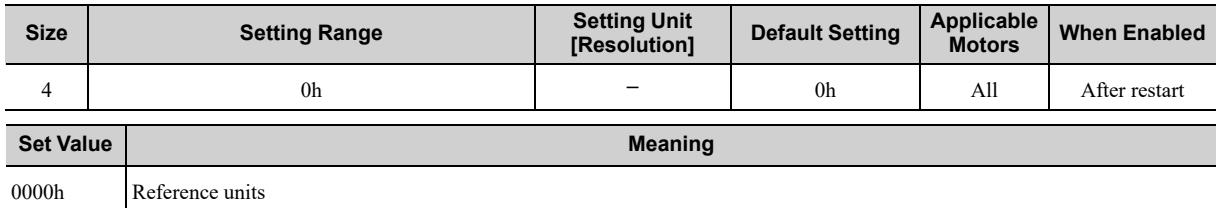

#### ◆ 44 PnA88: Position Base Unit (Set the value of n from the following formula: Position unit (43 PnA86) × is 10<sup>n</sup>)

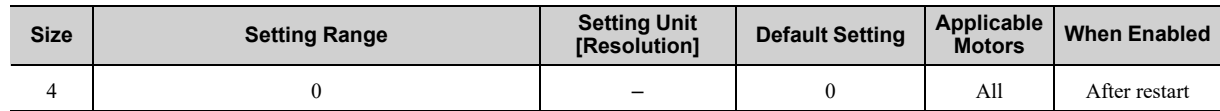

#### ◆ 45 PnA8A: Acceleration Unit Speed Pos Trq

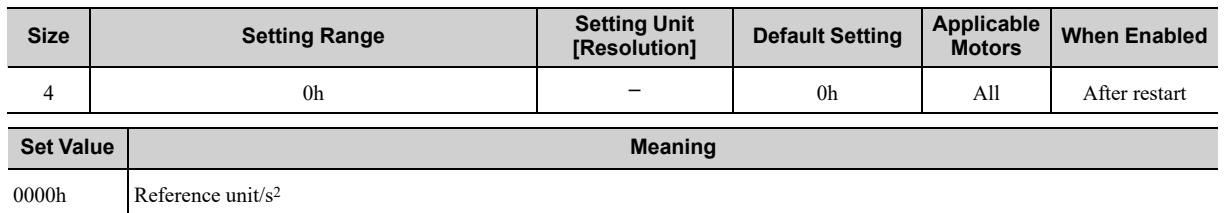

#### ◆ 46 PnA8C: Acceleration Base Unit (Set the value of n from the follow-For Throw. Acceleration base only (Set the value of H hom the follow-<br>ing formula: Acceleration unit (45 PnA8A) × 10<sup>n</sup>.)

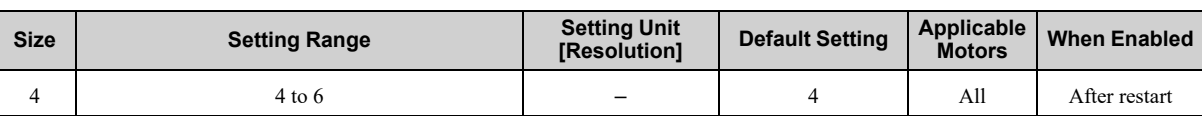

#### ◆ 47 PnA8E: Torque Unit Speed Pos Trq

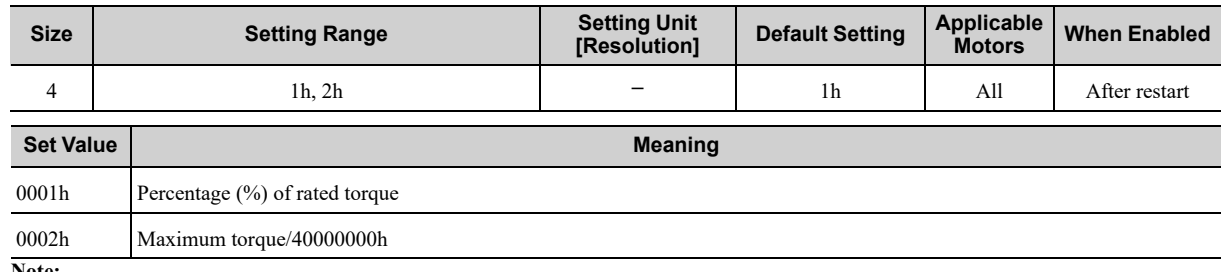

**Note:**

• If you set this parameter to 0001h, adjust the common parameter 48 PnA90 (Torque Base Unit) to satisfy the following formula:  $128 \times 10^{PnA90}$  < Maximum torque [%]

• If you set this parameter to 0002h, set the common parameter 48 PnA90 (Torque Base Unit) to 0.

◆ 48 PnA90: Torque Base Unit (Set the value of n from the following for-40 PTIASU. TOI QUE DASE UTIIL (OEL LITE VAIUE UT IT ITUITI LITE TUITUWITY TUI- Speed Pos Trq<br>mula: Torque unit (47 PnA8E) × is 10<sup>n</sup>.)

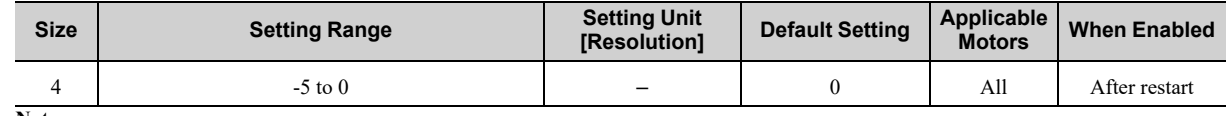

**Note:**

• If you set common parameter 47 PnA8E (Torque Unit) to 0001h, set this parameter to satisfy the following formula:

• If you set common parameter 47 PnA8E (Torque Unit) to 0002h, set this parameter to 0.

### ◆ 49 PnA92: Supported Unit (read only) Speed Post Speed Post Trq

**Size Setting Range Setting Unit Setting Unit Setting Unit [Resolution] Default Setting Applicable Motors When Enabled** 4 | – – | – | 0601011Fh | All | – **Bit Meaning** Speed Units Bit 0 Reference units/s (1: Enabled) Bit 1 Reference units/min (1: Enabled) Bit 2 Percentage (%) of rated speed (1: Enabled) Bit 3 min-1 (rpm) (1: Enabled) Bit 4 Maximum motor speed/4000000h (1: Enabled) Bits 5 to 7 Reserved (0: Disabled). Position Units Bit 8 Reference units (1: Enabled) Bits 9 to 15 Reserved (0: Disabled). Acceleration Units Bit 16 Reference unit/s<sup>2</sup> (1: Enabled) Bit 17 ms (acceleration time required to reach rated speed) (0: Disabled) Bits 18 to 23 Reserved (0: Disabled). Torque Units Bit 24 N·m (0: Disabled) Bit 25 Percentage (%) of rated torque (1: Enabled) Bit 26 Maximum torque/40000000h (1: Enabled) Bits 27 to 31 Reserved (0: Disabled).

#### ◆ 61 PnAC2: Speed Loop Gain

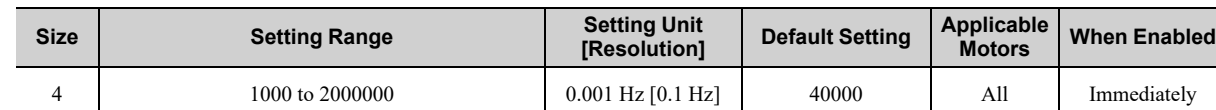

#### ◆ 62 PnAC4: Speed Loop Integral Time Constant Speed Postant Speed Post Trq

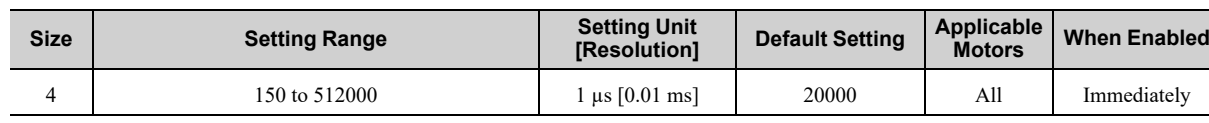

**[8](#page-184-0)**

Common [Parameters](#page-184-0)

Common Parameters

 $128 \times 10^{PnA90}$  < Maximum torque [%]

#### ◆ 63 PnAC6: Position Loop Gain

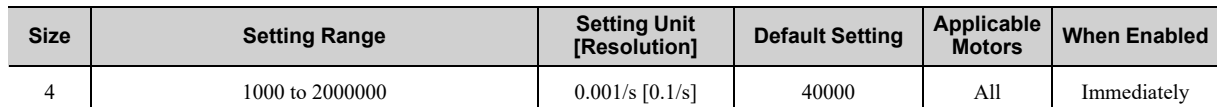

#### ◆ 64 PnAC8: Feed Forward Compensation Speed Pos Trq

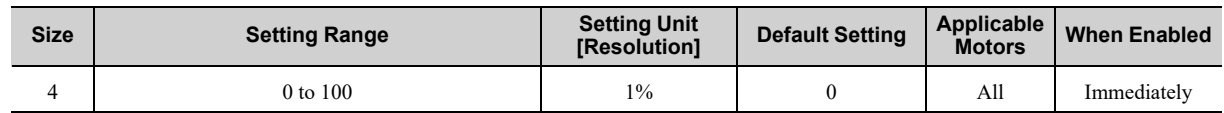

#### ◆ 65 PnACA: Position Loop Integral Time Constant Speed Pos Trq

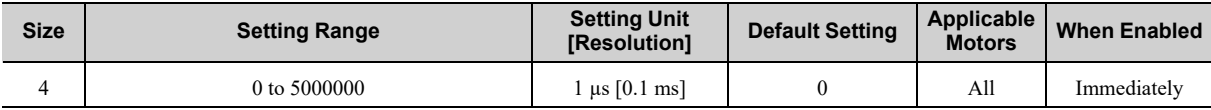

#### ◆ 66 PnACC: In-position Range Speed Pos Trq

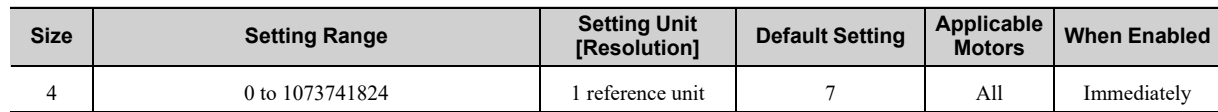

#### ◆ 67 PnACE: Near-position Range Speed Post Trq

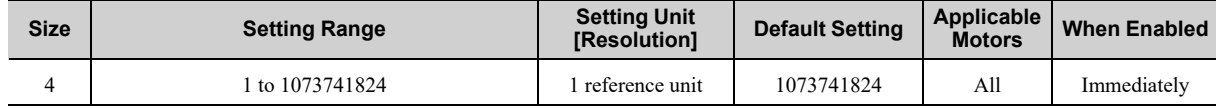

#### ◆ 81 PnB02: Exponential Function Acceleration/Deceleration Time Constant The Constant Speed Post of the Constant Speed Post Transfer Constant

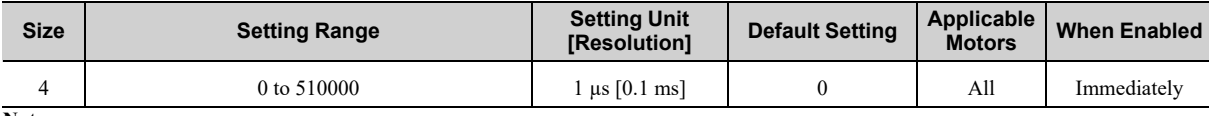

**Note:**

Change the setting when the reference is stopped (while DEN is set to 1). If you change the setting during operation, the reference output will be affected.

#### ◆ 82 PnB04: Movement Average Time Speed Pos Trq

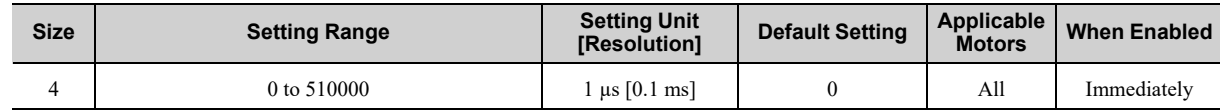

**Note:**

**192**

Change the setting when the reference is stopped (while DEN is set to 1). If you change the setting during operation, the reference output will be affected.

#### ◆ 83 PnB06: Final Travel for External Input Positioning Translation Speed Pos Translation

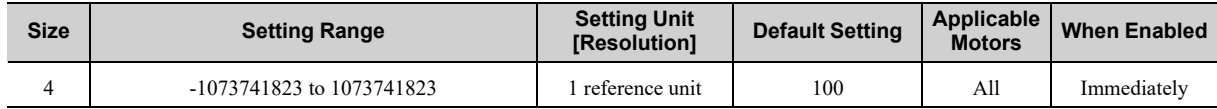

#### ◆ 84 PnB08: Zero Point Return Approach Speed Network Speed Speed Speed Pos Trq

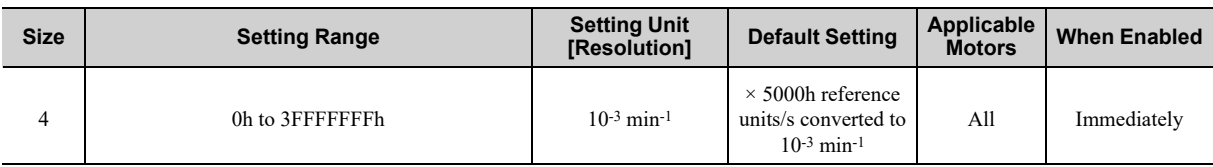

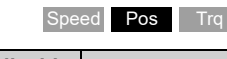

**193**

#### ◆ 85 PnB0A: Zero Point Return Creep Speed Network Speed Speed Pos Trq

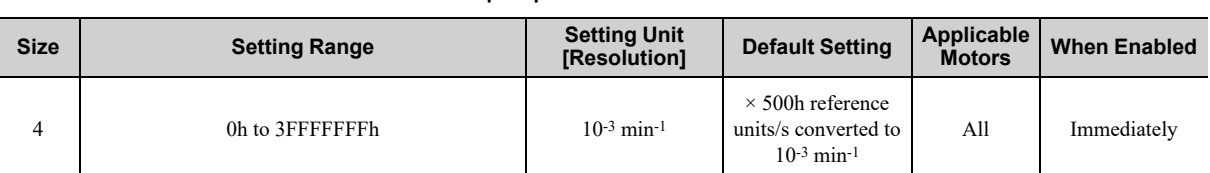

#### ◆ 86 PnB0C: Final Travel for Zero Point Return Speed Post Trq

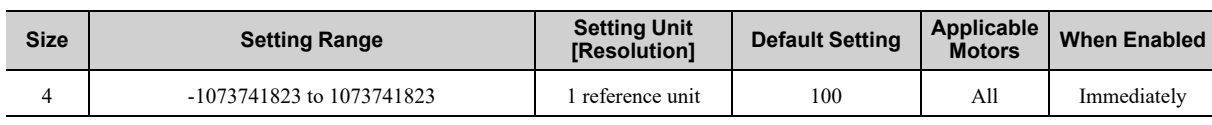

### ◆ 87 PnB0E: Monitor Select 1 Speed Pos Trq

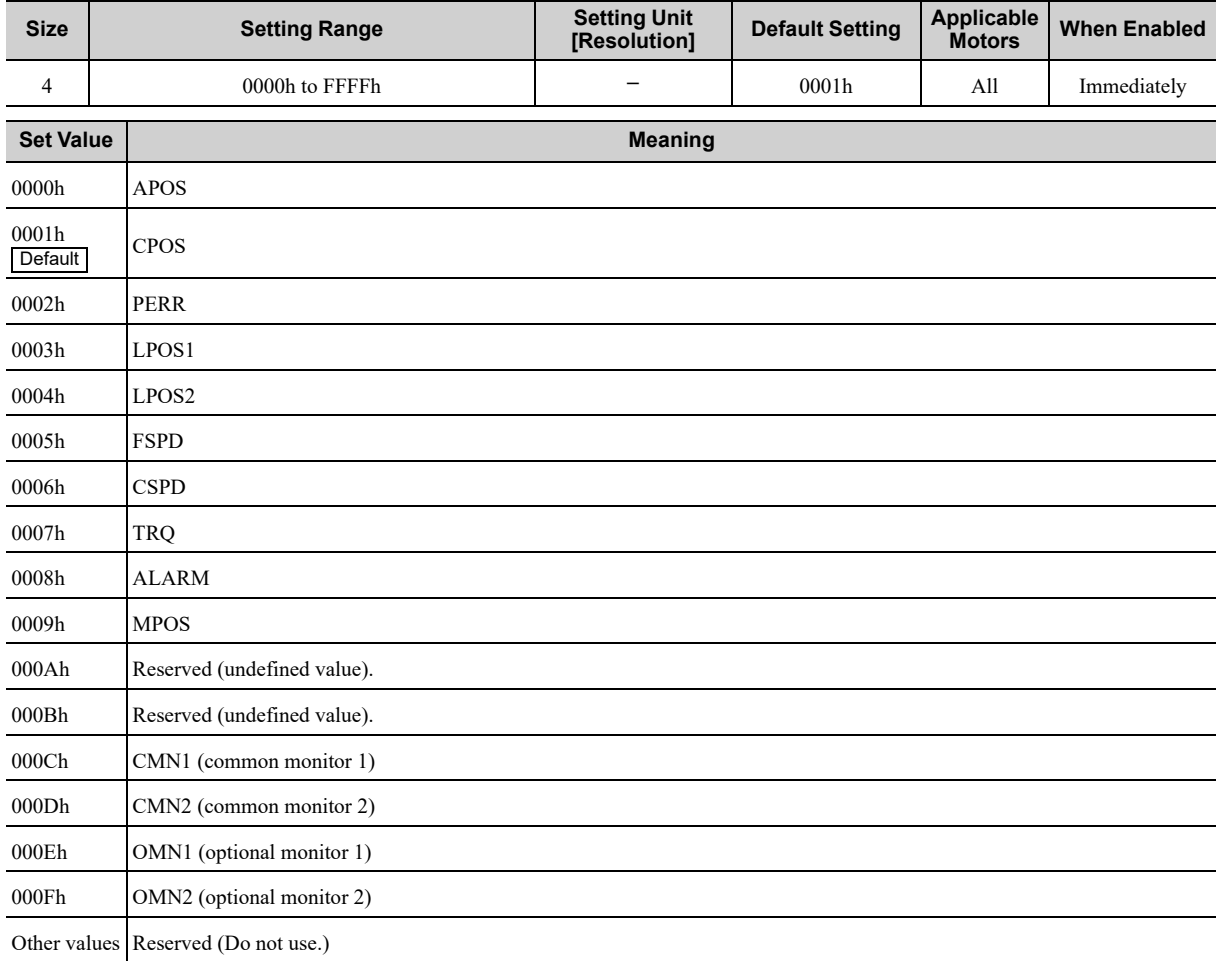

#### ◆ 88 PnB10: Monitor Select 2 Speed Pos Trq

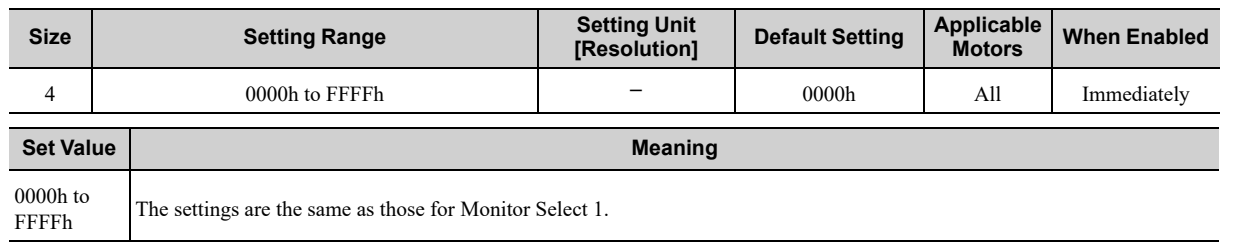

Common Parameters Common [Parameters](#page-184-0)

## ◆ 89 PnB12: Monitor Select for SEL\_MON1 (CMN1) Speed Pos Trq

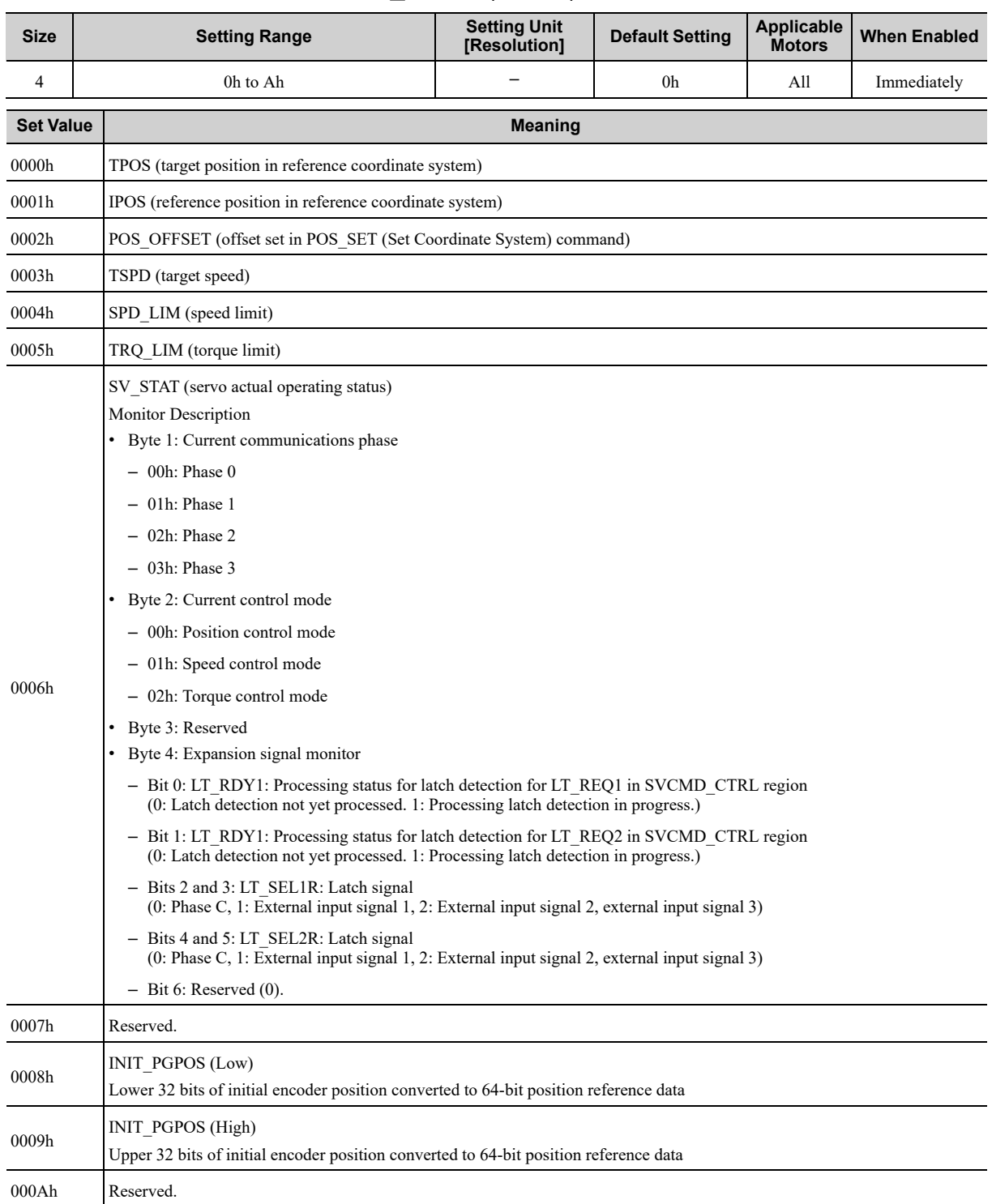

## ◆ 8A PnB14: Monitor Select for SEL\_MON2 (CMN2) Speed Pos Trq

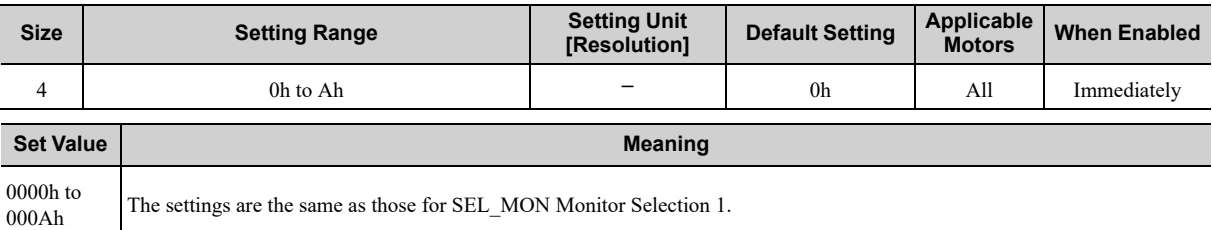

## ◆ 8B PnB16: Zero Point Detection Range Speed Post Trq

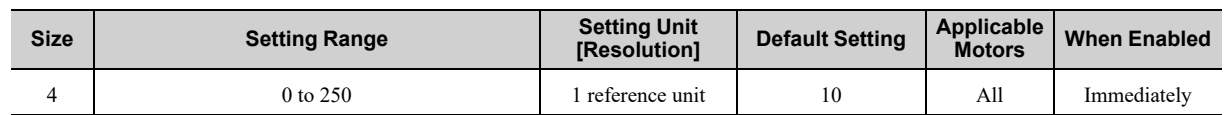

#### ◆ 8C PnB18: Forward Torque Limit Speed Pos Trq

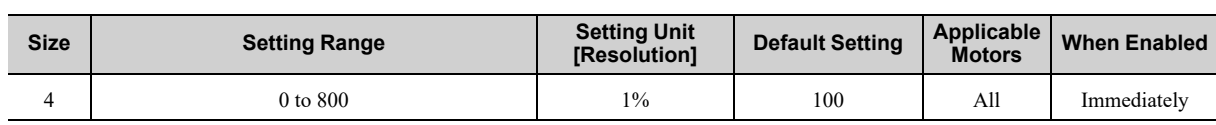

#### ◆ 8D PnB1A: Reverse Torque Limit Speed Pos Trq

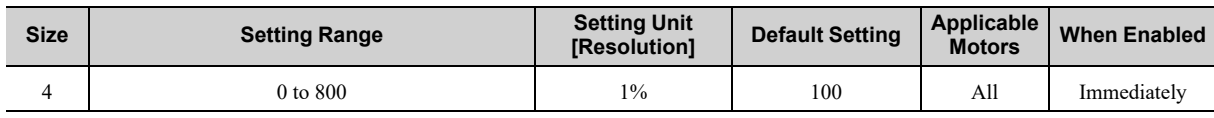

#### ◆ 8E PnB1C: Zero Speed Detection Range Speed Speed Pos Trq

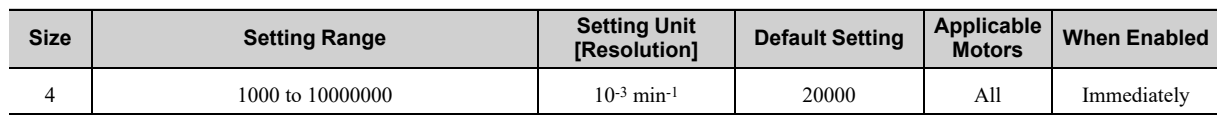

#### ◆ 8F PnB1E: Speed Match Signal Detection Range Speed Pos Trq

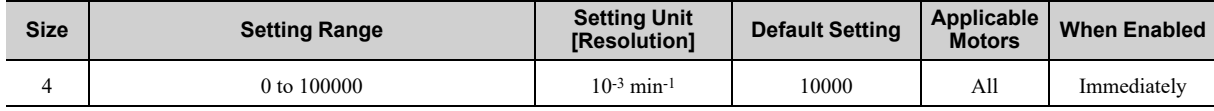

#### ◆ 90 PnB20: SVCMD\_ CTRL bit Enabled/Disabled (read only) Speed Pos Trq

**Size Setting Range Setting Unit Setting Unit Setting Unit Default Setting Applicable When Enabled** 4 – – 0FFF3F3Fh All – **Bit Meaning** Bit 0 CMD\_PAUSE (1: Enabled) Bit 1 CMD\_CANCEL (1: Enabled) Bits 2, 3 STOP\_MODE (1: Enabled) Bits 4, 5 ACCFIL (1: Enabled) Bits 6, 7 Reserved (0: Disabled). Bit 8 LT\_REQ1 (1: Enabled) Bit 9 LT\_REQ2 (1: Enabled) Bits 10, 11 LT\_SEL1 (1: Enabled) Bits 12, 13 LT\_SEL2 (1: Enabled) Bits 14, 15 Reserved (0: Disabled). Bits 16 to 19 SEL\_MON1 (1: Enabled) Bits 20 to 23  $\left| \text{SEL}\_\text{MON2} (1: \text{Enabled}) \right|$ Bits 24 to 27 SEL\_MON3 (1: Enabled) Bits 28 to 31 Reserved (0: Disabled).

**Common Parameters** Common [Parameters](#page-184-0)

## ◆ 91 PnB22: SVCMD\_ STAT bit Enabled/Disabled (read only) Speed Pos Trq

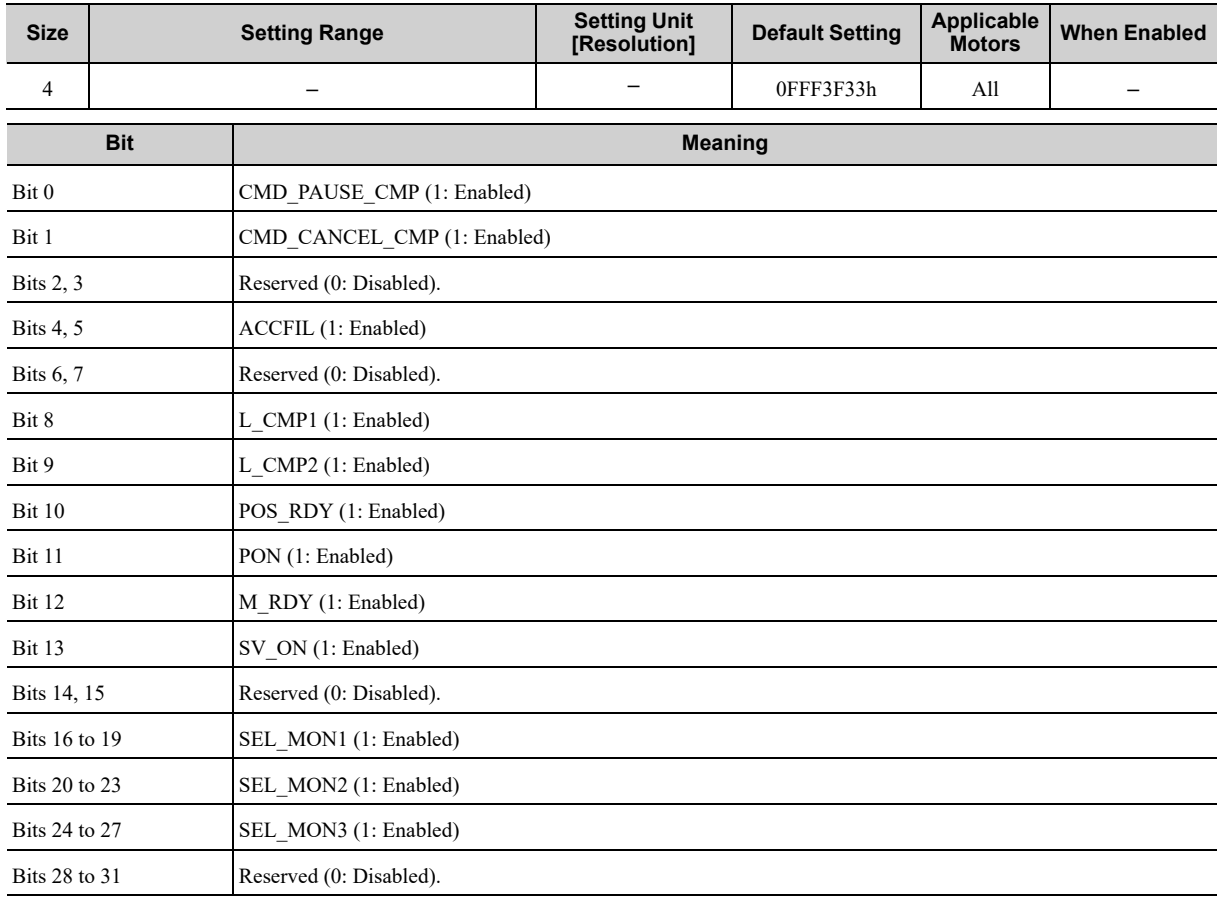

#### ◆ 92 PnB24: I/O Bit Enabled/Disabled (Output) (read only) Speed Pos Trq

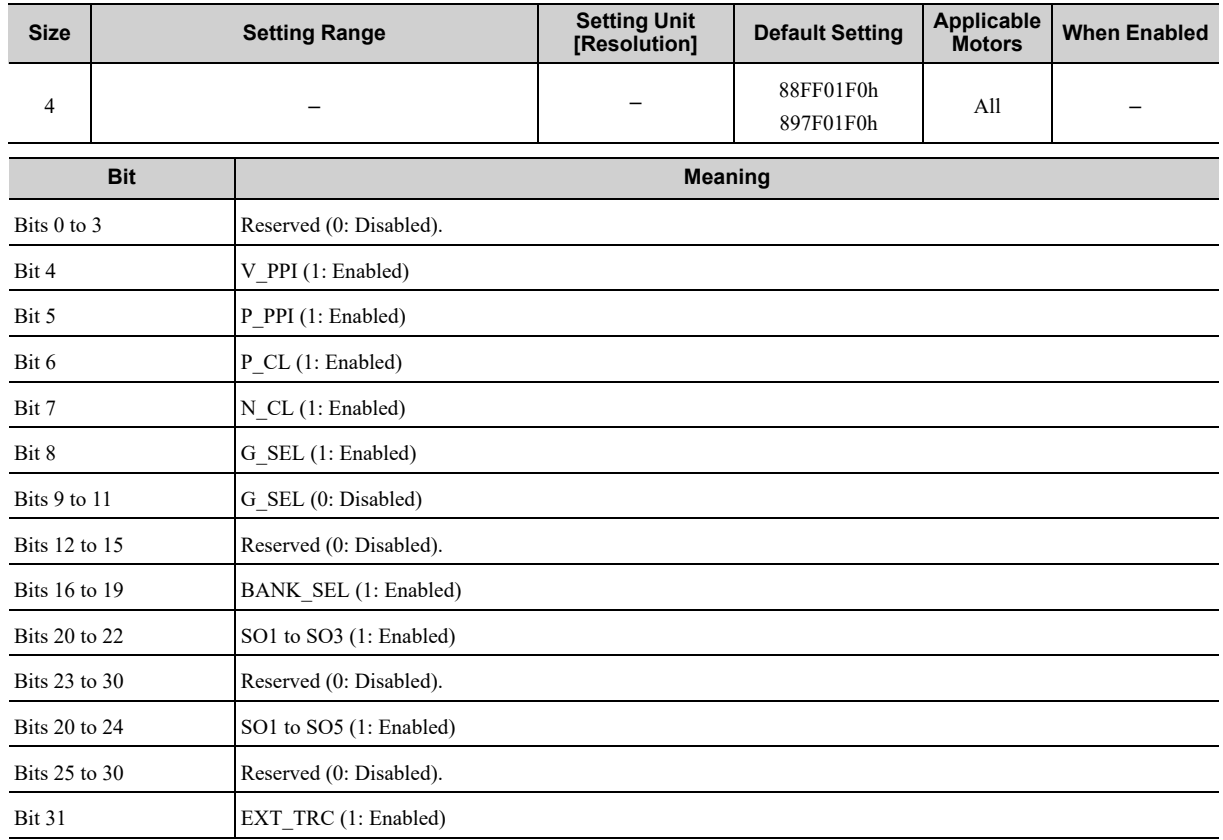

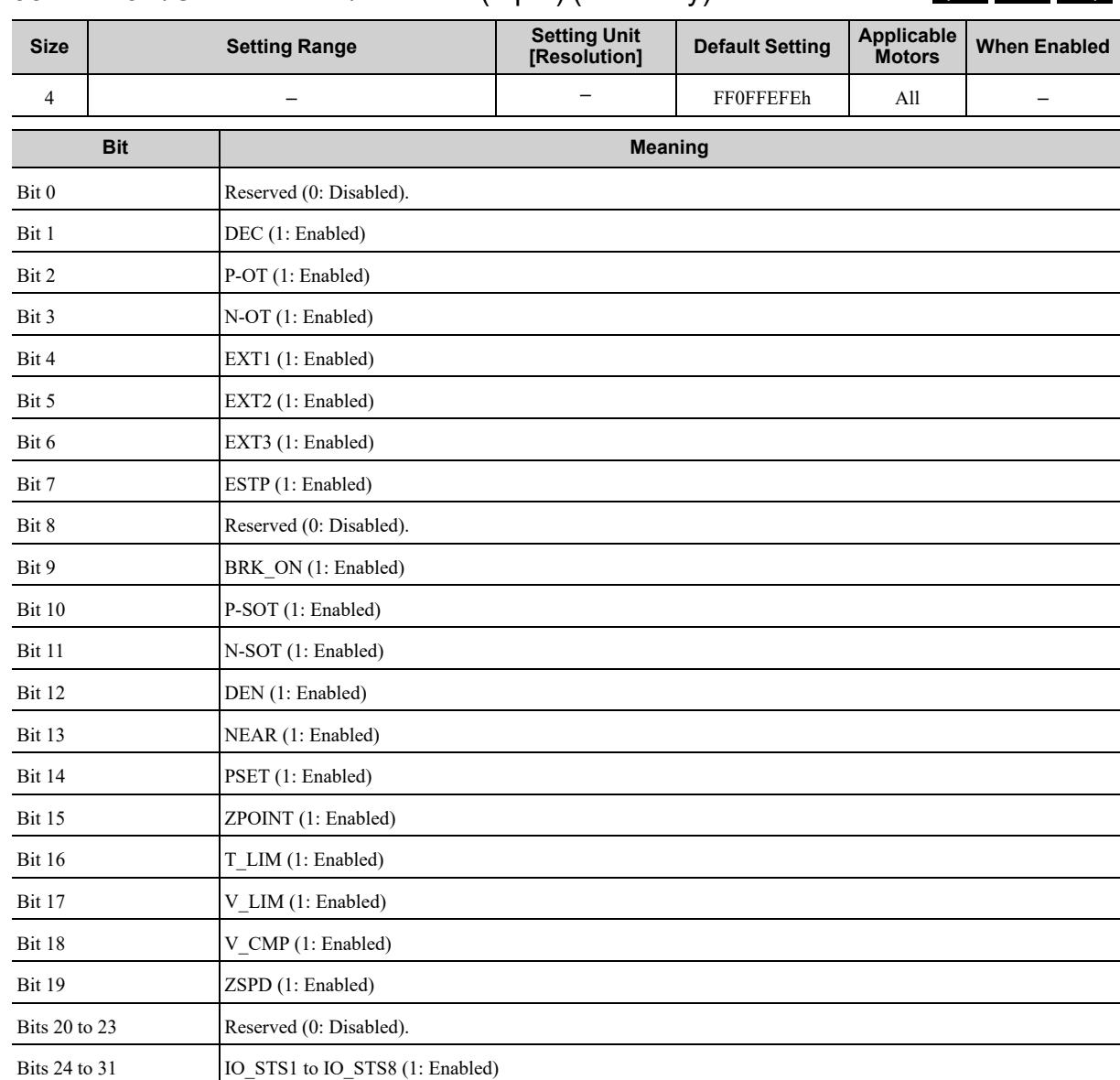

#### ◆ 93 PnB26: I/O Bit Enabled/Disabled (Input) (read only) Speed Pos Trq

# **8.3 Differences between the Common Parameters**

<span id="page-197-0"></span>The following table lists the differences between the common parameters of Σ-XS-series SERVOPACKs and Σ-XW/Σ-XT/Σ-7S/Σ-7W-series SERVOPACKs.

"*[8.2 List of Common Parameters on page 187](#page-186-0)*" provides information on Σ-XS-series SERVOPACKs. If you are using Σ-XW/Σ-XT/Σ-7S/Σ-7W-series SERVOPACKs, refer to this information together with the information in "*[8.2 List of Common Parameters on page 187](#page-186-0)*".

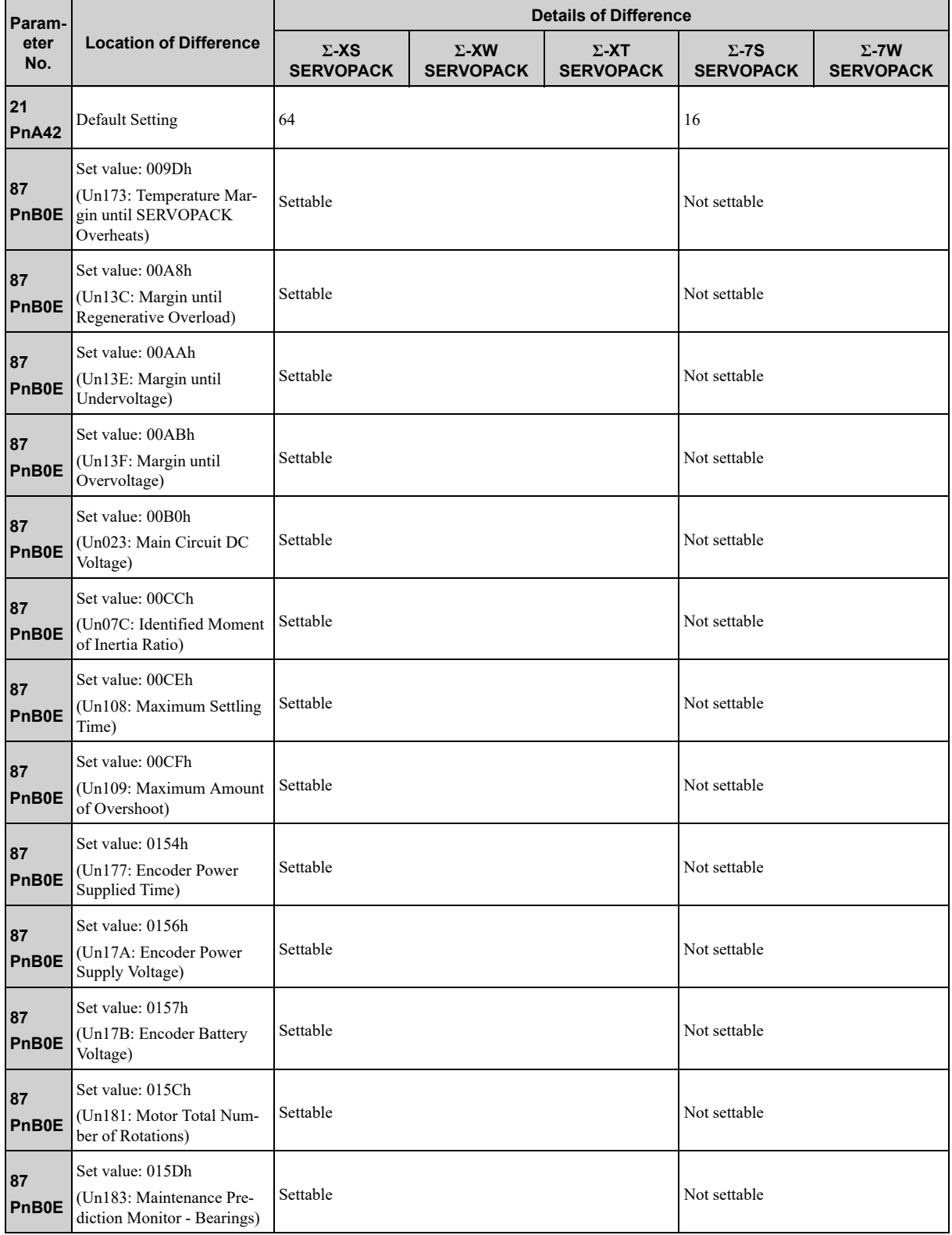

Continued on next page.

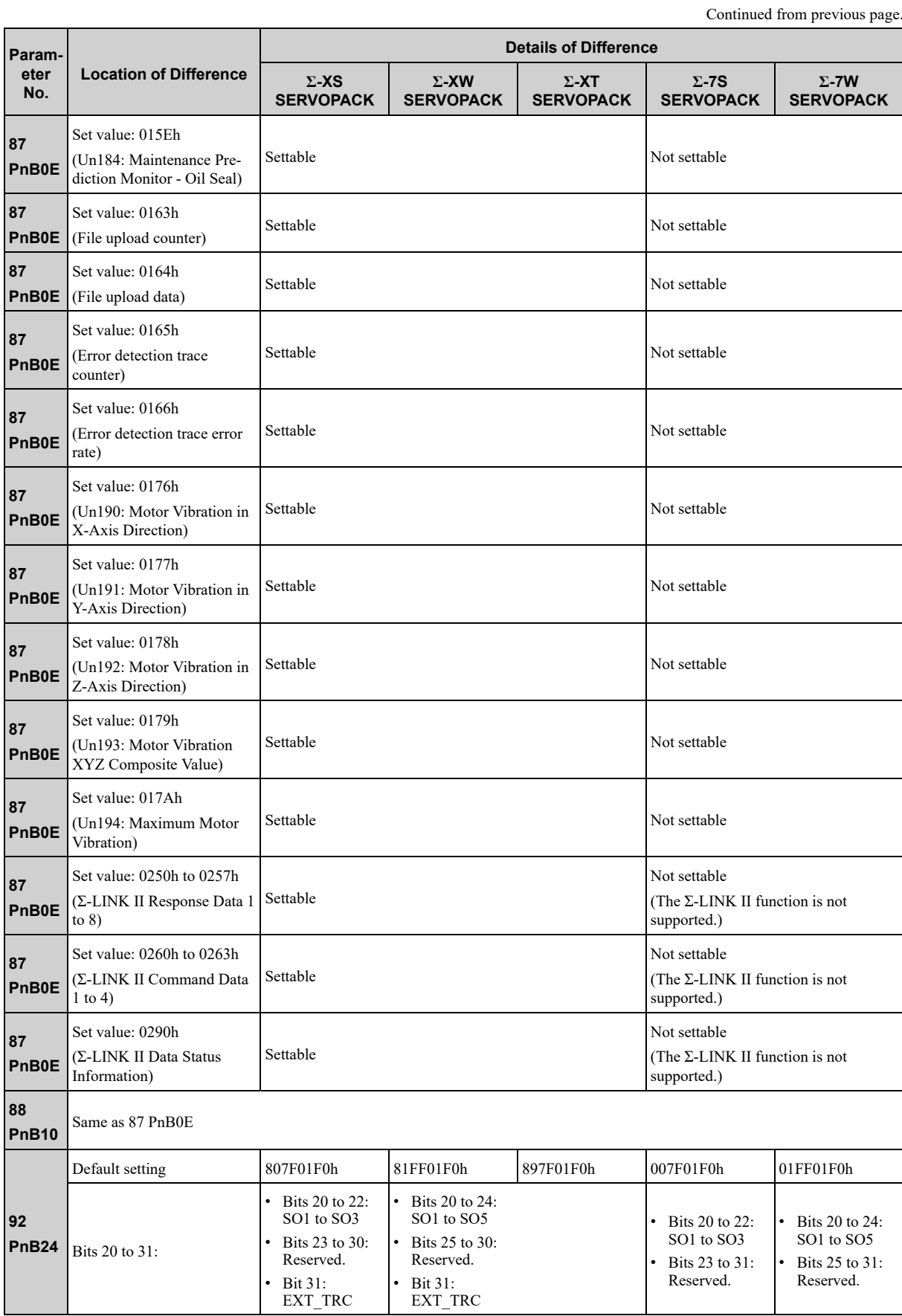

Common Parameters Common [Parameters](#page-184-0)

# **8.4 Common Parameters and Corresponding Device Parameters**

<span id="page-199-0"></span>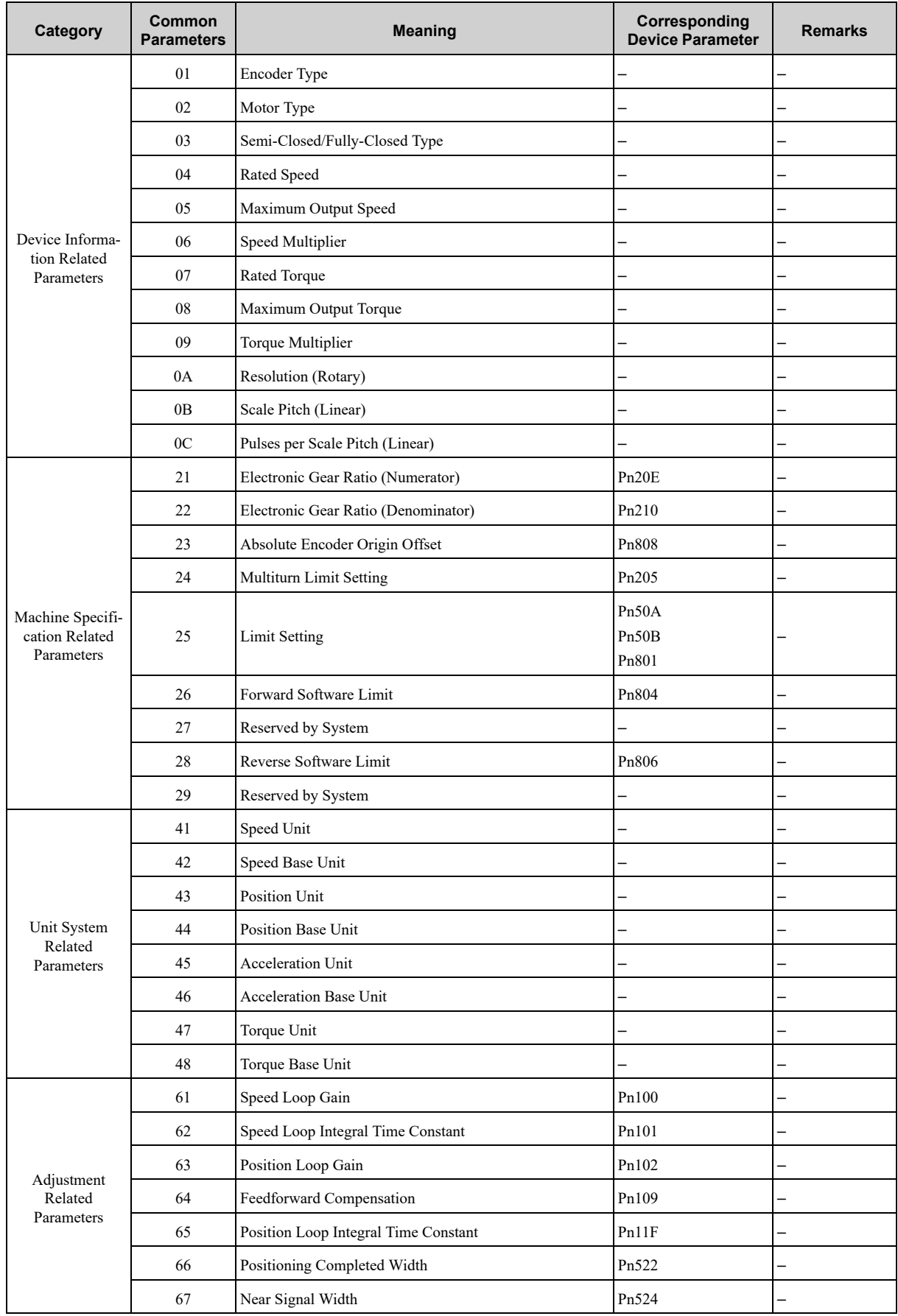

Continued on next page.

Continued from previous page.

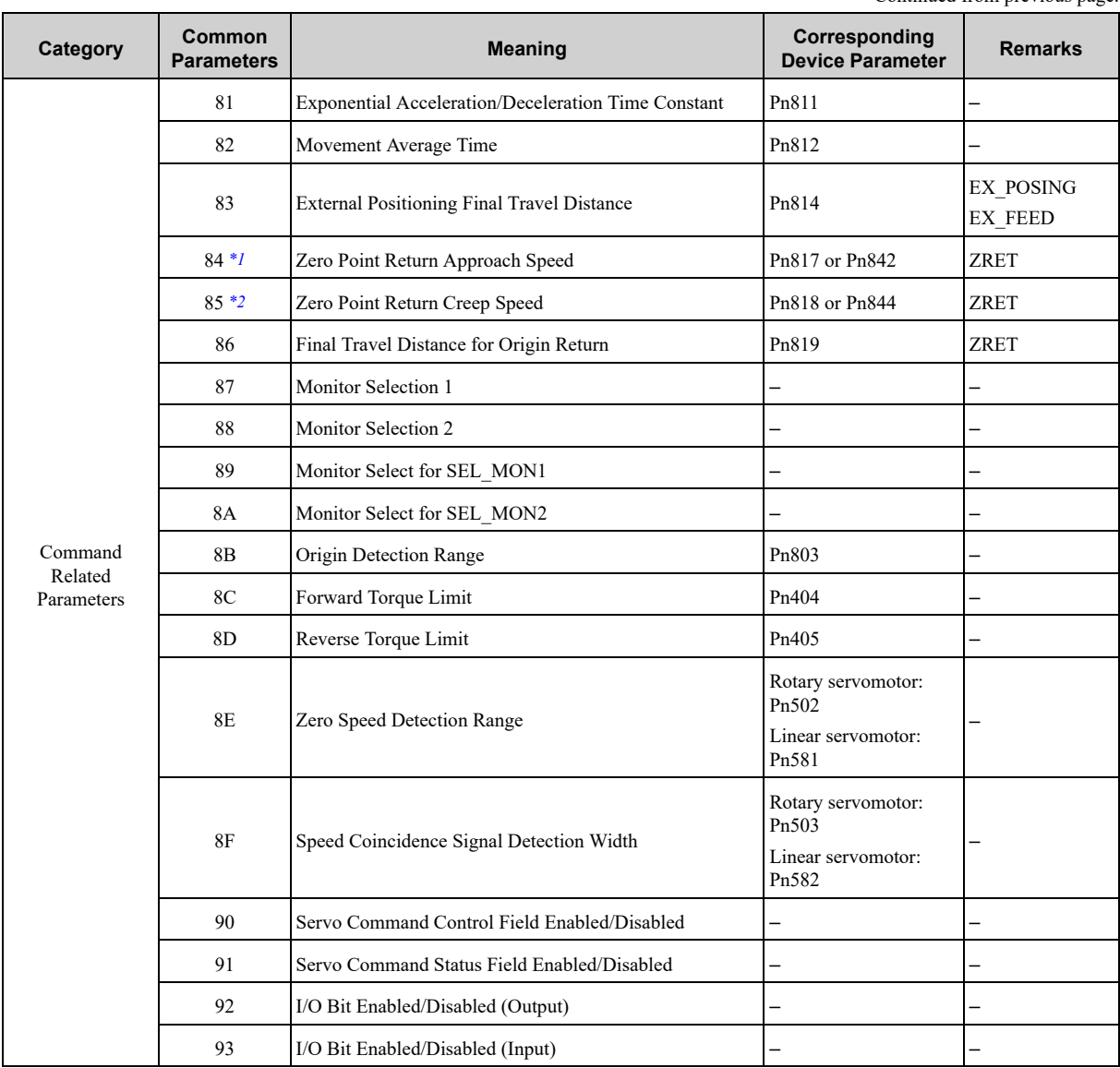

<span id="page-200-0"></span>\*1 The common parameter 84 is linked with Pn817 or Pn824. At factory setting, the value of Pn817 is effective. When Pn817 is set to zero or a value outside the allowable range, the value of Pn842 will become effective. After the value of Pn842 become effective, the value stays effective even if the value of Pn817 within the allowable range is set to parameter 84.

<span id="page-200-1"></span>\*2 The common parameter 85 is linked with Pn818 or Pn844. At factory setting, the value of Pn818 is effective. When Pn818 is set to zero or a value outside the allowable range, the value of Pn844 will become effective. After the value of Pn844 become effective, the value stays effective even if the value of Pn818 within the allowable range is set to parameter 85.

# **Virtual Memory Space**

<span id="page-202-0"></span>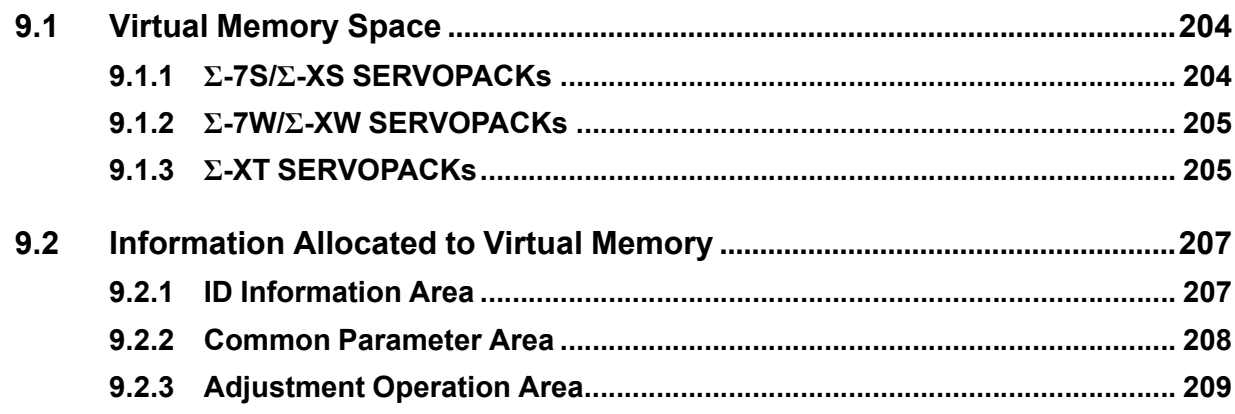

# **9.1 Virtual Memory Space**

<span id="page-203-0"></span>The virtual memory space is the memory area that can be accessed by using MEM\_RD command and MEM\_ WR command.

By adopting the concept of virtual memory, the memory areas that vary among devices and vendors can be accessed at common addresses.

## **9.1.1 Σ-7S/Σ-XS SERVOPACKs**

<span id="page-203-1"></span>Information The difference between Σ-7S/Σ-XS SERVOPACKs and Σ-7W/Σ-XW/Σ-XT SERVOPACKs is only the presence or absence of areas due to the different number of axes.

Virtual Memory Address [h]

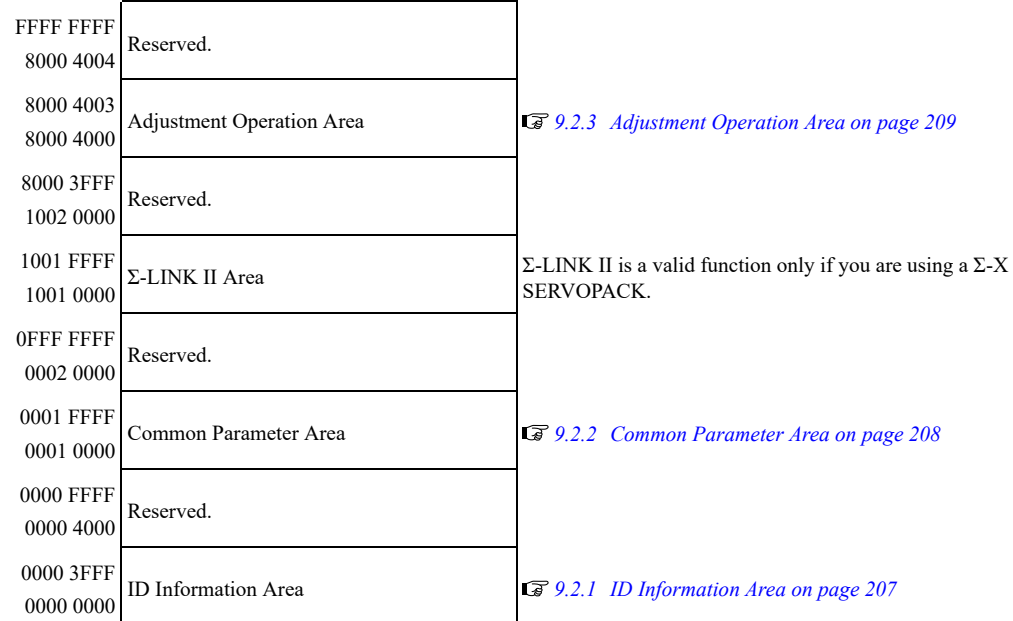

## **9.1.2 Σ-7W/Σ-XW SERVOPACKs**

<span id="page-204-0"></span>Information The difference between Σ-7W/Σ-XW SERVOPACKs and Σ-7S/Σ-XS/Σ-XT SERVOPACKs is only the presence or absence of areas due to the different number of axes.

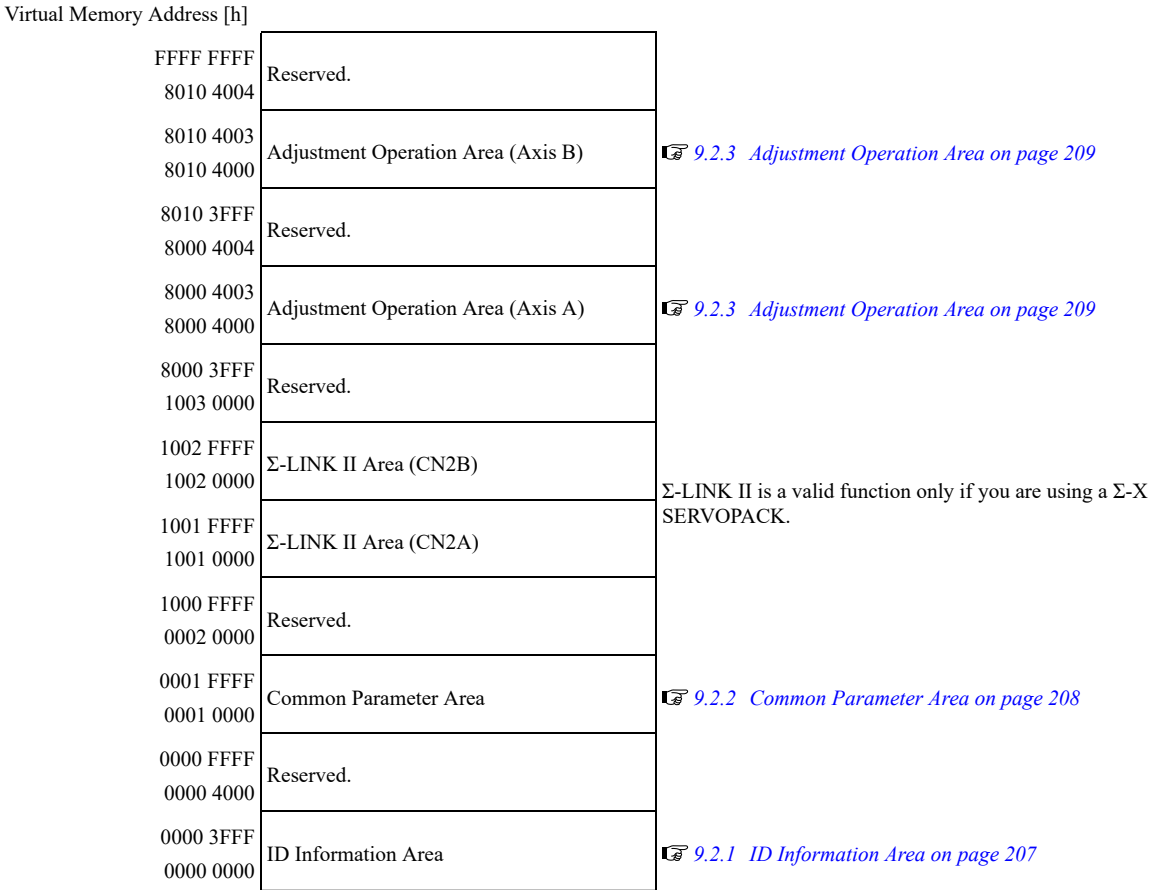

## **9.1.3 Σ-XT SERVOPACKs**

<span id="page-204-1"></span>Information The difference between Σ-XT SERVOPACKs and Σ-7S/Σ-7W/Σ-XS/Σ-XW SERVOPACKs is only the presence or absence of areas due to the different number of axes.

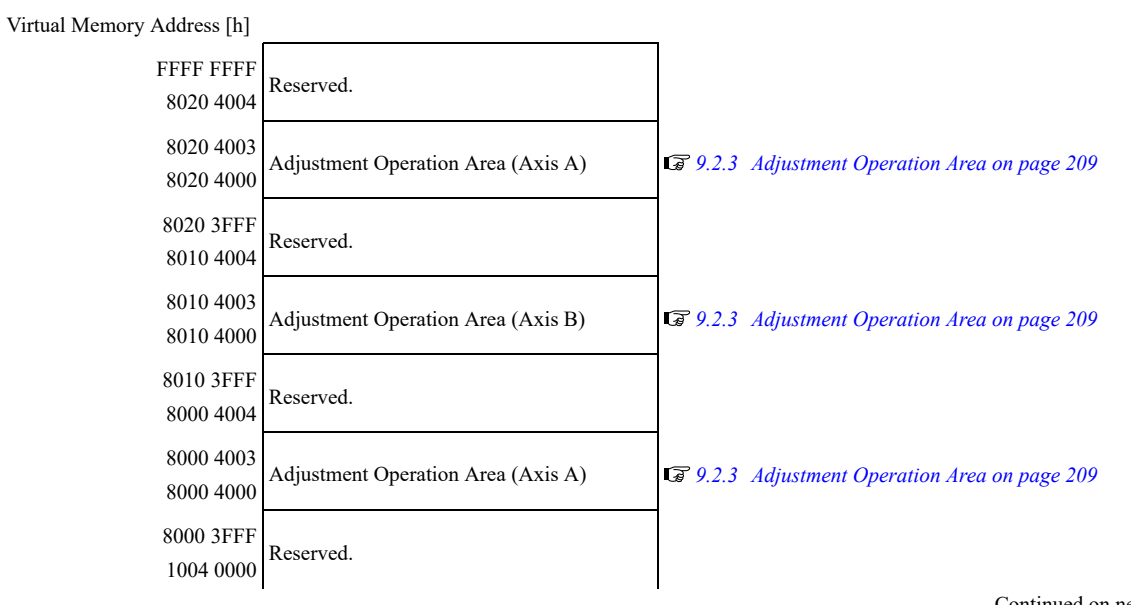

Continued from previous page.

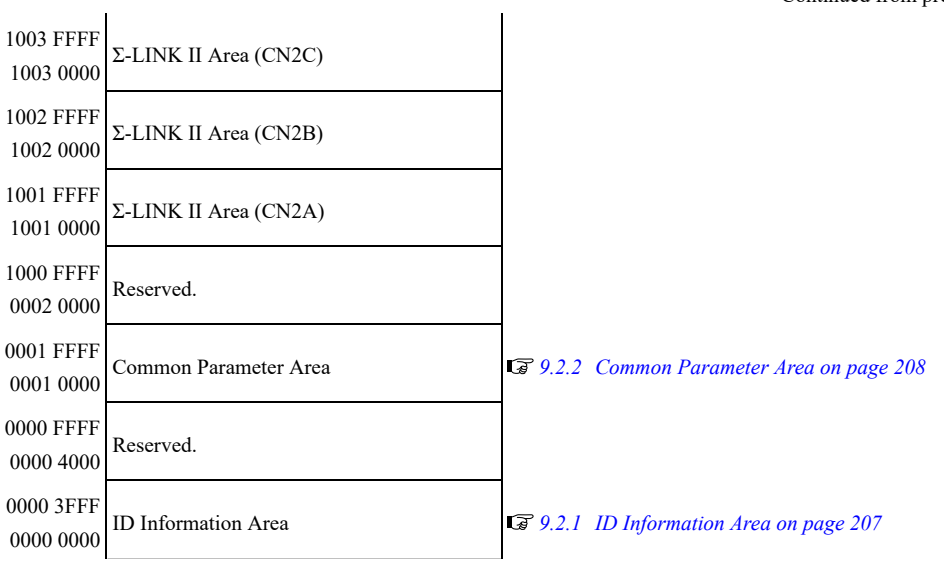

# **9.2 Information Allocated to Virtual Memory**

<span id="page-206-0"></span>The ID information, common parameter and adjustment operation areas are allocated to virtual memory.

## **9.2.1 ID Information Area**

<span id="page-206-1"></span>When accessing virtual memory using the MEM\_RD or MEM\_WR command, use virtual memory addresses. The address map is given below.

For details, use the ID\_CODE from the following table and refer to the following section.

*[3.1.2 Read ID Command \(ID\\_RD: 03h\) on page 79](#page-78-0)*

Data in this area can also be read by using the ID\_RD command.

Information If you are using a Σ-7W/Σ-XW/Σ-XT SERVOPACK, you can select which axis area to access by using the extended address of the axis. Refer to the following section for details on the extended addresses.

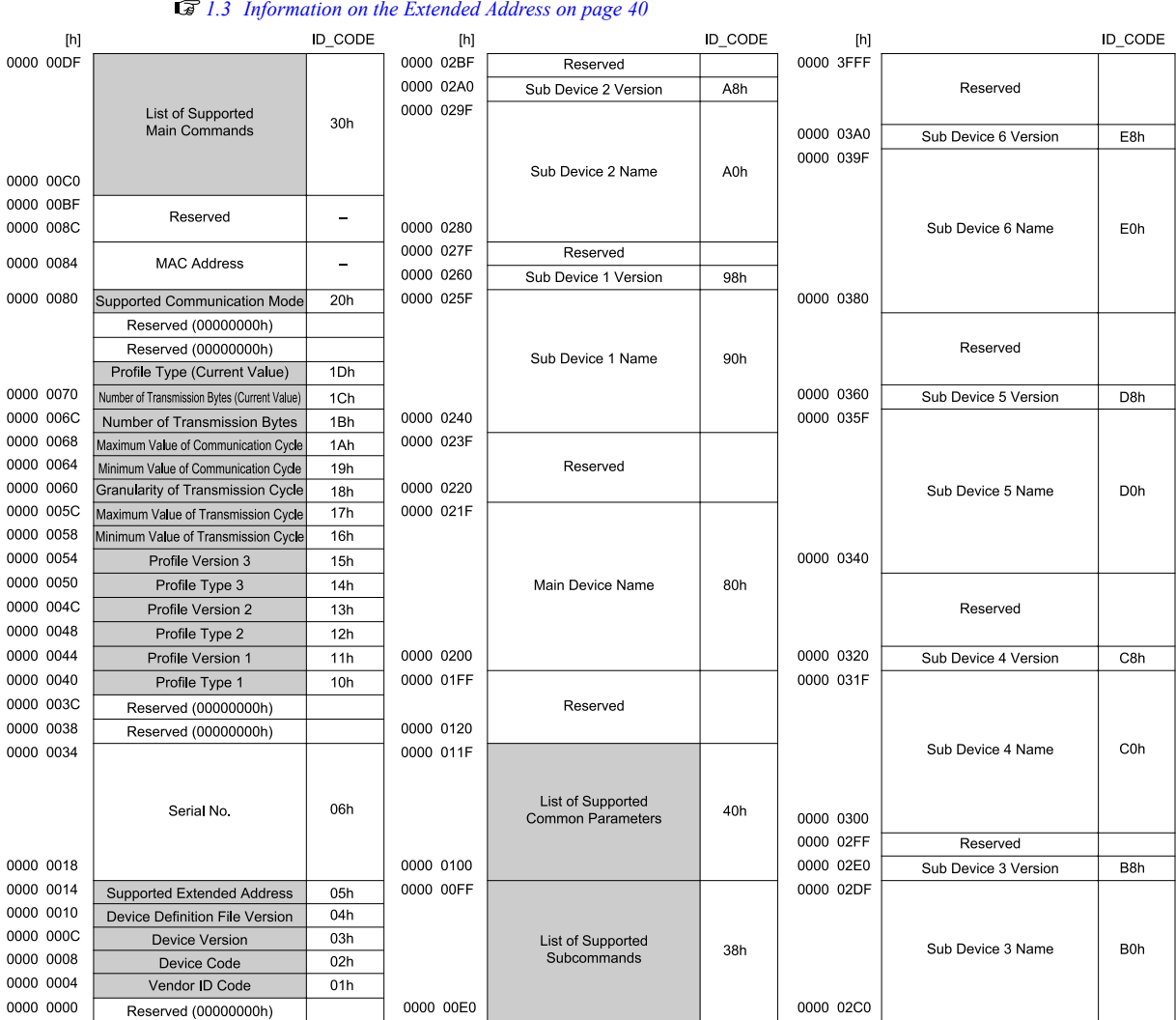

## **9.2.2 Common Parameter Area**

<span id="page-207-0"></span>When accessing virtual memory using the MEM\_RD or MEM\_WR command, use virtual memory addresses. The address map is given below.

For details, use the common parameter number from the following table and refer to the following section.

*[8.2 List of Common Parameters on page 187](#page-186-0)*

Data in this area can also be read using the SVPRM\_RD or SVPRM\_WR command.

Information If you are using a Σ-7W/Σ-XW/Σ-XT SERVOPACK, you can select which axis area to access by using the extended address of the axis. Refer to the following section for details on the extended addresses.

*[1.3 Information on the Extended Address on page 40](#page-39-0)*Common Parameter Common Parameter  $[h]$ N<sub>o</sub> No. 0001 0124 0001 FFFF Supported Unit  $49h$ 0001 0120 Torque Base Unit  $48h$ Reserved (00000000h) 0001 **Torque Unit**  $47h$  $011C$ 0001 0118 Acceleration Base Unit  $46h$ 0001 0250 0001 024C 0001 0114 Acceleration Unit  $45h$ I/O Bit Enabled/Disabled 93h 0001 0110 Position Base Unit  $44h$ 0001 0248 I/O Bit Enabled/Disabled  $\overline{92h}$ 0001 SVCMD\_STAT field 0001 0244 91h **Position Unit**  $43h$ 010C Enabled/Disabled SVCMD\_CTRL field 0001 0108 Speed Base Unit  $42<sub>h</sub>$ 0001 0240 90h Enabled/Disabled 0001 0104  $41h$ 0001 023C Speed Coincidence Signal Output Width  $8Fh$ **Speed Unit** 0001 0100 0001 0238 Reserved (00000000h) Zero Speed Detection Range 8Eh  $0001$ 0001 0234 Zero Speed Detection Range 8Dh  $00FC$ Reserved (00000000h) 0001 0230 Forward Torque Limit  $8<sub>Ch</sub>$  $0001$ 0001 022C Origin Detection Range 8Bh 00A4  $0001$ 0001 0228 Reverse Software Limit  $28h$ Monitor Select for SEL\_MON 2 8Ah 00A0 0001 Reserved (00000000h)  $\overline{a}$ 0001 0224 Monitor Select for SEL MON 1 89h 009C 0001 0098 0001 0220 Monitor Selection 2  $88h$ Eorward Software Limit 26h 0001 0094 Limit Setting  $25h$ 0001 021C Monitor Selection 1  $87h$ 0001 0218 0001 0090 Multiturn Limit  $24h$ Final Travel Distance for Homing  $86h$ 0001 Absolute Encoder Origin Offset  $23h$ 0001 0214  $85h$ Homing Creep Speed 008C 0001 0088 0001 0210  $84h$ Electronic Gear Ratio (Denominator)  $22h$ Homing Approach Speed Electronic Gear Ratio (Numerator) 0001 0084 0001 020C Final Travel Distance for External Positioning  $83h$  $21h$ 0001 0080 0001 0208 Movement Average Time  $\overline{82h}$ Reserved (00000000h)  $\overline{\phantom{a}}$ 0001 0204 Exponential Function Acceleration/Deceleration Time Constan  $81h$ 0001 0034 0001 0200 Reserved (00000000h) 0001 0030  $OCh$ 0001 01FC Pulses per Scale Pitch 0001 Linear Scale Pitch  $0Bh$ 002C Reserved (00000000h)  $\overline{a}$ 0001 0028 Resolution (Rotary) 0Ah 0001 0024 Torque Multiplier 0001 01A0 09h 0001 0020 Maximum Output Torque 08h 0001 019C NEAR Signal Width  $67h$ 0001 0001 0198 **Rated Torque**  $07h$ Positioning Completed Width 66h 001C 0001 0018 Speed Multiplier 0001 0194  $06h$ Position Loop Integral Time Constant  $65h$ 0001 0014 Maximum Output Speed  $05h$ 0001 0190  $64h$ Feedforward Compensation 0001 0010 Rated Speed 0001 018C 04h Position Loop Gain 63h  $0001$ Semi-Closed/Fully-Closed Type 0001 0188 Speed Loop Integral Time Constant  $62h$ 03h  $000C$ 0001 0008 Motor Type  $\overline{02h}$ 0001 0184 Speed Loop Gain  $61h$ 0001 0004 0001 0180 Encoder Type  $01h$ Reserved (00000000h)  $\overline{a}$ 0001 0000 0001 0128 Reserved (00000000h)  $\ddot{ }$ 

## **9.2.3 Adjustment Operation Area**

<span id="page-208-0"></span>Use the MEM\_RD or MEM\_WR command to access this area. The address map is given below. Refer to the following section for the command communications procedure for adjustment operations.

*[3.1.10 Write Memory Command \(MEM\\_WR: 1Eh\) on page 96](#page-95-0)*

Information If you are using a Σ-7W/Σ–XW/Σ-XT SERVOPACK, the following table lists only axis A addresses.

For axis B addresses, add "0010 0000h" to the addresses listed in the following table.

For axis C addresses, add "0020 0000h" to the addresses listed in the following table.

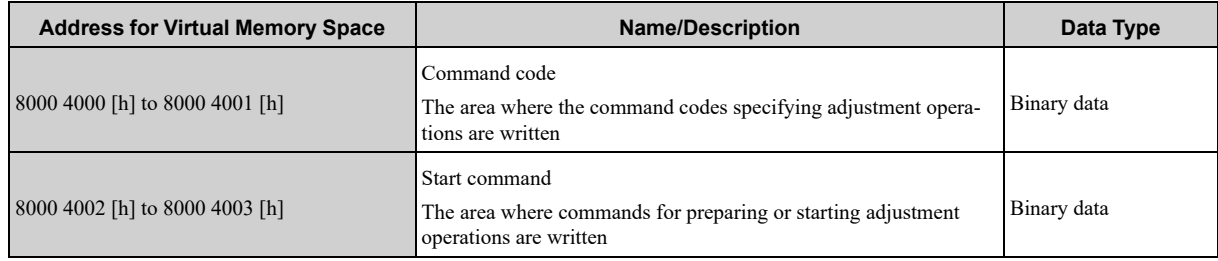

# **10**

# **Appendices**

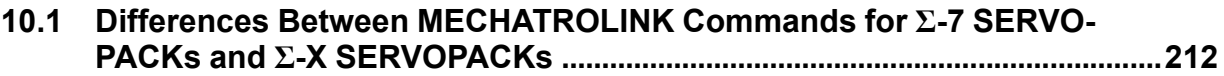

# **10.1 Differences Between MECHATROLINK Commands for Σ-7 SERVOPACKs and Σ-X SERVOPACKs**

<span id="page-211-0"></span>The following table lists the differences between MECHATROLINK commands for Σ-7 SERVOPACKs and Σ-X SERVOPACKs.

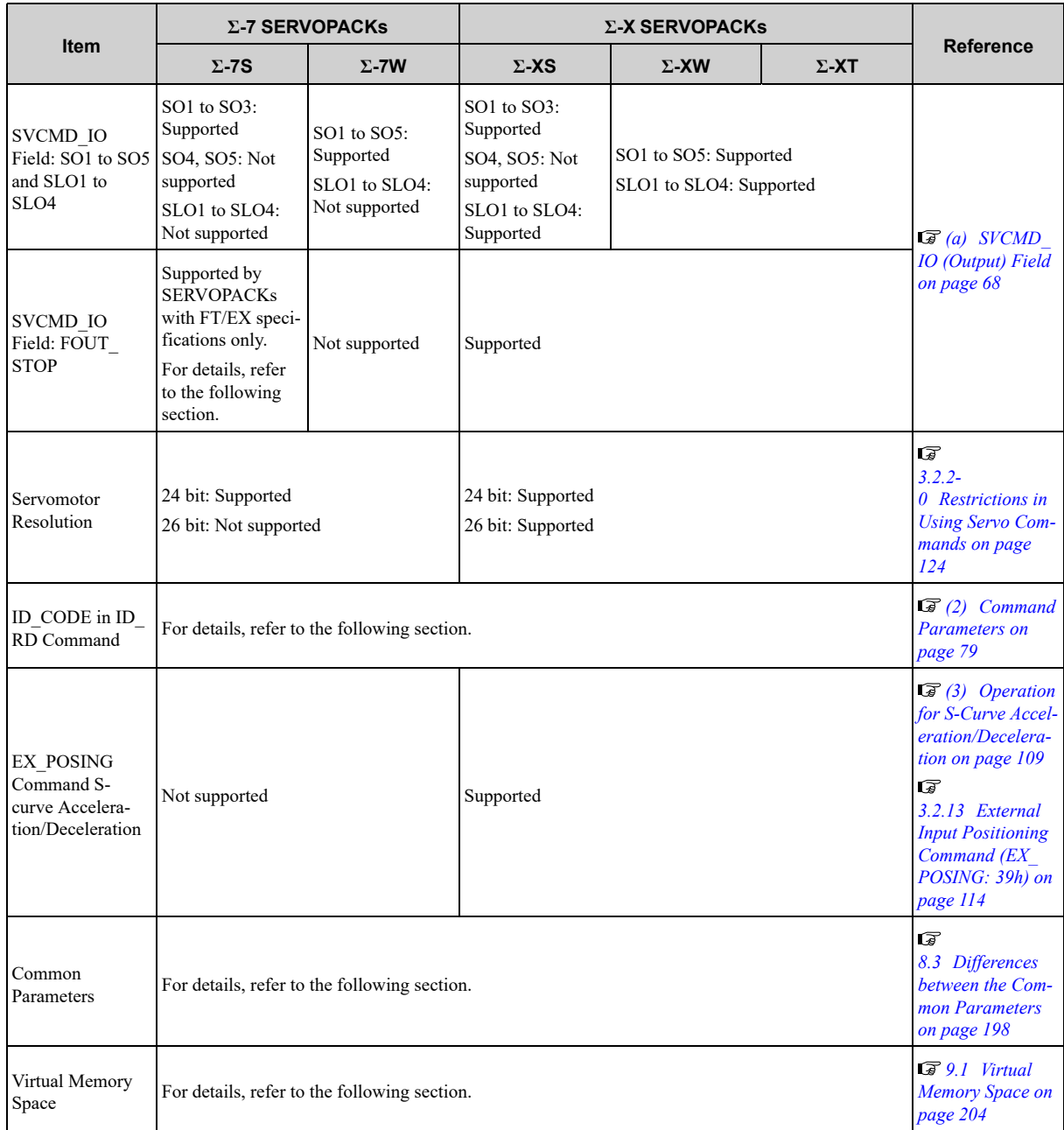

### **Revision History**

The date of publication, revision code, revision number, and web revision number are given at the bottom right of the back cover. Refer to the following example.

Revision code-

Web revision number ז ו ר

MANUAL NO. SIEP S800001 31A  $<0>0$ Published in Japan April 2014

- Date of publication

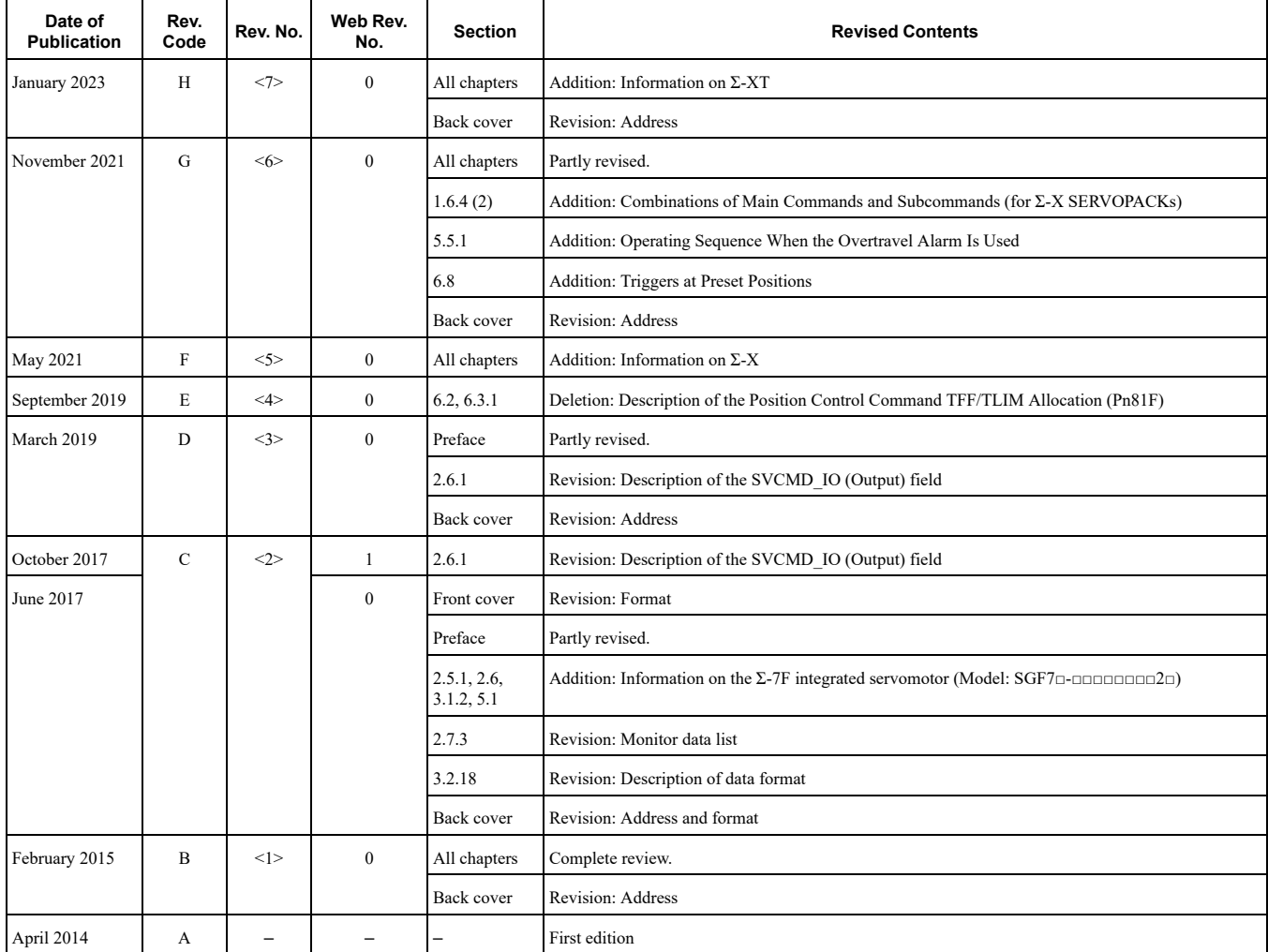

# Σ-7/Σ-X-Series AC Servo Drive MECHATROLINK-III **Communications** Standard Servo Profile Command Manual

#### **IRUMA BUSINESS CENTER (SOLUTION CENTER)**

480, Kamifujisawa, Iruma, Saitama, 358-8555, Japar<br>Phone: +81-4-2962-5151 Fax: +81-4-2962-6138 www.yaskawa.co.jp

#### YASKAWA AMERICA, INC.

2121, Norman Drive South, Waukegan, IL 60085, U.S.A.<br>Phone: +1-800-YASKAWA (927-5292) or +1-847-887-7000 Fax: +1-847-887-7310 www.yaskawa.com

#### YASKAWA ELÉTRICO DO BRASIL LTDA.

777, Avenida Piraporinha, Diadema, São Paulo, 09950-000, Brasil Phone: +55-11-3585-1100 Fax: +55-11-3585-1187 www.yaskawa.com.br

#### YASKAWA EUROPE GmbH

Hauptstraβe 185, 65760 Eschborn, Germany<br>Phone: +49-6196-569-300 Fax: +49-6196-569-398 www.yaskawa.eu.com E-mail: info@yaskawa.eu.com

#### YASKAWA ELECTRIC KOREA CORPORATION

18F, Hi Investment & Securities Building, 66 Yeoui-daero, Yeongdeungpo-gu, Seoul, 07325, Korea<br>Phone: +82-2-784-7844 Fax: +82-2-784-8495 www.yaskawa.co.kr

**YASKAWA ASIA PACIFIC PTE. LTD.**<br>30A, Kallang Place, #06-01, 339213, Singapore<br>Phone: +65-6282-3003 Fax: +65-6289-3003 www.yaskawa.com.sg

YASKAWA ELECTRIC (THAILAND) CO., LTD.<br>59, 1F-5F, Flourish Building, Soi Ratchadapisek 18, Ratchadapisek Road, Huaykwang, Bangkok, 10310, Thailand<br>Phone: +66-2-017-0099 Fax: +66-2-017-0799 www.yaskawa.co.th

#### YASKAWA ELECTRIC (CHINA) CO., LTD.

22F. Link Square 1, No.222, Hubin Road, Shanghai, 200021, China<br>Phone: +86-21-5385-2200 Fax: +86-21-5385-3299 www.yaskawa.com.cn

YASKAWA ELECTRIC (CHINA) CO., LTD. BEIJING OFFICE<br>Room 1011, Tower W3 Oriental Plaza, No.1, East Chang An Avenue,<br>Dong Cheng District, Beijing, 100738, China<br>Phone: +86-10-8518-4086 Fax: +86-10-8518-4082

#### YASKAWA ELECTRIC TAIWAN CORPORATION 12F, No. 207, Section 3, Beishin Road, Shindian District, New Taipei City 23143, Taiwan Phone: +886-2-8913-1333 Fax: +886-2-8913-1513 or +886-2-8913-1519 www.yaskawa.com.tw

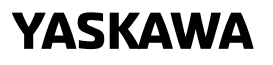

In the event that the end user of this product is to be the military and said product is to be employed<br>in any weapons systems or the manufacture thereof, the export will fall under the relevant regulations<br>as stipulated i laws that may apply.

Specifications are subject to change without notice for ongoing product modifications and improvements.

© 2014 YASKAWA Electric Corporation

MANUAL NO. SIEP S800001 31H <7>-0 Published in Japan January 2023 22-4-18 Original instructions

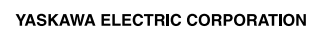